# **Amazon Simple Workflow Service**

**Developer Guide API Version 2012-01-25**

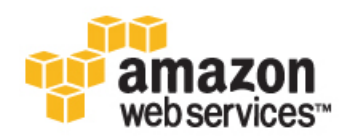

### **Amazon Web Services**

### **Amazon Simple Workflow Service: Developer Guide**

Amazon Web Services

Copyright © 2014 Amazon Web Services, Inc. and/or its affiliates. All rights reserved.

The following are trademarks of Amazon Web Services, Inc.: Amazon, Amazon Web Services Design, AWS, Amazon CloudFront, Cloudfront, Amazon DevPay, DynamoDB, ElastiCache, Amazon EC2, Amazon Elastic Compute Cloud, Amazon Glacier, Kindle, Kindle Fire, AWS Marketplace Design, Mechanical Turk, Amazon Redshift, Amazon Route 53, Amazon S3, Amazon VPC. In addition, Amazon.com graphics, logos, page headers, button icons, scripts, and service names are trademarks, or trade dress of Amazon in the U.S. and/or other countries. Amazon's trademarks and trade dress may not be used in connection with any product or service that is not Amazon's, in any manner that is likely to cause confusion among customers, or in any manner that disparages or discredits Amazon.

All other trademarks not owned by Amazon are the property of their respective owners, who may or may not be affiliated with, connected to, or sponsored by Amazon.

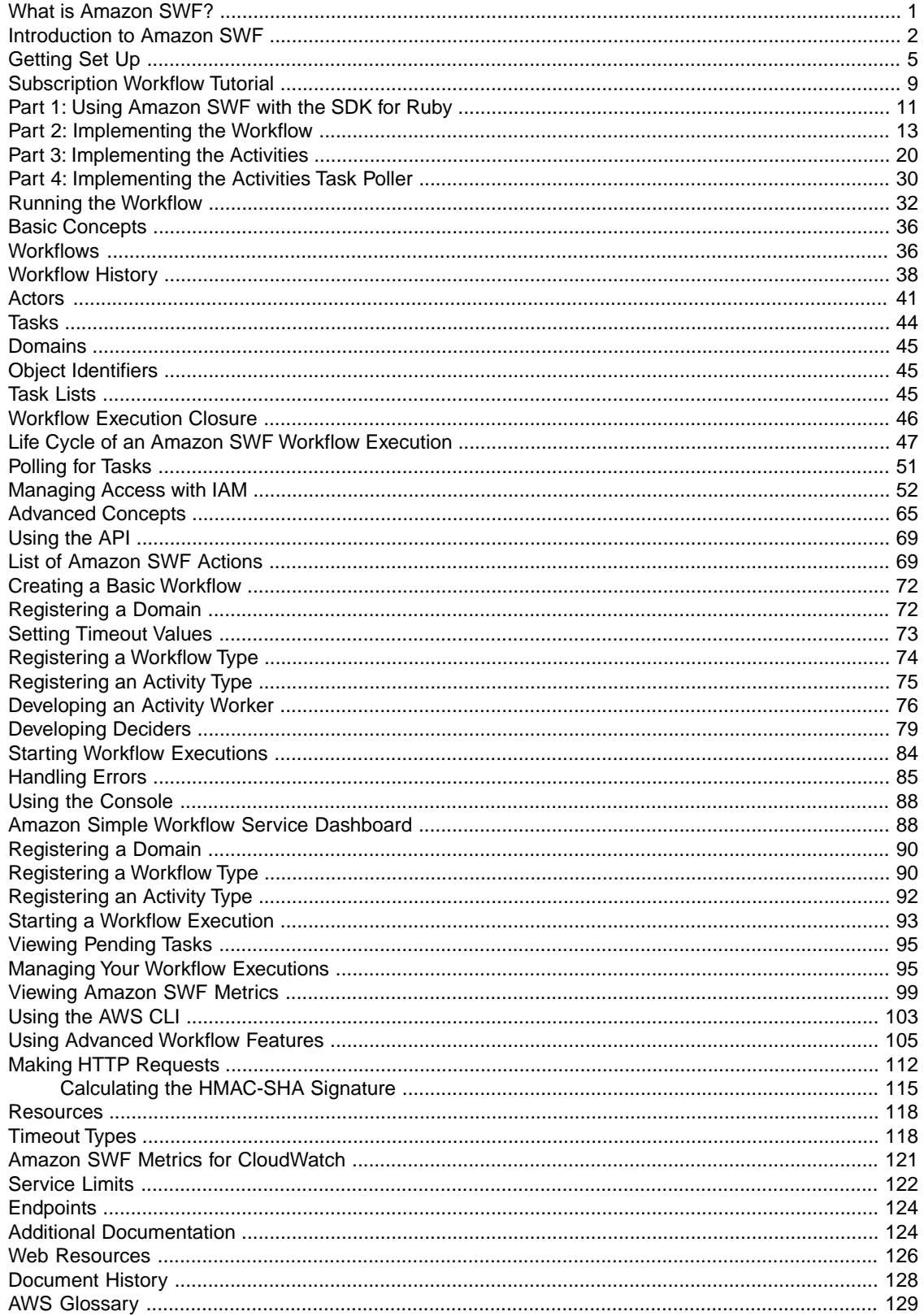

# <span id="page-4-0"></span>**What is Amazon Simple Workflow Service?**

The Amazon Simple Workflow Service (Amazon SWF) makes it easy to build applications that coordinate work across distributed components. In Amazon SWF, a task represents a logical unit of work that is performed by a component of your application. Coordinating tasks across the application involves managing intertask dependencies, scheduling, and concurrency in accordance with the logical flow of the application. Amazon SWF gives you full control over implementing tasks and coordinating them without worrying about underlying complexities such as tracking their progress and maintaining their state.

When using Amazon SWF, you implement workers to perform tasks. These workers can run either on cloud infrastructure, such as Amazon Elastic Compute Cloud (Amazon EC2), or on your own premises. You can create tasks that are long-running, or that may fail, time out, or require restarts—or that may complete with varying throughput and latency. Amazon SWF stores tasks and assigns them to workers when they are ready, tracks their progress, and maintains their state, including details on their completion. To coordinate tasks, you write a program that gets the latest state of each task from Amazon SWF and uses it to initiate subsequent tasks. Amazon SWF maintains an application's execution state durably so that the application is resilient to failures in individual components.With Amazon SWF, you can implement, deploy, scale, and modify these application components independently.

Amazon SWF offers capabilities to support a variety of application requirements. It is suitable for a range of use cases that require coordination of tasks, including media processing, web application back-ends, business process workflows, and analytics pipelines.

# <span id="page-5-0"></span>**Introduction to Amazon SWF**

A growing number of applications are relying on asynchronous and distributed processing.The scalability of such applications is the primary motivation for using this approach. By designing autonomous distributed components, developers have the flexibility to deploy and scale out parts of the application independently if the load on the application increases. Another motivation is the availability of cloud services. As application developers start taking advantage of cloud computing, they have a need to combine their existing on-premises assets with additional cloud-based assets.Yet another motivation for the asynchronous and distributed approach is the inherent distributed nature of the process being modeled by the application; for example, the automation of an order fulfillment business process may span several systems and human tasks.

Developing such applications can be complicated. It requires that you coordinate the execution of multiple distributed components and deal with the increased latencies and unreliability inherent in remote communication.To accomplish this, you would typically need to write complicated infrastructure involving message queues and databases, along with the complex logic to synchronize them.

The Amazon Simple Workflow Service (Amazon SWF) makes it easier to develop asynchronous and distributed applications by providing a programming model and infrastructure for coordinating distributed components and maintaining their execution state in a reliable way. By relying on Amazon SWF, you are freed to focus on building the aspects of your application that differentiate it.

# **Simple Workflow Concepts**

The basic concepts necessary for understanding Amazon SWF workflows are introduced below and are explained further in the subsequent sections of this guide.The following discussion is a high-level overview of the structure and components of a workflow.

The fundamental concept in Amazon SWF is the *workflow*. A workflow is a set of *activities* that carry out some objective, together with logic that coordinates the activities. For example, a workflow could receive a customer order and take whatever actions are necessary to fulfill it. Each workflow runs in an AWS resource called a *domain*, which controls the workflow's scope. An AWS account can have multiple domains, each of which can contain multiple workflows, but workflows in different domains cannot interact.

When designing an Amazon SWF workflow, you precisely define each of the required activities. You then register each activity with Amazon SWF as an activity type. When you register the activity, you provide information such as a name and version, and some timeout values based on how long you expect the activity to take. For example, a customer may have an expectation that an order will ship within 24 hours. Such expectations would inform the timeout values that you specify when registering your activities.

In the process of carrying out the workflow, some activities may need to be performed more than once, perhaps with varying inputs. For example, in a customer-order workflow, you might have an activity that handles purchased items. If the customer purchases multiple items, then this activity would have to run multiple times. Amazon SWF has the concept of an *activity task* that represents one invocation of an activity. In our example, the processing of each item would be represented by a single activity task.

An *activity worker* is a program that receives activity tasks, performs them, and provides results back. Note that the task itself might actually be performed by a person, in which case the person would use the activity worker software for the receipt and disposition of the task. An example might be a statistical analyst, who receives sets of data, analyzes them, and then sends back the analysis.

Activity tasks—and the activity workers that perform them—can run synchronously or asynchronously. They can be distributed across multiple computers, potentially in different geographic regions, or they can all run on the same computer. Different activity workers can be written in different programming languages and run on different operating systems. For example, one activity worker might be running on a desktop computer in Asia, whereas a different activity worker might be running on a hand-held computer device in North America.

The coordination logic in a workflow is contained in a software program called a *decider*. The decider schedules activity tasks, provides input data to the activity workers, processes events that arrive while the workflow is in progress, and ultimately ends (or closes) the workflow when the objective has been completed.

The role of the Amazon SWF service is to function as a reliable central hub through which data is exchanged between the decider, the activity workers, and other relevant entities such as the person administering the workflow. Amazon SWF also maintains the state of each workflow execution, which saves your application from having to store the state in a durable way.

The decider directs the workflow by receiving decision tasks from Amazon SWF and responding back to Amazon SWF with decisions. A decision represents an action or set of actions which are the next steps in the workflow. A typical decision would be to schedule an activity task. Decisions can also be used to set timers to delay the execution of an activity task, to request cancellation of activity tasks already in progress, and to complete or close the workflow.

The mechanism by which both the activity workers and the decider receive their tasks (activity tasks and decision tasks respectively) is by polling the Amazon SWF service.

Amazon SWF informs the decider of the state of the workflow by including with each decision task, a copy of the current workflow execution history. The workflow execution history is composed of events, where an event represents a significant change in the state of the workflow execution. Examples of events would be the completion of a task, notification that a task has timed out, or the expiration of a timer that was set earlier in the workflow execution. The history is a complete, consistent, and authoritative record of the workflow's progress.

A user must have authorized AWS access keys to run workflows in your account. However, access keys provide full access to all of the resources in your account and are difficult to revoke, so they are not appropriate for all applications. Amazon SWF access control uses AWS Identity and Access Management (IAM), which allows you to provide access to AWS resources in a controlled and limited way that does not expose your access keys. For example, you can allow a user to access your account, but only to run certain workflows in a particular domain.

## **Workflow Execution**

Bringing together the ideas discussed in the preceding sections, here is an overview of the steps to develop and run a workflow in Amazon SWF:

1. Write activity workers that implement the processing steps in your workflow.

- 2. Write a decider to implement the coordination logic of your workflow.
- 3. Register your activities and workflow with Amazon SWF.

You can do this step programmatically or by using the AWS Management Console.

4. Start your activity workers and decider.

These actors can run on any computing device that can access an Amazon SWF endpoint. For example, you could use compute instances in the cloud, such as Amazon Elastic Compute Cloud (Amazon EC2); servers in your data center; or even a mobile device, to host a decider or activity worker. Once started, the decider and activity workers should start polling Amazon SWF for tasks.

5. Start one or more executions of your workflow.

Executions can be initiated either programmatically or via the AWS Management Console.

Each execution runs independently and you can provide each with its own set of input data. When an execution is started, Amazon SWF schedules the initial decision task. In response, your decider begins generating decisions which initiate activity tasks. Execution continues until your decider makes a decision to close the execution.

6. View workflow executions using the AWS Management Console.

You can filter and view complete details of running as well as completed executions. For example, you can select an open execution to see which tasks have completed and what their results were.

# <span id="page-8-0"></span>**Getting Set Up with Amazon SWF**

#### **Topics**

- [AWS Account and Access Keys \(p.](#page-8-1) 5)
- [Development Options \(p.](#page-9-0) 6)
- [Endpoints \(p.](#page-11-0) 8)

<span id="page-8-1"></span>This section discusses the prerequisites for developing with the Amazon Simple Workflow Service (Amazon SWF) and the development options that are available. The first step in using any AWS service is to sign up for an AWS account, discussed in detail in the following section. Once your account is set up, you have the option of developing for Amazon SWF in any of the programming languages supported by AWS. For Java and Ruby developers, the AWS Flow Framework is also available. AWS Identity and Access Management enables you to grant individuals other than the AWS account owner access to Amazon SWF resources.

## **AWS Account and Access Keys**

To access Amazon SWF, you will need to sign up for an AWS account.

#### **To sign up for an AWS account**

- 1. Go to [http://aws.amazon.com,](http://aws.amazon.com) and then click **Sign Up**.
- 2. Follow the on-screen instructions.

Part of the sign-up procedure involves receiving a phone call and entering a PIN using the phone keypad.

#### **To get your access key ID and secret access key**

Access keys consist of an access key ID and secret access key, which are used to sign programmatic requests that you make to AWS. If you don't have access keys, you can create them by using the AWS Management Console. We recommend that you use IAM access keys instead of AWS root account access keys. IAM lets you securely control access to AWS services and resources in your AWS account.

#### **Note**

To create access keys, you must have permissions to perform the required IAM actions. For more information, see [Granting IAM User Permission to Manage Password Policy and Credentials](http://docs.aws.amazon.com/IAM/latest/UserGuide/PasswordPolicyPermission.html) in *Using IAM*.

- 1. Go to the [IAM console](https://console.aws.amazon.com/iam/home?#home).
- 2. From the navigation menu, click **Users**.
- 3. Select your IAM user name.
- 4. Click **User Actions**, and then click **Manage Access Keys**.
- 5. Click **Create Access Key**.

Your keys will look something like this:

- Access key ID example: AKIAIOSFODNN7EXAMPLE
- Secret access key example: wJalrXUtnFEMI/K7MDENG/bPxRfiCYEXAMPLEKEY
- 6. Click **Download Credentials**, and store the keys in a secure location.

Your secret key will no longer be available through the AWS Management Console; you will have the only copy. Keep it confidential in order to protect your account, and never email it. Do not share it outside your organization, even if an inquiry appears to come from AWS or Amazon.com. No one who legitimately represents Amazon will ever ask you for your secret key.

#### **Related topics**

- <span id="page-9-0"></span>• [What Is IAM?](http://docs.aws.amazon.com/IAM/latest/UserGuide/IAM_Introduction.html) in *Using IAM*
- [AWS Security Credentials](http://docs.aws.amazon.com/general/latest/gr/aws-security-credentials.html) in *AWS General Reference*

## **Development Options**

You have a number of options for implementing your workflow solutions with the Amazon Simple Workflow Service.

#### **Topics**

- [HTTP Service API \(p.](#page-9-1) 6)
- <span id="page-9-1"></span>• [AWS SDKs \(p.](#page-10-0) 7)
- [AWS Flow Framework \(p.](#page-10-1) 7)
- [Development Environments \(p.](#page-11-1) 8)

### **HTTP Service API**

Amazon SWF provides service operations that are accessible through HTTP requests.You can use these operations to communicate directly with Amazon SWF, and you can use them to develop your own libraries in any language that can communicate with Amazon SWF through HTTP.

You can develop deciders, activity workers, or workflow starters by using the service API. You can also access visibility operations through the API to develop your own monitoring and reporting tools.

For information about how to use the API, see [Making HTTP Requests to Amazon SWF](#page-115-0) (p. [112\)](#page-115-0) For detailed information about API operations, go to the *[Amazon Simple Workflow Service API Reference](http://docs.aws.amazon.com/amazonswf/latest/apireference)*.

### <span id="page-10-0"></span>**AWS SDKs**

Amazon SWF is supported by the AWS SDKs for Java, .NET, Node.js, PHP, PHP2, Python and Ruby, providing a convenient way to use the Amazon SWF HTTP API in the programming language of your choice.

You can develop deciders, activities, or workflow starters using the API exposed by these libraries. Additionally, you can access visibility operations through these libraries so you can develop your own Amazon SWF monitoring and reporting tools.

To download any of the AWS SDKs, go to<http://aws.amazon.com/code>.

For detailed information about the Amazon SWF methods in each SDK, refer to the language-specific reference documentation for the SDK you are using.

Here is a list of the available AWS SDK documentation.

- [AWS SDK for Java API Reference](http://docs.aws.amazon.com/AWSJavaSDK/latest/javadoc/)
- [AWS SDK for .NET API Reference](http://docs.aws.amazon.com/sdkfornet/latest/apidocs/Index.html)
- [AWS SDK for JavaScript in Node.js API Reference](http://docs.aws.amazon.com/AWSJavaScriptSDK/latest/frames.html)
- [AWS SDK for PHP API Reference](http://docs.aws.amazon.com/aws-sdk-php/latest/)
- [AWS SDK for PHP API Reference](http://docs.aws.amazon.com/aws-sdk-php/latest/)
- <span id="page-10-1"></span>• [AWS SDK for Python \(Boto\) API Reference](http://boto.readthedocs.org/en/latest/ref/)
- [AWS SDK for Ruby API Reference](http://docs.aws.amazon.com/AWSRubySDK/latest/)

### **AWS Flow Framework**

The AWS Flow Framework is an enhanced SDK for writing distributed, asynchronous programs that can run as workflows on Amazon SWF. It is available for the Java and Ruby programming languages, and it provides classes that simplify writing complex distributed programs.

With the AWS Flow Framework, you use preconfigured types to map the definition of your workflow directly to methods in your program.

The AWS Flow Framework supports standard object-oriented concepts, such as exception-based error handling, which makes it easier to implement complex workflows. Programs written with the AWS Flow Framework can be created, executed, and debugged entirely within your preferred editor or IDE. For more information, see the [AWS Flow Framework](http://aws.amazon.com/swf/flow/) website.

Here are links to the AWS Flow Framework documentation:

- [AWS Flow Framework for Java Developer Guide](http://docs.aws.amazon.com/amazonswf/latest/awsflowguide/)
- [AWS Flow Framework for Java Reference](http://docs.aws.amazon.com/AWSJavaSDK/latest/javadoc/com/amazonaws/services/simpleworkflow/flow/package-summary.html)
- [AWS Flow Framework for Ruby Developer Guide](http://docs.aws.amazon.com/amazonswf/latest/awsrbflowguide/)
- [AWS Flow Framework for Ruby API Reference](http://docs.aws.amazon.com/amazonswf/latest/awsrbflowapi/)

### **AWS Flow Framework Sample Code**

In addition to the code snippets that appear in the AWS Flow Framework documentation, you can obtain full, downloadable code samples at the following locations:

- [AWS Flow Framework Recipes](http://aws.amazon.com/code/2535278400103493)
- [AWS Flow Framework Samples for Amazon SWF](http://aws.amazon.com/code/3015904745387737)

### <span id="page-11-1"></span>**Development Environments**

You will need to set up a development environment appropriate to the programming language that you will use. For example, if you intend to develop for Amazon SWF with Java, you will need to install a Java development environment, such as the AWS SDK for Java, on each of your development workstations. If you use the Eclipse IDE for Java development, you might consider also installing the AWS Toolkit for Eclipse. The Toolkit is an Eclipse plug-in that adds features that are helpful for AWS development.

<span id="page-11-0"></span>If your programming language requires a run-time environment, you need to set up that environment on each computer on which these processes run.

### **Endpoints**

To reduce latency and to store data in a location that meets your requirements, Amazon SWF provides endpoints in different regions.

Each endpoint in Amazon SWF is completely independent; any domains, workflows and activities you have registered in one region do not share any data or attributes with those in another. In other words, when you register an Amazon SWF domain, workflow or activity, it exists *only within the region you registered it in*. For example, you could register a domain named **SWF-Flows-1** in two different regions, but they will share no data or attributes with each other—each acts as a completely independent domain.

For a list of Amazon SWF endpoints, see [Regions and Endpoints](http://docs.aws.amazon.com/general/latest/gr/rande.html).

# <span id="page-12-0"></span>**Tutorial: A Subscription Workflow with Amazon SWF and Amazon SNS**

This section provides a tutorial that describes how to create an Amazon SWF workflow application that consists of a set of four activities that operate sequentially. It also covers:

- Setting *default* and *execution-time* workflow and activity options.
- Polling Amazon SWF for decision and activity tasks.
- Passing data between the activities and the workflow with Amazon SWF.
- Waiting for *human tasks* and reporting heartbeats to Amazon SWF from an activity task.
- Using Amazon SNS to create a topic, subscribe a user to it, and publish messages to subscribed endpoints.

You can use [Amazon Simple Workflow Service \(Amazon SWF\)](http://aws.amazon.com/swf/) and [Amazon Simple Notification Service](http://aws.amazon.com/sns/) [\(Amazon SNS\)](http://aws.amazon.com/sns/) together to emulate a "human task" workflow—one in which a human worker is required to perform some action and then communicate with Amazon SWF to launch the next activity in the workflow.

Because Amazon SWF is a cloud-based web service, communication with Amazon SWF can originate from anywhere a connection to the Internet is available. In this case, we will use Amazon SNS to communicate with the user by either email, an SMS text message, or both.

This tutorial uses the [AWS SDK for Ruby](http://aws.amazon.com/sdkforruby/) to access Amazon SWF and Amazon SNS, but there are many development options available, including the AWS Flow Framework for Ruby, which provides easier coordination and communication with Amazon SWF.

For a complete list of Amazon SWF development options, see [Development Options \(p.](#page-9-0) 6).

#### **In this section:**

- [About the Workflow](#page-13-0) (p. [10\)](#page-13-0)
- [Prerequisites](#page-13-1) (p. [10\)](#page-13-1)
- [Download the Source Code](#page-13-2) (p. [10\)](#page-13-2)
- [Tutorial Steps](#page-13-3) (p. [10\)](#page-13-3)

### <span id="page-13-0"></span>**About the Workflow**

The workflow that we will be developing consists of four major steps:

- 1. Get a subscription address (email or SMS) from the user.
- 2. Create an SNS topic and subscribe the provided endpoints to the topic.
- 3. Wait for the user to confirm the subscription.
- 4. If the user confirms, publish a congratulatory message to the topic.

These steps include activities that are completely automated (steps 2 and 4), and others that require the workflow to wait for a human to provide some data to the activity before the workflow can progress (steps 1 and 3).

Because each step relies on data that is generated by the previous step (you must have an endpoint before subscribing it to a topic, and you must have a topic subscription before you can wait for confirmation, etc.) This tutorial will also cover how to provide activity results upon completion, and how to pass input to a task that is being scheduled. Amazon SWF handles coordination and delivery of information between the activities and the workflow, and vice-versa.

<span id="page-13-1"></span>We're also using both keyboard input and Amazon SNS to handle communication between Amazon SWF and the human who is providing data to the workflow. In practice, you can use many different techniques to communicate with human users, but Amazon SNS provides a very easy way to use email or text messages to notify the user about events in the workflow.

### **Prerequisites**

To follow along with this tutorial, you will need the following:

- [Amazon Web Services \(AWS\) account](https://portal.aws.amazon.com/gp/aws/developer/registration/index.html)
- [Ruby interpreter](https://www.ruby-lang.org/en/downloads/)
- <span id="page-13-2"></span>• [AWS SDK for Ruby](http://aws.amazon.com/sdkforruby/)

If you already have these set up, you're ready to continue. If you don't want to run the example, you can still follow the tutorial—much of the content in this tutorial applies to using Amazon SWF and Amazon SNS regardless of what [development options \(p.](#page-9-0) 6) you are using.

### **Download the Source Code**

<span id="page-13-3"></span>You can download the complete source code for this tutorial from: [https://s3.amazonaws.com/codesamples/ruby/swf\\_sns\\_sample.zip](https://s3.amazonaws.com/codesamples/ruby/swf_sns_sample.zip)

#### **Tip**

Even if you intend to type in (or cut and paste) the code from this tutorial directly into your own source files, having the downloaded source code available to compare your own code with can help identify and solve issues if you run into any along the way.

## **Tutorial Steps**

This tutorial is divided into the following steps:

- 1. [Part 1: Using Amazon SWF with the SDK for Ruby](#page-14-0) (p. [11\)](#page-14-0)
- 2. [Part 2: Implementing the Workflow](#page-16-0) (p. [13\)](#page-16-0)
- 3. [Part 3: Implementing the Activities](#page-23-0) (p. [20\)](#page-23-0)
- 4. [Part 4: Implementing the Activities Task Poller \(p.](#page-33-0) 30)
- <span id="page-14-0"></span>5. [Running the Workflow \(p.](#page-35-0) 32)

# **Subscription Workflow Tutorial Part 1: Using Amazon SWF with the AWS SDK for Ruby**

#### **Topics**

- [Include the AWS SDK for Ruby \(p.](#page-14-1) 11)
- [Configuring the AWS Session \(p.](#page-14-2) 11)
- [Registering an Amazon SWF Domain \(p.](#page-15-0) 12)
- <span id="page-14-1"></span>• [Next Steps \(p.](#page-16-1) 13)

### **Include the AWS SDK for Ruby**

Begin by creating a file called utils.rb. The code in this file will obtain, or create if necessary, the Amazon SWF domain used by both the workflow and activities code and will provide a place to put code that is common to all of our classes.

First, we need to include the aws-sdk library in our code, so that we can use the features provided by the SDK for Ruby.

<span id="page-14-2"></span>require 'aws-sdk'

This gives us access to the AWS namespace, which provides the ability to set global session-related values, such as your AWS credentials and region, and also provides access to the AWS service APIs.

### **Configuring the AWS Session**

We'll configure the AWS Session by setting our AWS credentials (which are needed for accessing AWS services) and the AWS region to use.

There are a number of ways to [set AWS credentials in the AWS SDK for Ruby](http://docs.aws.amazon.com/AWSRubySDK/latest/index.html#Basic_Configuration): by setting them in environment variables (AWS\_ACCESS\_KEY\_ID and AWS\_SECRET\_ACCESS\_KEY) or by setting them with [AWS.config](http://docs.aws.amazon.com/AWSRubySDK/latest/AWS.html#config-class_method). We'll use the latter method, loading them from a YAML configuration file, called aws-config.txt, that looks like this.

```
---
:access_key_id: REPLACE_WITH_ACCESS_KEY_ID
:secret_access_key: REPLACE_WITH_SECRET_ACCESS_KEY
```
Create this file now, replacing the strings beginning with *REPLACE\_WITH\_* with your AWS access key ID and secret access key. For information about your AWS access keys, see [How Do I Get Security](http://docs.aws.amazon.com/general/latest/gr/getting-aws-sec-creds.html) [Credentials?](http://docs.aws.amazon.com/general/latest/gr/getting-aws-sec-creds.html) in the *Amazon Web Services General Reference*.

We also need to set the AWS region to use. Because we'll be using the [Short Message Service \(SMS\)](http://en.wikipedia.org/wiki/Short_Message_Service) to send text messages to the user's phone with Amazon SNS, we need to make sure that we're using region **us-east-1**. *It is currently the only region that supports SMS*.

#### **Note**

If you don't have access to **us-east-1**, or don't care about running the demo with SMS messaging enabled, feel free to use any region you wish to.You can remove the SMS functionality from the sample and use email as the sole endpoint to subscribe to the Amazon SNS topic. For more information about sending SMS messages, see [Sending and Receiving SMS](http://docs.aws.amazon.com/sns/latest/dg/SMSMessages.html) [Notifications Using Amazon SNS](http://docs.aws.amazon.com/sns/latest/dg/SMSMessages.html) in the *Amazon Simple Notification Service Developer Guide*.

We'll now add some code to  $u$ tils.rb to load the config file, get the user's credentials, then provide both the credentials and region to [AWS.config.](http://docs.aws.amazon.com/AWSRubySDK/latest/AWS.html#config-class_method)

```
# Load the user's credentials from a file, if it exists.
begin
  config_file = File.open('aws-config.txt') \{ |f| f.read \}rescue
   puts "No config file! Hope you set your AWS creds in the environment..."
end
if config_file.nil?
  options = \{\}else
   options = YAML.load(config_file)
end
# SMS Messaging (which can be used by Amazon SNS) is available only in the
# `us-east-1` region.
$SMS_REGION = 'us-east-1'
options[:region] = $SMS_REGION
# Now, set the options
AWS.config(options)
```
### <span id="page-15-0"></span>**Registering an Amazon SWF Domain**

To use Amazon SWF, you need to set up a *domain*: a named entity that will hold your workflows and activities.You can have many Amazon SWF domains registered, but they must all have unique names within your AWS account, and workflows cannot interact across domains: All of the workflows and activities for your application must be in the same domain to interact with one another.

Because we'll be using the same domain throughout our application, we'll create a function in utils.rb called init\_domain, that will retrieve the Amazon SWF domain named *SWFSampleDomain*.

Once you have registered a domain, you can reuse it for many workflow executions. However, *it is an error to try to register a domain that already exists*, so our code will first check to see if the domain exists, and will use the existing domain if it can be found. If the domain can't be found, we'll create it.

To work with Amazon SWF domains in the SDK for Ruby, use [AWS::SimpleWorkflow.domains](http://docs.aws.amazon.com/AWSRubySDK/latest/AWS/SimpleWorkflow.html#domains-instance_method), which returns a [DomainCollection](http://docs.aws.amazon.com/AWSRubySDK/latest/AWS/SimpleWorkflow/DomainCollection.html) that can be used to both enumerate and register domains:

- To check to see if a domain is already registered, you can look at the list provided by [AWS::Simpleworkflow.domains.registered.](http://docs.aws.amazon.com/AWSRubySDK/latest/AWS/SimpleWorkflow/DomainCollection.html#registered-instance_method)
- To register a new domain, use [AWS::Simpleworkflow.domains.register](http://docs.aws.amazon.com/AWSRubySDK/latest/AWS/SimpleWorkflow/DomainCollection.html#register-instance_method).

Here is the code for init\_domain in utils.rb.

```
# Registers the domain that the workflow will run in.
def init_domain
   domain_name = 'SWFSampleDomain'
   domain = nil
   swf = AWS::SimpleWorkflow.new
   # First, check to see if the domain already exists and is registered.
   swf.domains.registered.each do | d |
    if(d.name == domain_name) domain = d
       break
     end
   end
   if domain.nil?
     # Register the domain for one day.
     domain = swf.domains.create(
       domain_name, 1, { :description => "#{domain_name} domain" })
   end
   return domain
end
```
### <span id="page-16-1"></span><span id="page-16-0"></span>**Next Steps**

That's it for utils.rb. Next, we'll create the workflow and starter code in [Part 2: Implementing the](#page-16-0) [Workflow](#page-16-0) (p. [13\).](#page-16-0)

# **Subscription Workflow Tutorial Part 2: Implementing the Workflow**

Up until now, our code has been pretty generic. This is the part where we begin to really define what our workflow does, and what activities we'll need to implement it.

#### **Topics**

- [Designing the Workflow \(p.](#page-16-2) 13)
- [Setting up our Workflow Code \(p.](#page-17-0) 14)
- [Registering the Workflow \(p.](#page-18-0) 15)
- <span id="page-16-2"></span>• [Polling for Decisions \(p.](#page-19-0) 16)
- [Starting the Workflow Execution \(p.](#page-21-0) 18)
- [Next Steps \(p.](#page-23-1) 20)

### **Designing the Workflow**

If you recall, the initial idea for this workflow consisted of the following steps:

1. Get a subscription address (email or SMS) from the user.

- 2. Create an SNS topic and subscribe the provided endpoints to the topic.
- 3. Wait for the user to confirm the subscription.
- 4. If the user confirms, publish a congratulatory message to the topic.

We can think of each step in our workflow as an *activity* that it must perform. Our *workflow* is responsible for scheduling each activity at the appropriate time, and coordinating data transfer between activities.

For this workflow, we'll create a separate activity for each of these steps, naming them descriptively:

- 1. get\_contact\_activity
- 2. subscribe\_topic\_activity
- 3. wait\_for\_confirmation\_activity
- 4. send\_result\_activity

These activities will be executed in order, and data from each step will be used in the subsequent step.

We could design our application so that all of the code exists in one source file, but this runs contrary to the way that Amazon SWF was designed. It is designed for workflows that can span the entire Internet in scope, so let's at least break the application up into two separate executables:

- swf\_sns\_workflow.rb Contains the workflow and workflow starter.
- swf sns activities.rb Contains the activities and activities starter.

<span id="page-17-0"></span>The workflow and activity implementations can be run in separate windows, separate computers, or even different parts of the world. Because Amazon SWF is keeping track of the details of your workflows and activities, your workflow can coordinate scheduling and data transfer of your activities no matter where they are running.

### **Setting up our Workflow Code**

We'll begin by creating a file called  $swf$  and  $w$ rt flow.rb. In this file, declare a class called **SampleWorkflow**. Here is the class declaration and its constructor, the *initialize* method.

```
require_relative 'utils.rb'
# SampleWorkflow - the main workflow for the SWF/SNS Sample
#
# See the file called `README.md` for a description of what this file does.
class SampleWorkflow
  attr_accessor :name
  def initialize(task_list)
     # the domain to look for decision tasks in.
     @domain = init_domain
     # the task list is used to poll for decision tasks.
     @task_list = task_list
     # The list of activities to run, in order. These name/version hashes can 
be
    # passed directly to AWS::SimpleWorkflow::DecisionTask#schedule_activ
```

```
ity_task.
     @activity_list = [
      \{ :name => 'get_contact_activity', :version => 'v1' },
      { :name => 'subscribe_topic_activity', :version => 'v1' },
       { :name => 'wait_for_confirmation_activity', :version => 'v1' },
      \{ :name => 'send_result_activity', :version => 'v1' \}, ].reverse! # reverse the order... we're treating this like a stack.
    register_workflow
   end
```
As you can see, we are keeping the following class instance data:

- domain The domain name retrieved from init\_domain in utils.rb.
- task\_list The task list passed in to initialize.
- activity\_list The activity list, which has the names and versions of the activities we'll run.

The domain name, activity name, and activity version are enough for Amazon SWF to positively identify an activity type, so that is all of the data we need to keep about our activities in order to schedule them.

<span id="page-18-0"></span>The task list will be used by the workflow's *decider* code to poll for decision tasks and schedule activities.

At the end of this function, we call a method we haven't yet defined: register\_workflow. We'll define this method next.

### **Registering the Workflow**

To use a workflow type, we must first register it. Like an activity type, a workflow type is identified by its domain, name, and version. Also, like both domains and activity types, you cannot re-register an existing workflow type. If you need to change anything about a workflow type, you must provide it with a new version, which essentially creates a new type.

Here is the code for  $\text{register}_\text{workflow}$ , which is used to either retrieve the existing workflow type we registered on a previous run or to register the workflow if it has not yet been registered.

```
 # Registers the workflow
 def register_workflow
   workflow_name = 'swf-sns-workflow'
   @workflow_type = nil
   # a default value...
   workflow_version = '1'
   # Check to see if this workflow type already exists. If so, use it.
   @domain.workflow_types.each do | a |
     if (a.name == workflow_name) && (a.version == workflow_version)
       @workflow_type = a
     end
   end
   if @workflow_type.nil?
     options = {
       :default_child_policy => :terminate,
       :default_task_start_to_close_timeout => 3600,
```

```
:default execution start to close timeout => 24 * 3600 }
      puts "registering workflow: #{workflow_name}, #{workflow_version}, #{op 
tions.inspect}"
      @workflow_type = @domain.workflow_types.register(workflow_name, work 
flow_version, options)
     end
    puts "** registered workflow: #{workflow_name}"
   end
```
First, we check to see if the workflow name and version is already registered by iterating through the domain's workflow types collection. If we find a match, we'll use the workflow type that was already registered.

If we don't find a match, then a new workflow type is registered (by calling [register](http://docs.aws.amazon.com/AWSRubySDK/latest/AWS/SimpleWorkflow/WorkflowTypeCollection.html#register-instance_method) on the same workflow\_types collection that we were searching for the workflow in) with the name 'swf-sns-workflow', version '1', and the following options.

```
 options = {
   :default_task_start_to_close_timeout => 3600,
  :default execution start to close timeout => 24 * 3600 }
```
Options passed in during registration are used to set *default behavior* for our workflow type, so we don't need to set these values every time we start a new workflow execution.

<span id="page-19-0"></span>Here, we just set some timeout values: the maximum time it can take from the time a task starts to when it closes (one hour), and the maximum time it can take for the workflow execution to complete (24 hours). If either of these times are exceeded, the task or workflow will timeout.

For more information about timeout values, see [Timeout Types](#page-121-1) (p. [118\)](#page-121-1).

### **Polling for Decisions**

At the heart of every workflow execution there is a *decider*. The decider's responsibility is for managing the execution of the workflow itself. The decider receives *decision tasks* and responds to them, either by scheduling new activities, cancelling and restarting activities, or by setting the state of the workflow execution as complete, cancelled, or failed.

The decider uses the workflow execution's *task list* name to receive decision tasks to respond to. To poll for decision tasks, call [poll](http://docs.aws.amazon.com/AWSRubySDK/latest/AWS/SimpleWorkflow/DecisionTaskCollection.html#poll-instance_method) on the domain's [decision\\_tasks](http://docs.aws.amazon.com/AWSRubySDK/latest/AWS/SimpleWorkflow/Domain.html#decision_tasks-instance_method) collection to loop over available decision tasks. You can then check for new events in the decision task by iterating over its [new\\_events](http://docs.aws.amazon.com/AWSRubySDK/latest/AWS/SimpleWorkflow/DecisionTask.html#new_events-instance_method) collection.

The returned events are [AWS::SimpleWorkflow::HistoryEvent](http://docs.aws.amazon.com/AWSRubySDK/latest/AWS/SimpleWorkflow/HistoryEvent.html) objects, and you can get the type of the event by using the returned event's event type member. For a list and description of history event types, see [HistoryEvent](http://docs.aws.amazon.com/amazonswf/latest/apireference/API_HistoryEvent.html) in the *Amazon Simple Workflow Service API Reference*.

Here is the beginning of the decision task poller's logic. A new method in our workflow class called poll\_for\_decisions.

```
 def poll_for_decisions
   # first, poll for decision tasks...
   @domain.decision_tasks.poll(@task_list) do | task |
```

```
task.new events.each do | event |
   case event.event_type
```
We'll now branch the execution of our decider based on the event\_type that is received. The first one we are likely to receive is **WorkflowExecutionStarted**.When this event is received, it means that Amazon SWF is signaling to your decider that it should begin the workflow execution. We'll begin by scheduling the first activity by calling schedule activity task on the task we received while polling.

We'll pass it the first activity we declared in our activity list, which, because we reversed the list so we can use it like a stack, occupies the last position on the list. The "activities" we defined are just maps consisting of a name and version number, but this is all that Amazon SWF needs to identify the activity for scheduling, assuming that the activity has already been registered.

```
 when 'WorkflowExecutionStarted'
   # schedule the last activity on the (reversed, remember?) list to
   # begin the workflow.
   puts "** scheduling activity task: #{@activity_list.last[:name]}"
   task.schedule_activity_task( @activity_list.last,
    \{ :task_list => "#\{@task_list}-activities" \} )
```
When we schedule an activity, Amazon SWF sends an *activity task* to the activity task list that we pass in while scheduling it, signaling the task to begin. We'll deal with activity tasks in [Part 3: Implementing](#page-23-0) [the Activities](#page-23-0) (p. [20\),](#page-23-0) but it is worth noting that we don't execute the task here. We only tell Amazon SWF that it should be *scheduled*.

The next activity that we'll need to address is the **ActivityTaskCompleted** event, which occurs when Amazon SWF has received an activity completed response from an activity task.

```
 when 'ActivityTaskCompleted'
             # we are running the activities in strict sequential order, and
             # using the results of the previous activity as input for the next
             # activity.
             last_activity = @activity_list.pop
             if(@activity_list.empty?)
              puts "!! All activities complete! Sending complete workflow exe
cution..."
               task.complete_workflow_execution
               return true;
             else
               # schedule the next activity, passing any results from the
               # previous activity. Results will be received in the activity
               # task.
              puts "** scheduling activity task: #{@activity_list.last[:name]}"
               if event.attributes.has_key?('result')
                 task.schedule_activity_task(
                   @activity_list.last,
                   { :input => event.attributes[:result],
                     :task_list => "#{@task_list}-activities" } )
               else
                 task.schedule_activity_task(
```
 @activity\_list.last, { :task\_list => "#{@task\_list}-activities" } ) end end

Since we are executing our tasks in a linear fashion, and only one activity is executing at once, we'll take this opportunity to pop the completed task from the  $activity$   $list$  stack. If this results in an empty list, then we know that our workflow is complete. In this case, we signal to Amazon SWF that our workflow is complete by calling [complete\\_workflow\\_execution](http://docs.aws.amazon.com/AWSRubySDK/latest/AWS/SimpleWorkflow/DecisionTask.html#complete_workflow_execution-instance_method) on the task.

In the event that the list still has entries, we'll schedule the next activity on the list (again, in the last position). This time, however, we'll look to see if the previous activity returned any result data to Amazon SWF upon completion, which is provided to the workflow in the event's attributes, in the optional result key. If the activity generated a result, we'll pass it as the input option to the next scheduled activity, along with the activity task list.

By retrieving the result values of completed activities, and by setting the input values of scheduled activities, we can pass data from one activity to the next, or we can use data from an activity to change behavior in our decider based on the results from an activity.

For the purposes of this tutorial, these two event types are the most important in defining the behavior of our workflow. However, an activity can generate events other than **ActivityTaskCompleted**. We'll wrap up our decider code by providing demonstration handler code for the **ActivityTaskTimedOut** and **ActivityTaskFailed** events, and for the **WorkflowExecutionCompleted** event, which will be generated when Amazon SWF processes the complete\_workflow\_execution call that we make when we run out of activities to run.

```
 when 'ActivityTaskTimedOut'
           puts "!! Failing workflow execution! (timed out activity)"
           task.fail_workflow_execution
           return false
         when 'ActivityTaskFailed'
           puts "!! Failing workflow execution! (failed activity)"
           task.fail_workflow_execution
           return false
         when 'WorkflowExecutionCompleted'
           puts "## Yesss, workflow execution completed!"
           task.workflow_execution.terminate
           return false
       end
     end
   end
 end
```
### <span id="page-21-0"></span>**Starting the Workflow Execution**

Before any decision tasks will be generated for the workflow to poll for, we need to start the workflow execution.

To start the workflow execution, call [start\\_execution](http://docs.aws.amazon.com/AWSRubySDK/latest/AWS/SimpleWorkflow/WorkflowType.html#start_execution-instance_method) on your registered workflow type [\(AWS::SimpleWorkflow::WorkflowType](http://docs.aws.amazon.com/AWSRubySDK/latest/AWS/SimpleWorkflow/WorkflowType.html)). We'll define a small wrapper around this to make use of the workflow\_type instance member that we retrieved in the class constructor.

```
 def start_execution
    workflow_execution = @workflow_type.start_execution( {
       :task_list => @task_list } )
     poll_for_decisions
   end
end
```
Once the workflow is executing, decision events will begin to appear on the workflow's task list, which is passed as a workflow execution option in [start\\_execution](http://docs.aws.amazon.com/AWSRubySDK/latest/AWS/SimpleWorkflow/WorkflowType.html#start_execution-instance_method).

Unlike options that are provided when the workflow type is registered, options that are passed to start\_execution are not considered to be part of the workflow type.You are free to change these per workflow execution without changing the workflow's version.

Since we'd like the workflow to begin executing when we run the file, add some code that instantiates the class and then calls the start\_execution method that we just defined.

```
if FILE == $0 require 'securerandom'
  # Use a different task list name every time we start a new workflow execution.
   #
  # This avoids issues if our pollers re-start before SWF considers them closed,
   # causing the pollers to get events from previously-run executions.
   task_list = SecureRandom.uuid
   # Let the user start the activity worker first...
  puts ""
  puts "Amazon SWF Example"
  puts "------------------"
  puts ""
  puts "Start the activity worker, preferably in a separate command-line window,
 with"
  puts "the following command:"
  puts ""
 puts "> ruby swf sns activities.rb #{task list}-activities"
  puts ""
  puts "You can copy & paste it if you like, just don't copy the '>' character."
  puts ""
  puts "Press return when you're ready..."
 i = gets # Now, start the workflow.
  puts "Starting workflow execution."
  sample_workflow = SampleWorkflow.new(task_list)
  sample_workflow.start_execution
end
```
To avoid any task list naming conflicts, we'll use SecureRandom.uuid to generate a random UUID that we can use as the task list name, guaranteeing that a different task list name is used for each workflow execution.

#### **Note**

Task lists are used to record events about a workflow execution, so if you use the same task list for multiple executions of the same workflow type, you might get events that were generated during a previous execution, especially if you are running them in near succession to each other, which is often the case when trying out new code or running tests.

To avoid the issue of having to deal with artifacts from previous executions, we can use a new task list for each execution, specifying it when we begin the workflow execution.

There is also a bit of code here to provide instructions for the person running it (probably you), and to provide the "activity" version of the task list. The decider uses this task list name to schedule activities for the workflow, and the activities implementation will listen for activity events on this task list name to know when to begin the scheduled activities and to provide updates about the activity execution.

<span id="page-23-1"></span>The code also waits for the user to start running the activities starter *before* it starts the workflow execution, so the activities starter will be ready to respond when activity tasks begin appearing on the provided task list.

### **Next Steps**

<span id="page-23-0"></span>We've completed the workflow implementation. Next, we'll define the activities and an activities starter, in [Part 3: Implementing the Activities](#page-23-0) (p. [20\).](#page-23-0)

# **Subscription Workflow Tutorial Part 3: Implementing the Activities**

We'll now implement each of the activities in our workflow, beginning with a base class that provides some common features for the activity code.

#### **Topics**

- [Defining a Basic Activity Type \(p.](#page-23-2) 20)
- [Defining GetContactActivity \(p.](#page-25-0) 22)
- [Defining SubscribeTopicActivity \(p.](#page-27-0) 24)
- <span id="page-23-2"></span>• [Defining WaitForConfirmationActivity \(p.](#page-29-0) 26)
- [Defining SendResultActivity \(p.](#page-31-0) 28)
- [Next Steps \(p.](#page-33-1) 30)

### **Defining a Basic Activity Type**

When designing the workflow, we identified the following activities:

- get contact activity
- subscribe\_topic\_activity
- wait for confirmation activity
- send result activity

We'll implement each of these activities now. Since our activities will share some features, let's do a little groundwork and create some common code they can share. We'll call it **BasicActivity**, and define it in a new file called basic\_activity.rb.

As with the other source files, we'll include utils.rb to access the init\_domain function to set up the sample domain.

```
 require_relative 'utils.rb'
```
Next, well declare the basic activity class and some common data that we'll be interested in for each activity. We'll save the activity's [AWS::SimpleWorkflow::ActivityType](http://docs.aws.amazon.com/AWSRubySDK/latest/AWS/SimpleWorkflow/ActivityType.html) instance, its *name*, and provide a special data member used to store the activity's *results*.

```
 class BasicActivity
   attr_accessor :activity_type
   attr_accessor :name
   attr_accessor :results
```
These attributes access instance data that's defined in the class' initialize method, which takes an activity *name*, and an optional *version* and map of *options* to be used when registering the activity with Amazon SWF.

```
 def initialize(name, version = 'v1', options = nil)
        @activity_type = nil
        @name = name
        @results = nil
       # get the domain to use for activity tasks.
        @domain = init_domain
        # Check to see if this activity type already exists.
        @domain.activity_types.each do | a |
          if (a.name == @name) && (a.version == version)
            @activity_type = a
          end
        end
        if @activity_type.nil?
         # If no options were specified, use some reasonable defaults.
          if options.nil?
            options = {
              # All timeouts are in seconds.
              :default_task_heartbeat_timeout => 900,
              :default_task_schedule_to_start_timeout => 120,
              :default_task_schedule_to_close_timeout => 3800,
              :default_task_start_to_close_timeout => 3600 }
          end
          @activity_type = @domain.activity_types.register(@name, version, op 
tions)
        end
      end
```
As with workflow type registration, if an activity type is already registered, we can retrieve it by looking at the domain's activity types collection. If the activity can't be found, it will be registered.

Also, as with workflow types, you can set *default options* that are stored with your activity type when you register it.

The last thing our basic activity gets is a consistent way to run it. We'll define a do\_activity method that takes an activity task. As shown, we can use the passed-in activity task to receive data via its input instance attribute.

```
 def do_activity(task)
     @results = task.input # may be nil
     return true
   end
 end
```
<span id="page-25-0"></span>That wraps up the **BasicActivity** class. Now we'll use it to make defining our activities simple and consistent.

### **Defining GetContactActivity**

The first activity that is run during a workflow execution is get\_contact\_activity, which retrieves the user's Amazon SNS topic subscription information.

Create a new file called get\_contact\_activity.rb, and require both yaml, which we'll use to prepare a string for passing to Amazon SWF, and basic\_activity.rb, which we'll use as the basis for this **GetContactActivity** class.

```
 require 'yaml'
 require_relative 'basic_activity.rb'
 # **GetContactActivity** provides a prompt for the user to enter contact
 # information. When the user successfully enters contact information, the
 # activity is complete.
 class GetContactActivity < BasicActivity
```
Since we put the activity registration code in **BasicActivity**, the initialize method for **GetContactActivity** is pretty simple. We simply call the base class constructor with the activity name, get\_contact\_activity. This is all that is required to register our activity.

```
 # initialize the activity
 def initialize
   super('get_contact_activity')
 end
```
We'll now define the do activity method, which prompts for the user's email and/or phone number.

```
 def do_activity(task)
   puts ""
```

```
 puts "Please enter either an email address or SMS message (mobile phone)
 number to"
       puts "receive SNS notifications. You can also enter both to use both 
address types."
       puts ""
        puts "If you enter a phone number, it must be able to receive SMS mes 
sages, and must"
        puts "be 11 digits (such as 12065550101 to represent the number 1-206-
555-0101)."
        input_confirmed = false
        while !input_confirmed
          puts ""
          print "Email: "
          email = $stdin.gets.strip
          print "Phone: "
          phone = $stdin.gets.strip
          puts ""
         if (email == '') & & (phone == '') print "You provided no subscription information. Quit? (y/n)"
             confirmation = $stdin.gets.strip.downcase
             if confirmation == 'y'
               return false
             end
          else
             puts "You entered:"
             puts " email: #{email}"
             puts " phone: #{phone}"
             print "\nIs this correct? (y/n): "
             confirmation = $stdin.gets.strip.downcase
             if confirmation == 'y'
               input_confirmed = true
             end
          end
        end
        # make sure that @results is a single string. YAML makes this easy.
       @results = \{ :email => email, :sms => phone \}.to_yaml
        return true
      end
    end
```
At the end of do\_activity, we take the email and phone number retrieved from the user, place it in a map and then use  $to_y$ aml to convert the entire map to a YAML string. There's an important reason for this: any results that you pass to Amazon SWF when you complete an activity must be *string data only*. Ruby's ability to easily convert objects to YAML strings and then back again into objects is, thankfully, well-suited for this purpose.

That's the end of the get\_contact\_activity implementation. This data will be used next in the subscribe topic activity implementation.

### <span id="page-27-0"></span>**Defining SubscribeTopicActivity**

We'll now delve into Amazon SNS and create an activity that uses the information generated by get\_contact\_activity to subscribe the user to an Amazon SNS topic.

Create a new file called subscribe\_topic\_activity.rb, add the same requirements that we used for get\_contact\_activity, declare your class, and provide its initialize method.

```
 require 'yaml'
  require_relative 'basic_activity.rb'
  # **SubscribeTopicActivity** sends an SMS / email message to the user, asking
 for
   # confirmation. When this action has been taken, the activity is complete.
   class SubscribeTopicActivity < BasicActivity
     def initialize
       super('subscribe_topic_activity')
     end
```
Now that we have the code in place to get the activity set up and registered, add some code to create an Amazon SNS topic. To do so, we'll use the [AWS::SNS::Client](http://docs.aws.amazon.com/AWSRubySDK/latest/AWS/SNS/Client.html) object's create topic method.

Add the create\_topic method to your class, which takes a passed-in Amazon SNS client object.

```
 def create_topic(sns_client)
        topic_arn = sns_client.create_topic(:name => 'SWF_Sample_Topic')[:top 
ic_arn]
        if topic_arn != nil
          # For an SMS notification, setting `DisplayName` is *required*. Note 
that
          # only the *first 10 characters* of the DisplayName will be shown on 
the
          # SMS message sent to the user, so choose your DisplayName wisely!
          sns_client.set_topic_attributes( {
            :topic_arn => topic_arn,
            :attribute_name => 'DisplayName',
           :attribute_value => 'SWFSample' } )
        else
          @results = {
            :reason => "Couldn't create SNS topic", :detail => "" }.to_yaml
          return nil
        end
        return topic_arn
      end
```
Once we have the topic's Amazon Resource Name (ARN), we can use it with the Amazon SNS client's [set\\_topic\\_attributes](http://docs.aws.amazon.com/AWSRubySDK/latest/AWS/SNS/Client.html#set_topic_attributes-instance_method) method to set the topic's *DisplayName*, which is required for sending SMS messages with Amazon SNS.

Lastly, we'll define the do\_activity method. We'll start by collecting any data that was passed via the input option when the activity was scheduled. As previously mentioned, this must be passed as a string, which we created using  $to_y$ aml. When retrieving it, we'll use YAML. load to turn the data into Ruby objects.

Here's the beginning of do\_activity, in which we retrieve the input data.

```
 def do_activity(task)
        activity_data = {
          :topic_arn => nil,
         :email => { :endpoint => nil, :subscription_arn => nil },
         :sms => \{ :endpoint => nil, :subscription_arn => nil \},
        }
        if task.input != nil
          input = YAML.load(task.input)
          activity_data[:email][:endpoint] = input[:email]
          activity_data[:sms][:endpoint] = input[:sms]
        else
         @results = \{ :reason => "Didn't receive any input!", :detail => ""
}.to_yaml
          puts(" #{@results.inspect}")
          return false
        end
        # Create an SNS client. This is used to interact with the service. Set 
the
       # region to $SMS_REGION, which is a region that supports SMS notifications
        # (defined in the file `swf_sns_utils.rb`).
        sns_client = AWS::SNS::Client.new(
          :config => AWS.config.with(:region => $SMS_REGION))
```
If we didn't receive any input, there isn't much to do, so we'll just fail the activity.

Assuming that everything is fine, however, we'll continue filling in our do\_activity method, get an Amazon SNS client with the AWS SDK for Ruby, and pass it to our create topic method to create the Amazon SNS topic.

```
 # Create the topic and get the ARN
activity_data[:topic\_arn] = create\_topic(sns_client) if activity_data[:topic_arn].nil?
   return false
 end
```
There are a couple of things worth noting here:

- We use [AWS.config.with](http://docs.aws.amazon.com/AWSRubySDK/latest/AWS/Core/Configuration.html#with-instance_method) to set the region for our Amazon SNS client. Because we want to send SMS messages, we use the SMS-enabled region that we declared in utils.rb.
- We save the topic's ARN in our activity\_data map. This is part of the data that will be passed to the *next* activity in our workflow.

Finally, this activity subscribes the user to the Amazon SNS topic, using the passed-in endpoints (email and SMS). We don't require the user to enter *both* endpoints, but we do need at least one.

```
 # Subscribe the user to the topic, using either or both endpoints.
 [:email, :sms].each do | x |
   ep = activity_data[x][:endpoint]
   # don't try to subscribe an empty endpoint
   if (ep != nil && ep != "")
     response = sns_client.subscribe( {
       :topic_arn => activity_data[:topic_arn],
      :protocol => x.to_s, :endpoint => ep ) )
     activity_data[x][:subscription_arn] = response[:subscription_arn]
   end
 end
```
[AWS::SNS::Client.subscribe](http://docs.aws.amazon.com/AWSRubySDK/latest/AWS/SNS/Client.html#subscribe-instance_method) takes the topic ARN, the *protocol* (which, cleverly, we disguised as the activity\_data map key for the corresponding endpoint).

Finally, we re-package the information for the next activity in YAML format, so that we can send it back to Amazon SWF.

```
 # if at least one subscription arn is set, consider this a success.
        if (activity_data[:email][:subscription_arn] != nil) or (activ 
ity_data[:sms][:subscription_arn] != nil)
          @results = activity_data.to_yaml
        else
         @results = \{ :reason => "Couldn't subscribe to SNS topic", :detail =>
  "" }.to_yaml
          puts(" #{@results.inspect}")
          return false
        end
        return true
      end
    end
```
<span id="page-29-0"></span>That completes the implementation of the subscribe topic activity. Next, we'll define wait for confirmation activity.

### **Defining WaitForConfirmationActivity**

Once a user is subscribed to an Amazon SNS topic, he or she will still need to confirm the subscription request. In this case, we'll be waiting for the user to confirm by either email or an SMS message.

The activity that waits for the user to confirm the subscription is called wait for confirmation activity, and we'll define it here. To begin, create a new file called wait\_for\_confirmation\_activity.rb and set it up as we've set up the previous activities.

```
 require 'yaml'
 require_relative 'basic_activity.rb'
 # **WaitForConfirmationActivity** waits for the user to confirm the SNS
 # subscription. When this action has been taken, the activity is complete.
```

```
 It
   # might also time out...
  class WaitForConfirmationActivity < BasicActivity
     # Initialize the class
     def initialize
       super('wait_for_confirmation_activity')
     end
```
Next, we'll begin defining the do\_activity method and retrieve any input data into a local variable called subscription\_data.

```
 def do_activity(task)
        if task.input.nil?
         @results = \{ :reason => "Didn't receive any input!", :detail => ""
}.to_yaml
          return false
        end
        subscription_data = YAML.load(task.input)
```
Now that we have the topic ARN, we can retrieve the topic by creating a new instance of [AWS::SNS::Topic](http://docs.aws.amazon.com/AWSRubySDK/latest/AWS/SNS/Topic.html) and pass it the ARN.

```
 topic = AWS::SNS::Topic.new(subscription_data[:topic_arn])
 if topic.nil?
   @results = {
     :reason => "Couldn't get SWF topic ARN",
     :detail => "Topic ARN: #{topic.arn}" }.to_yaml
   return false
 end
```
Now, we'll check the topic to see if the user has confirmed the subscription using one of the endpoints. We'll only require that one endpoint has been confirmed to consider the activity a success.

An Amazon SNS topic maintains a list of the [subscriptions](http://docs.aws.amazon.com/AWSRubySDK/latest/AWS/SNS/Topic.html#subscriptions-instance_method) for that topic, and we can check whether or not the user has confirmed a particular subscription by checking to see if the subscription's ARN is set to anything other than PendingConfirmation.

```
 # loop until we get some indication that a subscription was confirmed.
        subscription_confirmed = false
        while(!subscription_confirmed)
          topic.subscriptions.each do | sub |
           if subscription_data[sub.protocol.to_sym][:endpoint] == sub.endpoint
              # this is one of the endpoints we're interested in. Is it sub 
scribed?
              if sub.arn != 'PendingConfirmation'
                subscription_data[sub.protocol.to_sym][:subscription_arn] = 
sub.arn
                puts "Topic subscription confirmed for (#{sub.protocol}:
```

```
27
```

```
#{sub.endpoint})"
                 @results = subscription_data.to_yaml
                 return true
               else
                 puts "Topic subscription still pending for (#{sub.protocol}: 
#{sub.endpoint})"
               end
             end
          end
```
If we get an ARN for the subscription, we'll save it in the activity's result data, convert it to YAML, and return true from do\_activity, which signals that the activity completed successfully.

Since waiting for a subscription to be confirmed might take a while, we'll occasionally call record\_heartbeat on the activity task.This signals to Amazon SWF that the activity is still processing, and can also be used to provide updates about the progress of the activity (if you are doing something, like processing files, that you can report progress for).

```
 task.record_heartbeat!(
            { :details => "#{topic.num_subscriptions_confirmed} confirmed, 
#{topic.num_subscriptions_pending} pending" })
          # sleep a bit.
          sleep(4.0)
        end
```
This ends our while loop. If we somehow get out of the while loop without success, we'll report failure and finish the do\_activity method.

```
 if (subscription_confirmed == false)
          @results = {
            :reason => "No subscriptions could be confirmed",
            :detail => "#{topic.num_subscriptions_confirmed} confirmed, #{top 
ic.num_subscriptions_pending} pending" }.to_yaml
          return false
        end
      end
    end
```
<span id="page-31-0"></span>That ends the implementation of wait\_for\_confirmation\_activity. We have only one more activity to define: send\_result\_activity.

### **Defining SendResultActivity**

If the workflow has progressed this far, we've successfully subscribed the user to an Amazon SNS topic and the user has confirmed the subscription.

Our last activity, send\_result\_activity, sends the user a confirmation of the successful topic subscription, using the topic that the user subscribed to and the endpoint that the user confirmed the subscription with.

Create a new file called send result  $\arct{activity.rb}$  and set it up as we've set up all the activities so far.

```
 require 'yaml'
   require_relative 'basic_activity.rb'
    # **SendResultActivity** sends the result of the activity to the screen, 
and, if
   # the user successfully registered using SNS, to the user using the SNS 
contact
   # information collected.
   class SendResultActivity < BasicActivity
      def initialize
        super('send_result_activity')
      end
```
Our do\_activity method begins similarly, as well, getting the input data from the workflow, converting it from YAML, and then using the topic ARN to create an [AWS::SNS::Topic](http://docs.aws.amazon.com/AWSRubySDK/latest/AWS/SNS/Topic.html) instance.

```
 def do_activity(task)
   if task.input.nil?
    @results = \{ :reason => "Didn't receive any input!", :detail => "" \} return false
   end
   input = YAML.load(task.input)
   # get the topic, so we publish a message to it.
   topic = AWS::SNS::Topic.new(input[:topic_arn])
   if topic.nil?
     @results = {
       :reason => "Couldn't get SWF topic",
      :detail => "Topic ARN: #{topic.arn}" }
    return false
   end
```
Once we have the topic, we'll [publish](http://docs.aws.amazon.com/AWSRubySDK/latest/AWS/SNS/Topic.html#publish-instance_method) a message to it (and echo it to the screen, as well).

```
 @results = "Thanks, you've successfully confirmed registration, and your
 workflow is complete!"
       # send the message via SNS, and also print it on the screen.
       topic.publish(@results)
       puts(@results)
       return true
     end
   end
```
Publishing to an Amazon SNS topic sends the message that you supply to *all* of the subscribed and confirmed endpoints that exist for that topic. So, if the user confirmed with *both* an email and an SMS number, he or she will receive two confirmation messages, one at each endpoint.

### <span id="page-33-1"></span>**Next Steps**

<span id="page-33-0"></span>That completes the implementation of send\_result\_activity. Now, we'll tie all these activities together in an activities application that handles the activity tasks and can launch activities in response, as described in [Part 4: Implementing the Activities Task Poller](#page-33-0) (p. [30\)](#page-33-0).

# **Subscription Workflow Tutorial Part 4: Implementing the Activities Task Poller**

In Amazon SWF, activity tasks for a running workflow execution appear on the *activity task list*, which is provided when you schedule an activity in the workflow.

We'll implement a basic activity poller to handle these tasks for our workflow, and use it to launch our activities when Amazon SWF places a task on the activity task list to start the activity.

To begin, create a new file called swf\_sns\_activities.rb. We'll use it to:

- Instantiate the activity classes that we created.
- Register each activity with Amazon SWF.
- Poll for activities and call  $d\circ$  activity for each activity when its name appears on the activity task list.

In swf\_sns\_activities.rb, add the following statements to require each of the activity classes we defined.

```
require_relative 'get_contact_activity.rb'
require_relative 'subscribe_topic_activity.rb'
require_relative 'wait_for_confirmation_activity.rb'
require_relative 'send_result_activity.rb'
```
Now, we'll create the class and provide some initialization code.

```
class ActivitiesPoller
  def initialize(domain, task_list)
    @domain = domain
     @task_list = task_list
    @activities = \{\} # These are the activities we'll run
     activity_list = [
       GetContactActivity,
       SubscribeTopicActivity,
       WaitForConfirmationActivity,
       SendResultActivity ]
     activity_list.each do | activity_class |
       activity_obj = activity_class.new
       puts "** initialized and registered activity: #{activity_obj.name}"
```

```
 # add it to the hash
     @activities[activity_obj.name.to_sym] = activity_obj
   end
 end
```
In addition to saving the passed in *domain* and *task list*, this code instantiates each of the activity classes we created. Because each class registers its associated activity (refer to basic\_activity.rb if you need to review that code), this is enough to let Amazon SWF know about all of the activities we'll be running.

For each activity instantiated, we store it on a map using the activity name (such as get\_contact\_activity) as the key, so we can easily look these up in the activity poller code, which we'll define next.

Create a new method called poll\_for\_activities and call [poll](http://docs.aws.amazon.com/AWSRubySDK/latest/AWS/SimpleWorkflow/ActivityTaskCollection.html#poll-instance_method) on the activity tasks held by the domain to get activity tasks.

```
def poll for activities
   @domain.activity_tasks.poll(@task_list) do | task |
     activity_name = task.activity_type.name
```
We can get the activity name from the task's [activity\\_type](http://docs.aws.amazon.com/AWSRubySDK/latest/AWS/SimpleWorkflow/ActivityTask.html#activity_type-instance_method) member. Next, we'll use the activity name associated with this task to look up the class to run do\_activity on, passing it the task (which includes any input data that should be transferred to the activity).

```
 # find the task on the activities list, and run it.
       if @activities.key?(activity_name.to_sym)
         activity = @activities[activity_name.to_sym]
         puts "** Starting activity task: #{activity_name}"
         if activity.do_activity(task)
           puts "++ Activity task completed: #{activity_name}"
           task.complete!({ :result => activity.results })
          # if this is the final activity, stop polling.
           if activity_name == 'send_result_activity'
              return true
           end
         else
           puts "-- Activity task failed: #{activity_name}"
           task.fail!(
             { :reason => activity.results[:reason],
              :details => activity.results[:detail] } )
         end
       else
         puts "couldn't find key in @activities list: #{activity_name}"
         puts "contents: #{@activities.keys}"
       end
     end
   end
end
```
The code just waits for do\_activity to complete, and then calls either [complete!](http://docs.aws.amazon.com/AWSRubySDK/latest/AWS/SimpleWorkflow/ActivityTask.html#complete!-instance_method) or [fail!](http://docs.aws.amazon.com/AWSRubySDK/latest/AWS/SimpleWorkflow/ActivityTask.html#fail!-instance_method) on the task based on the return code.

#### **Note**

This code exits from the poller once the final activity has been launched, since our poller has completed its mission and has launched all of the activities. In your own Amazon SWF code, if your activities might be run again, you may want to keep the activity poller running indefinitely.

That's the end of the code for our **ActivitiesPoller** class, but we'll add a little more code at the end of the file to allow the user to run it from the command-line.

```
if _FILE == $0
  if ARGV.count < 1
    puts "You must supply a task-list name to use!"
     exit
   end
  poller = ActivitiesPoller.new(init_domain, ARGV[0])
  poller.poll_for_activities
  puts "All done!"
end
```
If the user runs the file from the command line (passing it an activity task list as the first argument), this code will instantiate the poller class and start it polling for activities. Once the poller completes (after it has launched the final activity), we just print a message and exit.

<span id="page-35-0"></span>That's it for the activities poller. All that's left for you to do is to run the code and see how it works, in [Running the Workflow](#page-35-0) (p. [32\).](#page-35-0)

## **Subscription Workflow Tutorial: Running the Workflow**

Now that you've completed the implementation of your workflow, activities, and the workflow and activity pollers, you're ready to run the workflow.

If you haven't done so already, you'll need to provide your AWS access keys in the aws-config.txt file as described in [Configuring the AWS Session](#page-14-2) (p. [11\)](#page-14-2) in Part 1 of the tutorial.

Now, go to your command line and change to the directory where the tutorial source files are located. You should have the following files:

```
.
|-- basic_activity.rb
|-- get_contact_activity.rb
|-- send_result_activity.rb
|-- subscribe_topic_activity.rb
|-- swf_sns_activities.rb
|-- swf_sns_workflow.rb
|-- utils.rb
`-- wait_for_confirmation_activity.rb
```
Now, start the workflow with the following command.

ruby swf\_sns\_workflow.rb
This will begin the workflow, and should print out a message with a line that you can copy and paste into a separate command-line window (or even on another computer, if you've copied the tutorial source files onto it).

```
Amazon SWF Example
------------------
Start the activity worker, preferably in a separate command-line window, with
the following command:
> ruby swf_sns_activities.rb 87097e76-7c0c-41c7-817b-92527bb0ea85-activities
You can copy & paste it if you like, just don't copy the '>' character.
Press return when you're ready...
```
The workflow code will wait patiently for you to start the activity poller in a separate window.

Open a new command-line window, change to the directory where the source files are located again, and then use the command provided by the swf\_sns\_workflow.rb file to start the activity poller. For example, if you received the preceding output, you would type (or paste) the following.

ruby swf\_sns\_activities.rb *87097e76-7c0c-41c7-817b-92527bb0ea85-activities*

Once you begin running your activity poller, it will start to output information about activities registration.

```
** initialized and registered activity: get_contact_activity
** initialized and registered activity: subscribe_topic_activity
** initialized and registered activity: wait_for_confirmation_activity
** initialized and registered activity: send_result_activity
```
You can now return to your original command-line window, and press return to start your workflow execution. It will register the workflow and schedule the first activity.

```
Starting workflow execution.
** registered workflow: swf-sns-workflow
** scheduling activity task: get_contact_activity
```
Go back to the other window, where your activity poller is running.You should see the result of the first activity running now, providing a prompt for you to enter your email and/or SMS phone number. Enter either, or both, of these pieces of data, and then confirm your text entry.

```
activity task received: <AWS::SimpleWorkflow::ActivityTask>
** Starting activity task: get contact activity
```
Please enter either an email address or SMS message (mobile phone) number to receive Amazon SNS notifications. You can also enter both to use both address types.

```
If you enter a phone number, it must be able to receive SMS messages, and must
be 11 digits (such as 12065550101 to represent the number 1-206-555-0101).
Email: me@example.com
Phone: 12065550101
You entered:
   email: me@example.com
   phone: 12065550101
Is this correct? (y/n): y
```
#### **Note**

The phone number provided is fictitious, and is used only for illustrative purposes. Use your own phone number and email address here!

Soon after entering this information, you should receive an email or text message from Amazon SNS, asking you to confirm your topic subscription. If you entered an SMS number, you will see something like the following appear on your phone.

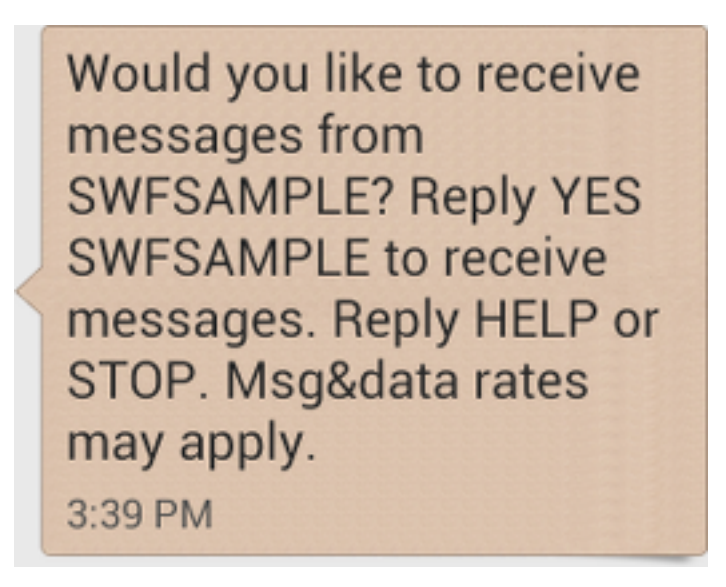

If you reply to this message with YES, you'll get the response that we provided in send\_result\_activity.

SWFSAMPLE>Thanks. you've successfully confirmed registration, and your workflow is complete! 3:39 PM

> **API Version 2012-01-25 34**

While all of this was happening, did you see what was happening in your command-line window? Both the workflow and activity pollers have been hard at work.

Here's the output from the workflow poller.

\*\* scheduling activity task: subscribe\_topic\_activity \*\* scheduling activity task: wait\_for\_confirmation\_activity \*\* scheduling activity task: send\_result\_activity !! All activities complete! Sending complete workflow execution...

Here's the output from the activity poller, which was happening at the same time in another command-line window.

```
++ Activity task completed: get_contact_activity
** Starting activity task: subscribe_topic_activity
++ Activity task completed: subscribe_topic_activity
** Starting activity task: wait_for_confirmation_activity
Topic subscription still pending for (email: me@example.com)
Topic subscription confirmed for (sms: 12065550101)
++ Activity task completed: wait_for_confirmation_activity
** Starting activity task: send_result_activity
Thanks, you've successfully confirmed registration, and your workflow is com 
plete!
++ Activity task completed: send_result_activity
All done!
```
Congratulations, your workflow is complete, and so is this tutorial!

You may want to re-run the workflow again to see how timeouts work, or to enter different data. Just remember that once you subscribe to a topic, *you're still subscribed until you unsubscribe*. Re-running the workflow before unsubscribing to topics will probably result in automatic success, since the wait\_for\_confirmation\_activity will see that your subscription is already confirmed.

#### **To unsubscribe from the Amazon SNS topic**

- Respond in the negative (send STOP) to the text message.
- Click the unsubscribe link that you received in your email.

You're now ready to re-subscribe to the topic again.

### **Where Do I Go from Here?**

This tutorial has covered a lot of ground, but there's still much more you can learn about the AWS SDK for Ruby, Amazon SWF, or Amazon SNS. For more information and many more examples, see the official documentation for each:

- [AWS SDK for Ruby Documentation](http://aws.amazon.com/documentation/sdkforruby/)
- [Amazon Simple Notification Service Documentation](http://aws.amazon.com/documentation/sns/)
- [Amazon Simple Workflow Service Documentation](http://aws.amazon.com/documentation/swf/)

# <span id="page-39-2"></span>**Basic Concepts in Amazon SWF**

The concepts in this chapter provide an overview of the Amazon Simple Workflow Service and describe its major features.While some examples of the use of Amazon SWF are provided in the topics within this chapter, refer to the section titled Using the API ( $p. 69$ ) for more concrete examples of implementing the features described here.

#### **Topics**

- [Amazon SWF Workflows \(p.](#page-39-0) 36)
- [Amazon SWF Workflow History \(p.](#page-41-0) 38)
- [Amazon SWF Actors \(p.](#page-44-0) 41)
- [Amazon SWF Tasks \(p.](#page-47-0) 44)
- [Amazon SWF Domains \(p.](#page-48-0) 45)
- [Amazon SWF Object Identifiers \(p.](#page-48-1) 45)
- [Amazon SWF Task Lists \(p.](#page-48-2) 45)
- [Amazon SWF Workflow Execution Closure \(p.](#page-49-0) 46)
- <span id="page-39-0"></span>• [Life Cycle of an Amazon SWF Workflow Execution \(p.](#page-50-0) 47)
- [Polling for Tasks in Amazon SWF \(p.](#page-54-0) 51)

## **Amazon SWF Workflows**

#### **Topics**

- [What is a Workflow? \(p.](#page-39-1) 36)
- <span id="page-39-1"></span>• [A Simple Workflow Example: an E-Commerce Application \(p.](#page-40-0) 37)
- [Workflow Registration and Execution \(p.](#page-40-1) 37)
- [See Also \(p.](#page-41-1) 38)

### **What is a Workflow?**

Using the Amazon Simple Workflow Service (Amazon SWF), you can implement distributed, asynchronous applications as *workflows*. Workflows coordinate and manage the execution of activities that can be run asynchronously across multiple computing devices and that can feature both sequential and parallel processing.

When designing a workflow, you analyze your application to identify its component *tasks*. In Amazon SWF, these tasks are represented by *activities*.The order in which activities are performed is determined by the workflow's coordination logic.

### <span id="page-40-0"></span>**A Simple Workflow Example: an E-Commerce Application**

For example, the following figure shows a simple e-commerce order-processing workflow involving both people and automated processes.

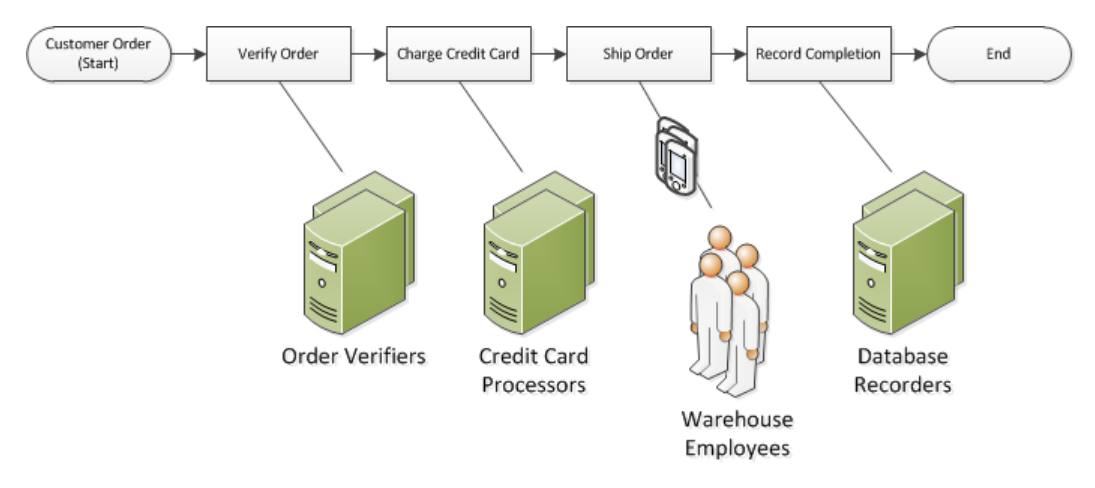

This workflow starts when a customer places an order. It includes four *tasks*:

- 1. Verify the order.
- 2. If the order is valid, charge the customer.
- 3. If the payment is made, ship the order.
- 4. If the order is shipped, save the order details.

The tasks in this workflow are *sequential*: an order must be verified before a credit card can be charged; a credit card must be charged successfully before an order can be shipped; and an order must be shipped before it can be recorded. Even so, because Amazon SWF supports distributed processes, these tasks can be carried out in different locations. If the tasks are programmatic in nature, they can also be written in different programming languages or using different tools.

<span id="page-40-1"></span>In addition to sequential processing of tasks, Amazon SWF also supports workflows with parallel processing of tasks. Parallel tasks are performed at the same time, and may be carried out independently by different applications or human workers. Your workflow makes decisions about how to proceed once one or more of the parallel tasks have been completed.

### **Workflow Registration and Execution**

After the coordination logic and the activities have been designed, you register these components as workflow and activity types with Amazon SWF. During registration, you specify for each type a name, a version, and some default configuration values.

Only registered workflow and activity types can be used with Amazon SWF. In the e-commerce example, you would register the CustomerOrder workflow type and the VerifyOrder, ChargeCreditCard, ShipOrder, and RecordCompletion activity types.

After registering your workflow type, you can run it as often you like. A *workflow execution* is a running instance of a workflow. In the e-commerce example, a new workflow execution is started with each customer order.

A workflow execution can be started by any process or application, even another workflow execution. In the e-commerce example, what type of application initiates the workflow depends on how the customer places the order. The workflow could be initiated by a web site or mobile application or by a customer service representative using an internal company application.

With Amazon SWF, you can associate an identifier—called a workflowId—with your workflow executions, so you can integrate your existing business identifiers into your workflow. In the e-commerce example, each workflow execution might be identified using the customer invoice number.

<span id="page-41-1"></span>In addition to the identifier that you provide, Amazon SWF associates a unique system-generated identifier—a runId—with each workflow execution. Amazon SWF allows only one workflow execution with this identifier to run at any given time; although you can have multiple workflows executions of the same workflow type, each workflow execution has a distinct runId.

### **See Also**

<span id="page-41-0"></span>• [Workflow History \(p.](#page-41-0) 38)

## **Amazon SWF Workflow History**

The progress of every workflow execution is recorded in its workflow history, which Amazon SWF maintains. The workflow history is a detailed, complete, and consistent record of every event that occurred since the workflow execution started. An event represents a discrete change in your workflow execution's state, such as a new activity being scheduled or a running activity being completed. The workflow history contains every event that causes the execution state of the workflow execution to change, such as scheduled and completed activities, task timeouts, and signals.

Operations that do not change the state of the workflow execution do not typically appear in the workflow history. For example, the workflow history does not show poll attempts or the use of visibility operations.

The workflow history has several key benefits:

- It enables applications to be stateless, because all information about a workflow execution is stored in its workflow history.
- For each workflow execution, the history provides a record of which activities were scheduled, their current status, and their results.The workflow execution uses this information to determine next steps.
- The history provides a detailed audit trail that you can use to monitor running workflow executions and verify completed workflow executions.

The following is a conceptual view of the e-commerce workflow history:

```
Invoice0001
Start Workflow Execution
Schedule Verify Order
Start Verify Order Activity
Complete Verify Order Activity
```

```
Schedule Charge Credit Card
Start Charge Credit Card Activity
Complete Charge Credit Card Activity
```
Schedule Ship Order Start Ship Order Activity

In the preceding example, the order is waiting to ship. In the following example, the order is complete. Because the workflow history is cumulative, the newer events are appended:

```
Invoice0001
```
Start Workflow Execution

Schedule Verify Order Start Verify Order Activity Complete Verify Order Activity

Schedule Charge Credit Card Start Charge Credit Card Activity Complete Charge Credit Card Activity

Schedule Ship Order Start Ship Order Activity

*Complete Ship Order Activity*

```
Schedule Record Order Completion
Start Record Order Completion Activity
Complete Record Order Completion Activity
```

```
Close Workflow
```
Programmatically, the events in the workflow execution history are represented as JavaScript Object Notation (JSON) objects.The history itself is a JSON array of these objects. Each event has the following:

- A type, such as [WorkflowExecutionStarted](http://docs.aws.amazon.com/amazonswf/latest/apireference/API_WorkflowExecutionStartedEventAttributes.html) or [ActivityTaskCompleted](http://docs.aws.amazon.com/amazonswf/latest/apireference/API_ActivityTaskCompletedEventAttributes.html)
- A timestamp in Unix time format
- An ID that uniquely identifies the event

In addition, each type of event has a distinct set of descriptive attributes that are appropriate to that type. For example, the ActivityTaskCompleted event has attributes that contain the IDs for the events that correspond to the time that the activity task was scheduled and when it was started, as well as an attribute that holds result data.

You can obtain a copy of the current state of the workflow execution history by using the [GetWorkflowExecutionHistory](http://docs.aws.amazon.com/amazonswf/latest/apireference/API_GetWorkflowExecutionHistory.html) action. In addition, as part of the interaction between Amazon SWF and the decider for your workflow, the decider periodically receives copies of the history.

Below is a section of an example workflow execution history in JSON format.

"eventId": 11,

 $\lbrack$ 

```
 "eventTimestamp": 1326671603.102,
       "eventType": "WorkflowExecutionTimedOut",
       "workflowExecutionTimedOutEventAttributes": {
          "childPolicy": "TERMINATE",
          "timeoutType": "START_TO_CLOSE"
 }
   }, {
       "decisionTaskScheduledEventAttributes": {
          "startToCloseTimeout": "600",
          "taskList": {
             "name": "specialTaskList"
          }
       },
       "eventId": 10,
       "eventTimestamp": 1326670566.124,
       "eventType": "DecisionTaskScheduled"
   }, {
       "activityTaskTimedOutEventAttributes": {
          "details": "Waiting for confirmation",
          "scheduledEventId": 8,
          "startedEventId": 0,
          "timeoutType": "SCHEDULE_TO_START"
       },
       "eventId": 9,
       "eventTimestamp": 1326670566.124,
       "eventType": "ActivityTaskTimedOut"
   }, {
       "activityTaskScheduledEventAttributes": {
          "activityId": "verification-27",
          "activityType": {
             "name": "activityVerify",
             "version": "1.0"
          },
          "control": "digital music",
          "decisionTaskCompletedEventId": 7,
          "heartbeatTimeout": "120",
          "input": "5634-0056-4367-0923,12/12,437",
          "scheduleToCloseTimeout": "900",
          "scheduleToStartTimeout": "300",
          "startToCloseTimeout": "600",
          "taskList": {
             "name": "specialTaskList"
          }
       },
       "eventId": 8,
       "eventTimestamp": 1326670266.115,
       "eventType": "ActivityTaskScheduled"
   }, {
       "decisionTaskCompletedEventAttributes": {
          "executionContext": "Black Friday",
          "scheduledEventId": 5,
          "startedEventId": 6
       },
       "eventId": 7,
       "eventTimestamp": 1326670266.103,
       "eventType": "DecisionTaskCompleted"
   }, {
       "decisionTaskStartedEventAttributes": {
```

```
 "identity": "Decider01",
           "scheduledEventId": 5
       },
       "eventId": 6,
       "eventTimestamp": 1326670161.497,
       "eventType": "DecisionTaskStarted"
    }, {
       "decisionTaskScheduledEventAttributes": {
          "startToCloseTimeout": "600",
          "taskList": {
             "name": "specialTaskList"
          }
       },
       "eventId": 5,
       "eventTimestamp": 1326668752.66,
       "eventType": "DecisionTaskScheduled"
    }, {
       "decisionTaskTimedOutEventAttributes": {
          "scheduledEventId": 2,
          "startedEventId": 3,
          "timeoutType": "START_TO_CLOSE"
       },
       "eventId": 4,
       "eventTimestamp": 1326668752.66,
       "eventType": "DecisionTaskTimedOut"
    }, {
       "decisionTaskStartedEventAttributes": {
          "identity": "Decider01",
          "scheduledEventId": 2
       },
       "eventId": 3,
       "eventTimestamp": 1326668152.648,
       "eventType": "DecisionTaskStarted"
    }, {
       "decisionTaskScheduledEventAttributes": {
          "startToCloseTimeout": "600",
          "taskList": {
              "name": "specialTaskList"
          }
       },
       "eventId": 2,
       "eventTimestamp": 1326668003.094,
       "eventType": "DecisionTaskScheduled"
    }
]
```
<span id="page-44-0"></span>For a detailed list of the different types of events that can appear in the workflow execution history, see the [HistoryEvent](http://docs.aws.amazon.com/amazonswf/latest/apireference/API_HistoryEvent.html) data type in the *Amazon Simple Workflow Service API Reference*.

Amazon SWF stores the complete history of all workflow executions for a configurable number of days after the execution closes.This period, which is known as the workflow history retention period, is specified when you register a *Domain* for your workflow. Domains are discussed in greater detail later in this section.

### **Amazon SWF Actors**

**Topics**

- [What is an Actor in Amazon SWF? \(p.](#page-45-0) 42)
- [Workflow Starters \(p.](#page-45-1) 42)
- [Deciders \(p.](#page-45-2) 42)
- [Activity Workers \(p.](#page-46-0) 43)
- [Data Exchange Between Actors \(p.](#page-47-1) 44)

### <span id="page-45-0"></span>**What is an Actor in Amazon SWF?**

In the course of its operations, Amazon SWF interacts with a number of different types of programmatic *actors*. Actors can be [workflow starters](#page-45-1) (p. [42\),](#page-45-1) [deciders](#page-45-2) (p. [42\)](#page-45-2), or [activity workers](#page-46-0) (p. [43\).](#page-46-0) These actors communicate with Amazon SWF through its API.You can develop these actors in any programming language.

The following diagram shows the Amazon SWF architecture, including Amazon SWF and its actors.

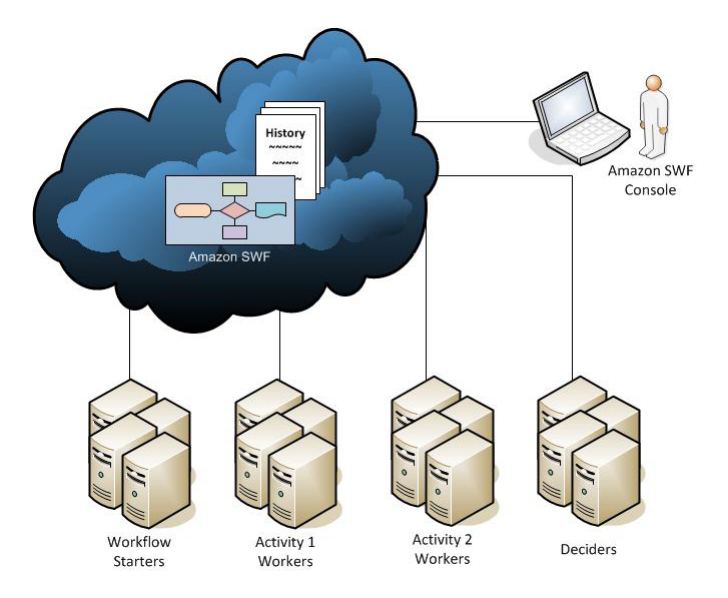

### <span id="page-45-1"></span>**Workflow Starters**

<span id="page-45-2"></span>A workflow starter is any application that can initiate workflow executions. In the e-commerce example, one workflow starter could be the website at which the customer places an order. Another workflow starter could be a mobile application or system used by a customer service representative to place the order on behalf of the customer.

### **Deciders**

A decider is an implementation of a workflow's coordination logic. Deciders control the flow of activity tasks in a workflow execution. Whenever a change occurs during a workflow execution, such as the completion of an activity task, Amazon SWF creates a decision task that contains the workflow history up to that point in time and assigns the task to a decider. When the decider receives the decision task from Amazon SWF, it analyzes the workflow execution history to determine the next appropriate steps in the workflow execution.The decider communicates these steps back to Amazon SWF using *decisions*. A decision is an Amazon SWF data type that can represent various next actions. For a list of the possible decisions, go to [Decision](http://docs.aws.amazon.com/amazonswf/latest/apireference/API_Decision.html) in the Amazon Simple Workflow Service API Reference.

Here is an example of a decision in JSON format, the format in which it is transmitted to Amazon SWF. This decision schedules a new activity task.

```
 "decisionType" : "ScheduleActivityTask",
 "scheduleActivityTaskDecisionAttributes" : {
    "activityType" : {
       "name" : "activityVerify",
       "version" : "1.0"
    },
    "activityId" : "verification-27",
    "control" : "digital music",
    "input" : "5634-0056-4367-0923,12/12,437",
    "scheduleToCloseTimeout" : "900",
    "taskList" : {
       "name": "specialTaskList"
    },
    "scheduleToStartTimeout" : "300",
    "startToCloseTimeout" : "600",
    "heartbeatTimeout" : "120"
 }
```
A decider receives a decision task when the workflow execution starts and each time a state change occurs in the workflow execution. Deciders continue to move the workflow execution forward by receiving decision tasks and responding to Amazon SWF with more decisions until the decider determines that the workflow execution is complete. It then responds with a decision to close the workflow execution. After the workflow execution closes, Amazon SWF will not schedule additional tasks for that execution.

<span id="page-46-0"></span>In the e-commerce example, the decider determines if each step was performed correctly, and then either schedules the next step or manages any error conditions.

A decider represents a single computer process or thread. Multiple deciders can process tasks for the same workflow type.

### **Activity Workers**

{

}

An activity worker is a process or thread that performs the *activity tasks* that are part of your workflow. The activity task represents one of the tasks that you identified in your application.

To use an activity task in your workflow, you must register it using either the Amazon SWF console or the [RegisterActivityType](http://docs.aws.amazon.com/amazonswf/latest/apireference/API_RegisterActivityType.html) action.

Each activity worker polls Amazon SWF for new tasks that are appropriate for that activity worker to perform; certain tasks can be performed only by certain activity workers. After receiving a task, the activity worker processes the task to completion and then reports to Amazon SWF that the task was completed and provides the result. The activity worker then polls for a new task. The activity workers associated with a workflow execution continue in this way, processing tasks until the workflow execution itself is complete. In the e-commerce example, activity workers are independent processes and applications used by people, such as credit card processors and warehouse employees, that perform individual steps in the process.

An activity worker represents a single computer process (or thread). Multiple activity workers can process tasks of the same activity type.

### <span id="page-47-1"></span>**Data Exchange Between Actors**

Input data can be provided to a workflow execution when it is started. Similarly, input data can be provided to activity workers when they schedule activity tasks.When an activity task is complete, the activity worker can return results to Amazon SWF. Similarly, a decider can report the results of a workflow execution when the execution is complete. Each actor can send data to, and receive data from, Amazon SWF through strings, the form of which is user-defined. Depending on the size and sensitivity of the data, you can pass data directly or pass a pointer to data stored on another system or service (such as Amazon S3 or DynamoDB). Both the data passed directly and the pointers to other data stores are recorded in the workflow execution history; however, Amazon SWF does not copy or cache any of the data from external stores as part of the history.

<span id="page-47-0"></span>Because Amazon SWF maintains the complete execution state of each workflow execution, including the inputs and the results of tasks, all actors can be stateless. As a result, workflow processing is highly scalable. As the load on your system grows, you can simply add more actors to increase capacity.

## **Amazon SWF Tasks**

Amazon SWF interacts with activity workers and deciders by providing them with work assignments known as tasks. There are two types of tasks in Amazon SWF:

- **Activity task**. An activity task tells an activity worker to perform its function, such as to check inventory or charge a credit card. The activity task contains all the information that the activity worker needs to perform its function.
- **Decision task**. A decision task tells a decider that the state of the workflow execution has changed so that the decider can determine the next activity that needs to be performed.The decision task contains the current workflow history.

Amazon SWF schedules a decision task when the workflow starts and whenever the state of the workflow changes, such as when an activity task completes. Each decision task contains a paginated view of the entire workflow execution history. The decider analyzes the workflow execution history and responds back to Amazon SWF with a set of decisions that specify what should occur next in the workflow execution. Essentially, every decision task gives the decider an opportunity to assess the workflow and provide direction back to Amazon SWF.

To ensure that no conflicting decisions are processed, Amazon SWF assigns each decision task to exactly one decider and allows only one decision task at a time to be active in a workflow execution.

The following table shows the relationship between the different constructs related to workflows and deciders.

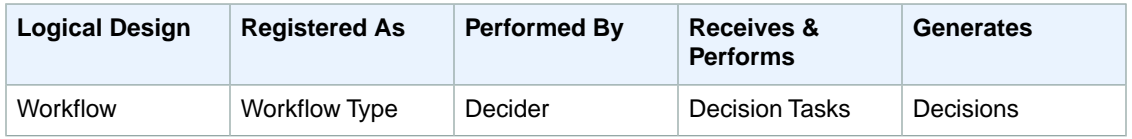

When an activity worker has completed the activity task, it reports to Amazon SWF that the task was completed, and it includes any relevant results that were generated. Amazon SWF updates the workflow execution history with an event that indicates the task completed and then schedules a decision task to transmit the updated history to the decider.

Amazon SWF assigns each activity task to exactly one activity worker. Once the task is assigned, no other activity worker can claim or perform that task.

The following table shows the relationship between the different constructs related to activities.

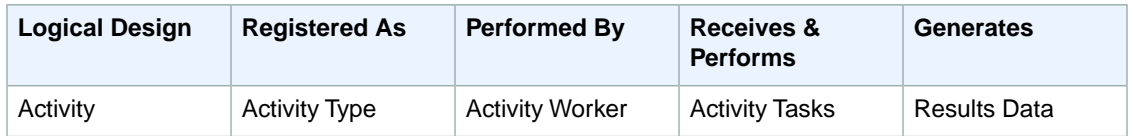

## <span id="page-48-0"></span>**Amazon SWF Domains**

Domains provide a way of scoping Amazon SWF resources within your AWS account. All the components of a workflow, such as the workflow type and activity types, must be specified to be in a domain. It is possible to have more than one workflow in a domain; however, workflows in different domains cannot interact with each other.

When setting up a new workflow, before you set up any of the other workflow components you need to register a domain if you have not already done so.

<span id="page-48-1"></span>When you register a domain, you specify a *workflow history retention period*. This period is the length of time that Amazon SWF will continue to retain information about the workflow execution after the workflow execution is complete.

## **Amazon SWF Object Identifiers**

The following list describes how Amazon SWF objects, such as workflow executions, are uniquely identified.

- **Workflow Type:** A registered workflow type is identified by its domain, name, and version. Workflow types are specified in the call to RegisterWorkflowType.
- **Activity Type:** A registered activity type is identified by its domain, name, and version. Activity types are specified in the call to RegisterActivityType.
- **Decision Tasks and Activity Tasks:** Each decision task and activity task is identified by a unique task token. The task token is generated by Amazon SWF and is returned with other information about the task in the response from PollForDecisionTask or PollForActivityTask. Although the token is most commonly used by the process that received the task, that process could pass the token to another process, which could then report the completion or failure of the task.
- <span id="page-48-2"></span>• **Workflow Execution:** A single execution of a workflow is identified by the domain, workflow ID, and run ID.The first two are parameters that are passed to [StartWorkflowExecution.](http://docs.aws.amazon.com/amazonswf/latest/apireference/API_StartWorkflowExecution.html)The run ID is returned by StartWorkflowExecution.

## **Amazon SWF Task Lists**

Task lists provide a way of organizing the various tasks associated with a workflow.You could think of task lists as similar to dynamic queues. When a task is scheduled in Amazon SWF, you can specify a queue (task list) to put it in. Similarly, when you poll Amazon SWF for a task you say which queue (task list) to get the task from.

Task lists provide a flexible mechanism to route tasks to workers as your use case necessitates. Task lists are dynamic in that you don't need to register a task list or explicitly create it through an action: simply scheduling a task creates the task list if it doesn't already exist.

There are separate lists for activity tasks and decision tasks. A task is always scheduled on only one task list; tasks are not shared across lists.

#### **Topics**

- [Decision Task Lists \(p.](#page-49-1) 46)
- [Activity Task Lists \(p.](#page-49-2) 46)
- [Task Routing \(p.](#page-49-3) 46)

### <span id="page-49-1"></span>**Decision Task Lists**

Each workflow execution is associated with a specific decision task list.When a workflow type is registered [\(RegisterWorkflowType](http://docs.aws.amazon.com/amazonswf/latest/apireference/API_RegisterWorkflowType.html) action), you can specify a default task list for executions of that workflow type. When the workflow starter initiates the workflow execution (StartWorkflowExecution action), it has the option of specifying a different task list for that workflow execution.

<span id="page-49-2"></span>When a decider polls for a new decision task (PollForDecisionTask action), the decider specifies a decision task list to draw from. A single decider could serve multiple workflow executions by calling PollForDecisionTask multiple times, using a different task list in each call, where each task list is specific to a particular workflow execution. Alternatively, the decider could poll a single decision task list that provides decision tasks for multiple workflow executions.You could also have multiple deciders serving a single workflow execution by having all of them poll the task list for that workflow execution.

### **Activity Task Lists**

A single activity task list can contain tasks of different activity types. Tasks are scheduled on the task list in order. Amazon SWF returns the tasks from the list in order on a best effort basis. Under some circumstances, the tasks may not come off the list in order.

<span id="page-49-3"></span>When an activity type is registered ([RegisterActivityType](http://docs.aws.amazon.com/amazonswf/latest/apireference/API_RegisterActivityType.html) action), you can specify a default task list for that activity type. By default, activity tasks of this type will be scheduled on the specified task list; however, when the decider schedules an activity task ([ScheduleActivityTask](http://docs.aws.amazon.com/amazonswf/latest/apireference/API_ScheduleActivityTaskDecisionAttributes.html) decision), the decider can optionally specify a different task list on which to schedule the task. If the decider does not specify a task list, the default task list is used. As a result, you can place activity tasks on specific task lists according to attributes of the task. For example, you could place all instances of an activity task for a given credit card type on a particular task list.

### **Task Routing**

When an activity worker polls for a new task ([PollForActivityTask](http://docs.aws.amazon.com/amazonswf/latest/apireference/API_PollForActivityTask.html) action), it can specify an activity task list to draw from. If it does, the activity worker will accept tasks only from that list. In this way, you can ensure that certain tasks get assigned only to particular activity workers. For example, you might create a task list that holds tasks that require the use of a high-performance computer. Only activity workers running on the appropriate hardware would poll that task list. Another example would be to create a task list for a particular geographic region. You could then ensure that only workers deployed in that region would pick up those tasks. Or you could create a task list for high-priority orders and always check that list first.

<span id="page-49-0"></span>Assigning particular tasks to particular activity workers in this way is called *task routing*. Task routing is optional; if you do not specify a task list when scheduling an activity task, the task is automatically placed on the default task list.

## **Amazon SWF Workflow Execution Closure**

Once you start a workflow execution, it is open. An open workflow execution could be closed as completed, canceled, failed, or timed out. It could also be continued as a new execution, or it could be terminated.

A workflow execution could be closed by the decider, by the person administering the workflow, or by Amazon SWF.

If the decider determines that the activities of the workflow have finished, it should close the workflow execution as completed by using the [RespondDecisionTaskCompleted](http://docs.aws.amazon.com/amazonswf/latest/apireference/API_RespondDecisionTaskCompleted.html) action and pass the [CompleteWorkflowExecution](http://docs.aws.amazon.com/amazonswf/latest/apireference/API_CompleteWorkflowExecutionDecisionAttributes.html) decision.

Alternatively, a decider might close the workflow execution as canceled or failed. In order to cancel the execution, the decider should use the RespondDecisionTaskCompleted action and pass the [CancelWorkflowExecution](http://docs.aws.amazon.com/amazonswf/latest/apireference/API_CancelWorkflowExecutionDecisionAttributes.html) decision.

A decider should fail the workflow execution if it enters a state outside the realm of normal completion. In order to fail the execution, the decider should use the RespondDecisionTaskCompleted action and pass the [FailWorkflowExecution](http://docs.aws.amazon.com/amazonswf/latest/apireference/API_FailWorkflowExecutionDecisionAttributes.html) decision.

Amazon SWF monitors workflow executions to ensure that they do not exceed any user-specified timeout settings. If a workflow execution times out, Amazon SWF automatically closes it. For more information about timeout values, see the [Timeout Types](#page-121-0) (p. [118\)](#page-121-0) section.

A decider might also close the execution and logically continue it as a new execution using the RespondDecisionTaskCompleted action and passing the [ContinueAsNewWorkflowExecution](http://docs.aws.amazon.com/amazonswf/latest/apireference/API_ContinueAsNewWorkflowExecutionDecisionAttributes.html) decision. This is a useful strategy for long-running workflow executions for which the history may grow too large over time.

Finally, you could terminate workflow executions directly from the Amazon SWF console or programmatically by using the [TerminateWorkflowExecution](http://docs.aws.amazon.com/amazonswf/latest/apireference/API_TerminateWorkflowExecution.html) API. Termination forces closure of the workflow execution. Cancellation is preferred over termination, because your deciders can manage closure of the workflow execution.

<span id="page-50-0"></span>Amazon SWF would terminate a workflow execution if the execution exceeds certain service-defined limits. Amazon SWF would also terminate a child workflow if the parent workflow has terminated and the applicable child policy indicates that the child workflow should also be terminated.

## **Life Cycle of an Amazon SWF Workflow Execution**

## **Life Cycle of an Amazon SWF Workflow Execution**

From the start of a workflow execution to its completion, Amazon SWF interacts with actors by assigning them appropriate tasks, either activity tasks or decision tasks.

The following diagram shows the life cycle of an order-processing workflow execution from the perspective of components that act on it.

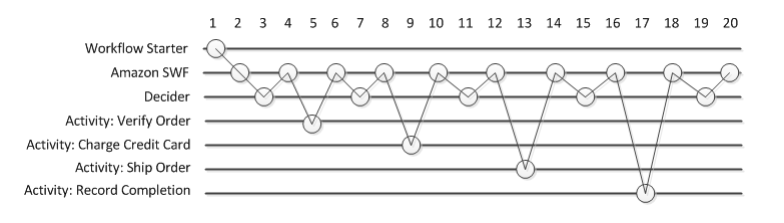

The following table explains each task in the preceding image.

#### **Workflow Execution Life Cycle**

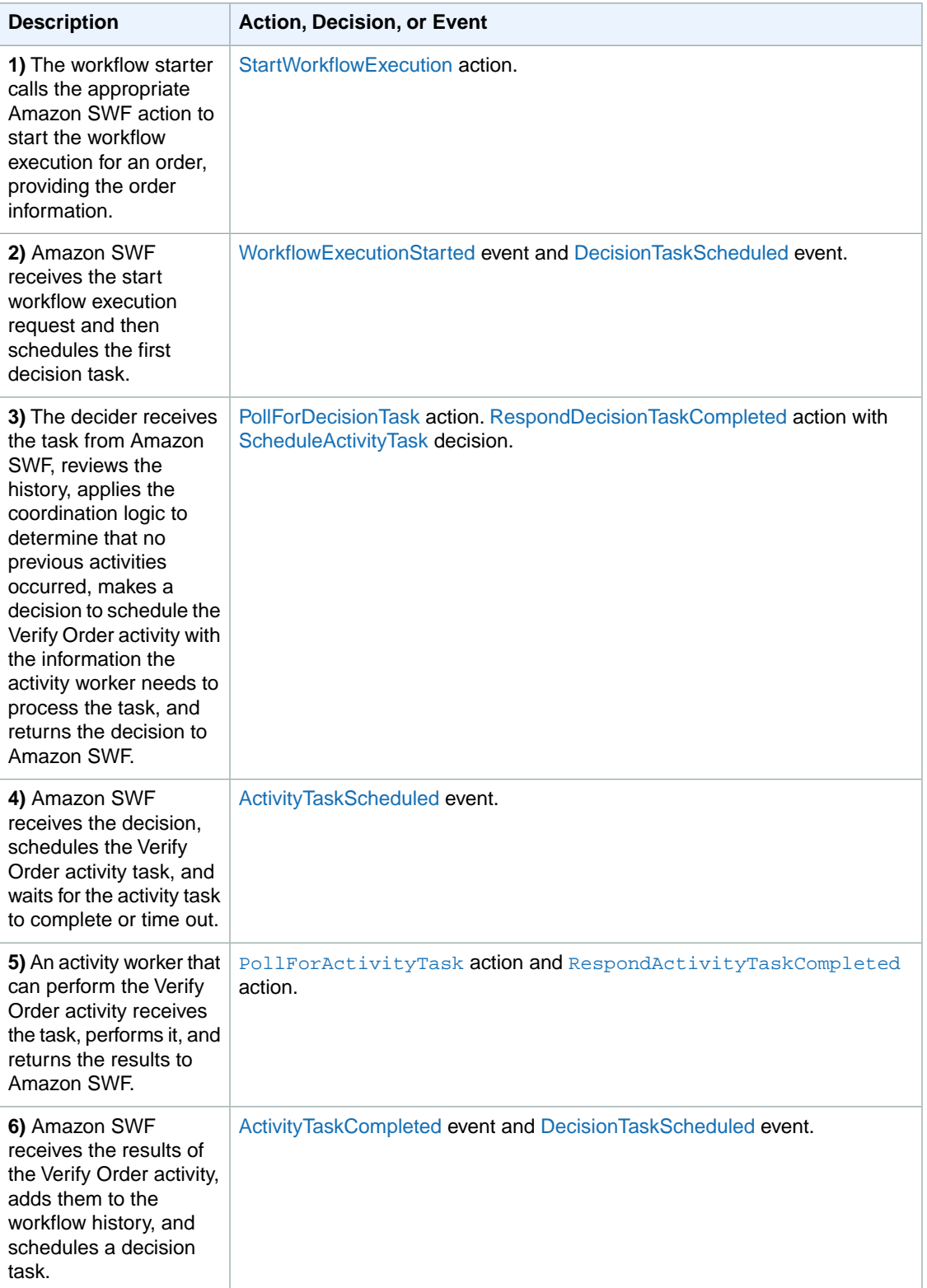

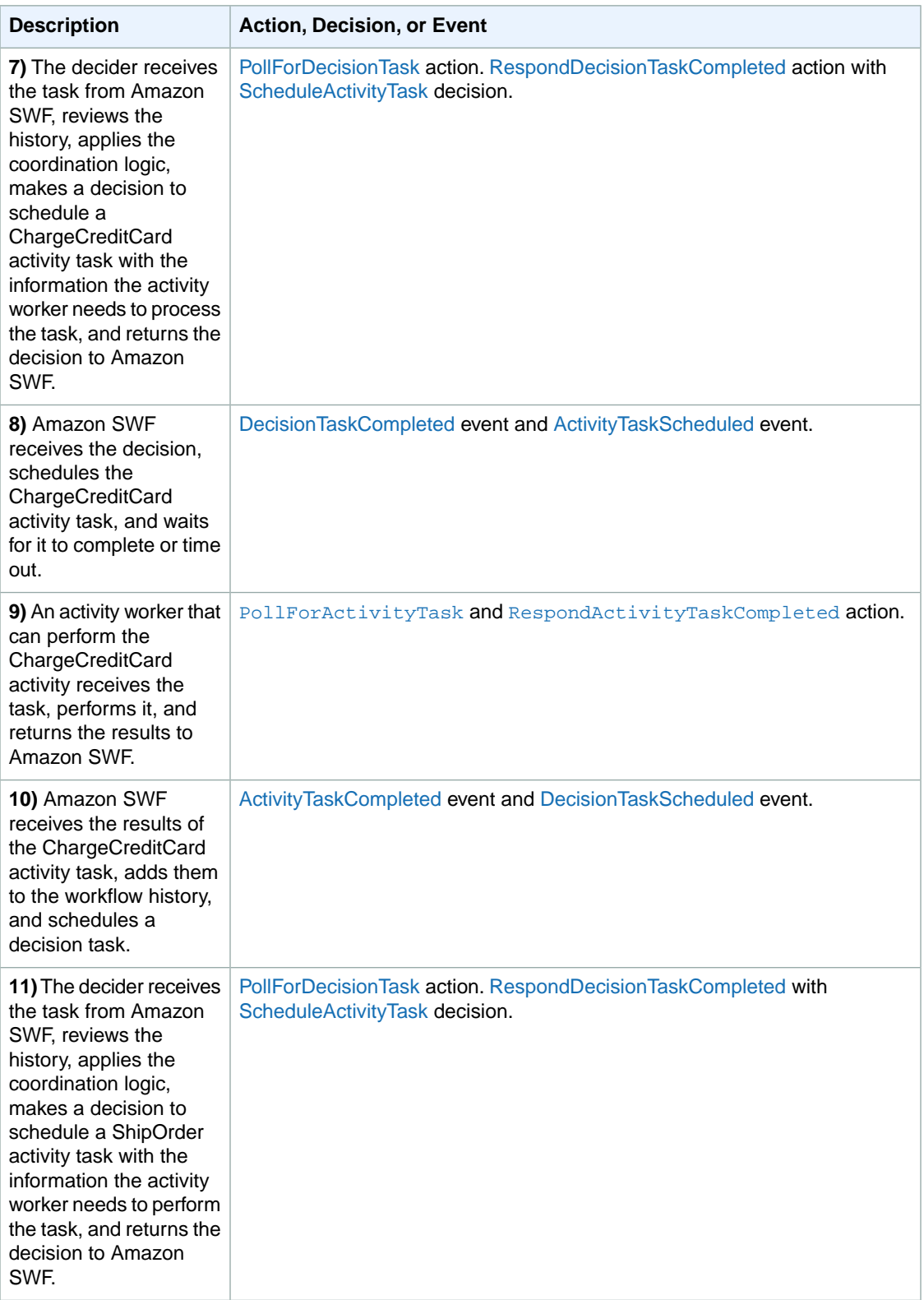

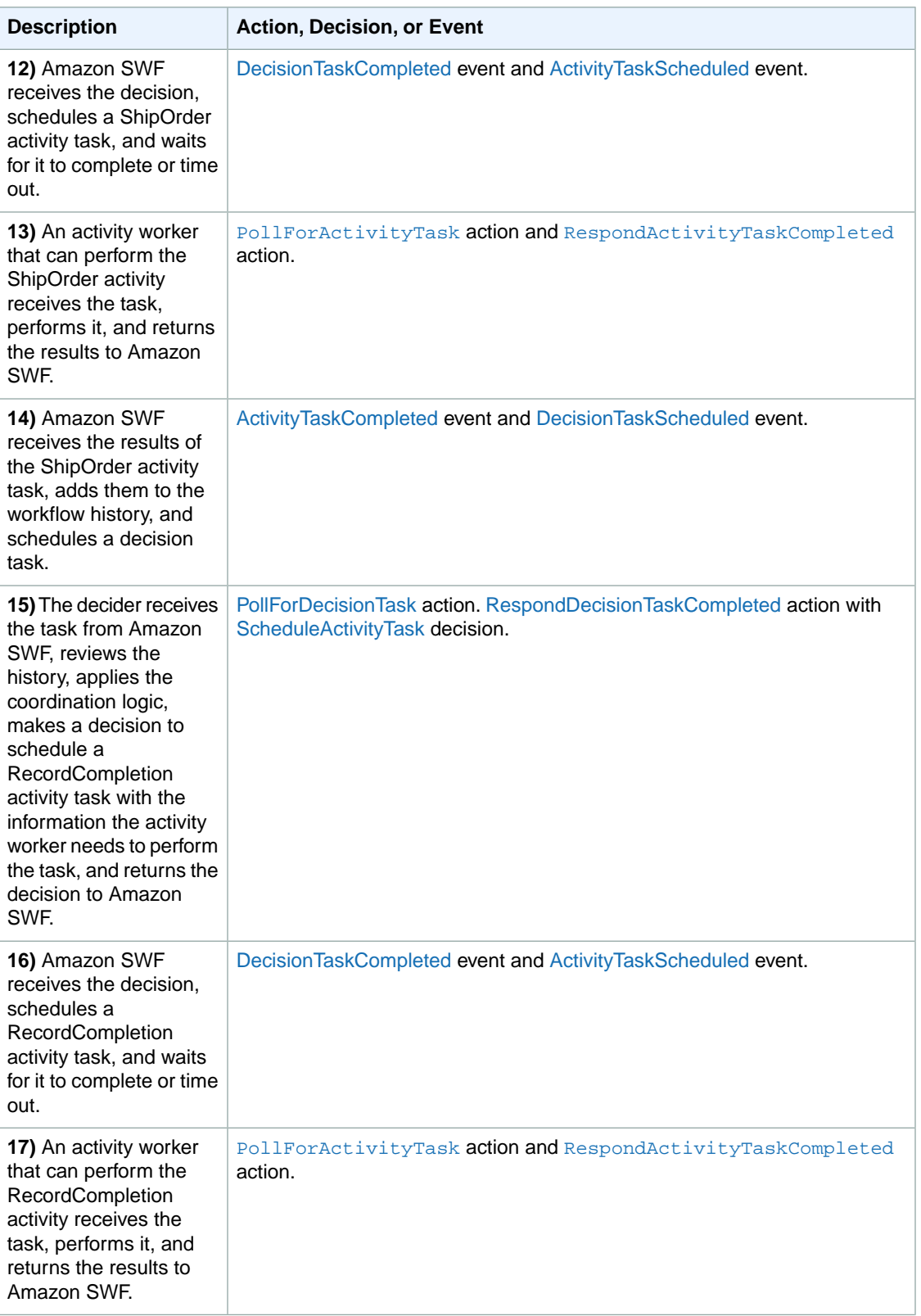

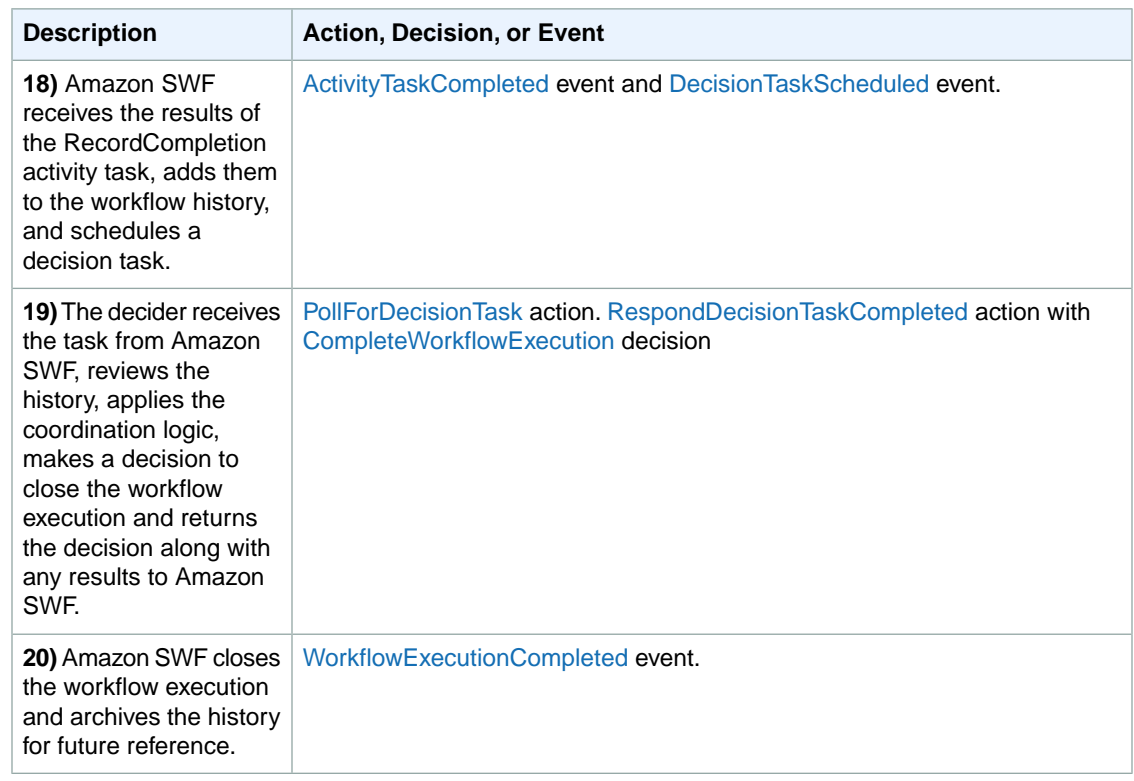

## <span id="page-54-0"></span>**Polling for Tasks in Amazon SWF**

Deciders and activity workers communicate with Amazon SWF using *long polling*.The decider or activity worker periodically initiates communication with Amazon SWF, notifying Amazon SWF of its availability to accept a task, and then specifies a task list to get tasks from.

If a task is available on the specified task list, Amazon SWF returns it immediately in the response. If no task is available, Amazon SWF holds the TCP connection open for up to 60 seconds so that, if a task becomes available during that time, it can be returned in the same connection. If no task becomes available within 60 seconds, it returns an empty response and closes the connection. (An empty response is a Task structure in which the value of taskToken is an empty string.) If this happens, the decider or activity worker should poll again.

Long polling works well for high-volume task processing. Deciders and activity workers can manage their own capacity, and is easy to use when the deciders and activity workers are behind a firewall.

For more information, see [Polling for Decision Tasks \(p.](#page-83-0) 80) and [Polling for Activity Tasks \(p.](#page-79-0) 76).

# **Using IAM to Manage Access to Amazon SWF Resources**

Every actor that accesses an Amazon SWF resource—deciders, activity workers, workflow administrators—must have authorized AWS access keys. An actor can access resources by using the account's access keys. However, access keys provide unrestricted access to all of the account's resources and are difficult to revoke, so they are not appropriate for all applications.

Amazon SWF uses AWS Identity and Access Management (IAM) to provide controlled access to resources. IAM provides a flexible way to manage access to an account's AWS resources without exposing the access keys. With IAM, you create one or more *users* that are associated with the AWS account. Each user has a separate set of IAM access keys that provide access to the account's resources.You then attach an *IAM policy* to the user—or a group that includes the user—to specify which resources the user can access. The policy can be much more granular than simply specifying whether to allow or deny account access.You could, for example, create a policy that allows a user to access an account, but only for a specified set of domains.

A further advantage of IAM is that you can revoke IAM access without affecting your access keys. In fact, periodically *rotating access keys*—revoking users' IAM access keys and issuing new ones—is a security best practice.

This topic discusses the details of how to use IAM to provide controlled access to Amazon SWF resources. It assumes that you are generally familiar with IAM, which is described in detail in the following documents.

- [AWS Identity and Access Management \(IAM\)](http://aws.amazon.com/iam/)
- [Using Identity and Access Management](http://docs.aws.amazon.com/IAM/latest/UserGuide/Welcome.html)

## **Basic Principles**

Amazon SWF access control is based primarily on two types of permissions:

• Resource permissions: Which Amazon SWF resources a user can access.

You can express resource permissions only for domains.

• API permissions: Which Amazon SWF actions a user can call.

The simplest approach is to grant full account access—call any Amazon SWF action in any domain—or deny access entirely. However, IAM supports a more granular approach to access control that is often more useful. For example, you could:

- Allow a user to call any Amazon SWF action without restrictions, but only in a specified domain.You could use such a policy to allow workflow applications that are under development to use any action, but only a "sandbox" domain.
- Allow a user to access any domain, but constrain how they use the API.You could use such a policy to allow an "auditor" application to call the API in any domain, but allow only read access.
- Allow a user to call only a limited set of actions in certain domains.You could use such a policy to allow a workflow starter to call only the StartWorkflowExecution action in a specified domain.

Amazon SWF access control is based on the following principles:

- Access control decisions are based only on IAM policies; all policy auditing and manipulation is done through IAM.
- The access control model uses a deny-by-default policy; any access that is not explicitly allowed is denied.
- You control access to Amazon SWF resources by attaching appropriate IAM policies to the workflow's actors.
- Resource permissions can be expressed only for domains.
- You can further constrain the usage of some actions by applying conditions to one or more parameters.
- If you grant permission to use [RespondDecisionTaskCompleted,](http://docs.aws.amazon.com/amazonswf/latest/apireference/API_RespondDecisionTaskCompleted.html) you can express permissions for the list of decisions included in that action.

Each of the decisions has one or more parameters, much like a regular API call. To allow for policies to be as readable as possible, you can express permissions on decisions as if they were actual API calls, including applying conditions to some parameters.These types of permissions are called *pseudo API* permissions.

For a summary of which regular and pseudo API parameters can be constrained by using conditions, see [API Summary](#page-62-0) (p. [59\).](#page-62-0)

## **Amazon SWF IAM Policies**

An IAM policy contains one or more **Statement** elements, each of which contains a set of elements that define the policy. For a complete list of elements and a general discussion of how to construct policies, see [The Access Policy Language.](http://docs.aws.amazon.com/IAM/latest/UserGuide/AccessPolicyLanguage.html) Amazon SWF access control is based on the following elements:

#### **Effect**

[Required] The effect of the statement: **deny** or **allow**.

#### **Note**

You must explicitly allow access; IAM denies access by default.

#### **Resource**

[Required] The resource—an entity in an AWS service that a user can interact with—that the statement applies to.

You can express resource permissions only for domains. For example, a policy can allow access to only certain domains in your account. To express permissions for a domain, set **Resource** to the domain's Amazon Resource Name (ARN), which has the format

"arn:aws:swf:*Region*:*AccountID*:/domain/*DomainName*". *Region* is the AWS region, *AccountID* is the account ID with no dashes, and *DomainName* is the domain name.

#### **Action**

[Required] The action that the statement applies to, which you refer to by using the following format: *serviceId*:*action*. For Amazon SWF, set *serviceID* to swf. For example, swf:StartWorkflowExecution refers to the [StartWorkflowExecution](http://docs.aws.amazon.com/amazonswf/latest/apireference/API_StartWorkflowExecution.html) action, and is used to control

which users are allowed to start workflows.

If you grant permission to use [RespondDecisionTaskCompleted,](http://docs.aws.amazon.com/amazonswf/latest/apireference/API_RespondDecisionTaskCompleted.html) you can also control access to the included list of decisions by using **Action** to express permissions for the pseudo API. Because IAM denies access by default, a decider's decision must be explicitly allowed or it will not be accepted. You can use a '\*' value to allow all decisions.

#### **Condition**

[Optional] Expresses a constraint on one or more of an action's parameter's, which restricts the allowed values.

Amazon SWF actions often have a wide scope, which you can reduce by using IAM conditions. For example, to limit which task lists the [PollForActivityTask](http://docs.aws.amazon.com/amazonswf/latest/apireference/API_PollForActivityTask.html) action is allowed to access, you include a **Condition** and use the swf: taskList.name key to specify the allowable lists.

You can express constraints for the following entities.

- The workflow type. The name and version have separate keys.
- The activity type. The name and version have separate keys.
- Task lists.
- Tags.You can specify multiple tags for some actions. In that case, each tag has a separate key.

#### **Note**

For Amazon SWF, the values are all strings so you constrain a parameter by using a string operator such as StringEquals, which restricts the parameter to a specified string. However, the regular string comparison operators such as  $StringEquals$  require all requests to include the parameter. If you do not include the parameter explicitly, and there is no default value such as the default task list provided during type registration, access will be denied.

It is often useful to treat conditions as optional, so that you can call an action without necessarily including the associated parameter. For example, you might want to allow a decider to specify a set of [RespondDecisionTaskCompleted](http://docs.aws.amazon.com/amazonswf/latest/apireference/API_RespondDecisionTaskCompleted.html) decisions, but also allow it to specify only one of them for any particular call. In that case, you constrain the appropriate parameters by using a StringEqualsIfExists operator, which allows access if the parameter satisfies the condition, but does not deny access if the parameter is absent.

For a complete list of constrainable parameters and the associated keys, see [API Summary \(p.](#page-62-0) 59).

The following section provides examples of how to construct Amazon SWF policies. For details, see [String Conditions](http://docs.aws.amazon.com/IAM/latest/UserGuide/AccessPolicyLanguage_ElementDescriptions.html#AccessPolicyLanguage_ConditionType).

### **Amazon SWF Policy Examples**

A workflow consists of multiple actors—activities, deciders, and so on.You can control access for each actor by attaching an appropriate IAM policy. This section provides some examples. The following shows the simplest case:

```
 "Version": "2012-10-17",
 "Statement" : [ {
    "Effect" : "Allow",
    "Action" : "swf:*",
```
{

```
 "Resource" : "arn:aws:swf:*:123456789012:/domain/*"
 } ]
```
If you attach this policy to an actor, it has full account access across all regions.You can use wildcards to have a single value represent multiple resources, actions, or regions.

- The first '\*' wildcard in the **Resource** value (...:swf:\*:123...) indicates that the resource permissions apply to all regions.To restrict permissions to a single region, replace the '\*' with the appropriate region string, such as us-east-1.
- The second '\*' wildcard in the **Resource** value (/domain/\*) allows the actor to access any of the account's domains in the specified regions.
- The '\*' wildcard in the **Action** value allows the actor to call any Amazon SWF action.

For details on how to use wildcards, see [Element Descriptions](http://docs.aws.amazon.com/IAM/latest/UserGuide/AccessPolicyLanguage_ElementDescriptions.html)

The following sections show examples of policies that grant permissions in a more granular way.

### **Domain Permissions**

}

If you want to restrict a department's workflows to a particular domain, you can use something like:

```
{
    "Version": "2012-10-17",
    "Statement": [ {
       "Effect" : "Allow",
       "Action" : "swf:*",
       "Resource" : "arn:aws:swf:*:123456789012:/domain/department1"
    } ]
}
```
If you attach this policy to an actor, it can call any action, but only for the department1 domain.

If you want an actor to have access to more than one domain, you can express permission for each domain separately, as follows:

```
{
    "Version": "2012-10-17",
    "Statement": [
       {
           "Effect" : "Allow",
           "Action" : "swf:*",
           "Resource" : "arn:aws:swf:*:123456789012:/domain/department1"
       }, {
           "Effect" : "Allow",
           "Action" : "swf:*",
           "Resource" : "arn:aws:swf:*:123456789012:/domain/department2"
       }
    ]
}
```
If you attach this policy to an actor, it can use any Amazon SWF action in the "department1" and "department2" domains.You can also sometimes use wildcards to represent multiple domains.

### **API Permissions and Constraints**

You control which actions an actor can use with the **Action** element. Optionally, you can constrain the action's allowable parameter values by using a **Condition** element.

If you want to restrict an actor to only certain actions, you can use something like the following:

```
{
    "Version": "2012-10-17",
    "Statement": [ {
       "Effect" : "Allow",
       "Action" : "swf:StartWorkflowExecution",
       "Resource" : "arn:aws:swf:*:123456789012:/domain/department2"
    } ]
}
```
If you attach this policy to an actor, it can call StartWorkflowExecution to start workflows in the "department2" domain. It cannot use any other actions or start workflows in any other domains.

You can further restrict which workflows an actor can start by constraining one or more of the StartWorkflowExecution parameter values, as follows:

```
{
    "Version": "2012-10-17",
    "Statement": [
       {
          "Effect" : "Allow",
          "Action" : "swf:StartWorkflowExecution",
          "Resource" : "arn:aws:swf:*:123456789012:/domain/department1",
          "Condition" : {
             "StringEquals" : { "swf:workflowType.name" : "workflow1" },
             "StringEquals" : { "swf:workflowType.version" : "version2" }
 }
       }
    ]
}
```
This policy constrains the StartWorkflowExecution action's **name** and **version** parameters. If you attach the policy to an actor, it can run only "version2" of "workflow1" in the "department1" domain and both parameters must be included in the request.

You can constrain a parameter without requiring it to be included in a request by using a StringEqualsIfExists operator, as follows:

```
{
    "Version": "2012-10-17",
    "Statement" : [ {
       "Effect" : "Allow",
       "Action" : "swf:StartWorkflowExecution",
       "Resource" : "arn:aws:swf:*:123456789012:/domain/some_domain",
       "Condition" : {
          "StringEqualsIfExists" : { "swf:taskList.name" : "task_list_name" }
       }
```
} ]

}

This policy allows an actor to optionally specify a task list when starting a workflow execution.

You can constrain a list of tags for some actions. In that case, each tag has a separate key, so you use swf:tagList.member.0 to constrain the first tag in the list, swf:tagList.member.1 to constrain the second tag in the list, and so on, up to a maximum of 5. However, you must be careful how you constrain tag lists. For instance, here is an example of a policy that is *not* recommended:

```
{
    "Version": "2012-10-17",
    "Statement" : [ {
       "Effect" : "Allow",
       "Action" : "swf:StartWorkflowExecution",
       "Resource" : "arn:aws:swf:*:123456789012:/domain/some_domain",
       "Condition" : {
          "StringEqualsIfExists" : {
             "swf:tagList.member.0" : "some_ok_tag", "another_ok_tag"
 }
       }
    } ]
}
```
This policy allows you to optionally specify either "some\_ok\_tag" or "another\_ok\_tag". However, this policy constrains only the first element of the tag list.The list could have additional elements with arbitrary values that would all be allowed because this policy does not apply any conditions to swf:tagList.member.1, swf:tagList.member.2, and so on .

One way to address this issue is to disallow the use of tag lists. The following policy ensures that only "some\_ok\_tag" or "another\_ok\_tag" are allowed by requiring the list to have only one element.

```
{
    "Version": "2012-10-17",
    "Statement" : [ {
       "Effect" : "Allow",
       "Action" : "swf:StartWorkflowExecution",
       "Resource" : "arn:aws:swf:*:123456789012:/domain/some_domain",
       "Condition" : {
          "StringEqualsIfExists" : {
             "swf:tagList.member.0" : "some_ok_tag", "another_ok_tag"
          },
          "Null" : { "swf:tagList.member.1" : "true" }
 }
    } ]
}
```
### **Pseudo API Permissions and Constraints**

If you want to restrict the decisions available to RespondDecisionTaskCompleted, you must first allow the actor to call RespondDecisionTaskCompleted.You can then express permissions for the appropriate pseudo API members by using the same syntax as for the regular API, as follows:

```
{
    "Version": "2012-10-17",
    "Statement" : [
       {
          "Resource" : "arn:aws:swf:*:123456789012:/domain/*",
          "Action" : "swf:RespondDecisionTaskCompleted",
          "Effect" : "Allow"
       }, {
          "Resource" : "*",
          "Action" : "swf:ScheduleActivityTask",
          "Effect" : "Allow",
          "Condition" : {
             "StringEquals" : { "swf:activityType.name" : "SomeActivityType" }
 }
       }
    ]
}
```
If you attach this policy to an actor, the first Statement element allows the actor to call RespondDecisionTaskCompleted. The second element allows the actor to use the ScheduleActivityTask decision to direct Amazon SWF to schedule an activity task. To allow all decisions, replace "swf:ScheduleActivityTask" with "swf:\*".

You can use Condition operators to constrain parameters just as with the regular API. The  $strin$ operator in this Condition allows RespondDecisionTaskCompleted to schedule an activity task for the "SomeActivityType" activity, and it must schedule that task. If you want to allow RespondDecisionTaskCompleted to use a parameter value but not require it to do so, you can instead use the StringEqualsIfExists operator.

### **Service Model Limitations on IAM Policies**

You must consider service model constraints when creating IAM policies. It is possible to create a syntactically valid IAM policy that represents an invalid Amazon SWF request; a request that is allowed in terms of access control can still fail because it is an invalid request.

For instance, the following policy for [ListOpenWorkflowExecutions](http://docs.aws.amazon.com/amazonswf/latest/apireference/API_ListOpenWorkflowExecutions.html) is *not* recommended:

```
\mathcal{L} "Version": "2012-10-17",
    "Statement" : [ {
       "Effect" : "Allow",
       "Action" : "swf:ListOpenWorkflowExecutions",
       "Resource" : "arn:aws:swf:*:123456789012:/domain/domain_name",
       "Condition" : {
          "StringEquals" : { "swf:typeFilter.name" : "workflow_name" },
          "StringEquals" : { "swf:typeFilter.version" : "workflow_version" },
          "StringEquals" : { "swf:tagFilter.tag" : "some_tag" }
 }
    } ]
}
```
The Amazon SWF service model does not allow the typeFilter and tagFilter parameters to be used in the same ListOpenWorkflowExecutions request. The policy therefore allows calls that the service will reject—by throwing ValidationException—as an invalid request.

## <span id="page-62-0"></span>**API Summary**

This section briefly describes how you can use IAM policies to control how an actor can use each API and pseudo API to access Amazon SWF resources.

- For all actions except RegisterDomain and ListDomains, you can allow or deny access to any or all of an account's domains by expressing permissions for the domain resource.
- You can allow or deny permission for any member of the regular API and, if you grant permission to call [RespondDecisionTaskCompleted,](http://docs.aws.amazon.com/amazonswf/latest/apireference/API_RespondDecisionTaskCompleted.html) any member of the pseudo API.
- You can use a Condition to constrain some parameters' allowable values.

The following sections list the parameters that can be constrained for each member of the regular and pseudo API and provide the associated key, and note any limitations on how you can control domain access.

### **Regular API**

This section lists the regular API members, and briefly describes the parameters that can be constrained and the associated keys. It also notes any limitations on how you can control domain access.

[CountClosedWorkflowExecutions](http://docs.aws.amazon.com/amazonswf/latest/apireference/API_CountClosedWorkflowExecutions.html)

- **tagFilter.tag**: String constraint. The key is swf: tagFilter.tag
- **typeFilter.name**: String constraint. The key is swf:typeFilter.name.
- **typeFilter.version**: String constraint. The key is swf:typeFilter.version.

#### **Note**

CountClosedWorkflowExecutions requires **typeFilter** and **tagFilter** to be mutually exclusive.

#### [CountOpenWorkflowExecutions](http://docs.aws.amazon.com/amazonswf/latest/apireference/API_CountOpenWorkflowExecutions.html)

- **tagFilter.tag**: String constraint. The key is swf: tagFilter.tag
- **typeFilter.name**: String constraint. The key is swf: typeFilter.name.
- **typeFilter.version**: String constraint. The key is swf:typeFilter.version.

#### **Note**

CountOpenWorkflowExecutions requires **typeFilter** and **tagFilter** to be mutually exclusive.

[CountPendingActivityTasks](http://docs.aws.amazon.com/amazonswf/latest/apireference/API_CountPendingActivityTasks.html)

• **taskList.name**: String constraint. The key is swf:taskList.name.

#### [CountPendingDecisionTasks](http://docs.aws.amazon.com/amazonswf/latest/apireference/API_CountPendingDecisionTasks.html)

• **taskList.name**: String constraint. The key is swf:taskList.name.

#### [DeprecateActivityType](http://docs.aws.amazon.com/amazonswf/latest/apireference/API_DeprecateActivityType.html)

- **activityType.name**: string constraint. The key is swf: activityType.name.
- **activityType.version**: String constraint. The key is swf:activityType.version.

#### [DeprecateDomain](http://docs.aws.amazon.com/amazonswf/latest/apireference/API_DeprecateDomain.html)

• You cannot constrain this action's parameters.

#### [DeprecateWorkflowType](http://docs.aws.amazon.com/amazonswf/latest/apireference/API_DeprecateWorkflowType.html)

- **workflowType.name**: String constraint. The key is swf:workflowType.name.
- **workflowType.version**: String constraint. The key is swf:workflowType.version.

#### **[DescribeActivityType](http://docs.aws.amazon.com/amazonswf/latest/apireference/API_DescribeActivityType.html)**

- **activityType.name**: string constraint. The key is swf:activityType.name.
- **activityType.version**: String constraint. The key is swf:activityType.version.

#### **[DescribeDomain](http://docs.aws.amazon.com/amazonswf/latest/apireference/API_DescribeDomain.html)**

• You cannot constrain this action's parameters.

#### **[DescribeWorkflowExecution](http://docs.aws.amazon.com/amazonswf/latest/apireference/API_DescribeWorkflowExecution.html)**

• You cannot constrain this action's parameters.

#### [DescribeWorkflowType](http://docs.aws.amazon.com/amazonswf/latest/apireference/API_DescribeWorkflowType.html)

- **workflowType.name**: String constraint. The key is swf:workflowType.name.
- **workflowType.version**: String constraint. The key is swf:workflowType.version.

#### [GetWorkflowExecutionHistory](http://docs.aws.amazon.com/amazonswf/latest/apireference/API_GetWorkflowExecutionHistory.html)

• You cannot constrain this action's parameters.

#### **[ListActivityTypes](http://docs.aws.amazon.com/amazonswf/latest/apireference/API_ListActivityTypes.html)**

• You cannot constrain this action's parameters.

#### **[ListClosedWorkflowExecutions](http://docs.aws.amazon.com/amazonswf/latest/apireference/API_ListClosedWorkflowExecutions.html)**

- tagFilter.tag: String constraint. The key is swf: tagFilter.tag
- **typeFilter.name**: String constraint. The key is swf: typeFilter.name.
- **typeFilter.version**: String constraint. The key is swf:typeFilter.version.

#### **Note**

ListClosedWorkflowExecutions requires **typeFilter** and **tagFilter** to be mutually exclusive.

#### **[ListDomains](http://docs.aws.amazon.com/amazonswf/latest/apireference/API_ListDomains.html)**

• You cannot constrain this action's parameters.

#### [ListOpenWorkflowExecutions](http://docs.aws.amazon.com/amazonswf/latest/apireference/API_ListOpenWorkflowExecutions.html)

• tagFilter.tag: String constraint. The key is swf:tagFilter.tag

- **typeFilter.name**: String constraint. The key is swf:typeFilter.name.
- **typeFilter.version**: String constraint. The key is swf:typeFilter.version.

#### **Note**

ListOpenWorkflowExecutions requires **typeFilter** and **tagFilter** to be mutually exclusive.

#### **[ListWorkflowTypes](http://docs.aws.amazon.com/amazonswf/latest/apireference/API_ListWorkflowTypes.html)**

• You cannot constrain this action's parameters.

#### **[PollForActivityTask](http://docs.aws.amazon.com/amazonswf/latest/apireference/API_PollForActivityTask.html)**

• **taskList.name**: String constraint. The key is swf: taskList.name.

#### [PollForDecisionTask](http://docs.aws.amazon.com/amazonswf/latest/apireference/API_PollForDecisionTask.html)

• taskList.name: String constraint. The key is swf:taskList.name.

#### [RecordActivityTaskHeartbeat](http://docs.aws.amazon.com/amazonswf/latest/apireference/API_RecordActivityTaskHeartbeat.html)

• You cannot constrain this action's parameters.

#### [RegisterActivityType](http://docs.aws.amazon.com/amazonswf/latest/apireference/API_RegisterActivityType.html)

- **defaultTaskList.name**: String constraint. The key is swf:defaultTaskList.name.
- **name**: String constraint. The key is swf:name.
- version: String constraint. The key is swf: version.

#### [RegisterDomain](http://docs.aws.amazon.com/amazonswf/latest/apireference/API_RegisterDomain.html)

• **name**: The name of the domain being registered is available as the resource of this action.

#### [RegisterWorkflowType](http://docs.aws.amazon.com/amazonswf/latest/apireference/API_RegisterWorkflowType.html)

- **defaultTaskList.name**: String constraint. The key is swf:defaultTaskList.name.
- **name**: String constraint. The key is swf: name.
- **version**: String constraint. The key is swf: version.

#### [RequestCancelWorkflowExecution](http://docs.aws.amazon.com/amazonswf/latest/apireference/API_RequestCancelWorkflowExecution.html)

• You cannot constrain this action's parameters.

#### [RespondActivityTaskCanceled](http://docs.aws.amazon.com/amazonswf/latest/apireference/API_RespondActivityTaskCanceled.html)

• You cannot constrain this action's parameters.

#### [RespondActivityTaskCompleted](http://docs.aws.amazon.com/amazonswf/latest/apireference/API_RespondActivityTaskCompleted.html)

• You cannot constrain this action's parameters.

#### [RespondActivityTaskFailed](http://docs.aws.amazon.com/amazonswf/latest/apireference/API_RespondActivityTaskFailed.html)

• You cannot constrain this action's parameters.

#### [RespondDecisionTaskCompleted](http://docs.aws.amazon.com/amazonswf/latest/apireference/API_RespondDecisionTaskCompleted.html)

• **decisions.member.N**: Restricted indirectly through pseudo API permissions. For details, see [Pseudo](#page-65-0) [API \(p.](#page-65-0) 62).

#### **[SignalWorkflowExecution](http://docs.aws.amazon.com/amazonswf/latest/apireference/API_SignalWorkflowExecution.html)**

• You cannot constrain this action's parameters.

#### **[StartWorkflowExecution](http://docs.aws.amazon.com/amazonswf/latest/apireference/API_StartWorkflowExecution.html)**

- **tagList.member.0**: String constraint. The key is swf: tagList.member.0
- **tagList.member.1**: String constraint. The key is swf:tagList.member.1
- **tagList.member.2**: String constraint. The key is swf: tagList.member. 2
- **tagList.member.3**: String constraint. The key is swf:tagList.member.3
- **tagList.member.4**: String constraint. The key is swf: tagList.member. 4
- taskList.name: String constraint. The key is swf:taskList.name.
- **workflowType.name**: String constraint. The key is swf:workflowType.name.
- **workflowType.version**: String constraint. The key is swf:workflowType.version.

#### **Note**

You cannot constrain more than five tags.

<span id="page-65-0"></span>[TerminateWorkflowExecution](http://docs.aws.amazon.com/amazonswf/latest/apireference/API_TerminateWorkflowExecution.html)

• You cannot constrain this action's parameters.

### **Pseudo API**

This section lists the members of the pseudo API, which represent the decisions included in [RespondDecisionTaskCompleted](http://docs.aws.amazon.com/amazonswf/latest/apireference/API_RespondDecisionTaskCompleted.html). If you have granted permission to use

RespondDecisionTaskCompleted, your policy can express permissions for the members of this API in the same way as the regular API.You can further restrict some members of the pseudo-API by setting conditions on one or more parameters.This section lists the pseudo API members, and briefly describes the parameters that can be constrained and the associated keys.

#### **Note**

The aws:SourceIP, aws:UserAgent, and aws:SecureTransport keys are not available for the pseudo API. If your intended security policy requires these keys to control access to the pseudo API, you can use them with the RespondDecisionTaskCompleted action.

CancelTimer

• You cannot constrain this action's parameters.

CancelWorkflowExecution

• You cannot constrain this action's parameters.

CompleteWorkflowExecution

• You cannot constrain this action's parameters.

ContinueAsNewWorkflowExecution

- **tagList.member.0**: String constraint. The key is  $swf:tagList.member.0$
- **tagList.member.1**: String constraint. The key is swf: tagList.member.1
- **tagList.member.2**: String constraint. The key is swf: tagList.member.2
- **tagList.member.3**: String constraint. The key is swf:tagList.member.3
- **tagList.member.4**: String constraint. The key is swf: tagList.member. 4
- taskList.name: String constraint. The key is swf:taskList.name.
- **workflowTypeVersion**: String constraint. The key is swf:workflowTypeVersion.

#### **Note**

You cannot constrain more than five tags.

FailWorkflowExecution

• You cannot constrain this action's parameters.

#### RecordMarker

• You cannot constrain this action's parameters.

RequestCancelActivityTask

• You cannot constrain this action's parameters.

RequestCancelExternalWorkflowExecution

• You cannot constrain this action's parameters.

ScheduleActivityTask

- **activityType.name**: String constraint. The key is swf:activityType.name.
- **activityType.version**: String constraint. The key is swf:activityType.version.
- taskList.name: String constraint. The key is swf: taskList.name.

SignalExternalWorkflowExecution

• You cannot constrain this action's parameters.

#### StartChildWorkflowExecution

- **tagList.member.0**: String constraint. The key is swf:tagList.member.0
- **tagList.member.1**: String constraint. The key is swf: tagList.member.1
- **tagList.member.2**: String constraint. The key is swf:tagList.member.2
- **tagList.member.3**: String constraint. The key is swf: tagList.member.3
- **tagList.member.4**: String constraint. The key is swf:tagList.member. 4
- **taskList.name**:String constraint. The key is swf:taskList.name.
- workflowType.name: String constraint. The key is swf:workflowType.name.

• **workflowType.version**: String constraint. The key is swf:workflowType.version.

#### **Note**

You cannot constrain more than five tags.

StartTimer

• You cannot constrain this action's parameters.

# **Advanced Concepts in Amazon SWF**

#### **Topics**

- [Versioning \(p.](#page-68-0) 65)
- [Signals \(p.](#page-69-0) 66)
- [Child Workflows \(p.](#page-69-1) 66)
- [Markers \(p.](#page-70-0) 67)
- [Tags \(p.](#page-71-0) 68)

<span id="page-68-0"></span>The e-commerce example in the [Basic Concepts](#page-39-2) (p. [36\)](#page-39-2) section represents a simplified workflow scenario. In reality, you are likely to want your workflow to do concurrent tasks (send an order confirmation email while authorizing a credit card), record major events (all items are packed), update the order with changes (add or remove an item), and make other more advanced decisions as part of your workflow execution. This section describes advanced workflow features that you can use to construct robust and sophisticated workflows.

## **Versioning**

Business needs often require you to have different implementations or variations of the same workflow or activity running simultaneously. For example, you might want to test a new implementation of a workflow while another one is in production. You might also want to run two different implementations with two different feature sets, such as a basic and premium implementation. Versioning enables you to run multiple implementations of workflows and activities concurrently, for any purpose that meets your requirements.

Workflow and activity types have a version associated with them which is specified at registration time. Version is a free-form string and you can choose your own versioning scheme. In order to create a new version of a registered type, you should register it with the same name and a different version. [Task](#page-48-2) [Lists](#page-48-2) (p. [45\)](#page-48-2), described earlier, can further help you to implement versioning. Consider a situation in which you have long-running workflow executions of a given type already in progress, and circumstances require that you revise the workflow, such as to add a new feature.You could implement the new feature by creating new versions of activity types and workers, and a new decider.Then you could launch executions of the new workflow version using a different set of task lists. This way, you could have executions of workflows of different versions running simultaneously without affecting each other.

## <span id="page-69-0"></span>**Signals**

Signals enable you to inject information into a running workflow execution. In some scenarios, you might want to add information to a running workflow execution to let it know that something has changed or to inform it of an external event. Any process can send a signal to an open workflow execution. For example, one workflow execution might signal another.

To use signals, define the signal name and data to be passed to the signal—if any. Then, program the decider to recognize the signal event ([WorkflowExecutionSignaled](http://docs.aws.amazon.com/amazonswf/latest/apireference/API_WorkflowExecutionSignaledEventAttributes.html)) in the history and process it appropriately. When a process wants to signal a workflow execution, it makes a call to Amazon SWF (using the [SignalWorkflowExecution](http://docs.aws.amazon.com/amazonswf/latest/apireference/API_SignalWorkflowExecution.html) action or, in the case of a decider, using the [SignalExternalWorkflowExecution](http://docs.aws.amazon.com/amazonswf/latest/apireference/API_SignalExternalWorkflowExecutionInitiatedEventAttributes.html) decision) that specifies the identifier for the target workflow execution, the signal name, and the signal data. Amazon SWF then receives the signal, records it in the history of the target workflow execution, and schedules a decision task for it.When the decider receives the decision task, it also receives the signal inside the workflow execution history.The decider can then take appropriate actions based on the signal and its data.

Some applications for signals include the following:

- Pausing workflow executions from progressing until a signal is received (e.g., waiting for an inventory shipment).
- Providing information to a workflow execution that might affect the logic of how deciders make decisions. This is useful for workflows affected by external events (e.g., trying to finish the sale of a stock after the market closes).
- Updating a workflow execution when you anticipate that changes might occur (e.g., changing order quantities after an order is placed and before it ships).

<span id="page-69-1"></span>For cases in which a workflow should be canceled—for example, the order itself was canceled by the customer—the RequestCancelWorkflowExecution action should be used rather than sending a signal to the workflow.

## **Child Workflows**

Complicated workflows can be broken into smaller, more manageable, and potentially reusable components by using child workflows. A child workflow is a workflow execution that is initiated by another (parent) workflow execution. To initiate a child workflow, the decider for the parent workflow uses the StartChildWorkflowExecution decision. Input data specified with this decision is made available to the child workflow through its history.

The attributes for the StartChildWorkflowExecution decision also specify the *child policy*, that is, how Amazon SWF should handle the situation in which the parent workflow execution terminates before the child workflow execution. There are three possible values:

- TERMINATE: Amazon SWF will terminate the child executions.
- REQUEST\_CANCEL: Amazon SWF will attempt to cancel the child execution by placing a WorkflowExecutionCancelRequested event in the child's workflow execution history.
- ABANDON: Amazon SWF will take no action; the child executions will continue to run.

After the child workflow execution starts, it runs like a regular execution. When it completes, Amazon SWF records the completion, along with its results, in the parent workflow execution's workflow history. Examples of child workflows include the following:

• Credit card processing child workflow used by workflows in different websites

- Email child workflow that verifies the customer email address, checks the opt-out list, sends the email, and verifies that it didn't bounce or fail.
- Database storage and retrieval child workflow that combines connection, setup, transaction, and verification.
- Source code compilation child workflow that combines building, packaging, and verification.

In the e-commerce example, you might want to make the Charge Credit Card activity a child workflow. To do this, you could register a new Verify Customer workflow, register the Verify Customer Address and Check Fraud DB activities, and define coordination logic for the tasks. Then, a decider in the Customer Order workflow can initiate a Verify Customer child workflow by scheduling the StartChildWorkflowExecution decision that specifies this workflow type.

The following figure shows a customer order workflow that includes a new Verify Customer child workflow, which checks the customer address, checks the fraud database, and charges the credit card.

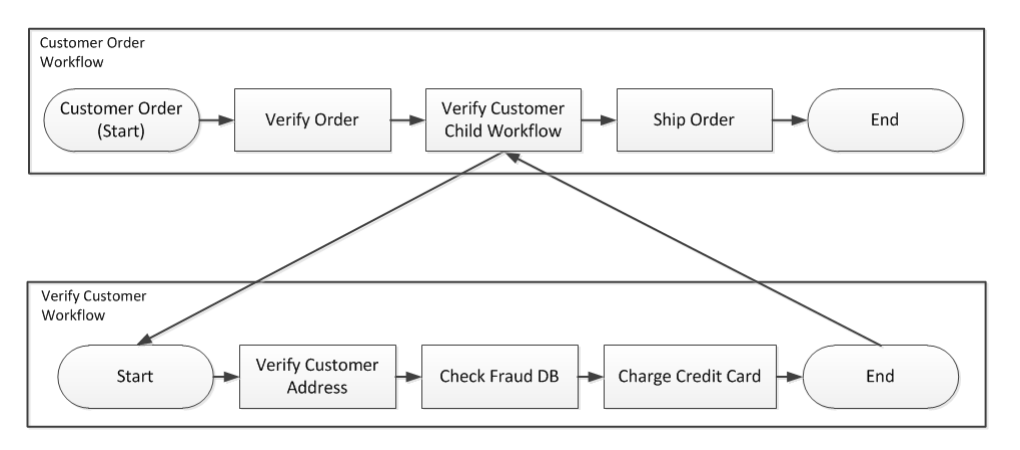

<span id="page-70-0"></span>Multiple workflows could create child workflow executions using the same workflow type. For example, the Verify Customer child workflow could also be used in other parts of an organization. The events for a child workflow are contained in its own workflow history and are not included in the parent's workflow history.

Because child workflows are simply workflow executions that are initiated by a decider, they could also be started as normal stand-alone workflows executions.

### **Markers**

At times, you might want to record information in the workflow history of a workflow execution that is specific to your use case. Markers enable you to record information in the workflow execution history that you can use for any custom or scenario-specific purpose.

To use markers, a decider uses the RecordMarker decision, names the marker, attaches desired data to the decision, and notifies Amazon SWF using the RespondDecisionTaskCompleted action. Amazon SWF receives the request, records the marker in the workflow history, and enacts any other decisions in the request. From that point on, deciders can see the marker in the workflow history and use it in any way that you program.

Examples of markers include the following:

- A counter that counts the number of loops in a recursive workflow.
- Progress of the workflow execution based on the results of activities.
- Information summarized from earlier workflow history events.

<span id="page-71-0"></span>In the e-commerce example, you might add an activity that checks the inventory every day and increments the count in a marker each time. Then, you could add decision logic that emails the customer or notifies a manager when the count exceeds five, without having to review the entire history.

## **Tags**

Amazon SWF enables you to associate tags with workflow executions and later query for workflow executions based on these tags. Tagging enables you to filter the listing of the executions when you use the visibility operations. By carefully selecting the tags you assign to an execution, you can use them to help provide meaningful listings.

For example, suppose you run several fulfillment centers. Proper tagging could enable you to list the processes occurring in a specific fulfillment center. Or, to take another example, if a customer is converting different types of media files, tagging could enable you to show the processing differences used for converting video, audio, and image files.

Amazon SWF supports tagging a workflow execution with up to five tags. Each tag is a free-form string and may be up to 256 characters in length. If you want to use tags, you must assign them when you start a workflow execution. You cannot add tags to a workflow execution after it has been started, nor may you edit or remove tags that have been assigned to a workflow execution.
# **Using the Amazon SWF API**

This section describes how to develop workflows in Amazon Simple Workflow Service (Amazon SWF) using the service API. We recommend that you also refer to the *Amazon Simple Workflow Service API Reference* while reading this section. Examples of API calls in this section specify parameters using the JavaScript Object Notation (JSON) format.

#### **Topics**

- [List of Amazon SWF Actions by Category \(p.](#page-72-0) 69)
- [Creating a Basic Workflow in Amazon SWF \(p.](#page-75-0) 72)
- [Registering a Domain with Amazon SWF \(p.](#page-75-1) 72)
- [Setting Timeout Values in Amazon SWF \(p.](#page-76-0) 73)
- [Registering a Workflow Type with Amazon SWF \(p.](#page-77-0) 74)
- [Registering an Activity Type with Amazon SWF \(p.](#page-78-0) 75)
- [Developing an Activity Worker in Amazon SWF \(p.](#page-79-0) 76)
- [Developing Deciders in Amazon SWF \(p.](#page-82-0) 79)
- <span id="page-72-0"></span>• [Starting Workflow Executions with Amazon SWF \(p.](#page-87-0) 84)
- [Handling Errors in Amazon SWF \(p.](#page-88-0) 85)

# **List of Amazon SWF Actions by Category**

This section lists the reference topics for Amazon SWF actions in the Amazon SWF application programming interface (API). These are listed by *functional category*.

For an *alphabetic* list of actions, see the [Amazon Simple Workflow Service API Reference.](http://docs.aws.amazon.com/amazonswf/latest/apireference/)

#### **Topics**

- [Actions Related to Activities \(p.](#page-73-0) 70)
- [Actions Related to Deciders \(p.](#page-73-1) 70)
- [Actions Related to Workflow Executions \(p.](#page-73-2) 70)
- [Actions Related to Administration \(p.](#page-73-3) 70)
- [Visibility Actions \(p.](#page-74-0) 71)

### <span id="page-73-0"></span>**Actions Related to Activities**

Activity workers use **PollForActivityTask** to get new activity tasks. After a worker receives an activity task from Amazon SWF, it performs the task and responds using **RespondActivityTaskCompleted** if successful or **RespondActivityTaskFailed** if unsuccessful.

The following are actions that are performed by activity workers.

- [PollForActivityTask](http://docs.aws.amazon.com/amazonswf/latest/apireference/API_PollForActivityTask.html)
- [RespondActivityTaskCompleted](http://docs.aws.amazon.com/amazonswf/latest/apireference/API_RespondActivityTaskCompleted.html)
- [RespondActivityTaskFailed](http://docs.aws.amazon.com/amazonswf/latest/apireference/API_RespondActivityTaskFailed.html)
- [RespondActivityTaskCanceled](http://docs.aws.amazon.com/amazonswf/latest/apireference/API_RespondActivityTaskCanceled.html)
- <span id="page-73-1"></span>• [RecordActivityTaskHeartbeat](http://docs.aws.amazon.com/amazonswf/latest/apireference/API_RecordActivityTaskHeartbeat.html)

### **Actions Related to Deciders**

Deciders use **PollForDecisionTask** to get decision tasks. After a decider receives a decision task from Amazon SWF, it examines its workflow execution history and decides what to do next. It calls **RespondDecisionTaskCompleted** to complete the decision task and provides zero or more next decisions.

The following are actions that are performed by deciders.

- <span id="page-73-2"></span>• [PollForDecisionTask](http://docs.aws.amazon.com/amazonswf/latest/apireference/API_PollForDecisionTask.html)
- [RespondDecisionTaskCompleted](http://docs.aws.amazon.com/amazonswf/latest/apireference/API_RespondDecisionTaskCompleted.html)

#### **Actions Related to Workflow Executions**

The following actions operate on a workflow execution.

- [RequestCancelWorkflowExecution](http://docs.aws.amazon.com/amazonswf/latest/apireference/API_RequestCancelWorkflowExecution.html)
- <span id="page-73-3"></span>• [StartWorkflowExecution](http://docs.aws.amazon.com/amazonswf/latest/apireference/API_StartWorkflowExecution.html)
- [SignalWorkflowExecution](http://docs.aws.amazon.com/amazonswf/latest/apireference/API_SignalWorkflowExecution.html)
- [TerminateWorkflowExecution](http://docs.aws.amazon.com/amazonswf/latest/apireference/API_TerminateWorkflowExecution.html)

#### **Actions Related to Administration**

Although you can perform administrative tasks from the Amazon SWF console, you can use the actions in this section to automate functions or build your own administrative tools.

#### **Activity Management**

- [RegisterActivityType](http://docs.aws.amazon.com/amazonswf/latest/apireference/API_RegisterActivityType.html)
- [DeprecateActivityType](http://docs.aws.amazon.com/amazonswf/latest/apireference/API_DeprecateActivityType.html)

#### **Workflow Management**

- [RegisterWorkflowType](http://docs.aws.amazon.com/amazonswf/latest/apireference/API_RegisterWorkflowType.html)
- [DeprecateWorkflowType](http://docs.aws.amazon.com/amazonswf/latest/apireference/API_DeprecateWorkflowType.html)

#### **Domain Management**

These actions allow you to register and deprecate Amazon SWF domains.

- [RegisterDomain](http://docs.aws.amazon.com/amazonswf/latest/apireference/API_RegisterDomain.html)
- [DeprecateDomain](http://docs.aws.amazon.com/amazonswf/latest/apireference/API_DeprecateDomain.html)

For more information and examples of these domain management actions, see [Registering a](#page-75-1) [Domain](#page-75-1) (p. [72\).](#page-75-1)

#### **Workflow Execution Management**

- [RequestCancelWorkflowExecution](http://docs.aws.amazon.com/amazonswf/latest/apireference/API_RequestCancelWorkflowExecution.html)
- <span id="page-74-0"></span>• [TerminateWorkflowExecution](http://docs.aws.amazon.com/amazonswf/latest/apireference/API_TerminateWorkflowExecution.html)

### **Visibility Actions**

Although you can perform visibility actions from the Amazon SWF console, you can use the actions in this section to build your own console or administrative tools.

#### **Activity Visibility**

- [ListActivityTypes](http://docs.aws.amazon.com/amazonswf/latest/apireference/API_ListActivityTypes.html)
- [DescribeActivityType](http://docs.aws.amazon.com/amazonswf/latest/apireference/API_DescribeActivityType.html)

#### **Workflow Visibility**

- [ListWorkflowTypes](http://docs.aws.amazon.com/amazonswf/latest/apireference/API_ListWorkflowTypes.html)
- [DescribeWorkflowType](http://docs.aws.amazon.com/amazonswf/latest/apireference/API_DescribeWorkflowType.html)

#### **Workflow Execution Visibility**

- [DescribeWorkflowExecution](http://docs.aws.amazon.com/amazonswf/latest/apireference/API_DescribeWorkflowExecution.html)
- [ListOpenWorkflowExecutions](http://docs.aws.amazon.com/amazonswf/latest/apireference/API_ListOpenWorkflowExecutions.html)
- [ListClosedWorkflowExecutions](http://docs.aws.amazon.com/amazonswf/latest/apireference/API_ListClosedWorkflowExecutions.html)
- [CountOpenWorkflowExecutions](http://docs.aws.amazon.com/amazonswf/latest/apireference/API_CountOpenWorkflowExecutions.html)
- [CountClosedWorkflowExecutions](http://docs.aws.amazon.com/amazonswf/latest/apireference/API_CountClosedWorkflowExecutions.html)
- [GetWorkflowExecutionHistory](http://docs.aws.amazon.com/amazonswf/latest/apireference/API_GetWorkflowExecutionHistory.html)

#### **Domain Visibility**

- [ListDomains](http://docs.aws.amazon.com/amazonswf/latest/apireference/API_ListDomains.html)
- [DescribeDomain](http://docs.aws.amazon.com/amazonswf/latest/apireference/API_DescribeDomain.html)

#### **Task List Visibility**

• [CountPendingActivityTasks](http://docs.aws.amazon.com/amazonswf/latest/apireference/API_CountPendingActivityTasks.html)

<span id="page-75-0"></span>• [CountPendingDecisionTasks](http://docs.aws.amazon.com/amazonswf/latest/apireference/API_CountPendingDecisionTasks.html)

# **Creating a Basic Workflow in Amazon SWF**

Creating a basic sequential workflow involves the following stages.

- Modeling a workflow, registering its type, and registering its activity types
- Developing and launching activity workers that perform activity tasks
- Developing and launching deciders that use the workflow history to determine what to do next
- Developing and launching workflow starters, that is, applications that start workflow executions

### **Modeling Your Workflow and Its Activities**

To use Amazon SWF, model the logical steps in your application as activities. An activity represents a single logical step or task in your workflow. For example, authorizing a credit card is an activity that involves providing a credit card number and other information, and receiving an approval code or a message that the card was declined.

In addition to defining activities, you also need to define the coordination logic that handles decision points. For example, the coordination logic might schedule a different follow-up activity depending on whether the credit card was approved or declined.

The following figure shows an example of a sequential customer order workflow with four activities (Verify Order, Charge Credit Card, Ship Order, and Record Completion).

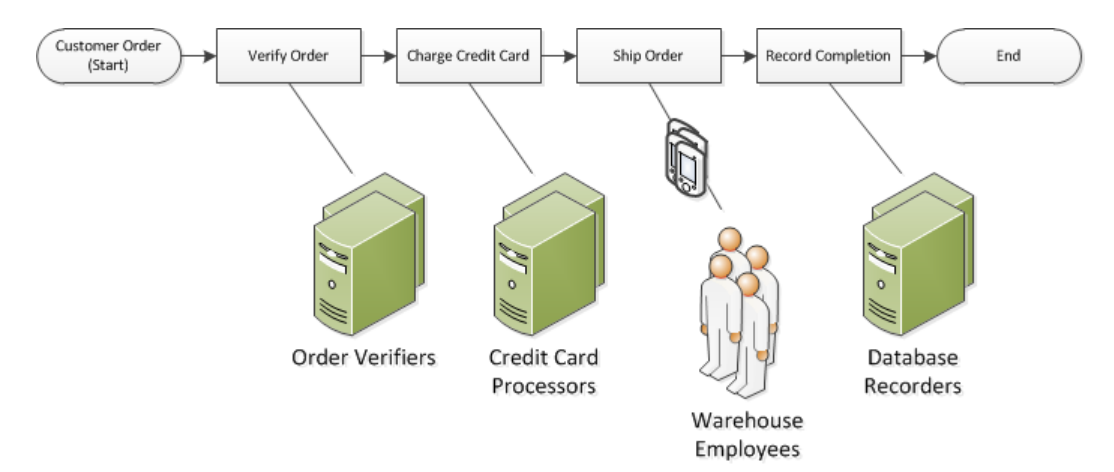

### <span id="page-75-1"></span>**Registering a Domain with Amazon SWF**

Your workflow and activity types and the workflow execution itself are all scoped to a *domain*. Domains isolate a set of types, executions, and task lists from others within the same account.

You can register a domain by using the AWS Management Console or by using the RegisterDomain action in the Amazon SWF API. The following example uses the API.

https://swf.us-east-1.amazonaws.com

```
RegisterDomain
\{ "name" : "867530901",
   "description" : "music",
   "workflowExecutionRetentionPeriodInDays" : "60"
}
```
The parameters are specified in JavaScript Object Notation (JSON) format. Here, the retention period is set to 60 days. During the retention period, all information about the workflow execution is available through visibility operations using either the AWS Management Console or the Amazon SWF API.

After registering the domain, you should register the workflow type and the activity types used by the workflow.You need to register the domain first because a registered domain name is part of the required information for registering workflow and activity types.

#### **See Also**

<span id="page-76-0"></span>• [RegisterDomain](http://docs.aws.amazon.com/amazonswf/latest/apireference/API_RegisterDomain.html) in the *Amazon Simple Workflow Service API Reference*

# **Setting Timeout Values in Amazon SWF**

#### **Topics**

- [Limits on Timeout Values \(p.](#page-76-1) 73)
- [Workflow Execution and Decision Task Timeouts \(p.](#page-76-2) 73)
- <span id="page-76-1"></span>• [Activity Task Timeouts \(p.](#page-77-1) 74)
- [See Also \(p.](#page-77-2) 74)

#### <span id="page-76-2"></span>**Limits on Timeout Values**

Timeout values are always declared in seconds, and can be set to any number of seconds up to a year (31536000 seconds)—the maximum execution limit for any workflow or activity.The special value "NONE" is used to set a timeout parameter to "no timeout", or infinite, but the maximum limit of a year still applies.

### **Workflow Execution and Decision Task Timeouts**

You can set timeout values for your Workflow and Decision tasks when registering the workflow type. For example:

```
https://swf.us-east-1.amazonaws.com
RegisterWorkflowType
{
   "domain": "867530901",
   "name": "customerOrderWorkflow",
   "version": "1.0",
   "description": "Handle customer orders",
   "defaultTaskStartToCloseTimeout": "600",
   "defaultExecutionStartToCloseTimeout": "3600",
   "defaultTaskList": { "name": "mainTaskList" },
```

```
73
```

```
 "defaultChildPolicy": "TERMINATE"
```
}

This workflow type registration sets the [defaultTaskStartToCLoseTimeout](http://docs.aws.amazon.com/amazonswf/latest/apireference//API_RegisterWorkflowType.html#SWF-RegisterWorkflowType-request-defaultTaskStartToCloseTimeout) to 600 seconds (10 minutes), and [defaultExecutionStartToCloseTimeout](http://docs.aws.amazon.com/amazonswf/latest/apireference//API_RegisterWorkflowType.html#SWF-RegisterWorkflowType-request-defaultExecutionStartToCloseTimeout) to 3600 seconds (1 hour).

For more information about workflow type registration, see [Registering a Workflow Type](#page-77-0) (p. [74\)](#page-77-0), and [RegisterWorkflowType](http://docs.aws.amazon.com/amazonswf/latest/apireference/API_RegisterWorkflowType.html) in the *Amazon Simple Workflow Service API Reference*.

<span id="page-77-1"></span>You can override the value set for defaultExecutionStartToCloseTimeout by specifying [executionStartToCloseTimeout](http://docs.aws.amazon.com/amazonswf/latest/apireference//API_StartWorkflowExecution.html#SWF-StartWorkflowExecution-request-executionStartToCloseTimeout) in [StartWorkflowExecution.](http://docs.aws.amazon.com/amazonswf/latest/apireference//API_StartWorkflowExecution.html)

#### **Activity Task Timeouts**

You can set timeout values for your activity tasks when registering the activity type. For example:

```
https://swf.us-east-1.amazonaws.com
RegisterActivityType
{
   "domain": "867530901",
   "name": "activityVerify",
   "version": "1.0",
   "description": "Verify the customer credit",
   "defaultTaskStartToCloseTimeout": "600",
   "defaultTaskHeartbeatTimeout": "120",
   "defaultTaskList": { "name": "mainTaskList" },
   "defaultTaskScheduleToStartTimeout": "1800",
   "defaultTaskScheduleToCloseTimeout": "5400"
}
```
This activity type registration sets the [defaultTaskStartToCloseTimeout](http://docs.aws.amazon.com/amazonswf/latest/apireference//API_RegisterActivityType.html#SWF-RegisterActivityType-request-defaultTaskStartToCloseTimeout) to 600 seconds (10 minutes), the [defaultTaskHeartbeatTimeout](http://docs.aws.amazon.com/amazonswf/latest/apireference//API_RegisterActivityType.html#SWF-RegisterActivityType-request-defaultTaskHeartbeatTimeout) to 120 seconds (2 minutes), the [defaultTaskScheduleToStartTimeout](http://docs.aws.amazon.com/amazonswf/latest/apireference//API_RegisterActivityType.html#SWF-RegisterActivityType-request-defaultTaskScheduleToStartTimeout) to 1800 seconds (30 minutes) and [defaultTaskScheduleToCloseTimeout](http://docs.aws.amazon.com/amazonswf/latest/apireference//API_RegisterActivityType.html#SWF-RegisterActivityType-request-defaultTaskScheduleToCloseTimeout) to 5400 seconds (1.5 hours).

<span id="page-77-2"></span>For more information about activity type registration, see [Registering an Activity Type](#page-78-0) (p. [75\),](#page-78-0) and [RegisterActivityType](http://docs.aws.amazon.com/amazonswf/latest/apireference/API_RegisterActivityType.html) in the *Amazon Simple Workflow Service API Reference*.

You can override the value set for defaultTaskStartToCloseTimeout by specifying [taskStartToCloseTimeout](http://docs.aws.amazon.com/amazonswf/latest/apireference//API_StartWorkflowExecution.html#SWF-StartWorkflowExecution-request-taskStartToCloseTimeout) in [StartWorkflowExecution.](http://docs.aws.amazon.com/amazonswf/latest/apireference//API_StartWorkflowExecution.html)

#### <span id="page-77-0"></span>**See Also**

• [Timeout Types](#page-121-0) (p. [118\)](#page-121-0)

### **Registering a Workflow Type with Amazon SWF**

The example discussed in this section registers a workflow type using the Amazon SWF API. The name and version that you specify during registration form a unique identifier for the workflow type.The specified domain must have already been registered using the [RegisterDomain](http://docs.aws.amazon.com/amazonswf/latest/apireference//API_RegisterDomain.html) API.

The timeout parameters in the following example are duration values specified in seconds. For the defaultTaskStartToCloseTimeout parameter, you can use the duration specifier "NONE" to indicate no timeout. However, you cannot specify a value of "NONE" for

defaultExecutionStartToCloseTimeout; there is a one-year maximum limit on the time that a workflow execution can run. Exceeding this limit always causes the workflow execution to time out. If you specify a value for defaultExecutionStartToCloseTimeout that is greater than one year, the registration will fail.

```
https://swf.us-east-1.amazonaws.com
RegisterWorkflowType
{
   "domain" : "867530901",
  "name" : "customerOrderWorkflow",
   "version" : "1.0",
   "description" : "Handle customer orders",
   "defaultTaskStartToCloseTimeout" : "600",
   "defaultExecutionStartToCloseTimeout" : "3600",
   "defaultTaskList" : { "name": "mainTaskList" },
   "defaultChildPolicy" : "TERMINATE"
}
```
#### **See Also**

<span id="page-78-0"></span>• [RegisterWorkflowType](http://docs.aws.amazon.com/amazonswf/latest/apireference/API_RegisterWorkflowType.html) in the *Amazon Simple Workflow Service API Reference*

# **Registering an Activity Type with Amazon SWF**

The following example registers an activity type by using the Amazon SWF API. The name and version that you specify during registration form a unique identifier for the activity type within the domain. The specified domain must have already been registered using the RegisterDomain action.

The timeout parameters in this example are duration values specified in seconds.You can use the duration specifier "NONE" to indicate no timeout.

```
https://swf.us-east-1.amazonaws.com
RegisterActivityType
{
   "domain" : "867530901",
   "name" : "activityVerify",
   "version" : "1.0",
   "description" : "Verify the customer credit",
   "defaultTaskStartToCloseTimeout" : "600",
   "defaultTaskHeartbeatTimeout" : "120",
   "defaultTaskList" : { "name" : "mainTaskList" },
   "defaultTaskScheduleToStartTimeout" : "1800",
   "defaultTaskScheduleToCloseTimeout" : "5400"
}
```
#### **See Also**

• [RegisterActivityType](http://docs.aws.amazon.com/amazonswf/latest/apireference/API_RegisterActivityType.html) in the *Amazon Simple Workflow Service API Reference*

# <span id="page-79-0"></span>**Developing an Activity Worker in Amazon SWF**

An activity worker provides the implementation of one or more activity types. An activity worker communicates with Amazon SWF to receive activity tasks and perform them.You can have a fleet of multiple activity workers performing activity tasks of the same activity type.

Amazon SWF makes an activity task available to activity workers when the decider schedules the activity task.When a decider schedules an activity task, it provides the data (which you determine) that the activity worker needs to perform the activity task. Amazon SWF inserts this data into the activity task before sending it to the activity worker.

Activity workers are managed by you.They can be written in any language. A worker can be run anywhere, as long as it can communicate with Amazon SWF through the API. Because Amazon SWF provides all the information needed to perform an activity task, all activity workers can be stateless. Statelessness enables your workflows to be highly scalable; to handle increased capacity requirements, simply add more activity workers.

This section explains how to implement an activity worker. The activity workers should repeatedly do the following.

- 1. Poll Amazon SWF for an activity task.
- 2. Begin performing the task.
- 3. Periodically report a heartbeat to Amazon SWF if the task is long-lived.
- 4. Report that the task completed or failed and return the results to Amazon SWF.

#### **Topics**

- [Polling for Activity Tasks \(p.](#page-79-1) 76)
- [Performing the Activity Task \(p.](#page-80-0) 77)
- [Reporting Activity Task Heartbeats \(p.](#page-80-1) 77)
- <span id="page-79-1"></span>• [Completing or Failing an Activity Task \(p.](#page-80-2) 77)
- [Launching Activity Workers \(p.](#page-82-1) 79)

#### **Polling for Activity Tasks**

To perform activity tasks, each activity worker must poll Amazon SWF by periodically calling the PollForActivityTask action.

In the following example, the activity worker **ChargeCreditCardWorker01** polls for a task on the task list, **ChargeCreditCard-v0.1**. If no activity tasks are available, after 60 seconds, Amazon SWF sends back an empty response. An empty response is a Task structure in which the value of the taskToken is an empty string.

```
https://swf.us-east-1.amazonaws.com
PollForActivityTask
{
   "domain" : "867530901",
   "taskList" : { "name": "ChargeCreditCard-v0.1" },
   "identity" : "ChargeCreditCardWorker01"
}
```
If an activity task becomes available, Amazon SWF returns it to the activity worker.The task contains the data that the decider specifies when it schedules the activity.

<span id="page-80-0"></span>After an activity worker receives an activity task, it is ready to perform the work.The next section provides information on performing an activity task.

### **Performing the Activity Task**

After receiving an activity task, the activity worker is ready to perform it.

#### **To perform an activity task**

- 1. Program your activity worker to interpret the content in the input field of the task. This field contains the data specified by the decider when the task was scheduled.
- 2. Program the activity worker to begin processing the data and executing your logic.

<span id="page-80-1"></span>The next section describes how to program your activity workers to provide status updates to Amazon SWF for long running activities.

### **Reporting Activity Task Heartbeats**

If a heartbeat timeout was registered with the activity type, then the activity worker must record a heartbeat before the heartbeat timeout is exceeded. If an activity task does not provide a heartbeat within the timeout, the task times out, Amazon SWF closes it and schedules a new decision task to inform a decider of the timeout. The decider can then reschedule the activity task or take another action.

If, after timing out, the activity worker attempts to contact Amazon SWF, such as by calling RespondActivityTaskCompleted, Amazon SWF will return an UnknownResource fault.

This section describes how to provide an activity heartbeat.

To record an activity task heartbeat, program your activity worker to call the RecordActivityTaskHeartbeat action. This action also provides a string field that you can use to store free-form data to quantify progress in whatever way works for your application.

In this example, the activity worker reports heartbeat to Amazon SWF and uses the details field to report that the activity task is 40 percent complete.To report heartbeat, the activity worker must specify the task token of the activity task.

```
https://swf.us-east-1.amazonaws.com
RecordActivityTaskHeartbeat
{
   "taskToken" : "12342e17-80f6-FAKE-TASK-TOKEN32f0223",
   "details" : "40"
}
```
<span id="page-80-2"></span>This action does not in itself create an event in the workflow execution history; however, if the task times out, the workflow execution history will contain a ActivityTaskTimedOut event that contains the information from the last heartbeat generated by the activity worker.

### **Completing or Failing an Activity Task**

After executing a task, the activity worker should report whether the activity task completed or failed.

#### **Completing an Activity Task**

To complete an activity task, program the activity worker to call the RespondActivityTaskCompleted action after it successfully completes an activity task, specifying the task token.

In this example, the activity worker indicates that the task completed successfully.

```
https://swf.us-east-1.amazonaws.com
RespondActivityTaskCompleted
{
   "taskToken": "12342e17-80f6-FAKE-TASK-TOKEN32f0223",
   "results": "40"
}
```
When the activity completes, Amazon SWF schedules a new decision task for the workflow execution with which the activity is associated.

Program the activity worker to poll for another activity task after it has completed the task at hand. This creates a loop where the activity worker continuously polls for and completes tasks.

If the activity does not respond within the *StartToCloseTimeout* period, or if *ScheduleToCloseTimeout* has been exceeded, Amazon SWF times out the activity task and schedules a decision task.This enables a decider to take an appropriate action, such as rescheduling the task.

For example, if an Amazon EC2 instance is executing an activity task and the instance fails before the task is complete, the decider receives a timeout event in the workflow execution history. If the activity task is using a heartbeat, the decider receives the event when the task fails to deliver the next heartbeat after the Amazon EC2 instance fails. If not, the decider eventually receives the event when the activity task fails to complete before it hits one of its overall timeout values. It is then up to the decider to re-assign the task or take some other action.

#### **Failing an Activity Task**

If an activity worker cannot perform an activity task for some reason, but it can still communicate with Amazon SWF, you can program it to fail the task.

To program an activity worker to fail an activity task, program the activity worker to call the RespondActivityTaskFailed action that specifies the task token of the task.

```
https://swf.us-east-1.amazonaws.com
RespondActivityTaskFailed
{
   "taskToken" : "12342e17-80f6-FAKE-TASK-TOKEN32f0223",
   "reason" : "CC-Invalid",
   "details" : "Credit Card Number Checksum Failed"
}
```
As the developer, you define the values that are stored in the reason and details fields.These are free-form strings; you can use any error code conventions that serve your application. Amazon SWF does not process these values. However, Amazon SWF may display these values in the console.

When an activity task is failed, Amazon SWF schedules a decision task for the workflow execution with which the activity task is associated to inform the decider of the failure. Program your decider to handle <span id="page-82-1"></span>failed activities, such as by rescheduling the activity or failing the workflow execution, depending on the nature of the failure.

#### **Launching Activity Workers**

To launch activity workers, package your logic into an executable that you can use on your activity worker platform. For example, you might package your activity code as a Java executable that you can run on both Linux and Windows servers.

Once launched, your workers start polling for tasks. Until the decider schedules activity tasks, though, these polls time out with no tasks and your workers just continue polling.

Because polls are outbound requests, activity worker can run on any network that has access to the Amazon SWF endpoint.

<span id="page-82-0"></span>You can launch as many activity workers as you like. As the decider schedules activity tasks, Amazon SWF automatically distributes the activity tasks to the polling activity workers.

# **Developing Deciders in Amazon SWF**

A decider is an implementation of the coordination logic of your workflow type that runs during the execution of your workflow.You can run multiple deciders for a single workflow type.

Because the execution state for a workflow execution is stored in its workflow history, deciders can be stateless. Amazon SWF maintains the workflow execution history and provides it to a decider with each decision task.This enables you to dynamically add and remove deciders as necessary, which makes the processing of your workflows highly scalable. As the load on your system grows, you simply add more deciders to handle the increased capacity. Note, however, that there can be only one decision task open at any time for a given workflow execution.

Every time a state change occurs for a workflow execution, Amazon SWF schedules a decision task. Each time a decider receives a decision task, it does the following:

- Interprets the workflow execution history provided with the decision task
- Applies the coordination logic based on the workflow execution history and makes decisions on what to do next. Each decision is represented by a Decision structure
- Completes the decision task and provides a list of decisions to Amazon SWF.

This section describes how to develop a decider, which involves:

- Programming your decider to poll for decision tasks
- Programming your decider to interpret the workflow execution history and make decisions
- Programming your decider to respond to a decision task.

The examples in this section show how you might program a decider for the e-commerce example workflow.

You can implement the decider in any language that you like and run it anywhere, as long as it can communicate with Amazon SWF through its service API.

#### **Topics**

- [Defining Coordination Logic \(p.](#page-83-0) 80)
- [Polling for Decision Tasks \(p.](#page-83-1) 80)
- [Applying the Coordination Logic \(p.](#page-85-0) 82)
- [Responding with Decisions \(p.](#page-85-1) 82)
- [Closing a Workflow Execution \(p.](#page-86-0) 83)
- [Launching Deciders \(p.](#page-87-1) 84)

### <span id="page-83-0"></span>**Defining Coordination Logic**

The first thing to do when developing a decider is to define the coordination logic. In the e-commerce example, coordination logic that schedules each activity after the previous activity completes might look similar to the following:

```
IF lastEvent = "StartWorkflowInstance"
 addToDecisions ScheduleVerifyOrderActivity
ELSIF lastEvent = "CompleteVerifyOrderActivity"
 addToDecisions ScheduleChargeCreditCardActivity
ELSIF lastEvent = "CompleteChargeCreditCardActivity"
 addToDecisions ScheduleCompleteShipOrderActivity
ELSIF lastEvent = "CompleteShipOrderActivity"
 addToDecisions ScheduleRecordOrderCompletion
ELSIF lastEvent = "CompleteRecordOrderCompletion"
 addToDecisions CloseWorkflow
ENDIF
```
<span id="page-83-1"></span>The decider applies the coordination logic to the workflow execution history, and creates a list of decisions when completing the decision task using the RespondDecisionTaskCompleted action.

#### **Polling for Decision Tasks**

Each decider polls for decision tasks. The decision tasks contain the information that the decider uses to generate decisions such as scheduling activity tasks. To poll for decision tasks, the decider uses the PollForDecisionTask action.

In this example, the decider polls for a decision task, specifying the **customerOrderWorkflow-0.1** tasklist.

```
https://swf.us-east-1.amazonaws.com
PollForDecisionTask
\left\{ \right. "domain": "867530901",
   "taskList": {"name": "customerOrderWorkflow-v0.1"},
   "identity": "Decider01",
   "maximumPageSize": 50,
   "reverseOrder": true
}
```
If a decision task is available from the task list specified, Amazon SWF returns it immediately. If no decision task is available, Amazon SWF holds the connection open for up to 60 seconds, and returns a task as

soon as it becomes available. If no task becomes available, Amazon SWF returns an empty response. An empty response is a Task structure in which the value of taskToken is an empty string. Make sure to program your decider to poll for another task if it receives an empty response.

If a decision task is available, Amazon SWF returns a response that contains the decision task as well as a paginated view of the workflow execution history.

In this example, the type of the most recent event indicates the workflow execution started and the input element contains the information needed to perform the first task.

```
{
   "events": [
     {
       "decisionTaskStartedEventAttributes": {
         "identity": "Decider01",
         "scheduledEventId": 2
       },
       "eventId": 3,
       "eventTimestamp": 1326593394.566,
       "eventType": "DecisionTaskStarted"
     }, {
       "decisionTaskScheduledEventAttributes": {
         "startToCloseTimeout": "600",
         "taskList": { "name": "specialTaskList" }
       },
       "eventId": 2,
       "eventTimestamp": 1326592619.474,
       "eventType": "DecisionTaskScheduled"
     }, {
       "eventId": 1,
       "eventTimestamp": 1326592619.474,
       "eventType": "WorkflowExecutionStarted",
       "workflowExecutionStartedEventAttributes": {
         "childPolicy" : "TERMINATE",
         "executionStartToCloseTimeout" : "3600",
         "input" : "data-used-decider-for-first-task",
         "parentInitiatedEventId": 0,
         "tagList" : ["music purchase", "digital", "ricoh-the-dog"],
         "taskList": { "name": "specialTaskList" },
         "taskStartToCloseTimeout": "600",
         "workflowType": {
           "name": "customerOrderWorkflow",
           "version": "1.0"
         }
       }
     }
   ],
 ...
}
```
After receiving the workflow execution history, the decider interprets history and makes decisions based on its coordination logic.

Because the number of workflow history events for a single workflow execution might be large, the result returned might be split up across a number of pages. To retrieve subsequent pages, make additional calls to PollForDecisionTask using the *nextPageToken* returned by the initial call. Note that you do

<span id="page-85-0"></span>*not* call GetWorkflowExecutionHistory with this *nextPageToken*. Instead, call PollForDecisionTask again.

### **Applying the Coordination Logic**

After the decider receives a decision task, program it to interpret the workflow execution history to determine what has happened so far. Based on this, it should generate a list of decisions.

In the e-commerce example, we are concerned only with the last event in the workflow history, so we define the following logic.

```
IF lastEvent = "StartWorkflowInstance"
 addToDecisions ScheduleVerifyOrderActivity
ELSIF lastEvent = "CompleteVerifyOrderActivity"
 addToDecisions ScheduleChargeCreditCardActivity
ELSIF lastEvent = "CompleteChargeCreditCardActivity"
 addToDecisions ScheduleCompleteShipOrderActivity
ELSIF lastEvent = "CompleteShipOrderActivity"
 addToDecisions ScheduleRecordOrderCompletion
ELSIF lastEvent = "CompleteRecordOrderCompletion"
 addToDecisions CloseWorkflow
ENDIF
```
<span id="page-85-1"></span>If the lastEvent is CompleteVerifyOrderActivity, you would add the ScheduleChargeCreditCardActivity activity to the list of decisions.

After the decider determines the decision(s) to make, it can respond to Amazon SWF with appropriate decisions.

#### **Responding with Decisions**

After interpreting the workflow history and generating a list of decisions, the decider is ready to respond back to Amazon SWF with those decisions.

Program your decider to extract the data that it needs from the workflow execution history, then create decisions that specify the next appropriate actions for the workflow.The decider transmits these decision back to Amazon SWF using the RespondDecisionTaskCompleted action. See the *Amazon Simple Workflow Service API Reference* for a list of the available [decision types](http://docs.aws.amazon.com/amazonswf/latest/apireference/API_Decision.html).

In the e-commerce example, when the decider responds with the set of decisions that it generated, it also includes the credit card input from the workflow execution history. The activity worker then has the information it needs to perform the activity task.

When all activities in the workflow execution are complete, the decider closes the workflow execution.

```
https://swf.us-east-1.amazonaws.com
RespondDecisionTaskCompleted
{
    "taskToken" : "12342e17-80f6-FAKE-TASK-TOKEN32f0223",
```

```
 "decisions" : [
  \left\{ \right. "decisionType" :"ScheduleActivityTask",
     "scheduleActivityTaskDecisionAttributes" : {
       "control" :"OPTIONAL_DATA_FOR_DECIDER",
       "activityType" : {
          "name" :"ScheduleChargeCreditCardActivity",
         "version" :"1.1"
       },
       "activityId" :"3e2e6e55-e7c4-beef-feed-aa815722b7be",
       "scheduleToCloseTimeout" :"360",
       "taskList" : { "name" :"CC_TASKS" },
       "scheduleToStartTimeout" :"60",
       "startToCloseTimeout" :"300",
       "heartbeatTimeout" :"60",
       "input" : "4321-0001-0002-1234: 0212 : 234"
     }
   }
 ]
```
#### **Closing a Workflow Execution**

When the decider determines that the business process is complete, that is, that there are no more activities to perform, the decider generates a decision to close the workflow execution.

To close a workflow execution, program your decider to interpret the events in the workflow history to determine what has happened in the execution so far and see if the workflow execution should be closed.

If the workflow has completed successfully, then close the workflow execution by calling RespondDecisionTaskCompleted with the CompleteWorkflowExecution decision. Alternatively, you can fail an erroneous execution using the FailWorkflowExecution decision.

In the e-commerce example, the decider reviews the history and based on the coordination logic adds a decision to close the workflow execution to its list of decisions, and initiates a RespondDecisionTaskCompleted action with a close workflow decision.

#### **Note**

<span id="page-86-0"></span>}

There are some cases where closing a workflow execution fails. For example, if a signal is received while the decider is closing the workflow execution, the close decision will fail.To handle this possibility, ensure that the decider continues polling for decision tasks. Also, ensure that the decider that receives the next decision task responds to the event—in this case, a signal—that prevented the execution from closing.

You might also support cancellation of workflow executions. This could be especially useful for long running workflows. To support cancellation, your decider should handle the WorkflowExecutionCancelRequested event in the history. This event indicates that cancellation of the execution has been requested.Your decider should perform appropriate clean-up actions, such as canceling ongoing activity tasks, and closing the workflow calling the RespondDecisionTaskCompleted action with the CancelWorkflowExecution decision.

The following example calls RespondDecisionTaskCompleted to specify that the current workflow execution is canceled.

https://swf.us-east-1.amazonaws.com RespondDecisionTaskCompleted

```
{
   "taskToken" : "12342e17-80f6-FAKE-TASK-TOKEN32f0223",
   "decisions" : [
     {
       "decisionType":"CancelWorkflowExecution",
       "CancelWorkflowExecutionAttributes":{
         "Details": "Customer canceled order"
 }
     }
   ]
}
```
<span id="page-87-1"></span>Amazon SWF checks to ensure that the decision to close or cancel the workflow execution is the last decision sent by the decider. That is, it isn't valid to have a set of decisions in which there are decisions after the one that closes the workflow.

#### **Launching Deciders**

After completing decider development, you are ready to launch one or more deciders.

To launch deciders, package your coordination logic into an executable that you can use on your decider platform. For example, you might package your decider code as a Java executable that you can run on both Linux and Windows computers.

Once launched, your deciders should start polling Amazon SWF for tasks. Until you start workflow executions and Amazon SWF schedules decision tasks, these polls will time out and get empty responses. An empty response is a Task structure in which the value of taskToken is an empty string.Your deciders should simply continue to poll.

Amazon SWF ensures that only one decision task can be active for a workflow execution at any time. This prevents issues such as conflicting decisions. Additionally, Amazon SWF ensures that a single decision task is assigned to a single decider, regardless of the number of deciders that are running.

If something occurs that generates a decision task while a decider is processing another decision task, Amazon SWF queues the new task until the current task completes. After the current task completes, Amazon SWF makes the new decision task available. Also, decision tasks are batched in the sense that, if multiple activities complete while a decider is processing a decision task, Amazon SWF will create only a single new decision task to account for the multiple task completions. However, each task completion will receive an individual event in the workflow execution history.

<span id="page-87-0"></span>Because polls are outbound requests, deciders can run on any network that has access to the Amazon SWF endpoint.

In order for workflow executions to progress, one or more deciders must be running. You can launch as many deciders as you like. Amazon SWF supports multiple deciders polling on the same task list.

### **Starting Workflow Executions with Amazon SWF**

You can start a workflow execution of a registered workflow type from any application using the StartWorkflowExecution action. When you start the execution you associate an identifier, called the workflowId, with it. The workflowId can be any string that is appropriate for your application, such as the order number in an order processing application. You cannot use the same workflowId for multiple open workflow executions within the same domain. For example, if you start two workflow executions with the workflowId **Customer Order 01**, the second workflow execution will not start

and the request will fail. You can, however, reuse the workflowId of a closed execution. Amazon SWF also associates a unique system generated identifier, called the  $runId$ , with each workflow execution.

After the workflow and activity types are registered, start the workflow by calling the StartWorkflowExecution action. The value of the input parameter can be any string specified by the application that is starting the workflow. The executionStartToCloseTimeout is the length of time in seconds that the workflow execution can consume from start to close. Exceeding this limit causes the workflow execution to time out. Unlike some of the other timeout parameters in Amazon SWF, you cannot specify a value of "NONE" for this timeout; there is a one-year maximum limit on the time that a workflow execution can run. Similarly, the *taskStartToCloseTimeout* is the length of time in seconds that a decision task associated with this workflow execution can take before timing out.

```
https://swf.us-east-1.amazonaws.com
StartWorkflowExecution
{
   "domain" : "867530901",
   "workflowId" : "20110927-T-1",
   "workflowType" : {
     "name" : "customerOrderWorkflow", "version" : "1.1"
   },
   "taskList" : { "name" : "specialTaskList" },
   "input" : "arbitrary-string-that-is-meaningful-to-the-workflow",
   "executionStartToCloseTimeout" : "1800",
   "tagList" : [ "music purchase", "digital", "ricoh-the-dog" ],
   "taskStartToCloseTimeout" : "1800",
   "childPolicy" : "TERMINATE"
}
```
If the StartWorkflowExecution action is successful, Amazon SWF returns the runId for the workflow execution. The runId uniquely identifies this workflow execution from any other workflow executions currently running under Amazon SWF. Save the runId in case you later need to specify this workflow execution in a call to Amazon SWF. For example, you would use the runId if you later needed to send a signal to the workflow execution.

<span id="page-88-0"></span>{"runId": "9ba33198-4b18-4792-9c15-7181fb3a8852"}

### **Handling Errors in Amazon SWF**

There are a number of different types of errors that can occur during the course of a workflow execution.

#### **Topics**

- [Validation Errors \(p.](#page-89-0) 86)
- [Errors in Enacting Actions or Decisions \(p.](#page-89-1) 86)
- [Timeouts \(p.](#page-89-2) 86)
- [Errors raised by user code \(p.](#page-89-3) 86)
- [Errors related to closing a workflow execution \(p.](#page-90-0) 87)

### <span id="page-89-0"></span>**Validation Errors**

Validation errors occur when a request to Amazon SWF fails because it is not properly formed or it contains invalid data. In this context, a request could be an action such as DescribeDomain or it could be a decision such as StartTimer. If the request is an action, Amazon SWF returns an error code in the response. Check this error code as it may provide information about what aspect of the request caused the failure. For example, one or more of the arguments passed with the request might be invalid. For a list of common error codes, go to the topic for the action in the *Amazon Simple Workflow Service API Reference*.

<span id="page-89-1"></span>If the request that failed is a decision, an appropriate event will be listed in the workflow execution history. For example, if the StartTimer decision failed, you would see a StartTimerFailed event in the history. The decider should check for these events when it receives the history in response to PollForDecisionTask or GetWorkflowExecutionHistory. Below is a list of possible decision failure events that can occur when the decision is not correctly formed or contains invalid data.

### **Errors in Enacting Actions or Decisions**

Even if the request is properly formed, errors may occur when Amazon SWF attempts to carry out the request. In these cases, one of the following events in the history will indicate that an error occurred. Look at the reason field of the event to determine the cause of failure.

- [CancelTimerFailed](http://docs.aws.amazon.com/amazonswf/latest/apireference/API_CancelTimerFailedEventAttributes.html)
- [RequestCancelActivityTaskFailed](http://docs.aws.amazon.com/amazonswf/latest/apireference/API_RequestCancelActivityTaskFailedEventAttributes.html)
- [RequestCancelExternalWorkflowExecutionFailed](http://docs.aws.amazon.com/amazonswf/latest/apireference/API_RequestCancelExternalWorkflowExecutionFailedEventAttributes.html)
- [ScheduleActivityTaskFailed](http://docs.aws.amazon.com/amazonswf/latest/apireference/API_ScheduleActivityTaskFailedEventAttributes.html)
- [SignalExternalWorkflowExecutionFailed](http://docs.aws.amazon.com/amazonswf/latest/apireference/API_SignalExternalWorkflowExecutionFailedEventAttributes.html)
- <span id="page-89-2"></span>• [StartChildWorkflowExecutionFailed](http://docs.aws.amazon.com/amazonswf/latest/apireference/API_StartChildWorkflowExecutionFailedEventAttributes.html)
- [StartTimerFailed](http://docs.aws.amazon.com/amazonswf/latest/apireference/API_StartTimerFailedEventAttributes.html)

### **Timeouts**

[Deciders](http://docs.aws.amazon.com/amazonswf/latest/apireference/API_RegisterWorkflowType.html), [activity workers](http://docs.aws.amazon.com/amazonswf/latest/apireference/API_RegisterActivityType.html), and [workflow executions](http://docs.aws.amazon.com/amazonswf/latest/apireference/API_RegisterActivityType.html) all operate within the constraints of timeout periods. In this type of error, a task or a child workflow times out. An event will appear in the history that describes the timeout.The decider should handle this event by, for example, rescheduling the task or restarting the child workflow. For more information about timeouts, see [Timeout Types](#page-121-0) (p. [118\)](#page-121-0)

- [ActivityTaskTimedOut](http://docs.aws.amazon.com/amazonswf/latest/apireference/API_ActivityTaskTimedOutEventAttributes.html)
- <span id="page-89-3"></span>• [ChildWorkflowExecutionTimedOut](http://docs.aws.amazon.com/amazonswf/latest/apireference/API_ChildWorkflowExecutionTimedOutEventAttributes.html)
- [DecisionTaskTimedOut](http://docs.aws.amazon.com/amazonswf/latest/apireference/API_DecisionTaskTimedOutEventAttributes.html)
- [WorkflowExecutionTimedOut](http://docs.aws.amazon.com/amazonswf/latest/apireference/API_WorkflowExecutionTimedOutEventAttributes.html)

### **Errors raised by user code**

Examples of this type of error condition are activity task failures and child-workflow failures. As with timeout errors, Amazon SWF adds an appropriate event to the workflow execution history. The decider should handle this event, possibly by rescheduling the task or restarting the child workflow.

- [ActivityTaskFailed](http://docs.aws.amazon.com/amazonswf/latest/apireference/API_ActivityTaskFailedEventAttributes.html)
- [ChildWorkflowExecutionFailed](http://docs.aws.amazon.com/amazonswf/latest/apireference/API_ChildWorkflowExecutionFailedEventAttributes.html)

### <span id="page-90-0"></span>**Errors related to closing a workflow execution**

Deciders may also see the following events if they attempt to close a workflow that has a pending decision task.

- [FailWorkflowExecutionFailed](http://docs.aws.amazon.com/amazonswf/latest/apireference/API_FailWorkflowExecutionFailedEventAttributes.html)
- [CompleteWorkFlowExecutionFailed](http://docs.aws.amazon.com/amazonswf/latest/apireference/API_CompleteWorkflowExecutionFailedEventAttributes.html)
- [ContinueAsNewWorkflowExecutionFailed](http://docs.aws.amazon.com/amazonswf/latest/apireference/API_ContinueAsNewWorkflowExecutionFailedEventAttributes.html)
- [CancelWorkflowExecutionFailed](http://docs.aws.amazon.com/amazonswf/latest/apireference/API_CancelWorkflowExecutionFailedEventAttributes.html)

For more information about any of the events listed above, see [History Event](http://docs.aws.amazon.com/amazonswf/latest/apireference/API_HistoryEvent.html) in the Amazon SWF API Reference.

# **Using the Amazon SWF Console**

The Amazon Simple Workflow Service (Amazon SWF) console provides an alternative way to configure, initiate, and manage workflow executions.

With the Amazon SWF console, you can:

- Register workflow domains.
- Register workflow types.
- Register activity types.
- Initiate workflow executions.
- View information about pending tasks.
- View running workflow executions.
- Cancel, terminate, and send signals to running workflow executions.
- Restart closed workflow executions.

The Amazon SWF console is part of the larger AWS Console experience, which you can access by signing in at [http://aws.amazon.com.](http://aws.amazon.com) The sign-in link is located in the upper-right corner of the page.

#### **Topics**

- [Amazon Simple Workflow Service Dashboard \(p.](#page-91-0) 88)
- [Registering an Amazon SWF Domain \(p.](#page-93-0) 90)
- [Registering a Workflow Type \(p.](#page-93-1) 90)
- [Registering an Activity Type \(p.](#page-95-0) 92)
- [Starting a Workflow Execution \(p.](#page-96-0) 93)
- <span id="page-91-0"></span>• [Viewing Pending Tasks \(p.](#page-98-0) 95)
- [Managing Your Workflow Executions \(p.](#page-98-1) 95)
- [Viewing Amazon SWF Metrics for CloudWatch using the AWS Management Console \(p.](#page-102-0) 99)

### **Amazon Simple Workflow Service Dashboard**

The following image shows the **Amazon Simple Workflow Service Dashboard** area of the Amazon SWF console as it looks when no domains are registered.

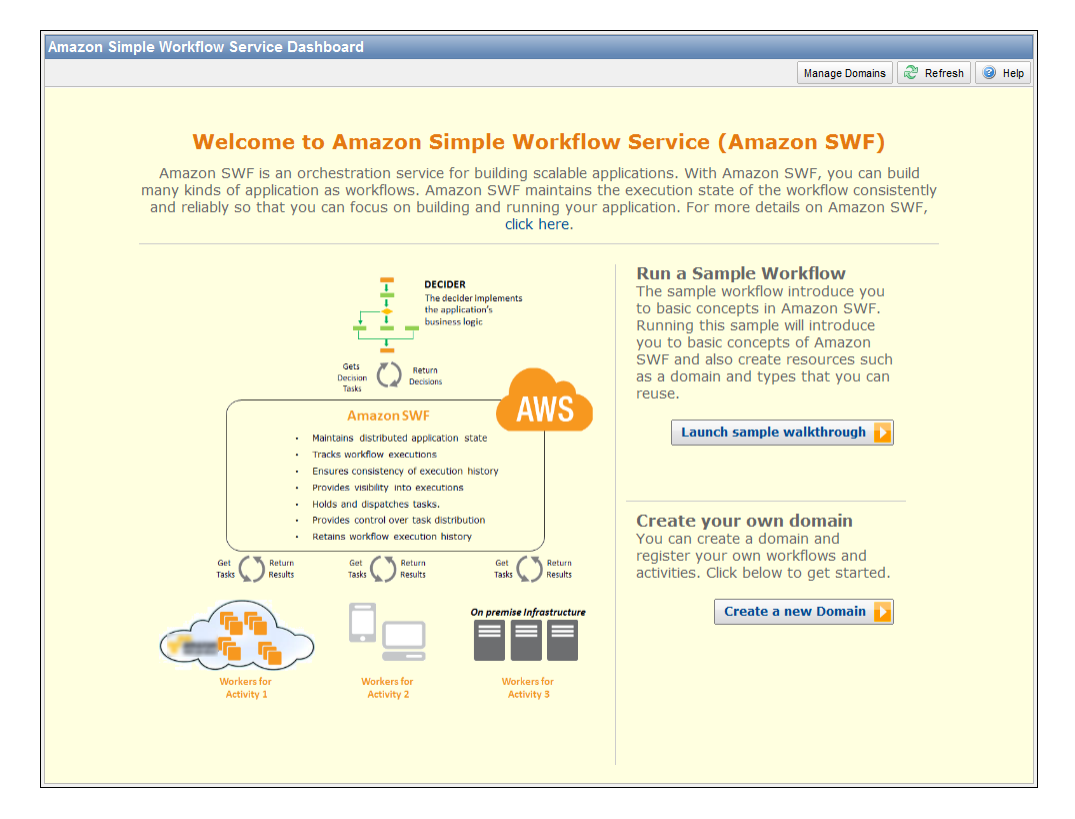

When at least one domain is registered, the **Amazon Simple Workflow Service Dashboard** displays full functionality.

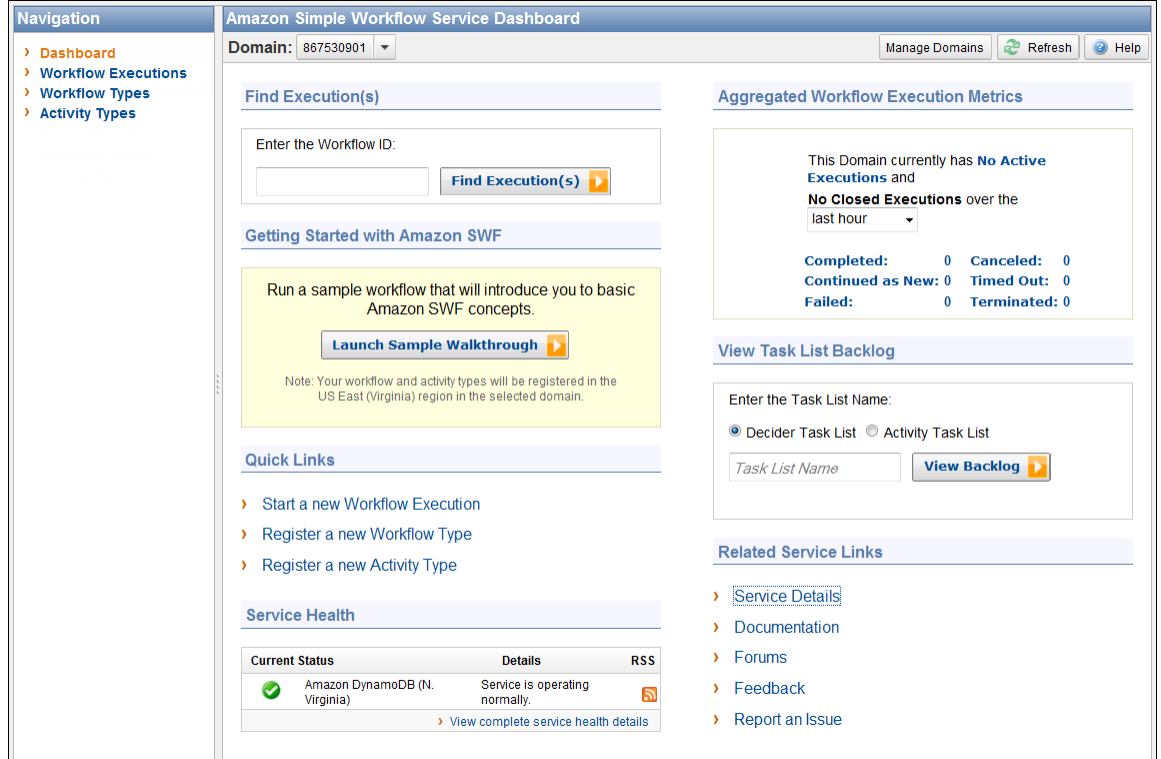

# <span id="page-93-0"></span>**Registering an Amazon SWF Domain**

Until at least one domain is registered, domain registration is the only functionality available from the console.

#### **To register an Amazon SWF domain using the console**

1. If no domains have been registered, in the center of the main pane, click **Register a New Domain**.

If at least one domain is registered, in the dashboard view, click the **Manage Domains** button, and then in the **Manage Domains** dialog box, click **Register New**.

2. In the **Register Domain** dialog box, enter a Name, Retention Period, and Description.These values correspond to the similarly-named parameters in the **RegisterDomain** action.

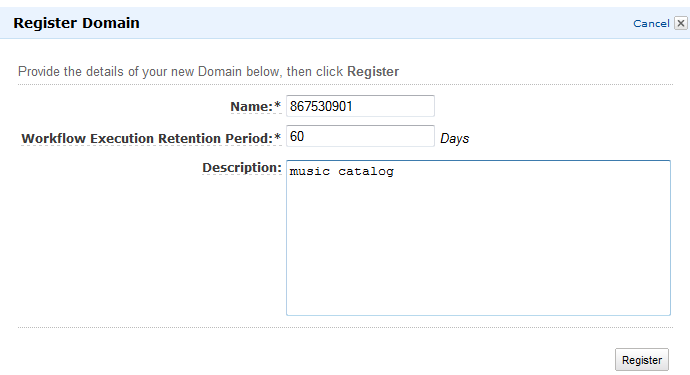

- 3. Click **Register**.
- 4. After the domain is registered, the console displays the **Manage Domains** dialog box.

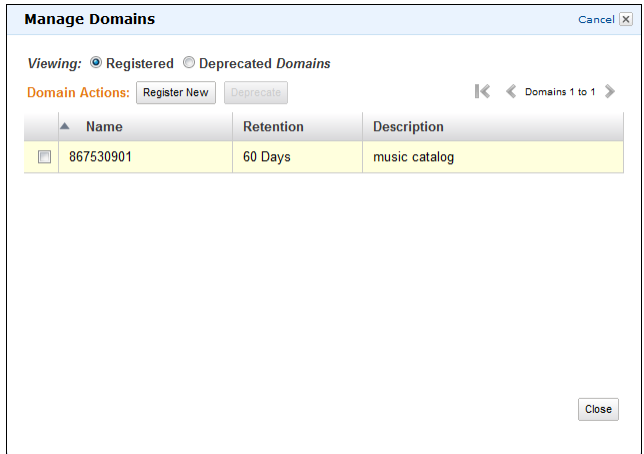

# <span id="page-93-1"></span>**Registering a Workflow Type**

You can register workflow types using the Amazon Simple Workflow console. You are not able to register a workflow type until at least one domain is registered.

#### **To register an Amazon SWF workflow type using the console**

1. In the **Amazon Simple Workflow Service Dashboard**, under **Quick Links**, click **Register New Workflow Type**.

In the **Workflow Details** dialog box, enter the following information.

- Domain
- Workflow Name
- Workflow Version
- Default Task List
- Default Execution Run Time
- Default Task Run Time

Fields marked with an asterisk ("\*") are required.

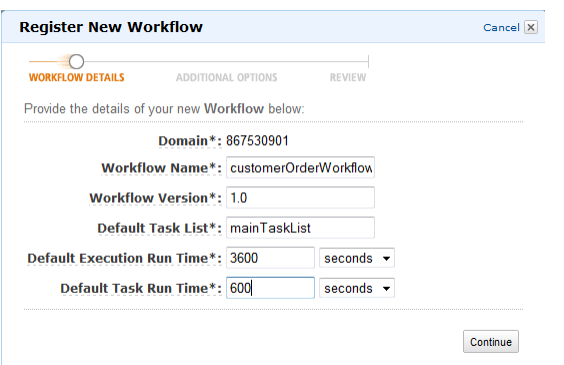

#### Click **Continue**.

2. In the **Additional Options** dialog box, enter a **Description** and specify a **Default Child Policy**. Click **Review**.

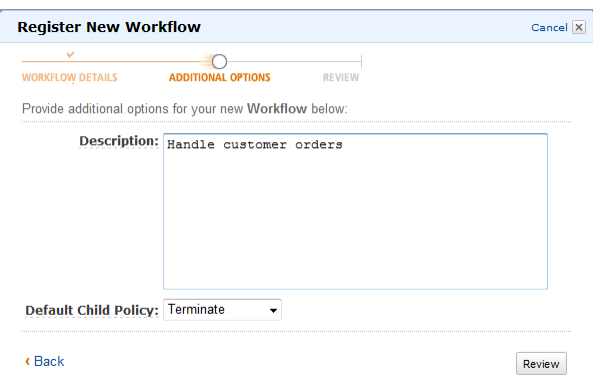

3. In the **Review** dialog box, review the information that you entered in the previous dialog boxes. If the information is correct, click **Register Workflow**. Otherwise, click **Back** to change the information.

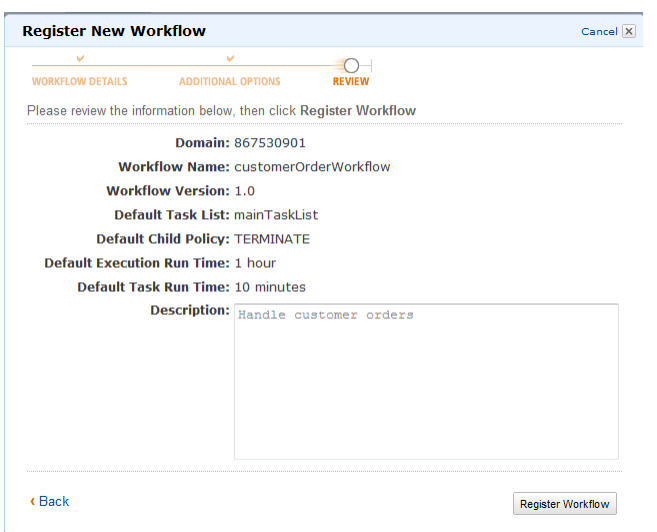

### <span id="page-95-0"></span>**Registering an Activity Type**

You can register activity types using the Amazon Simple Workflow Service console. You are not able to register an activity type until at least one domain is registered.

#### **To register an Amazon SWF activity type using the console**

1. In the **Amazon Simple Workflow Service Dashboard**, under **Quick Links**, click **Register New Activity Type**.

In the **Activity Details** dialog box, enter the following information.

- Domain
- Activity Name
- Activity Version
- Default Task List
- Task Schedule to Start Timeout
- Task Start to Close Timeout

Fields marked with an asterisk ("\*") are required.

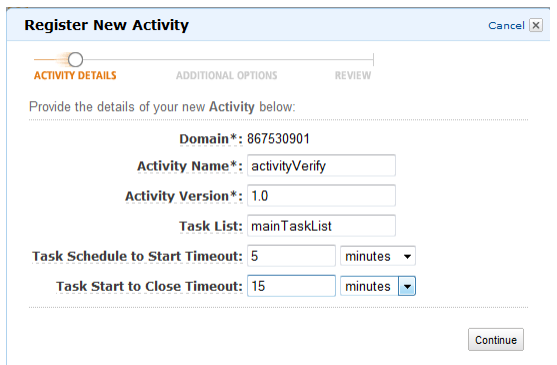

Click **Continue**.

2. In the **Additional Options** dialog box, enter a **Description** and specify a **Heartbeat Timeout** and a **Task Schedule to Close Timeout**. Click **Review**.

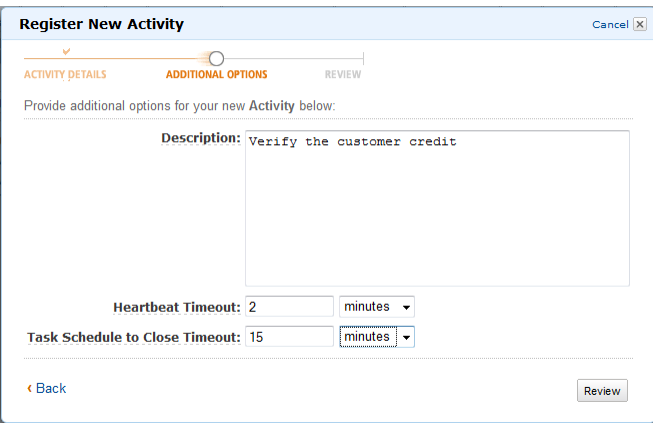

3. In the **Review** dialog box, review the information that you entered in the previous dialog boxes. If the information is correct, click **Register Activity**. Otherwise, click **Back** to change the information.

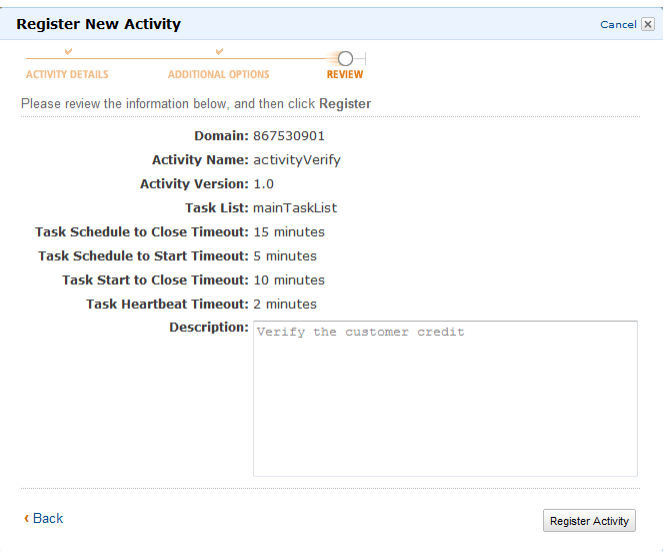

# <span id="page-96-0"></span>**Starting a Workflow Execution**

You can start a workflow execution from the Amazon Simple Workflow Service console. You are not able to start a workflow execution until you have registered at least one workflow type.

**To start a workflow execution using the console**

1. In the **Amazon Simple Workflow Service Dashboard**, under **Quick Links**, click **Start a New Workflow Execution**.

In the **Execution Details** dialog box, enter the following information.

• Domain

- Workflow Name
- Workflow Version
- Workflow ID
- Task List
- Maximum Execution Run Time
- Task Start to Close Timeout

Fields marked with an asterisk ("\*") are required.

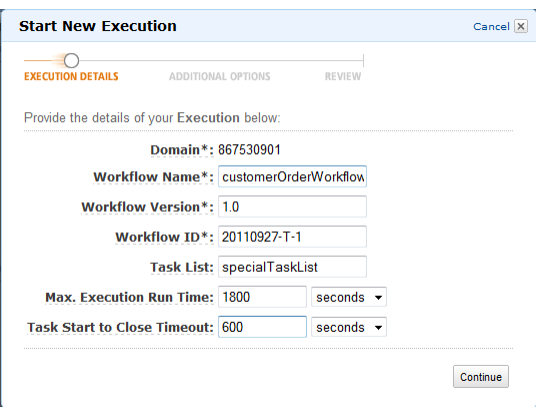

#### Click **Continue**.

- 2. In the **Additional Options** dialog box, specify:
	- A set of **Tags** to associate with the workflow execution.You can use these tags to query information about your workflow executions.
	- An **Input** string that is meaningful to the execution. This string is not interpreted by Amazon SWF.
	- A **Child Policy**.

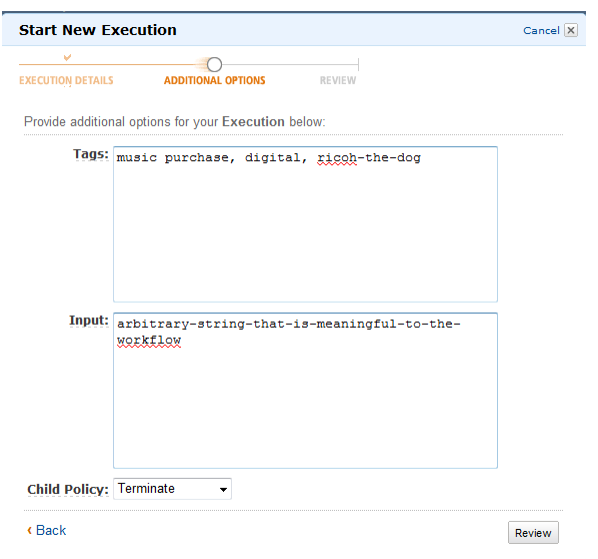

3. In the **Review** dialog box, review the information that you entered in the previous dialog boxes. If the information is correct, click **Start Execution**. Otherwise, click **Back** to change the information.

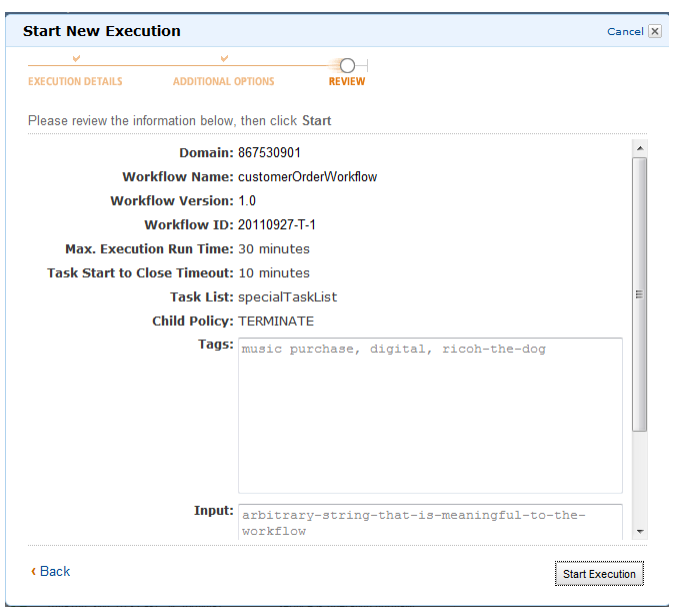

# <span id="page-98-0"></span>**Viewing Pending Tasks**

From the Amazon Simple Workflow Service Dashboard, you can view the number of pending tasks that are associated with a particular task list.

- 1. Select whether the task list is a **Decider Task List** or **Activity Task List**.
- 2. Enter the task list name in the text box.
- 3. Click **View Backlog**.

<span id="page-98-1"></span>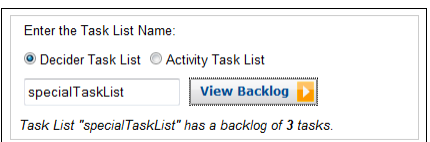

# **Managing Your Workflow Executions**

The **My Workflow Executions** view in the Amazon SWF console provides functionality for managing your workflow executions both those that are currently running, and those that are closed.To access this view, click the **Find Execution(s)** button in the Amazon SWF Dashboard.

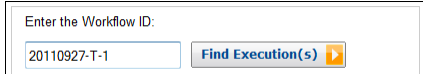

If you first enter a workflow ID, the console will display executions with that workflow ID. Otherwise, if you just click **Find Execution(s)**, the **My Workflow Executions** view will enable you to query for workflow executions based on when they were started, whether they are still running, and their associated metadata. For a given query, you can select from any one of the following types of metadata:

- Workflow ID
- Workflow Type
- Tags
- Close Status

If the workflow execution is closed, the close status is one of the following values, which indicate the circumstance in which the workflow execution closed:

- Completed
- Failed
- Canceled
- Timed Out
- Continued as New

#### **Note**

You must select a domain from the **Domain** drop-down list before you can enumerate workflow executions.

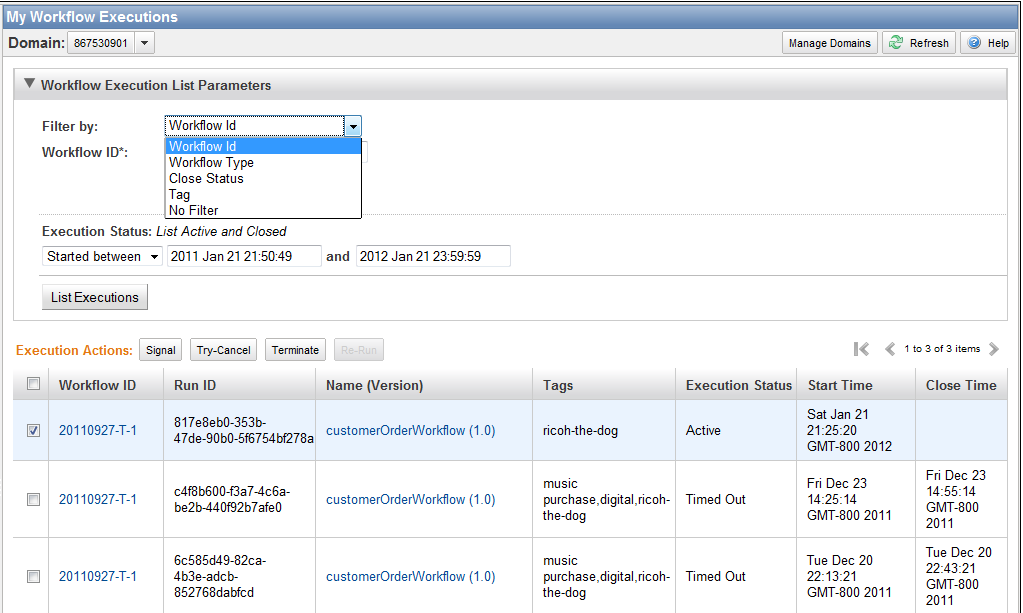

After enumerating a list of workflow executions, you can perform the following operations.

• Signal a workflow execution—that is, send a running workflow execution additional data.

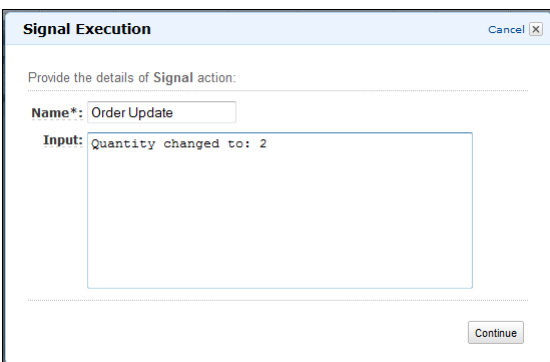

• Try to cancel a workflow execution. It is preferable to cancel a workflow execution rather than terminate it. Canceling provides the workflow execution an opportunity to perform any clean-up tasks and then close properly.

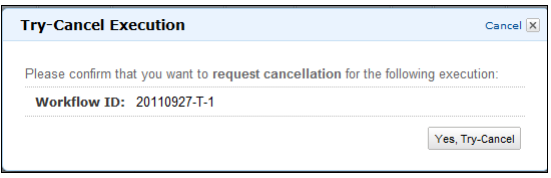

• Terminate a workflow execution. Note that it is preferable to cancel a workflow execution rather than terminate it.

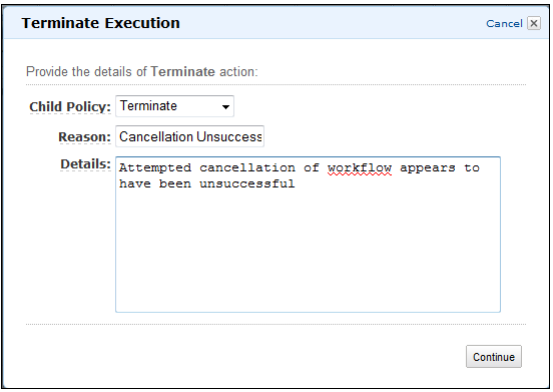

• Re-run a closed workflow execution.

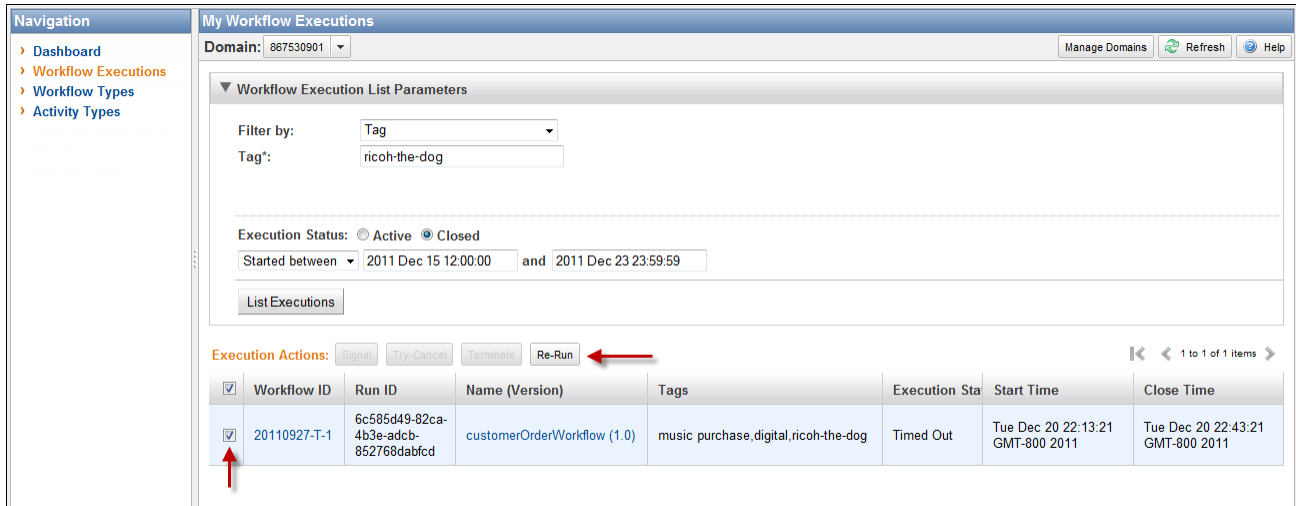

#### **To re-run a closed workflow execution**

1. In the list of workflow executions, select the closed execution to re-run. When you select a closed execution, the **Re-Run** button becomes enabled. Click **Re-Run**.

The **Re-Run Execution** sequence of dialog boxes appears.

- 2. In the **Execution Details** dialog box, specify the following information. The dialog box has the information from the original execution already filled in.
	- Domain
	- Workflow Name
	- Workflow Version
	- Workflow ID

By clicking the **Advanced Options** link, you can specify the following additional options.

- Task List
- Maximum Execution Run Time
- Task Start to Close Timeout

#### Click **Continue**

3. In the **Additional Options** dialog box, specify an input string for the execution. By clicking the **Advanced Options** link, you can specify **Tags** to associate with this run or the workflow execution as well as change the executions **Child Policy**. As with the previous dialog box, the information from the original execution is already filled in.

#### Click **Review**.

4. In the **Review** dialog box, verify that all the information is correct. If the information is correct, click **Re-Run Execution**. Otherwise, click **Back** to change the information.

# <span id="page-102-0"></span>**Viewing Amazon SWF Metrics for CloudWatch using the AWS Management Console**

Amazon CloudWatch provides a number of viewable metrics for Amazon SWF workflows and activities. You can view the metrics and set alarms for your Amazon SWF workflow executions using the [AWS](https://console.aws.amazon.com/) [Management Console.](https://console.aws.amazon.com/) *You must be logged in to the console to proceed*.

For a description of each of the available metrics, see [Amazon SWF Metrics for CloudWatch](#page-124-0) (p. [121\)](#page-124-0).

#### **Topics**

- [Viewing Metrics \(p.](#page-102-1) 99)
- <span id="page-102-1"></span>• [Setting Alarms \(p.](#page-104-0) 101)

### **Viewing Metrics**

#### **To view your metrics for Amazon SWF**

- 1. Sign in to the AWS Management Console and open the Amazon CloudWatch console at <https://console.aws.amazon.com/cloudwatch/>.
- 2. In the navigation pane, under **Metrics**, click the **SWF** item.

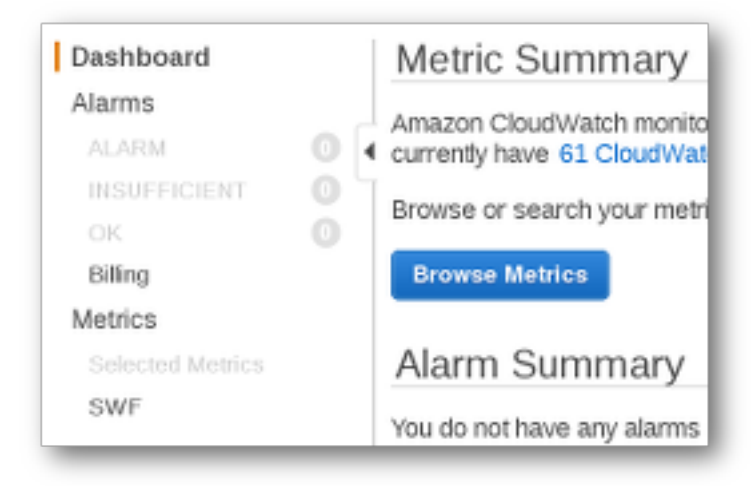

If you have run any workflow executions recently, you will see two lists of metrics presented: **Workflow Type Metrics** and **Activity Type Metrics**.

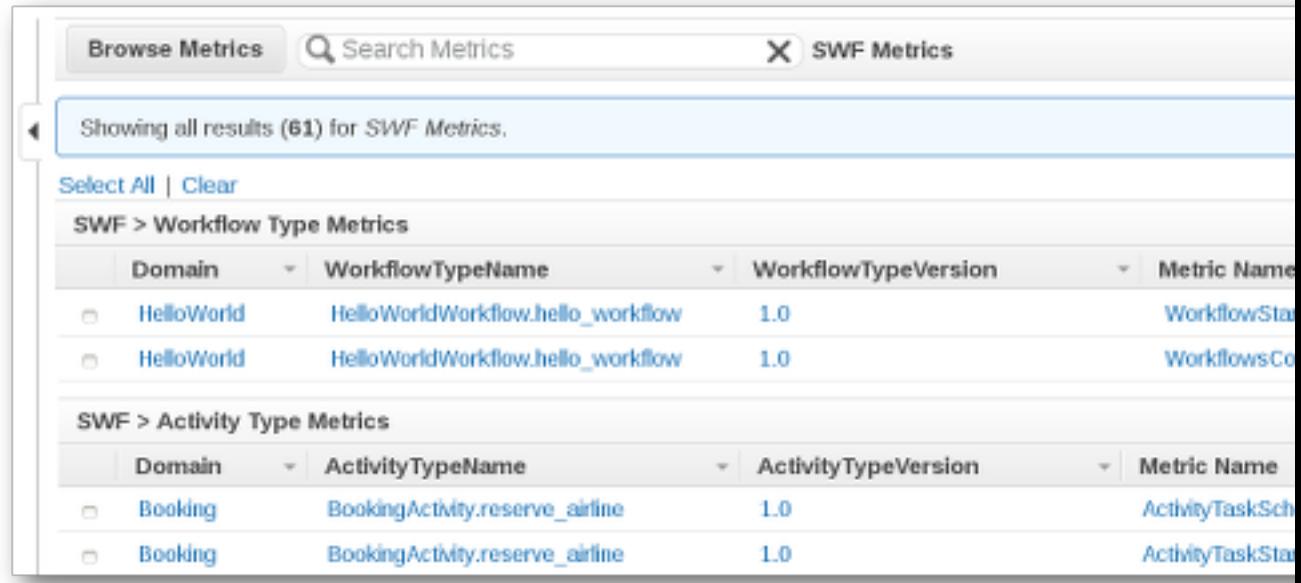

#### **Note**

Initially you might only see the **Workflow Type Metrics**; **Activity Type Metrics** are presented in the same view, but you may need to scroll down to see them.

Up to 50 of the most recent metrics will be shown at a time, divided among workflow and activity metrics.

You can use the interactive headings above each column in the list to sort your metrics using any of the provided dimensions. For workflows, the dimensions are **Domain**, **WorkflowTypeName**, **WorkflowTypeVersion**, and **Metric Name**. For activities, the dimensions are **Domain**, **ActivityTypeName**, **ActivityTypeVersion**, and **Metric Name**.

The various types of metrics are described in [Amazon SWF Metrics for CloudWatch](#page-124-0) (p. [121\)](#page-124-0).

You can view graphs for metrics by clicking the boxes next to the metric row in the list, and change the graph parameters using the **Time Range** controls to the right of the graph view.

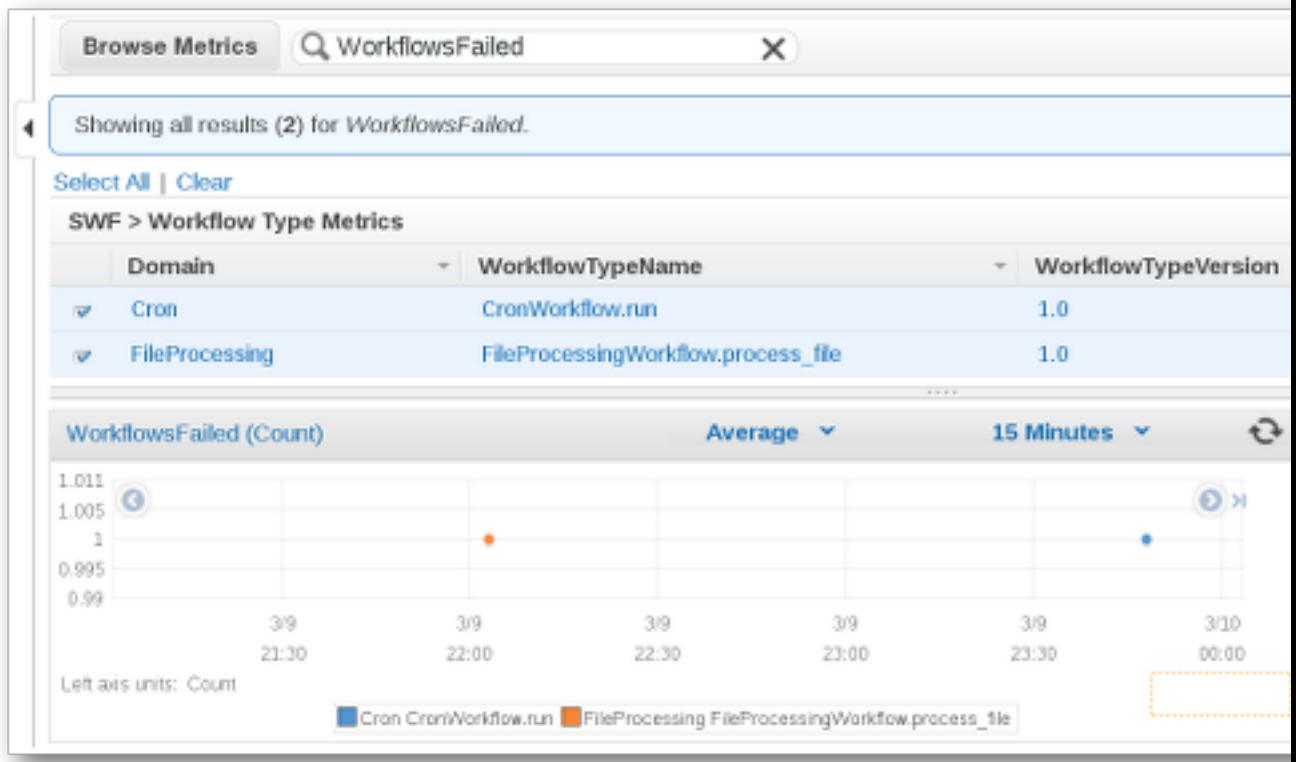

For details about any point on the graph, place your cursor over the graph point. A detail of the point's dimensions will be shown.

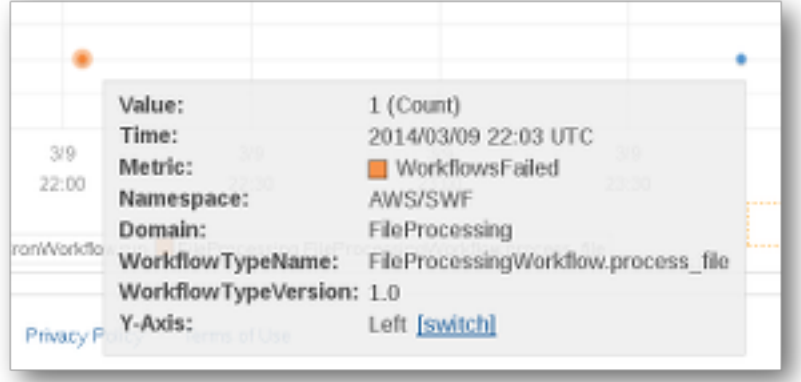

<span id="page-104-0"></span>For more information about working with CloudWatch metrics, see [Viewing, Graphing, and Publishing](http://docs.aws.amazon.com/AmazonCloudWatch/latest/DeveloperGuide/working_with_metrics.html) [Metrics](http://docs.aws.amazon.com/AmazonCloudWatch/latest/DeveloperGuide/working_with_metrics.html) in the *Amazon CloudWatch Developer Guide*.

### **Setting Alarms**

You can use CloudWatch alarms to perform actions such as notifying you when an alarm threshold is reached. For example, you can set an alarm to send a notification to an SNS topic or to send an email when the **WorkflowsFailed** metric rises above a certain threshold.

#### **To set an alarm on any of your metrics**

- 1. Choose a single metric by clicking its box to view its graph.
- 2. To the right of the graph, in the **Tools** controls, click **Create Alarm**.
- 3. On the **Define Alarm** screen, enter the alarm threshold value, period parameters, and actions to take.

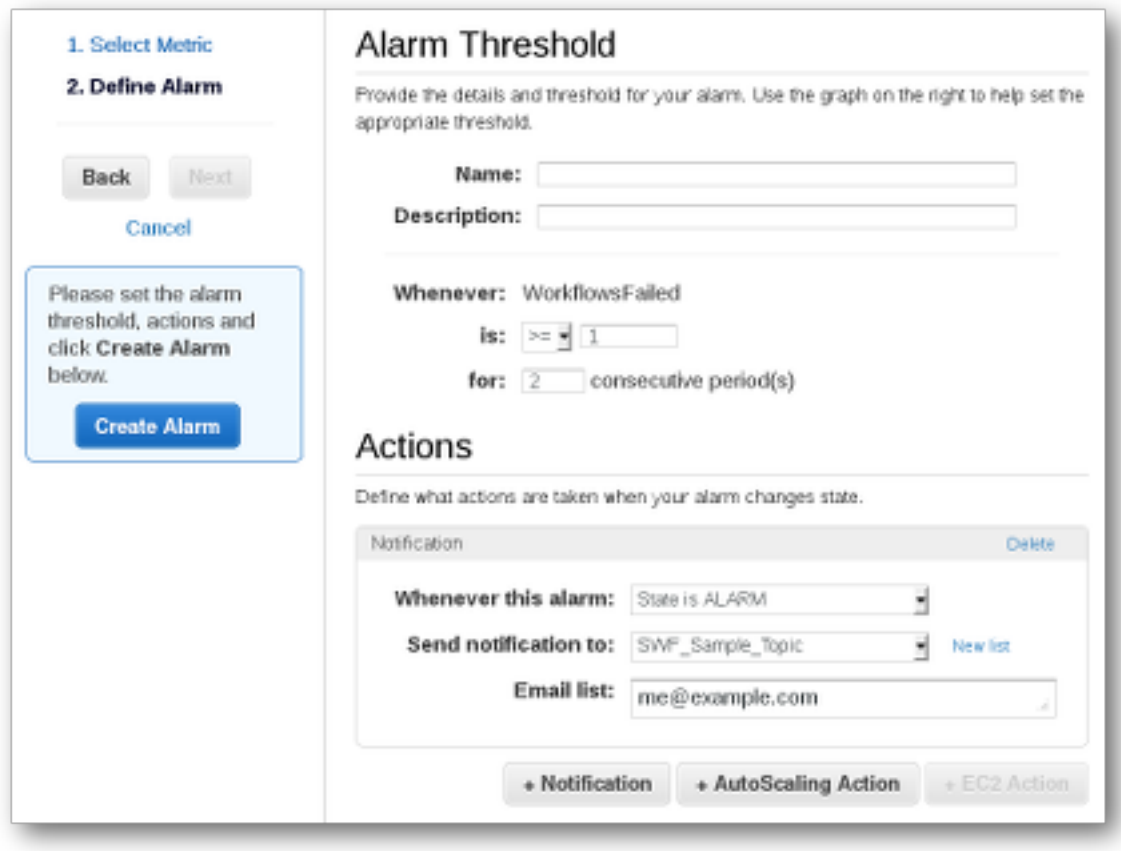

For more information about setting and using CloudWatch alarms, see [Creating Amazon CloudWatch](http://docs.aws.amazon.com/AmazonCloudWatch/latest/DeveloperGuide/AlarmThatSendsEmail.html) [Alarms](http://docs.aws.amazon.com/AmazonCloudWatch/latest/DeveloperGuide/AlarmThatSendsEmail.html) in the *Amazon CloudWatch Developer Guide*.

# **Using the AWS CLI with Amazon Simple Workflow Service**

Many of the features of Amazon Simple Workflow Service can be accessed from the AWS CLI.The AWS CLI provides an alternative to using Amazon SWF with the AWS Management Console or in some cases, to programming with the Amazon SWF API and the AWS Flow Framework.

For example, you can use the AWS CLI to register a new workflow type:

```
aws swf register-workflow-type --domain DataFrobtzz --name "MySimpleWorkflow"
--workflow-version "v1"
```
You can also list your registered workflow types:

aws swf list-workflow-types --domain *DataFrobtzz* --registration-status *REGISTERED*

The following shows an example of the default output in JSON:

```
{
      "typeInfos": [
\left\{\begin{array}{ccc} \end{array}\right\} "status": "REGISTERED",
                "creationDate": 1377471607.752,
                "workflowType": {
                     "version": "v1",
                     "name": "MySimpleWorkflow"
 }
           },
\left\{ \begin{array}{c} \end{array} \right. "status": "REGISTERED",
                "creationDate": 1371454149.598,
                "description": "DataFrobtzz subscribe workflow",
                "workflowType": {
                     "version": "v3",
```

```
 "name": "subscribe"
                }
           }
      ]
}
```
The Amazon SWF commands in AWS CLI provide the ability to start and manage workflow executions, poll for activity tasks, record task heartbeats, and more! For a complete list of Amazon SWF commands, with descriptions of the available arguments and examples showing their use, see [Amazon SWF](http://docs.aws.amazon.com/cli/latest/reference/swf/index.html) commands in the *AWS Command Line Interface Reference*.

The AWS CLI commands follow the Amazon SWF API closely, so you can use the AWS CLI to learn about the underlying Amazon SWF API.You can also use your existing API knowledge to prototype code or perform Amazon SWF actions on the command line.

To learn more about the AWS CLI, see the [AWS Command Line Interface User Guide.](http://docs.aws.amazon.com/cli/latest/userguide/)
# **Using Advanced Workflow Features in Amazon SWF**

#### **Topics**

- [Implementing Exclusive Choice \(p.](#page-108-0) 105)
- [Timers \(p.](#page-111-0) 108)
- [Signals \(p.](#page-111-1) 108)
- [Activity Task Cancellation \(p.](#page-112-0) 109)
- [Markers \(p.](#page-114-0) 111)
- <span id="page-108-0"></span>• [Tagging \(p.](#page-114-1) 111)
- [Making HTTP Requests to Amazon SWF \(p.](#page-115-0) 112)

# **Implementing Exclusive Choice**

In some scenarios, you might want to schedule a different set of activities based on the outcome of a previous activity. The exclusive choice pattern enables you to create flexible workflows that meet the complex requirements of your application.

The Amazon Simple Workflow Service (Amazon SWF) does not have a specific exclusive choice action. To use exclusive choice, you simply write your decider logic to make different decisions based on the results of the previous activity. Some applications for exclusive choice include the following:

- Performing cleanup activities if the results of a previous activity were unsuccessful
- Scheduling different activities based on whether the customer purchased a basic or advanced plan
- Performing different customer authentication activities based on the customer's ordering history

In the e-commerce example, you might use exclusive choice to either ship or cancel an order based on the outcome of charging the credit card. In the following figure, the decider schedules the Ship Order and Record Completion activity tasks if the credit card is successfully charged. Otherwise, it schedules the Cancel Order and Email Customer activity tasks.

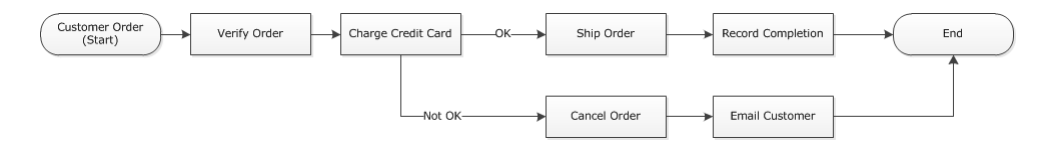

The decider schedules the ShipOrder activity if the credit card is successfully charged. Otherwise, the decider schedules the CancelOrder activity.

In this case, program the decider to interpret the history and determine whether the credit card was successfully charged. To do this, you might have logic similar to the following

```
IF lastEvent = "WorkflowExecutionStarted"
 addToDecisions ScheduleActivityTask(ActivityType = "VerifyOrderActivity")
ELSIF lastEvent = "ActivityTaskCompleted"
      AND ActivityType = "VerifyOrderActivity"
 addToDecisions ScheduleActivityTask(ActivityType = "ChargeCreditCardActivity")
#Successful Credit Card Charge Activities
ELSIF lastEvent = "ActivityTaskCompleted"
       AND ActivityType = "ChargeCreditCardActivity"
   addToDecisions ScheduleActivityTask(ActivityType = "ShipOrderActivity")
ELSIF lastEvent = "ActivityTaskCompleted"
      AND ActivityType = "ShipOrderActivity"
  addToDecisions ScheduleActivityTask(ActivityType = "RecordOrderCompletionActiv 
ity")
ELSIF lastEvent = "ActivityTaskCompleted"
      AND ActivityType = "RecordOrderCompletionActivity"
 addToDecisions CompleteWorkflowExecution
#Unsuccessful Credit Card Charge Activities
ELSIF lastEvent = "ActivityTaskFailed"
       AND ActivityType = "ChargeCreditCardActivity"
   addToDecisions ScheduleActivityTask(ActivityType = "CancelOrderActivity")
ELSIF lastEvent = "ActivityTaskCompleted"
      AND ActivityType = "CancelOrderActivity"
  addToDecisions ScheduleActivityTask(ActivityType = "EmailCustomerActivity")
ELSIF lastEvent = "ActivityTaskCompleted"
      AND ActivityType = "EmailCustomerActivity"
  addToDecisions CompleteWorkflowExecution
ENDIF
```
If the credit card was successfully charged, the decider should respond with RespondDecisionTaskCompleted to schedule the ShipOrder activity.

```
https://swf.us-east-1.amazonaws.com
RespondDecisionTaskCompleted
{
   "taskToken": "12342e17-80f6-FAKE-TASK-TOKEN32f0223",
   "decisions":[
       {
```

```
 "decisionType":"ScheduleActivityTask",
           "scheduleActivityTaskDecisionAttributes":{
                "control":"OPTIONAL_DATA_FOR_DECIDER",
                "activityType":{
                    "name":"ShipOrder",
                    "version":"2.4"
                },
                "activityId":"3e2e6e55-e7c4-fee-deed-aa815722b7be",
                "scheduleToCloseTimeout":"3600",
                "taskList":{
                    "name":"SHIPPING"
               },
                "scheduleToStartTimeout":"600",
                "startToCloseTimeout":"3600",
                "heartbeatTimeout":"300",
                "input": "123 Main Street, Anytown, United States"
           }
       }
   ]
}
```
If the credit card was not successfully charged, the decider should respond with RespondDecisionTaskCompleted to schedule the CancelOrder activity.

```
https://swf.us-east-1.amazonaws.com
RespondDecisionTaskCompleted
{
   "taskToken": "12342e17-80f6-FAKE-TASK-TOKEN32f0223",
   "decisions":[
       {
            "decisionType":"ScheduleActivityTask",
            "scheduleActivityTaskDecisionAttributes":{
                "control":"OPTIONAL_DATA_FOR_DECIDER",
                "activityType":{
                    "name":"CancelOrder",
                    "version":"2.4"
                },
                "activityId":"3e2e6e55-e7c4-fee-deed-aa815722b7be",
                "scheduleToCloseTimeout":"3600",
                "taskList":{
                    "name":"CANCELLATIONS"
                },
                "scheduleToStartTimeout":"600",
                "startToCloseTimeout":"3600",
                "heartbeatTimeout":"300",
                "input": "Out of Stock"
           }
       }
   ]
}
```
If Amazon SWF is able to validate the data in the RespondDecisionTaskCompleted action, Amazon SWF returns a successful HTTP response similar to the following.

HTTP/1.1 200 OK Content-Length: 11

```
Content-Type: application/json
x-amzn-RequestId: 93cec6f7-0747-11e1-b533-79b402604df1
```
### **Timers**

<span id="page-111-1"></span>A timer enables you to notify your decider when a certain amount of time has elapsed.When responding to a decision task, the decider has the option to respond with a StartTimer decision. This decision specifies an amount of time after which the timer should fire. After the specified time has elapsed, Amazon SWF will add a TimerFired event to the workflow execution history and schedule a decision task. The decider can then use this information to inform further decisions. One common application for a timer is to delay the execution of an activity task. For example, a customer might want to take delayed delivery of an item.

# **Signals**

Signals enable you to inform a workflow execution of external events and inject information into a workflow execution while it is running. Any program can send a signal to a running workflow execution by calling the SignalWorkflowExecution API.When a signal is received, Amazon SWF records it in the workflow execution's history as WorkflowExecutionSignaled event and alerts the decider by scheduling a decision task.

### **Note**

An attempt to send a signal to a workflow execution that is not open results in SignalWorkflowExecution failing with UnknownResourceFault.

In this example, the workflow execution is sent a signal to cancel an order.

```
https://swf.us-east-1.amazonaws.com
SignalWorkflowExecution
{"domain": "867530901",
  "workflowId": "20110927-T-1",
  "runId": "f5ebbac6-941c-4342-ad69-dfd2f8be6689",
  "signalName": "CancelOrder",
  "input": "order 3553"}
```
If the workflow execution receives the signal, Amazon SWF returns a successful HTTP response similar to the following. Amazon SWF will generate a decision task to inform the decider to process the signal.

```
HTTP/1.1 200 OK
Content-Length: 0
Content-Type: application/json
x-amzn-RequestId: bf78ae15-3f0c-11e1-9914-a356b6ea8bdf
```
Sometimes you might want to wait for a signal. For example, a user could cancel an order by sending a signal, but only within one hour of placing the order. Amazon SWF does not have a primitive to enable a decider to wait for a signal from the service. Pause functionality needs to be implemented in the decider itself. In order to pause, the decider should start a timer, using the StartTimer decision, which specifies the duration for which the decider will wait for the signal while continuing to poll for decision tasks. When the decider receives a decision task, it should check the history to see if either the signal has been received or the timer has fired. If the signal has been received, then the decider should cancel the timer. However, if instead, the timer has fired, then it means that the signal did not arrive within the specified time. To summarize, in order to wait for a specific signal, do the following.

- 1. Create a timer for the amount of time the decider should wait.
- 2. When a decision task is received, check the history to see if the signal has arrived or if the timer has fired.
- 3. If a signal has arrived, cancel the timer using a CancelTimer decision and process the signal. Depending on the timing, the history may contain both TimerFired and WorkflowExecutionSignaled events. In such cases, you can rely on the relative order of the events in the history to determine which occurred first.
- <span id="page-112-0"></span>4. If the timer has fired, before a signal is received, then the decider has timed out waiting for the signal. You can fail the execution or do whatever other logic is appropriate to your use case.

# **Activity Task Cancellation**

Activity task cancellation enables the decider to end activities that no longer need to be performed. Amazon SWF uses a cooperative cancellation mechanism and does not forcibly interrupt running activity tasks. You must program your activity workers to handle cancellation requests.

The decider can decide to cancel an activity task while it is processing a decision task. To cancel an activity task, the decider uses the RespondDecisionTaskCompleted action with the RequestCancelActivityTask decision.

If the activity task has not yet been acquired by an activity worker, the service will cancel the task. Note that there is a potential race condition in that an activity worker could acquire the task at any time. If the task has already been assigned to an activity worker, then the activity worker will be requested to cancel the task.

In this example, the workflow execution is sent a signal to cancel the order.

```
https://swf.us-east-1.amazonaws.com
SignalWorkflowExecution
{"domain": "867530901",
  "workflowId": "20110927-T-1",
  "runId": "9ba33198-4b18-4792-9c15-7181fb3a8852",
  "signalName": "CancelOrder",
  "input": "order 3553"}
```
If the workflow execution receives the signal, Amazon SWF returns a successful HTTP response similar to the following. Amazon SWF will generate a decision task to inform the decider to process the signal.

```
HTTP/1.1 200 OK
Content-Length: 0
Content-Type: application/json
x-amzn-RequestId: 6c0373ce-074c-11e1-9083-8318c48dee96
```
When the decider processes the decision task and sees the signal in the history, the decider attempts to cancel the outstanding activity that has the ShipOrderActivity0001 activity ID. The activity ID is provided in the workflow history from the schedule activity task event.

```
https://swf.us-east-1.amazonaws.com
RespondDecisionTaskCompleted
{
   "taskToken":"12342e17-80f6-FAKE-TASK-TOKEN32f0223",
   "decisions":[{
           "decisionType":"RequestCancelActivityTask",
```

```
 "RequestCancelActivityTaskDecisionAttributes":{
               "ActivityID":"ShipOrderActivity0001"
 }
       }
  ]
}
```
If Amazon SWF successfully receives the cancellation request, it returns a successful HTTP response similar to the following:

```
HTTP/1.1 200 OK
Content-Length: 0
Content-Type: application/json
x-amzn-RequestId: 6c0373ce-074c-11e1-9083-8318c48dee96
```
The cancellation attempt is recorded in the history as the ActivityTaskCancelRequested event.

If the task is successfully canceled—as indicated by an ActivityTaskCanceled event—program your decider to take the appropriate steps that should follow task cancellation such as closing the workflow execution.

If the activity task could not be canceled—for example, if the task completes, fails, or times out instead of canceling—your decider should accept the results of the activity or perform any cleanup or mitigation necessitated by your use case.

If the activity task has already been acquired by an activity worker, then the request to cancel is transmitted through the task-heartbeat mechanism. Activity workers can periodically use RecordActivityTaskHeartbeat to report to Amazon SWF that the task is still in progress.

Note that activity workers are not required to heartbeat, although it is recommended for long-running tasks. Task cancellation requires periodic heartbeat to be recorded; if the worker does not heartbeat, the task cannot be canceled.

If the decider requests a cancellation of the task, Amazon SWF sets the value of the cancel Request object to true.The cancelRequest object is part of the ActivityTaskStatus object which is returned by the service in response to RecordActivityTaskHeartbeat.

Amazon SWF does not prevent the successful completion of an activity task whose cancellation has been requested; it is up to the activity to determine how to handle the cancellation request. Depending on your requirements, program the activity worker to either cancel the activity task or ignore the cancellation request.

If you want the activity worker to indicate that the work for the activity task was canceled, program it to respond with a RespondActivityTaskCanceled. If you want the activity worker to complete the task, program it to respond with a standard RespondActivityTaskCompleted.

When Amazon SWF receives the RespondActivityTaskCompleted or RespondActivityTaskCanceled request, it updates the workflow execution history and schedules a decision task to inform the decider.

Program the decider to process the decision task and return any additional decisions. If the activity task is successfully canceled, program the decider to perform the tasks needed to continue or close the workflow execution. If the activity task is not successfully canceled, program the decider to accept the results, ignore the results, or schedule any required cleanup.

## <span id="page-114-0"></span>**Markers**

You can use markers to record events in the workflow execution history for application specific purposes. Markers are useful when you want to record custom information to help implement decider logic. For example, you could use a marker to count the number of loops in a recursive workflow.

In the following example, the decider completes a decision task and responds with a RespondDecisionTaskCompleted action that contains a RecordMarker decision.

```
https://swf.us-east-1.amazonaws.com
RespondDecisionTaskCompleted
{
   "taskToken":"12342e17-80f6-FAKE-TASK-TOKEN32f0223",
   "decisions":[{
           "decisionType":"RecordMarker",
           "recordMarkerDecisionAttributes":{
               "markerName":"customer elected special shipping offer"
 }
       },
   ]
}
```
If Amazon SWF successfully records the marker, it returns a successful HTTP response similar to the following.

```
HTTP/1.1 200 OK
Content-Length: 0
Content-Type: application/json
x-amzn-RequestId: 6c0373ce-074c-11e1-9083-8318c48dee96
```
<span id="page-114-1"></span>Recording a marker does not, by itself, initiate a decision task. To prevent the workflow execution from becoming stuck, something must occur that continues the execution of the workflow. For example, this might include the decider scheduling another activity task, the workflow execution receiving a signal, or a previously scheduled activity task completing.

# **Tagging**

As described in the section [Tags](#page-71-0) (p. [68\)](#page-71-0), you can associate up to five tags with a workflow execution when you start the execution using the StartWorkflowExecution action, StartChildWorkflowExecution decision, or ContinueAsNewWorkflowExecution decision.Tagging enables you to filter your results when you use visibility actions to list or count workflow executions.

#### **To use tagging**

- 1. Devise a tagging strategy. Think about your business requirements and create a list of tags that are meaningful to you. Determine which executions will get which tags. Even though an execution can be assigned a maximum of five tags, your tag library can have any number of tags. Because each tag can be any string value up to 256 characters in length, a tag can describe almost any business concept.
- 2. Tag an execution with up to five tags when you create it.
- 3. List or count the executions that are tagged with a particular tag by specifying the *tagFilter* parameter with the ListOpenWorkflowExecutions, ListClosedWorkflowExecutions,

CountOpenWorkflowExecutions, and CountClosedWorkflowExecutions actions.The action will filter the executions based on the tags specified.

When you associate a tag with a workflow execution, it is permanently associated with that execution, and cannot be removed.

You can specify only one tag in the *tagFilter* parameter with ListWorkflowExecutions. Also, tag matching is case sensitive, and only exact matches return results.

Assume you have already set up two executions that are tagged as follows.

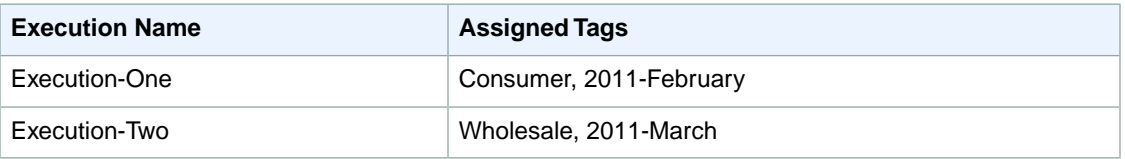

You can filter the list of executions returned by ListOpenWorkflowExecutions on the Consumer tag. The *oldestDate* and *latestDate* values are specified as [Unix Time](https://en.wikipedia.org/wiki/Unix_time) values.

```
https://swf.us-east-1.amazonaws.com
RespondDecisionTaskCompleted
{
   "domain":"867530901",
   "startTimeFilter":{
       "oldestDate":1262332800,
       "latestDate":1325348400
   },
   "tagFilter":{
     "tag":"Consumer"
     }
}
```
# <span id="page-115-0"></span>**Making HTTP Requests to Amazon SWF**

#### **Topics**

- [HTTP Header Contents \(p.](#page-115-1) 112)
- [HTTP Body Content \(p.](#page-117-0) 114)
- [Sample Amazon SWF JSON Request and Response \(p.](#page-117-1) 114)
- <span id="page-115-1"></span>• [Calculating the HMAC-SHA Signature for Amazon SWF \(p.](#page-118-0) 115)

If you don't use one of the AWS SDKs, you can perform Amazon Simple Workflow Service (Amazon SWF) operations over HTTP using the POST request method. The POST method requires that you specify the operation in the header of the request and provide the data for the operation in JSON format in the body of the request.

### **HTTP Header Contents**

Amazon SWF requires the following information in the header of an HTTP request:

• *host* The Amazon SWF endpoint.

• *x-amz-date*You must provide the time stamp in either the HTTP *Date* header or the AWS *x-amz-date header* (some HTTP client libraries don't let you set the *Date* header).When an *x-amz-date* header is present, the system ignores any *Date* header when authenticating the request.

The date must be specified in one of the following three formats, as specified in the HTTP/1.1 RFC:

- Sun, 06 Nov 1994 08:49:37 GMT (RFC 822, updated by RFC 1123)
- Sunday, 06-Nov-94 08:49:37 GMT (RFC 850, obsoleted by RFC 1036)
- Sun Nov 6 08:49:37 1994 (ANSI C's asctime() format)
- *x-amzn-authorization* The signed request parameters in the format:

```
AWS3 AWSAccessKeyId=####,Algorithm=HmacSHA256, [,SignedHeaders=Header1;Head 
er2;...]
Signature=S(StringToSign)
```
**AWS3** - This is an AWS implementation-specific tag that denotes the authentication version used to sign the request (currently, for Amazon SWF this value is always *AWS3*).

**AWSAccessKeyId** - Your AWS Access Key ID.

**Algorithm** - The algorithm used to create the HMAC-SHA value of the string-to-sign, such as *HmacSHA256* or *HmacSHA1*.

**Signature** - Base64( Algorithm( StringToSign, SigningKey ) ). For details see [Calculating the HMAC-SHA](#page-118-0) [Signature](#page-118-0) (p. [115\)](#page-118-0)

**SignedHeaders** - Optional. If present, must contain a list of all the HTTP Headers used in the Canonicalized HttpHeaders calculation. A single semicolon character (;) (ASCII character 59) must be used as the delimiter for list values.

- *x-amz-target* The destination service of the request and the operation for the data, in the format *com.amazonaws.swf.service.model.SimpleWorkflowService. + <action>* For example, *com.amazonaws.swf.service.model.SimpleWorkflowService.RegisterDomain*
- *content-type* The type needs to specify JSON and the character set, as *application/json; charset=UTF-8*

The following is an example header for an HTTP request to create a domain.

```
POST http://swf.us-east-1.amazonaws.com/ HTTP/1.1
Host: swf.us-east-1.amazonaws.com
User-Agent: Mozilla/5.0 (Windows; U; Windows NT 6.1; en-US; rv:1.9.2.25) 
Gecko/20111212 Firefox/3.6.25 ( .NET CLR 3.5.30729; .NET4.0E)
Accept: application/json, text/javascript, */*
Accept-Language: en-us,en;q=0.5
Accept-Encoding: gzip,deflate
Accept-Charset: ISO-8859-1,utf-8;q=0.7,*;q=0.7
Keep-Alive: 115
Connection: keep-alive
Content-Type: application/json; charset=UTF-8
X-Requested-With: XMLHttpRequest
X-Amz-Date: Fri, 13 Jan 2012 18:42:12 GMT
X-Amz-Target: com.amazonaws.swf.service.model.SimpleWorkflowService.RegisterDo 
main
Content-Encoding: amz-1.0
X-Amzn-Authorization: AWS3 AWSAccessKeyId=AKIAIOSFODNN7EXAMPLE,Algorithm=Hmac
```

```
SHA256,SignedHeaders=Host;X-Amz-Date;X-Amz-Target;Content-Encoding,Signa 
ture=tzjkF55lxAxPhzp/BRGFYQRQRq6CqrM254dTDE/EncI=
Referer: http://swf.us-east-1.amazonaws.com/explorer/index.html
Content-Length: 91
Pragma: no-cache
Cache-Control: no-cache
{"name": "867530902",
  "description": "music",
  "workflowExecutionRetentionPeriodInDays": "60"}
```
#### Here is an example of the corresponding HTTP response.

```
HTTP/1.1 200 OK
Content-Length: 0
Content-Type: application/json
x-amzn-RequestId: 4ec4ac3f-3e16-11e1-9b11-7182192d0b57
```
### **HTTP Body Content**

The body of an HTTP request contains the data for the operation specified in the header of the HTTP request. Use the JSON data format to convey data values and data structure, simultaneously. Elements can be nested within other elements using bracket notation. For example, the following shows a request to list all workflow executions that started between two specified points in time—using Unix Time notation.

```
{
  "domain": "867530901",
  "startTimeFilter":
 {
    "oldestDate": 1325376070,
   "latestDate": 1356998399
 },
  "tagFilter":
  {
    "tag": "music purchase"
 }
}
```
### <span id="page-117-1"></span>**Sample Amazon SWF JSON Request and Response**

The following example shows a request to Amazon SWF for a description of the domain that we created previously. Then it shows the Amazon SWF response.

#### **HTTP POST Request**:

```
POST http://swf.us-east-1.amazonaws.com/ HTTP/1.1
Host: swf.us-east-1.amazonaws.com
User-Agent: Mozilla/5.0 (Windows; U; Windows NT 6.1; en-US; rv:1.9.2.25) 
Gecko/20111212 Firefox/3.6.25 ( .NET CLR 3.5.30729; .NET4.0E)
Accept: application/json, text/javascript, */*
Accept-Language: en-us,en;q=0.5
```

```
Accept-Encoding: gzip,deflate
Accept-Charset: ISO-8859-1,utf-8;q=0.7,*;q=0.7
Keep-Alive: 115
Connection: keep-alive
Content-Type: application/json; charset=UTF-8
X-Requested-With: XMLHttpRequest
X-Amz-Date: Sun, 15 Jan 2012 03:13:33 GMT
X-Amz-Target: com.amazonaws.swf.service.model.SimpleWorkflowService.DescribeDo 
main
Content-Encoding: amz-1.0
X-Amzn-Authorization: AWS3 AWSAccessKeyId=AKIAIOSFODNN7EXAMPLE,Algorithm=Hmac 
SHA256, SignedHeaders=Host;X-Amz-Date;X-Amz-Target;Content-Encoding, Signa
ture=IFJtq3M366CHqMlTpyqYqd9z0ChCoKDC5SCJBsLifu4=
Referer: http://swf.us-east-1.amazonaws.com/explorer/index.html
Content-Length: 21
Pragma: no-cache
Cache-Control: no-cache
{"name": "867530901"}
```
#### **Amazon SWF Response:**

```
HTTP/1.1 200 OK
Content-Length: 137
Content-Type: application/json
x-amzn-RequestId: e86a6779-3f26-11e1-9a27-0760db01a4a8
{"configuration":
   {"workflowExecutionRetentionPeriodInDays": "60"},
  "domainInfo":
   {"description": "music",
    "name": "867530901",
    "status": "REGISTERED"}
}
```
<span id="page-118-0"></span>Notice the protocol (*HTTP/1.1*) is followed by a status code (*200*). A code value of *200* indicates a successful operation.

Amazon SWF does not serialize null values. If your JSON parser is set to serialize null values for requests, Amazon SWF ignores them.

### **Calculating the HMAC-SHA Signature for Amazon SWF**

### **Required Authentication Information**

Every request to Amazon Simple Workflow Service (Amazon SWF) must be authenticated. The AWS SDKs automatically sign your requests and manage your token-based authentication as required for Amazon SWF. However, if you want to write your own HTTP POST requests, you need to create an *x-amzn-authorization* value for the HTTP POST Header content as part of authenticating your request. For more information about formatting headers, see [HTTP Header Contents](#page-115-1) (p. [112\).](#page-115-1)

### **Signature Process**

Following is the series of tasks required to create an HMAC-SHA (Hash-based Message Authentication Code-Secure Hash Algorithm) request signature. It is assumed you have already have received your AWS access keys (Access Key ID and Secret Key).

#### **Note**

You can use either a SHA1 or SHA256 method for signing. Use the same one throughout the signing process, and it must match the value for the *Algorithm* name provided in the HTTP header.

You perform the following tasks to sign and submit a request to Amazon SWF.

#### **Signing Process**

- 1. Create a canonical form of the HTTP request headers.The canonical form of the HTTP header includes the following:
	- *host*
	- Any header element starting with *x-amz-*

For more information about the included headers, see [HTTP Header Contents](#page-115-1) (p. [112\).](#page-115-1)

- a. For each header name-value pair, convert the header name to lowercase (not the header value).
- b. Build a map of header name to comma separated header values as prescribed by [RFC 2616,](http://tools.ietf.org/html/rfc2616) section 4.2.

```
x-amz-example: value1
x-amz-example: value2 => x-amz-example:value1,value2
```
c. For each header name-value pair, convert the name-value pair into a string in the format headerName:headerValue.Trim any whitespace from the beginning and end of both headerName and headerValue, with no space on each side of the colon.

```
x-amz-example1:value1,value2
x-amz-example2:value3
```
- d. Insert a new line (U+000A) after each converted string, including the last string.
- e. Sort the collection of converted strings by header name, alphabetically.
- 2. Create a *string-to-sign* value that includes the following:
	- Line 1: The HTTP method (*POST*), followed by a newline.
	- Line 2: The request URI (*/*), followed by a newline.
	- Line 3: An empty string. Typically, a query string goes here, but Amazon SWF doesn't use a query string. Follow with a newline
	- Line 4–*n*: The string representing that canonicalized request headers you computed in step 1, followed by a newline.This newline will create a blank line between the headers and the body of the HTTP request per [RFC 2616.](http://www.w3.org/Protocols/rfc2616/rfc2616-sec5.html)
	- The request body. Do not follow the request body with a newline.
- 3. Compute the SHA256 or SHA1 digest of the *string-to-sign* value. Use the same SHA method throughout the process.
- 4. Compute and Base64 encode the HMAC-SHA using either a SHA256 or a SHA1 digest (depending on which one you've chosen to use) of the resulting value from the previous step using the temporary secret access key you received from the AWS Security Token Service using the [GetSessionToken](http://docs.aws.amazon.com/STS/latest/UsingSTS/CreatingSessionTokens.html) API. For more information about using temporary security credentials with Amazon SWF and other Amazon Web Services, go to the [Identity and Access Management](http://docs.aws.amazon.com/STS/latest/UsingSTS/UsingTokens.html) documentation.

### **Note**

Amazon SWF expects an equal sign (=) at the end of the Base64-encoded HMAC-SHA value. If your Base64 encoding routine doesn't include appending an equal sign, append one to the end.

- 5. Put the resulting value as the value for the *Signature* name in the *x-amzn-authorization* header of the HTTP request to Amazon SWF.
- 6. Amazon SWF verifies the request and performs the specified operation.

For the AWS SDK for Java implementation of AWS version 3 signing, see the [AWSSigner.java](https://github.com/amazonwebservices/aws-sdk-for-java/blob/master/src/main/java/com/amazonaws/auth/AWS3Signer.java) class.

# <span id="page-121-1"></span>**Amazon Simple Workflow Service Resources**

This chapter provides additional resources and reference information that is useful when developing workflows with Amazon SWF.

#### **Topics**

- [Amazon SWF Timeout Types \(p.](#page-121-0) 118)
- [Amazon SWF Metrics for CloudWatch \(p.](#page-124-0) 121)
- [Amazon Simple Workflow Service Limits \(p.](#page-125-0) 122)
- [Amazon Simple Workflow Service Endpoints \(p.](#page-127-0) 124)
- <span id="page-121-0"></span>• [Additional Documentation for the Amazon Simple Workflow Service \(p.](#page-127-1) 124)
- [Web Resources for the Amazon Simple Workflow Service \(p.](#page-129-0) 126)

# **Amazon SWF Timeout Types**

To ensure that workflow executions run correctly, Amazon SWF enables you to set different types of timeouts. Some timeouts specify how long the workflow can run in its entirety. Other timeouts specify how long activity tasks can take before being assigned to a worker and how long they can take to complete from the time they are scheduled. All timeouts in the Amazon SWF API are specified in seconds. Amazon SWF also supports the string "NONE" as a timeout value, which indicates no timeout.

For timeouts related to decision tasks and activity tasks, Amazon SWF adds an event to the workflow execution history. The attributes of the event provide information about what type of timeout occurred and which decision task or activity task was affected. Amazon SWF also schedules a decision task.When the decider receives the new decision task, it will see the timeout event in the history and take an appropriate action by calling the [RespondDecisionTaskCompleted](http://docs.aws.amazon.com/amazonswf/latest/apireference/API_RespondDecisionTaskCompleted.html) action.

A task is considered open from the time that it is scheduled until it is closed. Therefore a task is reported as open while a worker is processing it. A task is closed when a worker reports it as [completed,](http://docs.aws.amazon.com/amazonswf/latest/apireference/API_RespondActivityTaskCompleted.html) [canceled](http://docs.aws.amazon.com/amazonswf/latest/apireference/API_RespondActivityTaskCanceled.html), or [failed](http://docs.aws.amazon.com/amazonswf/latest/apireference/API_RespondActivityTaskFailed.html). A task may also be closed by Amazon SWF as the result of a timeout.

### **Timeouts in Workflow and Decision Tasks**

The following diagram shows how workflow and decision timeouts are related to the lifetime of a workflow:

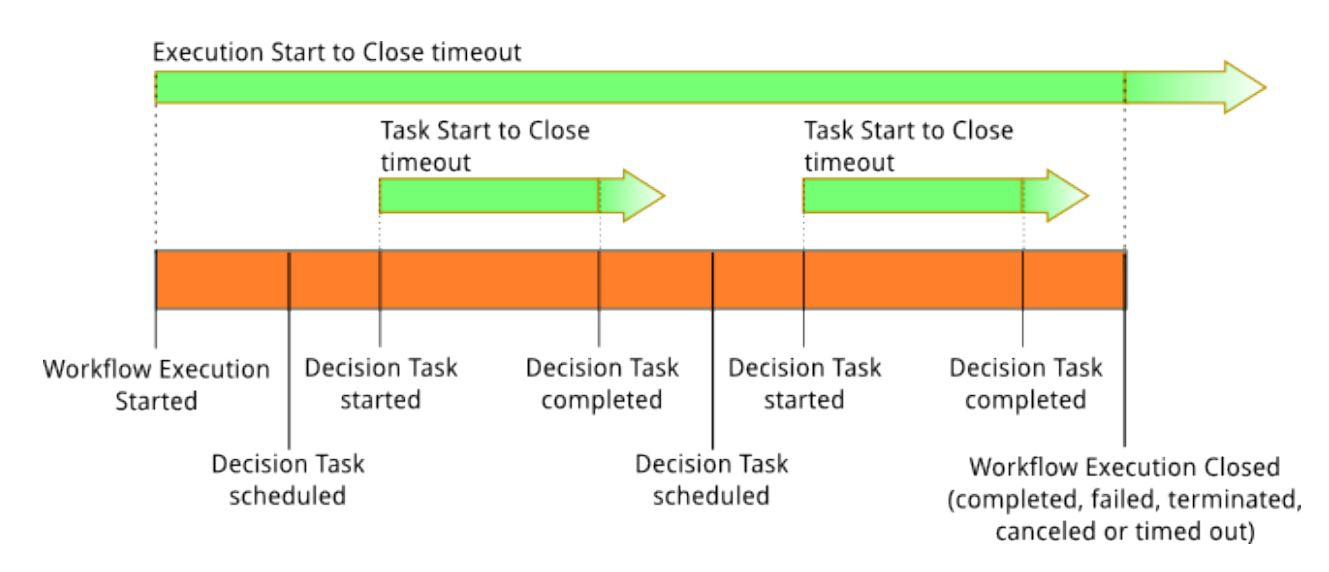

There are two timeout types that are relevant to workflow and decision tasks:

- **Workflow Start to Close (timeoutType: START\_TO\_CLOSE):** This timeout specifies the maximum time that a workflow execution can take to complete. It is set as a default during workflow registration, but it can be overridden with a different value when the workflow is started. If this timeout is exceeded, Amazon SWF closes the workflow execution and adds an [event](http://docs.aws.amazon.com/amazonswf/latest/apireference/API_HistoryEvent.html) of type [WorkflowExecutionTimedOut](http://docs.aws.amazon.com/amazonswf/latest/apireference/API_WorkflowExecutionTimedOutEventAttributes.html) to the workflow execution history. In addition to the timeoutType, the event attributes specify the childPolicy that is in effect for this workflow execution.The child policy specifies how child workflow executions are handled if the parent workflow execution times out or otherwise terminates. For example, if the childPolicy is set to TERMINATE, then child workflow executions will be terminated. Once a workflow execution has timed out, you cannot take any action on it other than visibility calls.
- **Decision Task Start to Close (timeoutType: START\_TO\_CLOSE):**This timeout specifies the maximum time that the corresponding decider can take to complete a decision task. It is set during workflow type registration. If this timeout is exceeded, the task is marked as timed out in the workflow execution history, and Amazon SWF adds an event of type [DecisionTaskTimedOut](http://docs.aws.amazon.com/amazonswf/latest/apireference/API_DecisionTaskTimedOutEventAttributes.html) to the workflow history. The event attributes will include the IDs for the events that correspond to when this decision task was scheduled (scheduledEventId) and when it was started (startedEventId). In addition to adding the event, Amazon SWF also schedules a new decision task to alert the decider that this decision task timed out. After this timeout occurs, an attempt to complete the timed-out decision task using RespondDecisionTaskCompleted will fail.

## **Timeouts in Activity Tasks**

The following diagram shows how timeouts are related to the lifetime of an activity task:

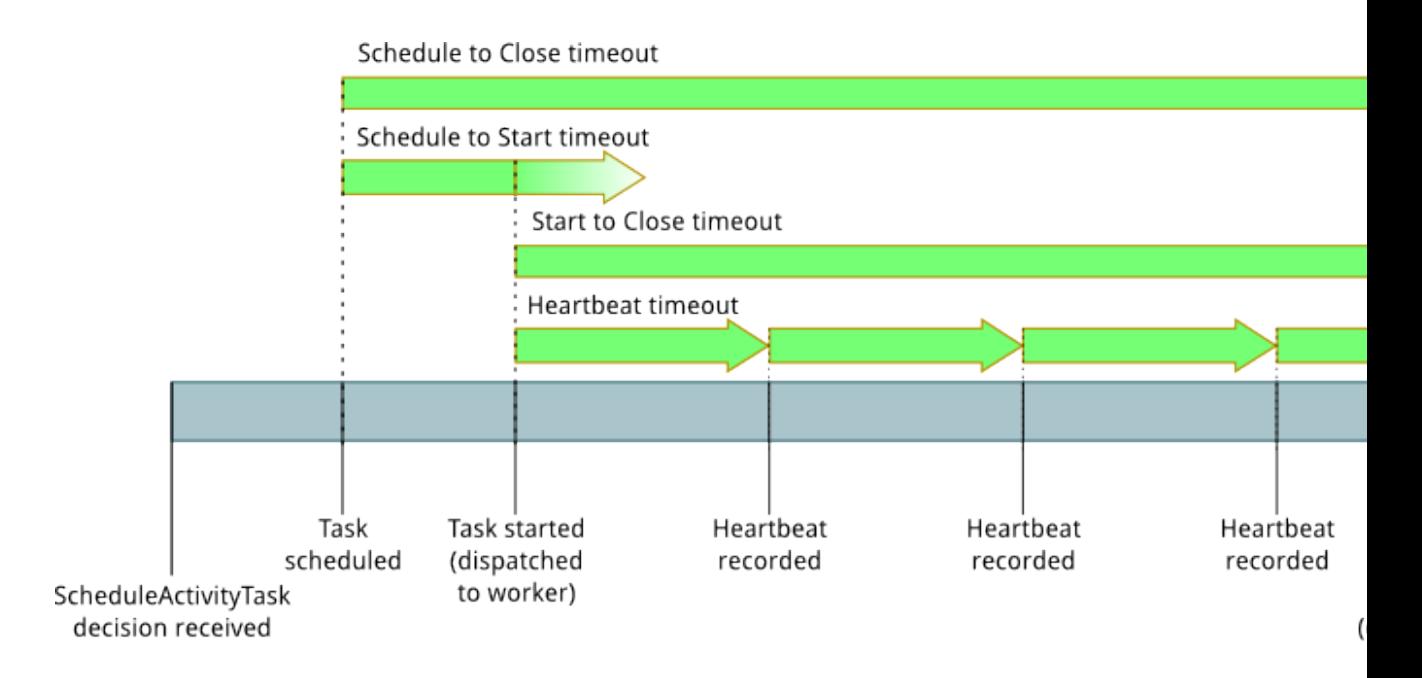

There are four timeout types that are relevant to activity tasks:

- **Activity Task Start to Close (timeoutType: START\_TO\_CLOSE):** This timeout specifies the maximum time that an activity worker can take to process a task after the worker has received the task. Attempts to close a timed out activity task using [RespondActivityTaskCanceled](http://docs.aws.amazon.com/amazonswf/latest/apireference/API_RespondActivityTaskCanceled.html), [RespondActivityTaskCompleted](http://docs.aws.amazon.com/amazonswf/latest/apireference/API_RespondActivityTaskCompleted.html), and [RespondActivityTaskFailed](http://docs.aws.amazon.com/amazonswf/latest/apireference/API_RespondActivityTaskFailed.html) will fail.
- **Activity Task Heartbeat (timeoutType: HEARTBEAT):** This timeout specifies the maximum time that a task can run before providing its progress through the RecordActivityTaskHeartbeat action.
- **Activity Task Schedule to Start (timeoutType: SCHEDULE\_TO\_START):** This timeout specifies how long Amazon SWF waits before timing out the activity task if no workers are available to perform the task. Once timed out, the expired task will not be assigned to another worker.
- **Activity Task Schedule to Close (timeoutType: SCHEDULE\_TO\_CLOSE):** This timeout specifies how long the task can take from the time it is scheduled to the time it is complete. As a best practice, this value should not be greater than the sum of the task schedule-to-start timeout and the task start-to-close timeout.

#### **Note**

Each of the timeout types has a default value, which is generally set to NONE (infinite). The maximum time for any activity execution is limited to one year, however.

You set default values for these during activity type registration, but you can override them with new values when you [schedule](http://docs.aws.amazon.com/amazonswf/latest/apireference/API_ScheduleActivityTaskDecisionAttributes.html) the activity task. When one of these timeouts occurs, Amazon SWF will add an [event](http://docs.aws.amazon.com/amazonswf/latest/apireference/API_HistoryEvent.html) of type [ActivityTaskTimedOut](http://docs.aws.amazon.com/amazonswf/latest/apireference/API_ActivityTaskTimedOutEventAttributes.html) to the workflow history. The timeoutType value attribute of this event will specify which of these timeouts occurred. For each of the timeouts, the value of timeoutType is shown in parentheses. The event attributes will also include the IDs for the events that correspond to when the activity task was scheduled (scheduledEventId) and when it was started (startedEventId). In addition to adding the event, Amazon SWF also schedules a new decision task to alert the decider that the timeout occurred.

# <span id="page-124-0"></span>**Amazon SWF Metrics for CloudWatch**

Amazon SWF now provides metrics for CloudWatch that you can use to track your workflows and activities and set alarms on threshold values that you choose.You can view metrics using the AWS Management Console. For more information, see [Viewing Amazon SWF Metrics](#page-102-0) (p. [99\).](#page-102-0)

#### **Topics**

- [Metrics that Report a Time Interval \(p.](#page-124-1) 121)
- [Metrics that Report a Count \(p.](#page-124-2) 121)
- [Workflow Metrics \(p.](#page-124-3) 121)
- <span id="page-124-1"></span>• [Activity Metrics \(p.](#page-125-1) 122)

### **Metrics that Report a Time Interval**

Some of the Amazon SWF metrics for CloudWatch are *time intervals*, always measured in milliseconds. These metrics generally correspond to stages of your workflow execution for which you can set workflow and activity timeouts, and have similar names.

For example, the **DecisionTaskStartToCloseTime** metric measures the time it took for the decision task to complete after it began executing, which is the same time period for which you can set a **DecisionTaskStartToCloseTimeout** value.

<span id="page-124-2"></span>For a diagram of each of these workflow stages and to learn when they occur over the workflow and activity lifecycles, see [Timeout Types](#page-121-0) (p. [118\).](#page-121-0)

### **Metrics that Report a Count**

<span id="page-124-3"></span>Some of the Amazon SWF metrics for CloudWatch report results as a *count*. For example, **WorkflowsCanceled**, records a result as either *one* or *zero*, indicating whether or not the workflow was canceled. A value of zero does not indicate that the metric was not reported, only that the condition described by the metric did not occur.

For count metrics, minimum and maxiumum will always be either zero or one, but average will be a value ranging from zero to one.

### **Workflow Metrics**

Dimensions for Amazon SWF workflow metrics include the **Domain**, **WorkflowTypeName**, **WorkflowTypeVersion** and **Metric Name**.

The following metrics are available for Amazon SWF workflows:

- **DecisionTaskScheduleToStartTime** the time interval, in milliseconds, between the time that the decision task was scheduled and the time it was picked up by a worker and started.
- **DecisionTaskStartToCloseTime** the time interval, in milliseconds, between the time that the decision task was started and the time it was closed.
- **DecisionTasksCompleted** the count of decision tasks that have been completed.
- **StartedDecisionTasksTimedOutOnClose** the count of decision tasks that started but timed out on closing.
- **WorkflowStartToCloseTime** the time, in milliseconds, between the time the workflow started and the time it closed.
- **WorkflowsCanceled** the count of workflows that were canceled.
- **WorkflowsCompleted** the count of workflows that completed.
- **WorkflowsContinuedAsNew** the count of workflows that continued as new.
- **WorkflowsFailed** the count of workflows that failed.
- **WorkflowsTerminated** the count of workflows that were terminated.
- <span id="page-125-1"></span>• **WorkflowsTimedOut** – the count of workflows that timed out, for any reason.

### **Activity Metrics**

Dimensions for Amazon SWF activity metrics include the **Domain**, **ActivityTypeName**, **ActivityTypeVersion** and **Metric Name**.

The following metrics are available for Amazon SWF activities:

- **ActivityTaskScheduleToCloseTime** the time interval, in milliseconds, between the time when the activity was scheduled to when it closed.
- **ActivityTaskScheduleToStartTime** the time interval, in milliseconds, between the time when the activity task was scheduled and when it started.
- **ActivityTaskStartToCloseTime** the time interval, in milliseconds, between the time when the activity task started and when it was closed.
- **ActivityTasksCanceled** the count of activity tasks that were canceled.
- **ActivityTasksCompleted** the count of activity tasks that completed.
- **ActivityTasksFailed** the count of activity tasks that failed.
- **ScheduledActivityTasksTimedOutOnClose** the count of activity tasks that were scheduled but timed out on close.
- **ScheduledActivityTasksTimedOutOnStart** the count of activity tasks that were scheduled but timed out on start.
- **StartedActivityTasksTimedOutOnClose** the count of activity tasks that were started but timed out on close.
- <span id="page-125-0"></span>• **StartedActivityTasksTimedOutOnHeartbeat** – the count of activity tasks that were started but timed out due to a heartbeat timeout.

# **Amazon Simple Workflow Service Limits**

Amazon SWF places limits on the sizes of certain workflow parameters, such as on the number of domains per account and on the size of the workflow execution history.

This section lists the limits that can affect your application design, and provides information about how to request a limit increase if you need it for your application.

#### **Topics**

- <span id="page-125-2"></span>• [General Account Limits for Amazon SWF \(p.](#page-125-2) 122)
- [Limits on Workflow Executions \(p.](#page-126-0) 123)
- [Limits on Task Executions \(p.](#page-126-1) 123)
- [How to Request an Amazon SWF Service Limits Increase \(p.](#page-127-2) 124)

### **General Account Limits for Amazon SWF**

• **Maximum registered domains:** 100

This limit includes both registered and deprecated domains.

• **Maximum workflow and activity types:** 10,000 each per domain

This limit includes both registered and deprecated types.

- **API call limit:** Beyond infrequent spikes, applications may be throttled if they make a large number of API calls in a very short period of time.
- **Maximum request size:** 1 MB per request

This is the *total* data size per Amazon SWF API request, including the request header and all other associated request data.

### <span id="page-126-0"></span>**Limits on Workflow Executions**

• **Maximum open workflow executions:** 100,000 per domain

This count includes child workflow executions.

- **Maximum workflow execution time:** 1 year
- **Maximum workflow execution history size:** 25,000 events
- **Maximum child workflow executions:** 1,000 per workflow execution.
- **Workflow execution idle time limit:** 1 year (constrained by workflow execution time limit)

You can configure [workflow timeouts](#page-121-0) (p. [118\)](#page-121-0) to cause a timeout event to occur if a particular stage of your workflow takes too long.

• **Workflow retention time limit:** 90 days

After this time, the workflow history can no longer be retrieved or viewed. There is no further limit to the number of closed workflow executions that are retained by Amazon SWF.

<span id="page-126-1"></span>If your use case requires you to go beyond these limits, you can use features Amazon SWF provides to continue executions and structure your applications using [child workflow](#page-69-0) (p. [66\)](#page-69-0) executions. If you find that you still need a limits increase, see [How to Request an Amazon SWF Service Limits Increase](#page-127-2) (p. [124\).](#page-127-2)

### **Limits on Task Executions**

• **Maximum task execution time:** 1 year (constrained by workflow execution time limit)

You can configure [activity timeouts](#page-121-0) (p. [118\)](#page-121-0) to cause a timeout event to occur if a particular stage of your [activity task](#page-47-0) (p. [44\)](#page-47-0) execution takes too long.

• **Maximum time SWF will keep a task in the queue:** 1 year (constrained by workflow execution time limit)

You can configure default [activity timeouts](#page-121-0) (p. [118\)](#page-121-0) during activity registration that will cause a timeout event to occur if a particular stage of your [activity task](#page-47-0) (p. [44\)](#page-47-0) execution takes too long. You can also override the default activity timeouts when you schedule an activity task in your decider code.

• **Maximum open activity tasks:** 1,000 per workflow execution.

This limit includes both activity tasks that have been scheduled and those being processed by workers.

- **Maximum open timers:** 1,000 per workflow execution
- **Maximum input/result data size:** 32,000 characters

This limit affects activity or workflow execution result data, input data when scheduling activity tasks or workflow executions, and input sent with a [workflow execution signal \(p.](#page-69-1) 66).

• **Maximum decisions in a decision task response:** varies

Due to the 1 MB limit on the [maximum API request size](#page-125-2) (p. [122\),](#page-125-2) the number of decisions returned in a single call to [RespondDecisionTaskCompleted](http://docs.aws.amazon.com/amazonswf/latest/apireference/API_RespondDecisionTaskCompleted.html) will be limited according to the size of the data used by each decision, including the size of any input data provided to scheduled activity tasks or to workflow executions.

### <span id="page-127-2"></span>**How to Request an Amazon SWF Service Limits Increase**

<span id="page-127-0"></span>If you think that you will exceed any of the above limits, please use the [Amazon SWF Limit Increase Form](http://www.amazon.com/gp/html-forms-controller/AmazonSWF_Limit_Increase_Form) to contact the Amazon SWF team to discuss your scenario and request higher limits.

# **Amazon Simple Workflow Service Endpoints**

A list of the current [Amazon SWF Regions and Endpoints](http://docs.aws.amazon.com/general/latest/gr/rande.html#swf_region) are provided in the *Amazon Web Services General Reference*, along with the endpoints for other services.

Amazon SWF domains and all related workflows and activities must exist within the same region to communicate with each other. Furthermore, any registered domains, workflows and activities within a region don't exist in other regions. For example, if you create a domain named "MySampleDomain" in both *us-east-1* and in *us-west-2*, they exist as *separate domains*: none of the workflows, task lists, activities, or data associated with your domains are shared across regions.

<span id="page-127-1"></span>If you use other AWS resources in your workflows, such as Amazon EC2 instances, these must also exist in the same region as your Amazon SWF resources. The only exceptions to this are services that span regions, such as Amazon S3 and IAM.You can access these services from workflows that exist in any region that supports them.

# **Additional Documentation for the Amazon Simple Workflow Service**

In addition to this Developer Guide, you may find the following documentation useful.

#### **Topics**

- [Amazon Simple Workflow Service API Reference \(p.](#page-127-3) 124)
- <span id="page-127-3"></span>• [AWS Flow Framework Documentation \(p.](#page-128-0) 125)
- [AWS SDK Documentation \(p.](#page-128-1) 125)
- [AWS CLI Documentation \(p.](#page-129-1) 126)

### **Amazon Simple Workflow Service API Reference**

The [Amazon Simple Workflow Service API Reference](http://docs.aws.amazon.com/amazonswf/latest/apireference/) provides detailed information about the Amazon SWF HTTP API, including actions, request and response structures and error codes.

### <span id="page-128-0"></span>**AWS Flow Framework Documentation**

The [AWS Flow Framework](http://aws.amazon.com/swf/details/flow/) is a programming framework that simplifies the process of implementing distributed asynchronous applications that use Amazon SWF to manage their workflows and activities, so you can focus on implementing your workflow logic.

Each AWS Flow Framework is designed to work idiomatically in the language for which it is designed, so you can work naturally with your language of choice to implement workflows with all of the benefits of Amazon SWF.

There are AWS Flow Frameworks for the following languages:

#### **Java**

The [AWS Flow Framework for Java Developer Guide](http://docs.aws.amazon.com/amazonswf/latest/awsflowguide/) provides information about how to obtain, set up and use the AWS Flow Framework for Java.

For a list of the classes, methods, and annotations used by the framework, refer to the [AWS Flow](http://docs.aws.amazon.com/AWSJavaSDK/latest/javadoc/com/amazonaws/services/simpleworkflow/flow/package-frame.html) [Framework for Java API Reference.](http://docs.aws.amazon.com/AWSJavaSDK/latest/javadoc/com/amazonaws/services/simpleworkflow/flow/package-frame.html)

#### **Ruby**

The [AWS Flow Framework for Ruby Developer Guide](http://docs.aws.amazon.com/amazonswf/latest/awsrbflowguide/) provides information about how to obtain, set up and use the AWS Flow Framework for Ruby.

For a list of the classes and methods used by the framework, refer to the [AWS Flow Framework for](http://docs.aws.amazon.com/amazonswf/latest/awsrbflowapi/) [Ruby API Reference](http://docs.aws.amazon.com/amazonswf/latest/awsrbflowapi/).

<span id="page-128-1"></span>The [aws-flow-ruby-samples](https://github.com/awslabs/aws-flow-ruby-samples) project on GitHub provides code examples that demonstrate many of the features of the AWS Flow Framework for Ruby.You can use this code to learn more about the framework and as an aid for designing and implementing your own workflows.

### **AWS SDK Documentation**

The AWS Software Development Kits (SDKs) provide access to Amazon SWF in many different programming languages. The SDKs follow the HTTP API closely, but also provide language-specific programming interfaces for some Amazon SWF features.You can find out more information about each SDK by visiting the following links.

#### **Note**

Only SDKs that have support for Amazon SWF at the time of writing are listed here. For a full list of the available AWS SDKs, visit the [Tools for Amazon Web Services](http://aws.amazon.com/tools/) page.

#### **Java**

The AWS SDK for Java provides a Java API for AWS infrastructure services.

To view the available documentation, see the [AWS SDK for Java Documentation](http://aws.amazon.com/documentation/sdkforjava/) page. You can also go directly to the Amazon SWF sections in the SDK reference by following these links:

- [Class: AmazonSimpleWorkflowClient](http://docs.aws.amazon.com/AWSJavaSDK/latest/javadoc/com/amazonaws/services/simpleworkflow/AmazonSimpleWorkflowClient.html)
- [Class: AmazonSimpleWorkflowAsyncClient](http://docs.aws.amazon.com/AWSJavaSDK/latest/javadoc/com/amazonaws/services/simpleworkflow/AmazonSimpleWorkflowAsyncClient.html)
- [Interface: AmazonSimpleWorkflow](http://docs.aws.amazon.com/AWSJavaSDK/latest/javadoc/com/amazonaws/services/simpleworkflow/AmazonSimpleWorkflow.html)
- [Interface: AmazonSimpleWorkflowAsync](http://docs.aws.amazon.com/AWSJavaSDK/latest/javadoc/com/amazonaws/services/simpleworkflow/AmazonSimpleWorkflowAsync.html)

#### **JavaScript**

The AWS SDK for JavaScript allows developers to build libraries or applications that make use of AWS services using a simple and easy-to-use API available both in the browser or inside of Node.js applications on the server.

To view the available documentation, see the [AWS SDK for JavaScript Documentation](http://aws.amazon.com/documentation/sdkforjavascript/) page.You can also go directly to the Amazon SWF section in the SDK reference by following this link:

• [Class: AWS.SimpleWorkflow](https://docs.aws.amazon.com/AWSJavaScriptSDK/latest/AWS/SimpleWorkflow.html)

#### **.NET**

The AWS SDK for .NET is a single, downloadable package that includes Visual Studio project templates, the AWS .NET library, C# code samples, and documentation. The AWS SDK for .NET makes it easier for Windows developers to build .NET applications for Amazon SWF and other services.

To view the available documentation, see the [AWS SDK for .NET Documentation](http://aws.amazon.com/documentation/sdkfornet/) page.You can also go directly to the Amazon SWF sections in the SDK reference by following these links:

- [Namespace: Amazon.SimpleWorkflow](http://docs.aws.amazon.com/sdkfornet/latest/apidocs/items/NSimpleWorkflow_NET4_5.html)
- [Namespace: Amazon.SimpleWorkflow.Model](http://docs.aws.amazon.com/sdkfornet/latest/apidocs/items/NSimpleWorkflowNET4_5.html)

#### **PHP**

The AWS SDK for PHP provides a PHP programming interface to Amazon SWF.

To view the available documentation, see the [AWS SDK for PHP Documentation](http://aws.amazon.com/documentation/sdkforphp/) page.You can also go directly to the Amazon SWF section in the SDK reference by following this link:

• [Class: SwfClient](http://docs.aws.amazon.com/aws-sdk-php/latest/class-Aws.Swf.SwfClient.html)

#### **Python**

The AWS SDK for Python (Boto) provides a Python programming interface to Amazon SWF.

To view the available documentation, see the [boto: A Python interface to Amazon Web Services](http://docs.pythonboto.org/en/latest/) page.You can also go directly to the Amazon SWF sections in the documentation by following these links:

- [Amazon SWF Tutorial](http://docs.pythonboto.org/en/latest/swf_tut.html)
- [Amazon SWF Reference](http://docs.pythonboto.org/en/latest/ref/swf.html)

#### **Ruby**

The AWS SDK for Ruby provides a Ruby programming interface to Amazon SWF.

<span id="page-129-1"></span>To view the available documentation, see the [AWS SDK for Ruby Documentation](http://aws.amazon.com/documentation/sdkforruby/) page. You can also go directly to the Amazon SWF section in the SDK reference by following this link:

• [Class: AWS::SimpleWorkflow](http://docs.aws.amazon.com/AWSRubySDK/latest/AWS/SimpleWorkflow.html)

### **AWS CLI Documentation**

The AWS Command Line Interface (AWS CLI) is a unified tool to manage your AWS services. With just one tool to download and configure, you can control multiple AWS services from the command line and automate them through scripts.

<span id="page-129-0"></span>For more information about the AWS CLI, see the [AWS Command Line Interface](http://aws.amazon.com/cli/) page.

For an overview of the available commands for Amazon SWF, see [swf](docs.aws.amazon.com/documentation/swf/index.html) in the *AWS Command Line Interface Reference*.

# **Web Resources for the Amazon Simple Workflow Service**

There are a number of Web resources that you can use to learn more about Amazon SWF or to get help with using the service and developing workflows.

#### **Topics**

• [Amazon SWF Forum \(p.](#page-130-0) 127)

- [Amazon SWF FAQ \(p.](#page-130-1) 127)
- [Amazon SWF Videos \(p.](#page-130-2) 127)
- [Amazon SWF Source Code and Samples \(p.](#page-130-3) 127)

### <span id="page-130-0"></span>**Amazon SWF Forum**

The Amazon SWF forum provides a place for you to communicate with other Amazon SWF developers and members of the Amazon SWF development team at Amazon to ask questions and to get answers.

<span id="page-130-1"></span>You can visit the forum at: [Forum: Amazon Simple Workflow Service.](https://forums.aws.amazon.com/forum.jspa?forumID=133) *You must be signed in to your AWS account to view the forum*.

### **Amazon SWF FAQ**

<span id="page-130-2"></span>The Amazon SWF FAQ provide answers to frequently-asked questions about Amazon SWF, including an overview of common use cases, differences between Amazon SWF and other services, and more.

You can access the FAQ here: [Amazon SWF FAQ](http://aws.amazon.com/swf/faqs/).

### **Amazon SWF Videos**

<span id="page-130-3"></span>The [Amazon Web Services](http://www.youtube.com/user/AmazonWebServices) channel on YouTube provides video training for all of Amazon's Web Services, including Amazon SWF.

Videos are updated frequently; for a full list of Amazon SWF-related videos, you can use the following query: *Simple Workflow* [in Amazon Web Services](http://www.youtube.com/user/AmazonWebServices/search?query=simple+workflow)

### **Amazon SWF Source Code and Samples**

The source code for the AWS Flow Framework for Ruby is available on GitHub. You can use the following links to access it and its associated samples and recipes.

- [AWS Flow Framework for Ruby](https://github.com/aws/aws-flow-ruby)
- [AWS Flow Framework for Ruby Samples and Recipes](https://github.com/awslabs/aws-flow-ruby-samples)

# **Amazon Simple Workflow Service Developer Guide History**

The following table describes the important changes to the documentation since the last release of the *Amazon Simple Workflow Service Developer Guide*.

- **API version:** 2012-01-25
- **Latest documentation update:** April 28, 2014

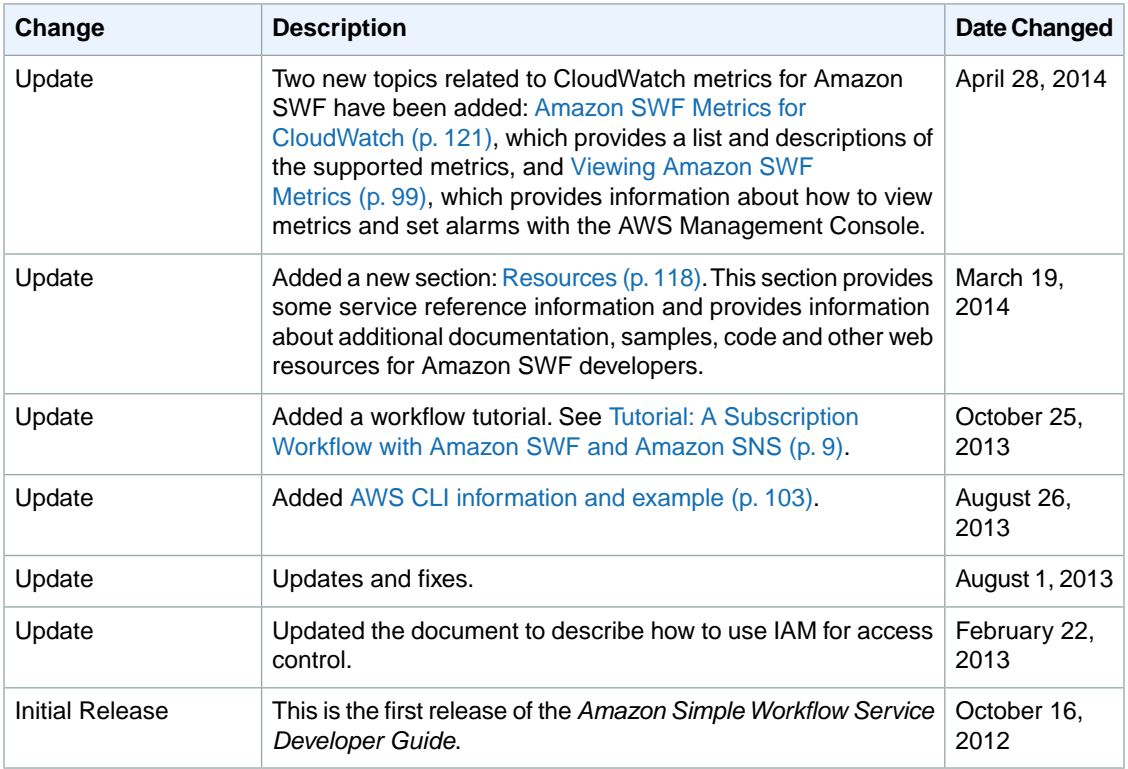

# **AWS Glossary**

<span id="page-132-0"></span>Numbers and Symbols (p. 129) | A (p. 129) | B (p. 134) | C (p. 135) | D (p. 137) | E (p. 139) | F (p. 141) | G (p. 142) | H (p. 142) | [I \(p.143\)](#page-146-0) | [J \(p.144\)](#page-147-0) | [K \(p.145\)](#page-148-0) | [L \(p.145\)](#page-148-1) | [M \(p.146\)](#page-149-0) | [N \(p.148\)](#page-151-0) | [O \(p.148\)](#page-151-1) | [P \(p.149\)](#page-152-0) | [Q \(p.152\)](#page-155-0) | [R \(p.153\)](#page-156-0) | [S \(p.155\)](#page-158-0) | [T](#page-163-0) (p. [160\)](#page-163-0) | [U](#page-164-0) (p. [161\)](#page-164-0) | [V](#page-165-0) (p. [162\)](#page-165-0) | [W](#page-166-0) (p. [163\)](#page-166-0) | [X, Y, Z](#page-166-1) (p. [163\)](#page-166-1)

# **Numbers and Symbols**

<span id="page-132-1"></span>100-continue A method that enables a client to see if a server can accept a request before actually sending it. For large PUTs, this method can save both time and bandwidth charges.

# **A**

Numbers and Symbols (p. 129) | A (p. 129) | B (p. 134) | C (p. 135) | D (p. 137) | E (p. 139) | F (p. 141) | G (p. 142) | H (p. 142) | [I \(p.143\)](#page-146-0) | [J \(p.144\)](#page-147-0) | [K \(p.145\)](#page-148-0) | [L \(p.145\)](#page-148-1) | [M \(p.146\)](#page-149-0) | [N \(p.148\)](#page-151-0) | [O \(p.148\)](#page-151-1) | [P \(p.149\)](#page-152-0) | [Q \(p.152\)](#page-155-0) | [R \(p.153\)](#page-156-0) | [S \(p.155\)](#page-158-0) | [T](#page-163-0) (p. [160\)](#page-163-0) | [U](#page-164-0) (p. [161\)](#page-164-0) | [V](#page-165-0) (p. [162\)](#page-165-0) | [W](#page-166-0) (p. [163\)](#page-166-0) | [X, Y, Z](#page-166-1) (p. [163\)](#page-166-1)

<span id="page-132-2"></span>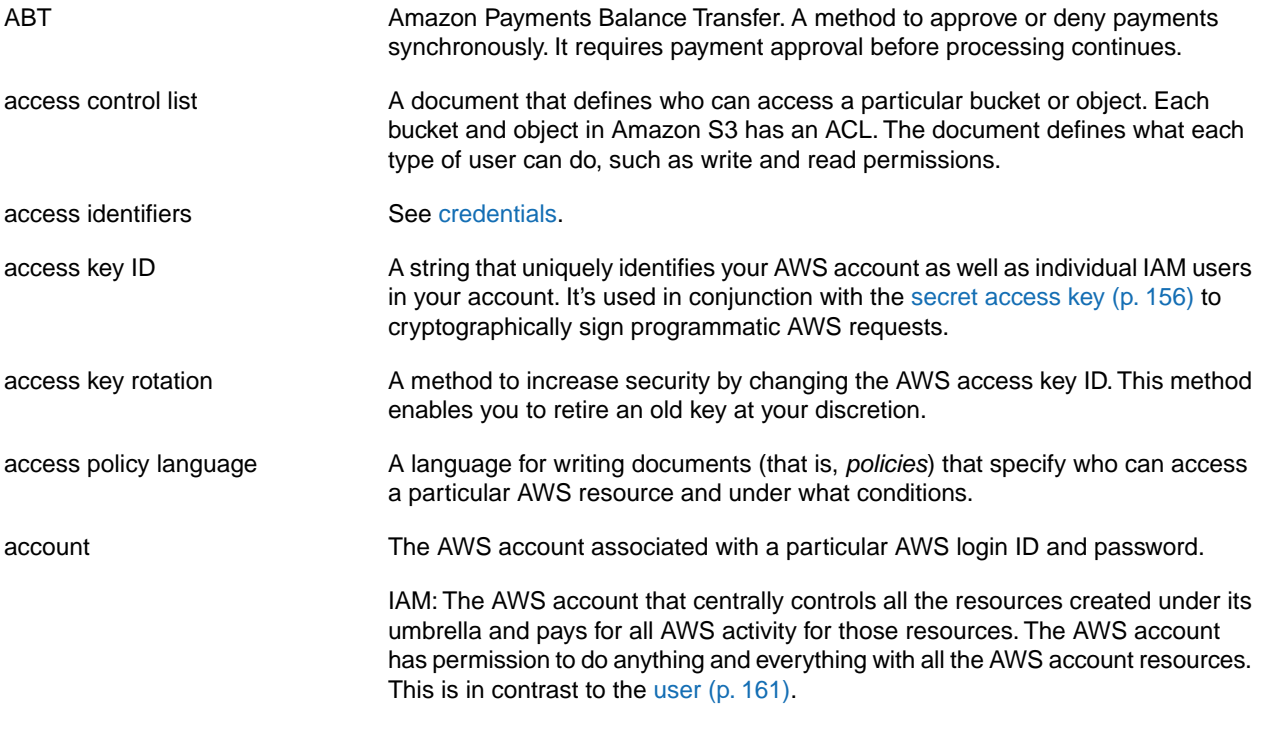

<span id="page-133-2"></span><span id="page-133-1"></span><span id="page-133-0"></span>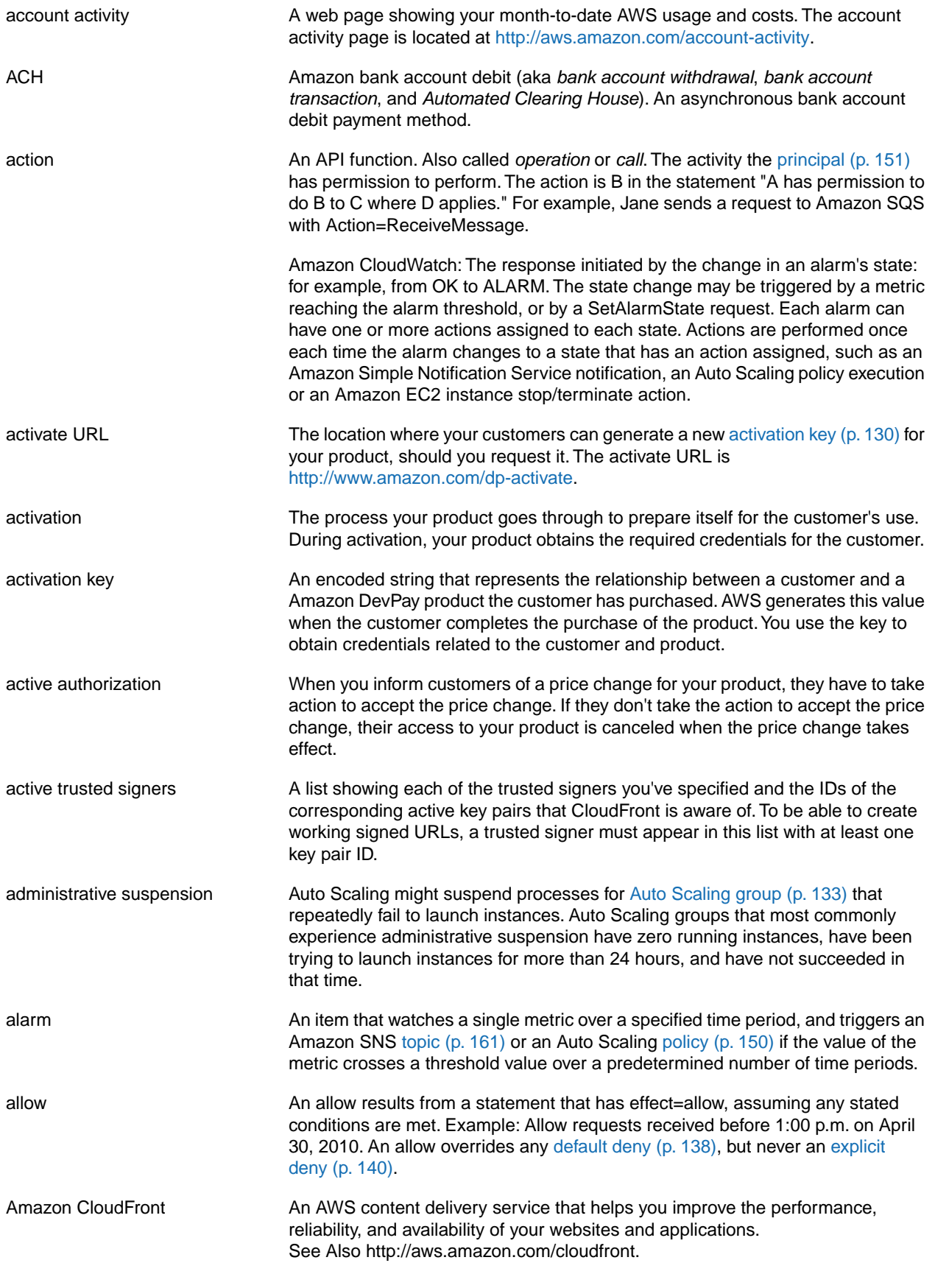

<span id="page-134-3"></span><span id="page-134-2"></span><span id="page-134-1"></span><span id="page-134-0"></span>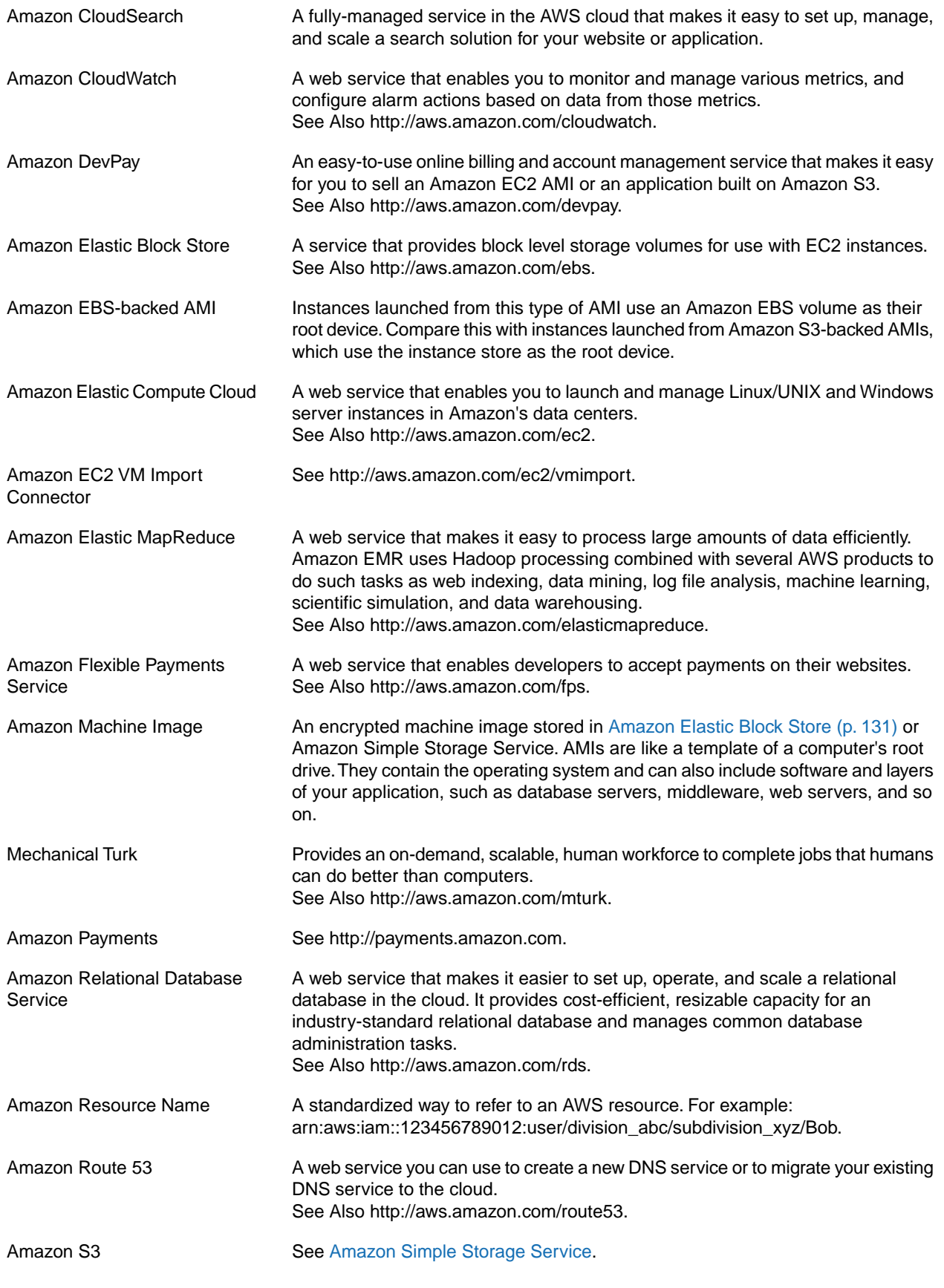

<span id="page-135-2"></span><span id="page-135-1"></span><span id="page-135-0"></span>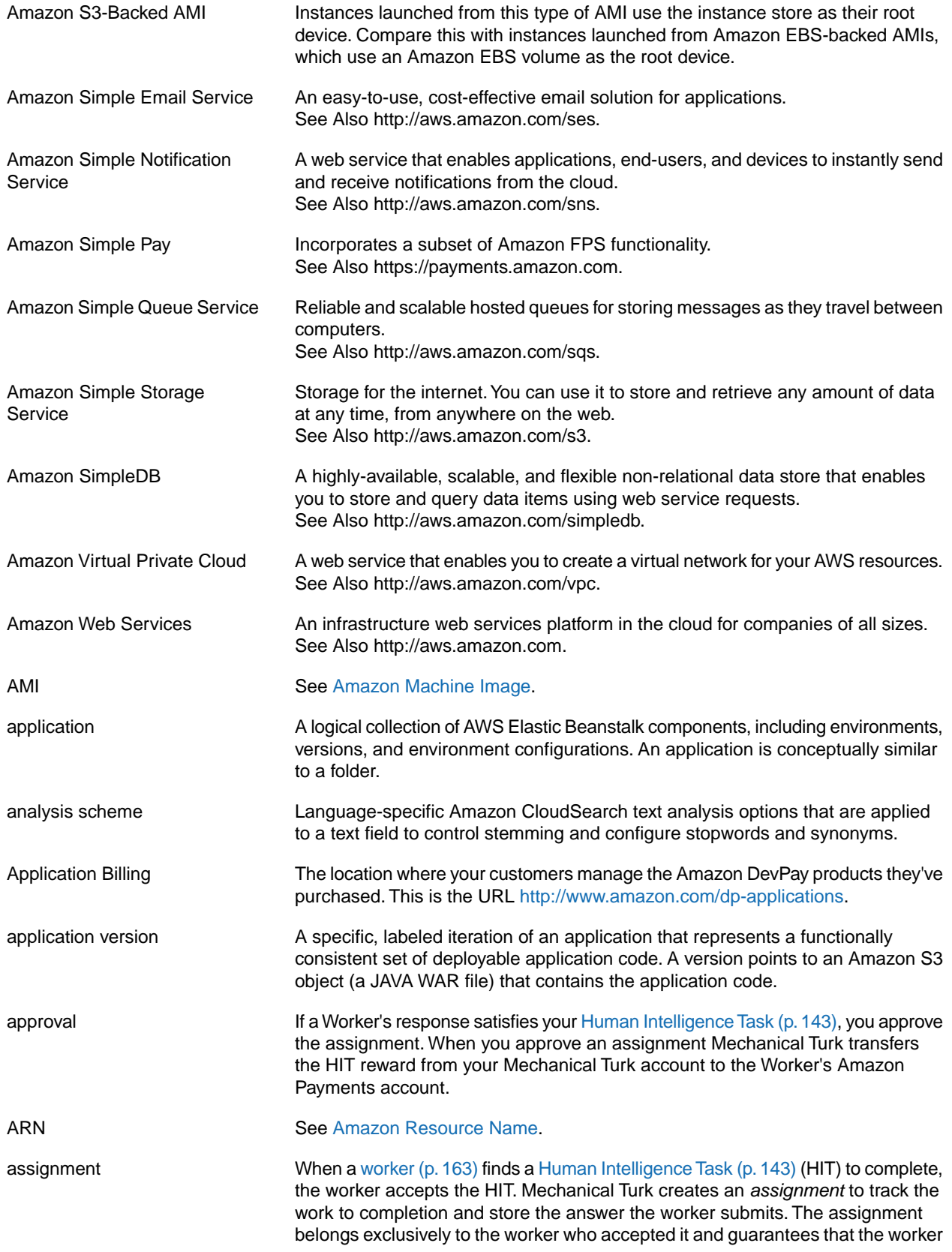

<span id="page-136-3"></span><span id="page-136-2"></span><span id="page-136-1"></span><span id="page-136-0"></span>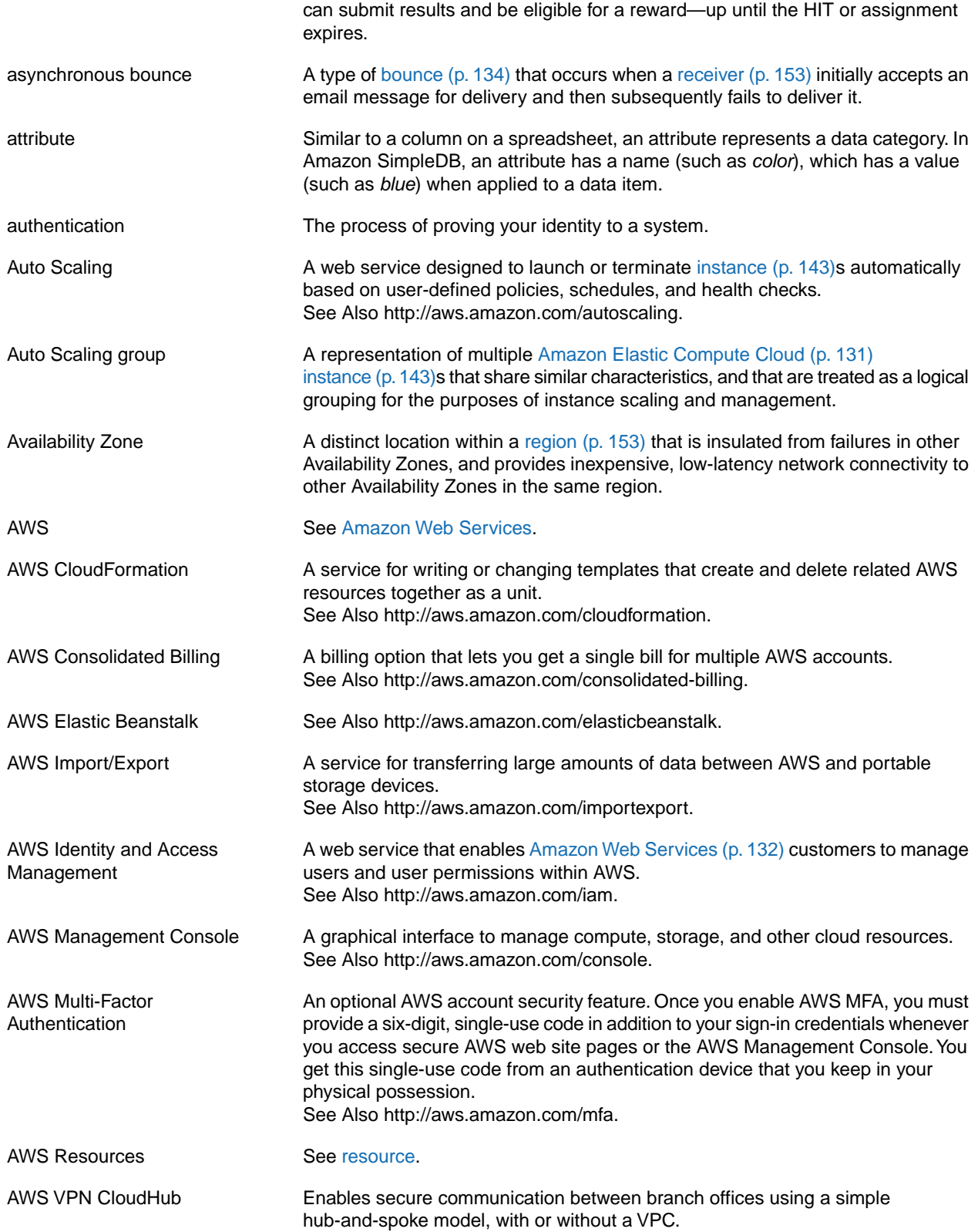

# <span id="page-137-0"></span>**B**

#### Numbers and Symbols (p. 129) | A (p. 129) | B (p. 134) | C (p. 135) | D (p. 137) | E (p. 139) | F (p. 141) | G (p. 142) | H (p. 142) | [I \(p.143\)](#page-146-0) | [J \(p.144\)](#page-147-0) | [K \(p.145\)](#page-148-0) | [L \(p.145\)](#page-148-1) | [M \(p.146\)](#page-149-0) | [N \(p.148\)](#page-151-0) | [O \(p.148\)](#page-151-1) | [P \(p.149\)](#page-152-0) | [Q \(p.152\)](#page-155-0) | [R \(p.153\)](#page-156-0) | [S \(p.155\)](#page-158-0) | [T](#page-163-0) (p. [160\)](#page-163-0) | [U](#page-164-0) (p. [161\)](#page-164-0) | [V](#page-165-0) (p. [162\)](#page-165-0) | [W](#page-166-0) (p. [163\)](#page-166-0) | [X, Y, Z](#page-166-1) (p. [163\)](#page-166-1)

<span id="page-137-2"></span><span id="page-137-1"></span>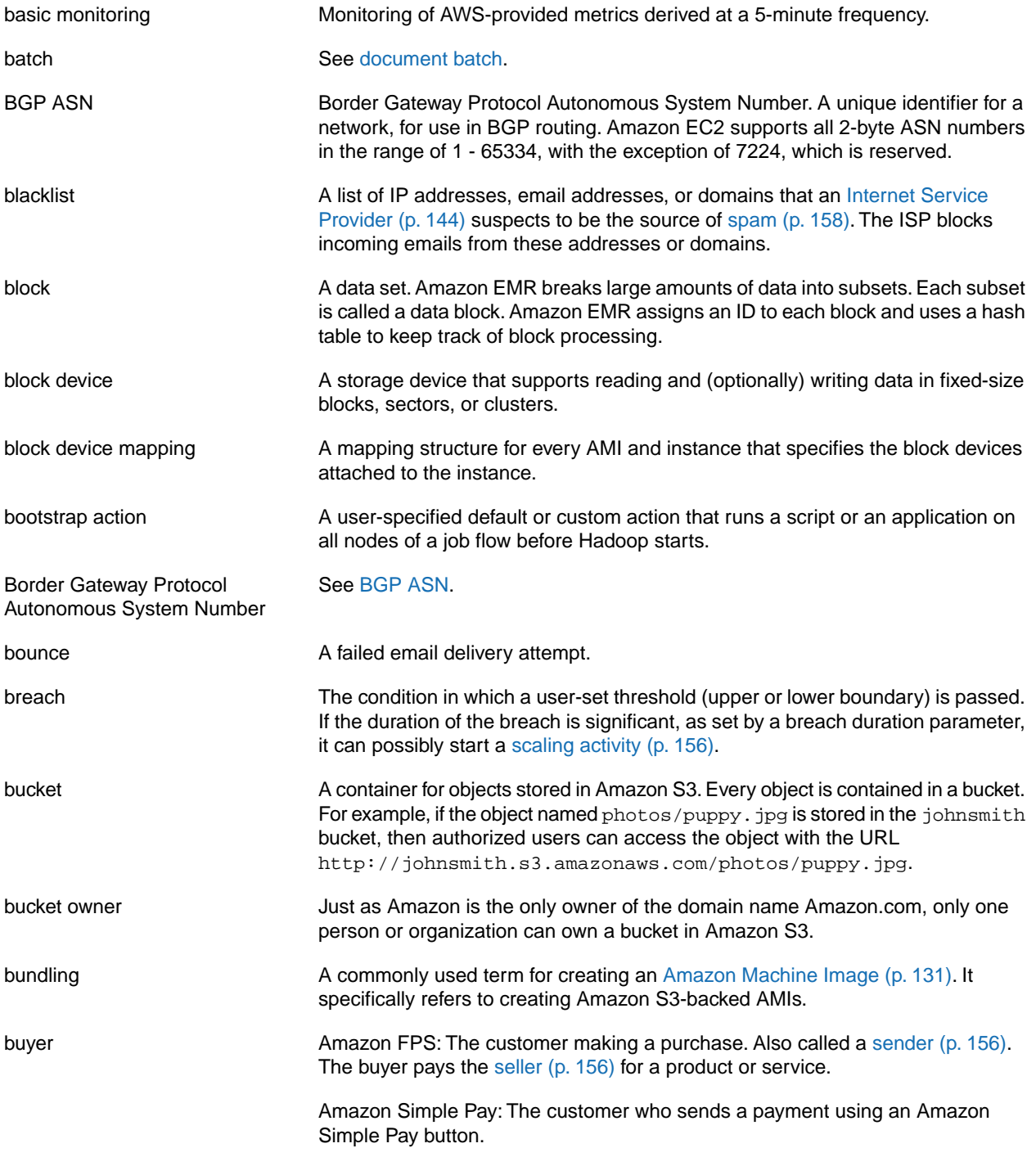

# <span id="page-138-0"></span>**C**

### [Numbers and Symbols \(p.129\)](#page-132-0) | [A \(p.129\)](#page-132-1) | [B \(p.134\)](#page-137-0) | [C \(p.135\)](#page-138-0) | [D \(p.137\)](#page-140-0) | [E \(p.139\)](#page-142-0) | [F \(p.141\)](#page-144-0) | [G \(p.142\)](#page-145-0) | [H \(p.142\)](#page-145-1) | [I \(p.143\)](#page-146-0) | [J \(p.144\)](#page-147-0) | [K \(p.145\)](#page-148-0) | [L \(p.145\)](#page-148-1) | [M \(p.146\)](#page-149-0) | [N \(p.148\)](#page-151-0) | [O \(p.148\)](#page-151-1) | [P \(p.149\)](#page-152-0) | [Q \(p.152\)](#page-155-0) | [R \(p.153\)](#page-156-0) | [S \(p.155\)](#page-158-0) | [T](#page-163-0) (p. [160\)](#page-163-0) | [U](#page-164-0) (p. [161\)](#page-164-0) | [V](#page-165-0) (p. [162\)](#page-165-0) | [W](#page-166-0) (p. [163\)](#page-166-0) | [X, Y, Z](#page-166-1) (p. [163\)](#page-166-1)

<span id="page-138-1"></span>![](_page_138_Picture_297.jpeg)

<span id="page-139-2"></span><span id="page-139-1"></span><span id="page-139-0"></span>![](_page_139_Picture_207.jpeg)

<span id="page-140-3"></span>![](_page_140_Picture_326.jpeg)

# <span id="page-140-1"></span><span id="page-140-0"></span>**D**

#### [Numbers and Symbols \(p.129\)](#page-132-0) | [A \(p.129\)](#page-132-1) | [B \(p.134\)](#page-137-0) | [C \(p.135\)](#page-138-0) | [D \(p.137\)](#page-140-0) | [E \(p.139\)](#page-142-0) | [F \(p.141\)](#page-144-0) | [G \(p.142\)](#page-145-0) | [H \(p.142\)](#page-145-1) | [I \(p.143\)](#page-146-0) | [J \(p.144\)](#page-147-0) | [K \(p.145\)](#page-148-0) | [L \(p.145\)](#page-148-1) | [M \(p.146\)](#page-149-0) | [N \(p.148\)](#page-151-0) | [O \(p.148\)](#page-151-1) | [P \(p.149\)](#page-152-0) | [Q \(p.152\)](#page-155-0) | [R \(p.153\)](#page-156-0) | [S \(p.155\)](#page-158-0) | [T](#page-163-0) (p. [160\)](#page-163-0) | [U](#page-164-0) (p. [161\)](#page-164-0) | [V](#page-165-0) (p. [162\)](#page-165-0) | [W](#page-166-0) (p. [163\)](#page-166-0) | [X, Y, Z](#page-166-1) (p. [163\)](#page-166-1)

<span id="page-140-2"></span>![](_page_140_Picture_327.jpeg)

<span id="page-141-0"></span>![](_page_141_Picture_229.jpeg)

<span id="page-142-1"></span>![](_page_142_Picture_258.jpeg)

### <span id="page-142-3"></span><span id="page-142-0"></span>**E**

[Numbers and Symbols \(p.129\)](#page-132-0) | [A \(p.129\)](#page-132-1) | [B \(p.134\)](#page-137-0) | [C \(p.135\)](#page-138-0) | [D \(p.137\)](#page-140-0) | [E \(p.139\)](#page-142-0) | [F \(p.141\)](#page-144-0) | [G \(p.142\)](#page-145-0) | [H \(p.142\)](#page-145-1) | [I \(p.143\)](#page-146-0) | [J \(p.144\)](#page-147-0) | [K \(p.145\)](#page-148-0) | [L \(p.145\)](#page-148-1) | [M \(p.146\)](#page-149-0) | [N \(p.148\)](#page-151-0) | [O \(p.148\)](#page-151-1) | [P \(p.149\)](#page-152-0) | [Q \(p.152\)](#page-155-0) | [R \(p.153\)](#page-156-0) | [S \(p.155\)](#page-158-0) | [T](#page-163-0) (p. [160\)](#page-163-0) | [U](#page-164-0) (p. [161\)](#page-164-0) | [V](#page-165-0) (p. [162\)](#page-165-0) | [W](#page-166-0) (p. [163\)](#page-166-0) | [X, Y, Z](#page-166-1) (p. [163\)](#page-166-1)

<span id="page-142-4"></span><span id="page-142-2"></span>![](_page_142_Picture_259.jpeg)

<span id="page-143-1"></span><span id="page-143-0"></span>![](_page_143_Picture_242.jpeg)
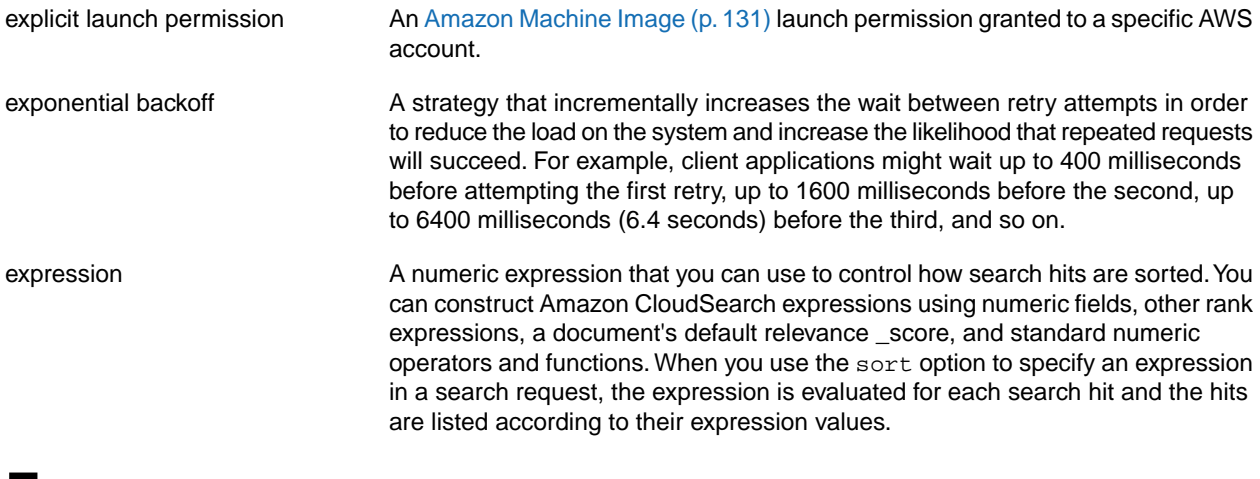

<span id="page-144-0"></span>**F**

<span id="page-144-2"></span><span id="page-144-1"></span>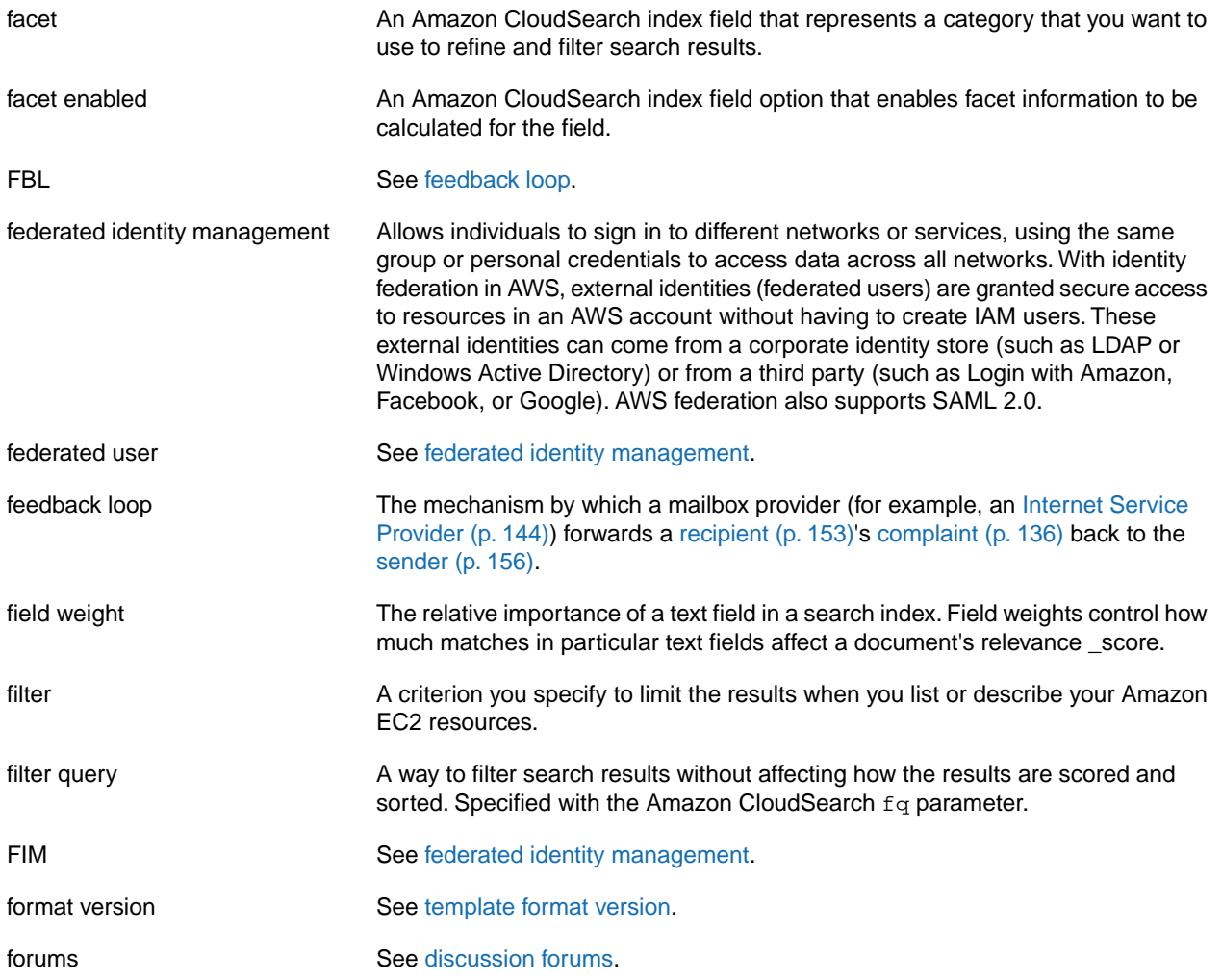

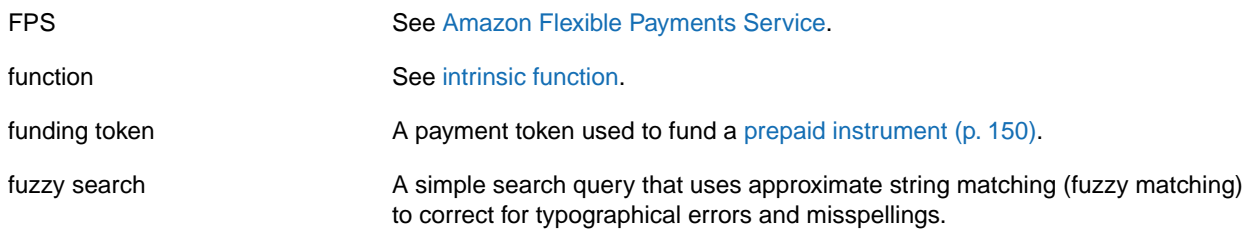

# <span id="page-145-0"></span>**G**

[Numbers and Symbols \(p.129\)](#page-132-0) | [A \(p.129\)](#page-132-1) | [B \(p.134\)](#page-137-0) | [C \(p.135\)](#page-138-0) | [D \(p.137\)](#page-140-0) | [E \(p.139\)](#page-142-0) | [F \(p.141\)](#page-144-0) | [G \(p.142\)](#page-145-0) | [H \(p.142\)](#page-145-1) | [I \(p.143\)](#page-146-0) | [J \(p.144\)](#page-147-0) | [K \(p.145\)](#page-148-0) | [L \(p.145\)](#page-148-1) | [M \(p.146\)](#page-149-0) | [N \(p.148\)](#page-151-0) | [O \(p.148\)](#page-151-1) | [P \(p.149\)](#page-152-0) | [Q \(p.152\)](#page-155-0) | [R \(p.153\)](#page-156-0) | [S \(p.155\)](#page-158-0) | [T](#page-163-0) (p. [160\)](#page-163-0) | [U](#page-164-0) (p. [161\)](#page-164-0) | [V](#page-165-0) (p. [162\)](#page-165-0) | [W](#page-166-0) (p. [163\)](#page-166-0) | [X, Y, Z](#page-166-1) (p. [163\)](#page-166-1)

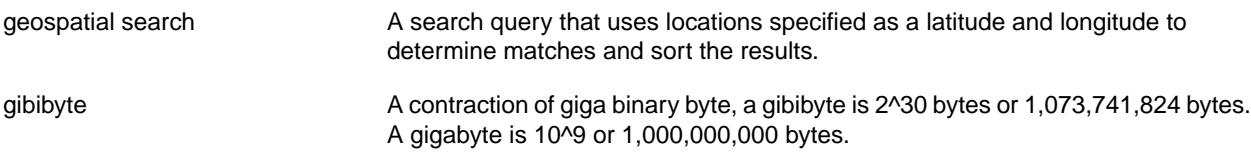

# <span id="page-145-1"></span>**H**

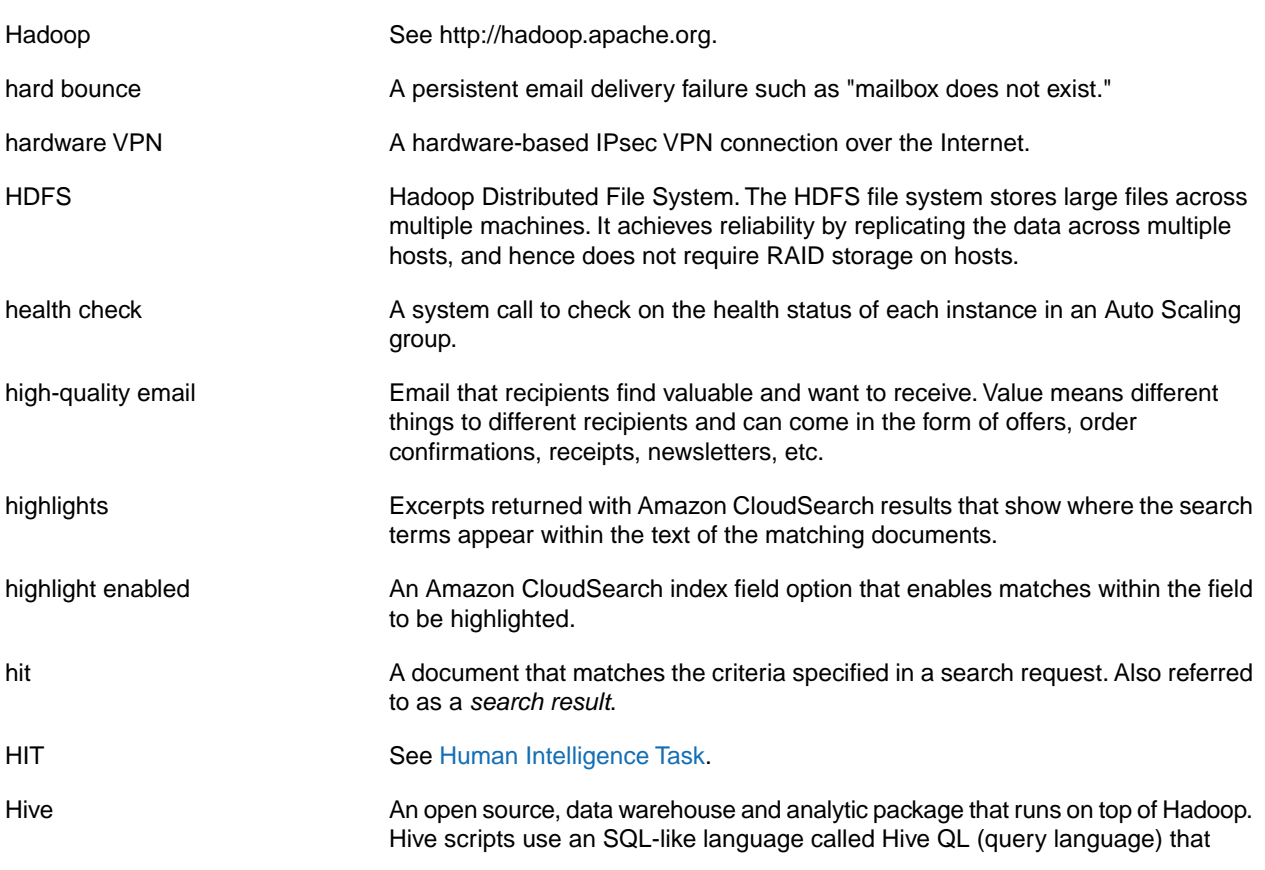

<span id="page-146-1"></span>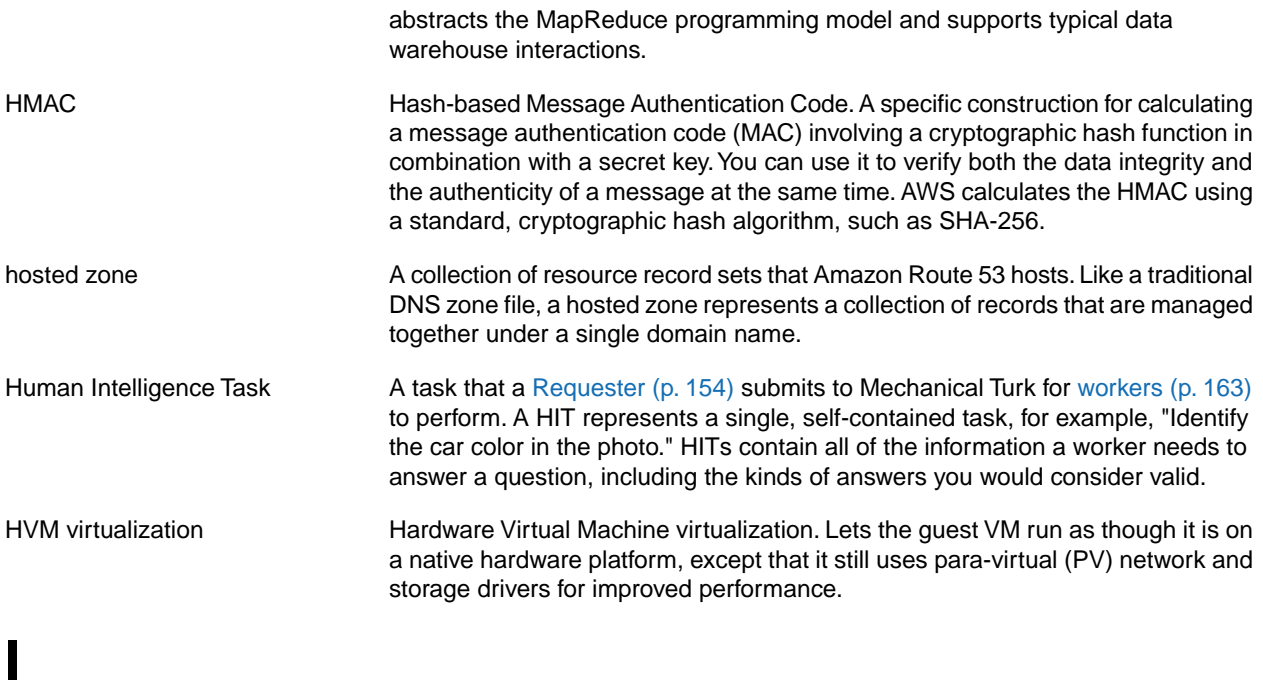

<span id="page-146-0"></span>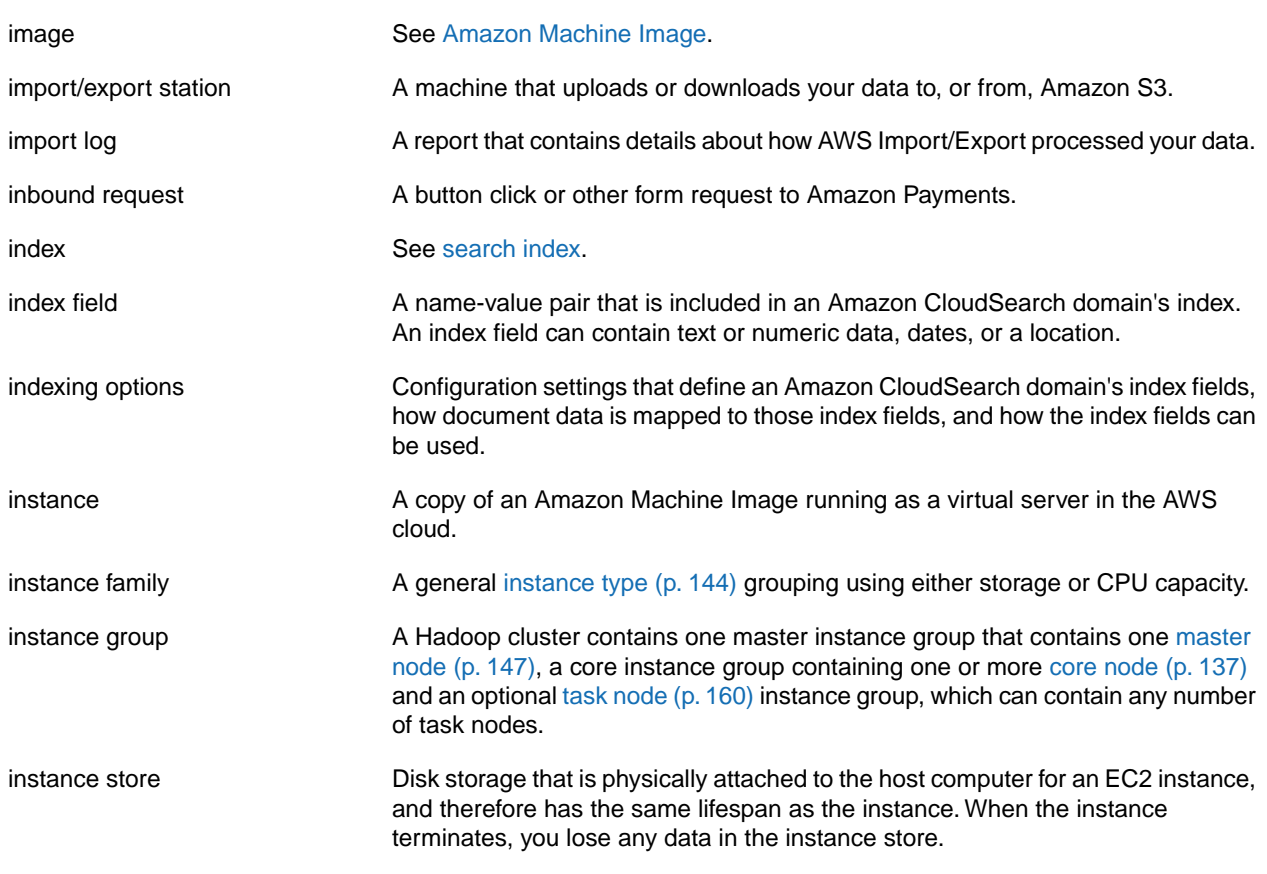

<span id="page-147-3"></span><span id="page-147-2"></span><span id="page-147-1"></span>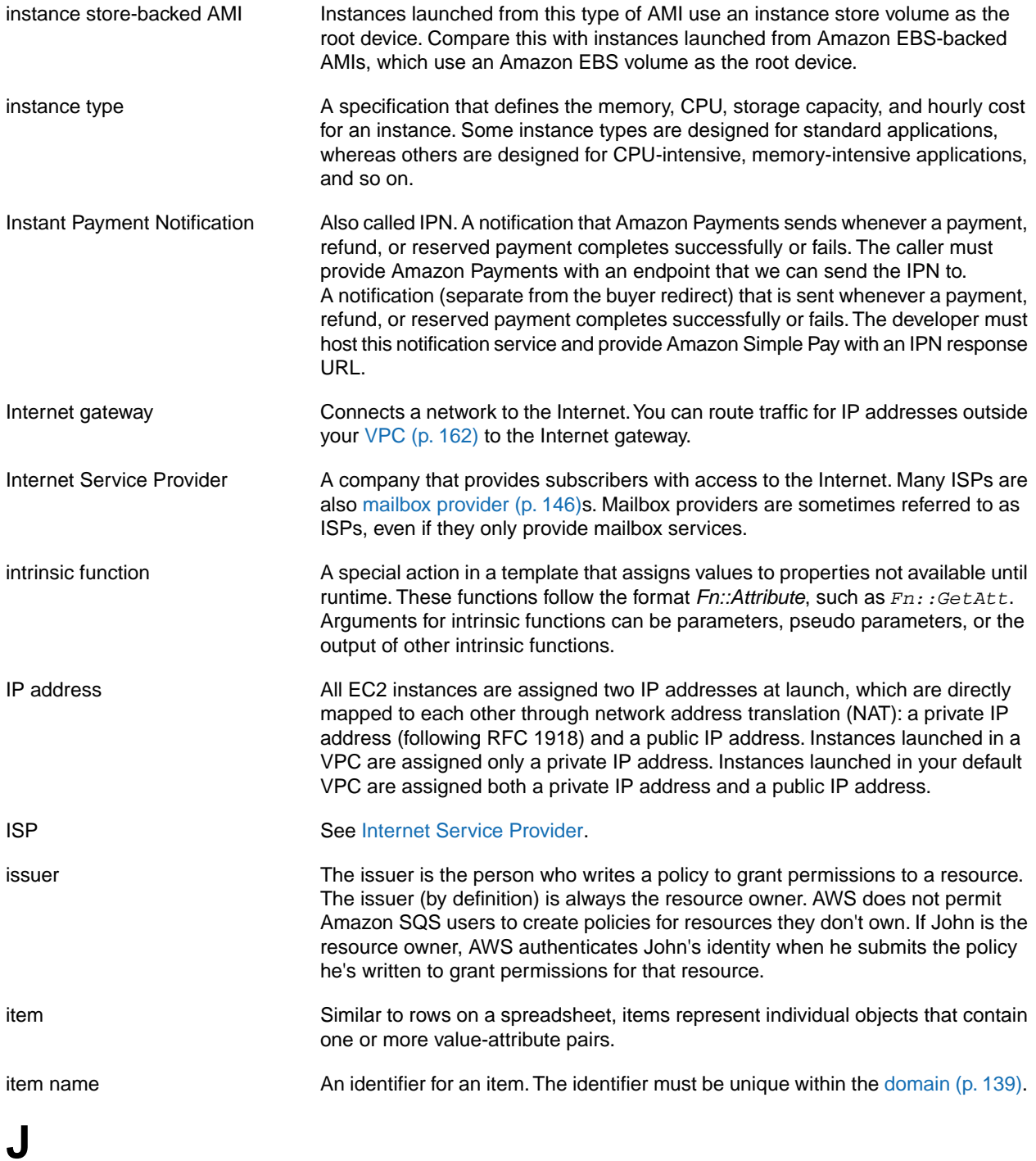

<span id="page-147-4"></span><span id="page-147-0"></span>[Numbers and Symbols \(p.129\)](#page-132-0) | [A \(p.129\)](#page-132-1) | [B \(p.134\)](#page-137-0) | [C \(p.135\)](#page-138-0) | [D \(p.137\)](#page-140-0) | [E \(p.139\)](#page-142-0) | [F \(p.141\)](#page-144-0) | [G \(p.142\)](#page-145-0) | [H \(p.142\)](#page-145-1) | [I \(p.143\)](#page-146-0) | [J \(p.144\)](#page-147-0) | [K \(p.145\)](#page-148-0) | [L \(p.145\)](#page-148-1) | [M \(p.146\)](#page-149-0) | [N \(p.148\)](#page-151-0) | [O \(p.148\)](#page-151-1) | [P \(p.149\)](#page-152-0) | [Q \(p.152\)](#page-155-0) | [R \(p.153\)](#page-156-0) | [S \(p.155\)](#page-158-0) | [T](#page-163-0) (p. [160\)](#page-163-0) | [U](#page-164-0) (p. [161\)](#page-164-0) | [V](#page-165-0) (p. [162\)](#page-165-0) | [W](#page-166-0) (p. [163\)](#page-166-0) | [X, Y, Z](#page-166-1) (p. [163\)](#page-166-1)

job flow M A job flow specifies the complete processing of the data. It's comprised of one or more steps, which specify all of the functions to be performed on the data.

<span id="page-148-4"></span><span id="page-148-3"></span>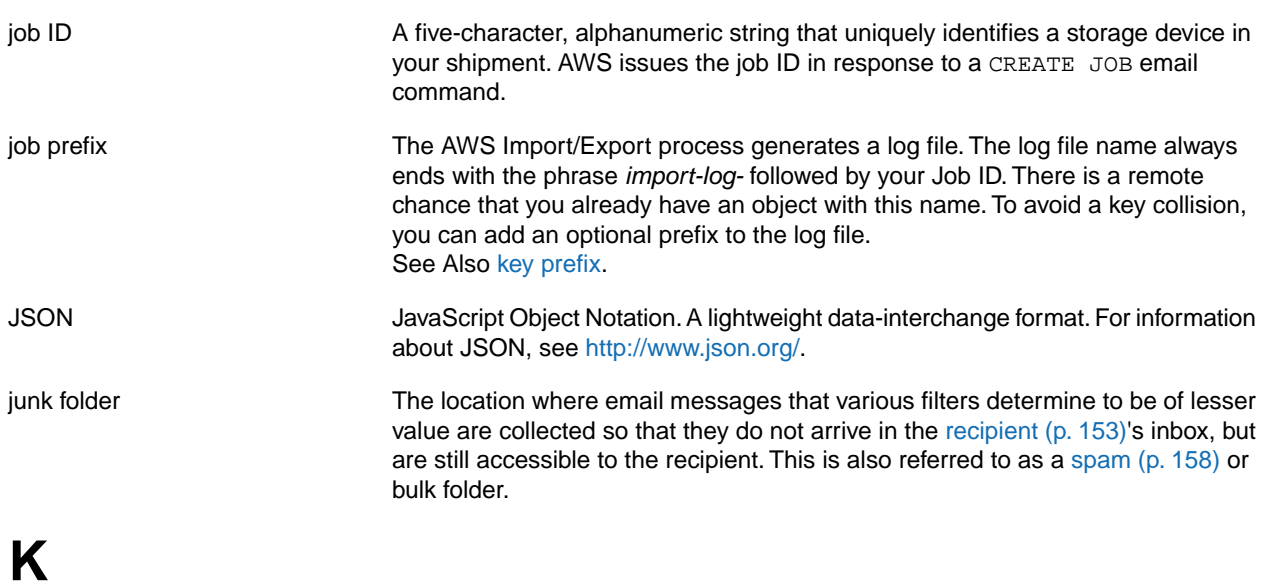

<span id="page-148-0"></span>Numbers and Symbols (p. 129) | A (p. 129) | B (p. 134) | C (p. 135) | D (p. 137) | E (p. 139) | F (p. 141) | G (p. 142) | H (p. 142) | [I \(p.143\)](#page-146-0) | [J \(p.144\)](#page-147-0) | [K \(p.145\)](#page-148-0) | [L \(p.145\)](#page-148-1) | [M \(p.146\)](#page-149-0) | [N \(p.148\)](#page-151-0) | [O \(p.148\)](#page-151-1) | [P \(p.149\)](#page-152-0) | [Q \(p.152\)](#page-155-0) | [R \(p.153\)](#page-156-0) | [S \(p.155\)](#page-158-0)  $|\overline{T}(p. 160) | U (p. 161) | V (p. 162) | W (p. 163) | X, Y, Z (p. 163)$  $|\overline{T}(p. 160) | U (p. 161) | V (p. 162) | W (p. 163) | X, Y, Z (p. 163)$  $|\overline{T}(p. 160) | U (p. 161) | V (p. 162) | W (p. 163) | X, Y, Z (p. 163)$  $|\overline{T}(p. 160) | U (p. 161) | V (p. 162) | W (p. 163) | X, Y, Z (p. 163)$  $|\overline{T}(p. 160) | U (p. 161) | V (p. 162) | W (p. 163) | X, Y, Z (p. 163)$  $|\overline{T}(p. 160) | U (p. 161) | V (p. 162) | W (p. 163) | X, Y, Z (p. 163)$  $|\overline{T}(p. 160) | U (p. 161) | V (p. 162) | W (p. 163) | X, Y, Z (p. 163)$  $|\overline{T}(p. 160) | U (p. 161) | V (p. 162) | W (p. 163) | X, Y, Z (p. 163)$  $|\overline{T}(p. 160) | U (p. 161) | V (p. 162) | W (p. 163) | X, Y, Z (p. 163)$  $|\overline{T}(p. 160) | U (p. 161) | V (p. 162) | W (p. 163) | X, Y, Z (p. 163)$  $|\overline{T}(p. 160) | U (p. 161) | V (p. 162) | W (p. 163) | X, Y, Z (p. 163)$  $|\overline{T}(p. 160) | U (p. 161) | V (p. 162) | W (p. 163) | X, Y, Z (p. 163)$  $|\overline{T}(p. 160) | U (p. 161) | V (p. 162) | W (p. 163) | X, Y, Z (p. 163)$  $|\overline{T}(p. 160) | U (p. 161) | V (p. 162) | W (p. 163) | X, Y, Z (p. 163)$  $|\overline{T}(p. 160) | U (p. 161) | V (p. 162) | W (p. 163) | X, Y, Z (p. 163)$  $|\overline{T}(p. 160) | U (p. 161) | V (p. 162) | W (p. 163) | X, Y, Z (p. 163)$  $|\overline{T}(p. 160) | U (p. 161) | V (p. 162) | W (p. 163) | X, Y, Z (p. 163)$ 

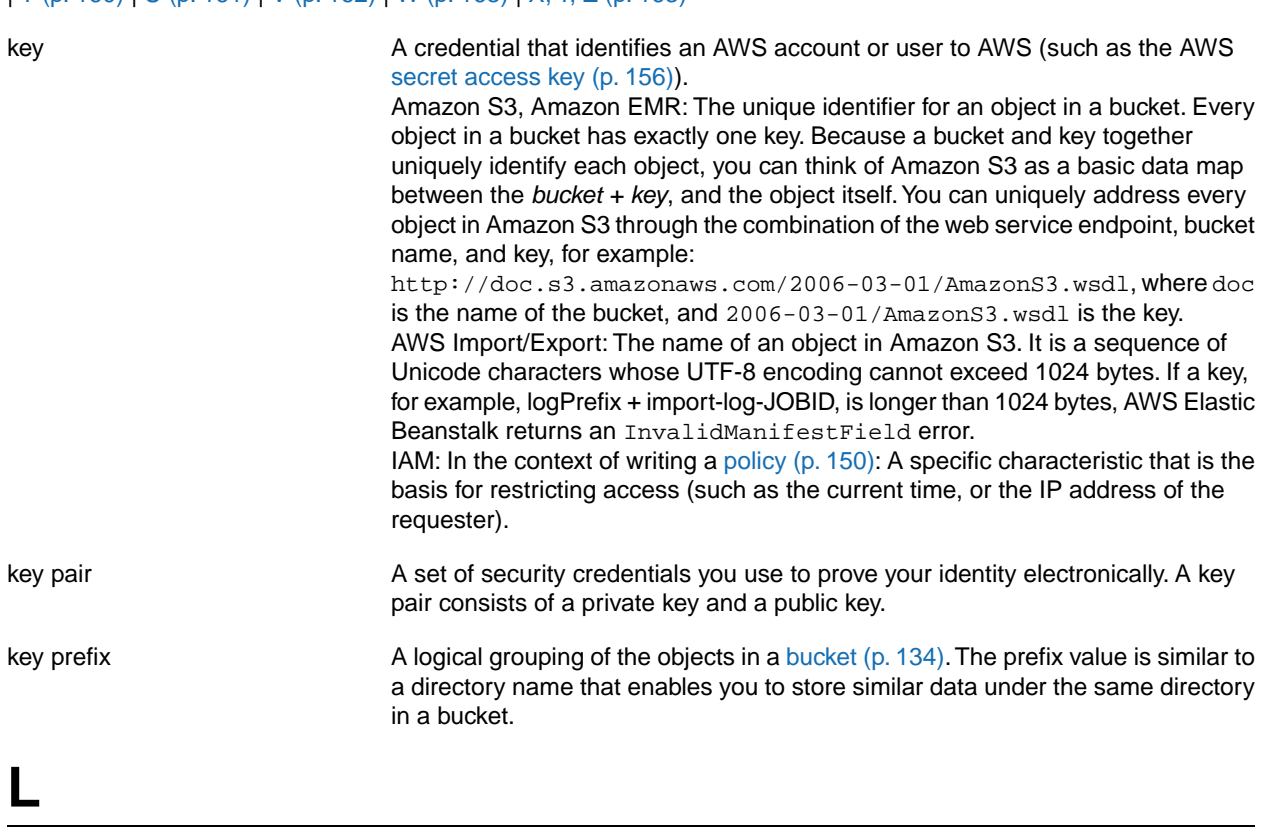

<span id="page-148-2"></span><span id="page-148-1"></span>[Numbers and Symbols \(p.129\)](#page-132-0) | [A \(p.129\)](#page-132-1) | [B \(p.134\)](#page-137-0) | [C \(p.135\)](#page-138-0) | [D \(p.137\)](#page-140-0) | [E \(p.139\)](#page-142-0) | [F \(p.141\)](#page-144-0) | [G \(p.142\)](#page-145-0) | [H \(p.142\)](#page-145-1) | [I \(p.143\)](#page-146-0) | [J \(p.144\)](#page-147-0) | [K \(p.145\)](#page-148-0) | [L \(p.145\)](#page-148-1) | [M \(p.146\)](#page-149-0) | [N \(p.148\)](#page-151-0) | [O \(p.148\)](#page-151-1) | [P \(p.149\)](#page-152-0) | [Q \(p.152\)](#page-155-0) | [R \(p.153\)](#page-156-0) | [S \(p.155\)](#page-158-0) | [T](#page-163-0) (p. [160\)](#page-163-0) | [U](#page-164-0) (p. [161\)](#page-164-0) | [V](#page-165-0) (p. [162\)](#page-165-0) | [W](#page-166-0) (p. [163\)](#page-166-0) | [X, Y, Z](#page-166-1) (p. [163\)](#page-166-1)

launch configuration **A** set of descriptive parameters used to create new EC2 instances in an Auto Scaling activity.

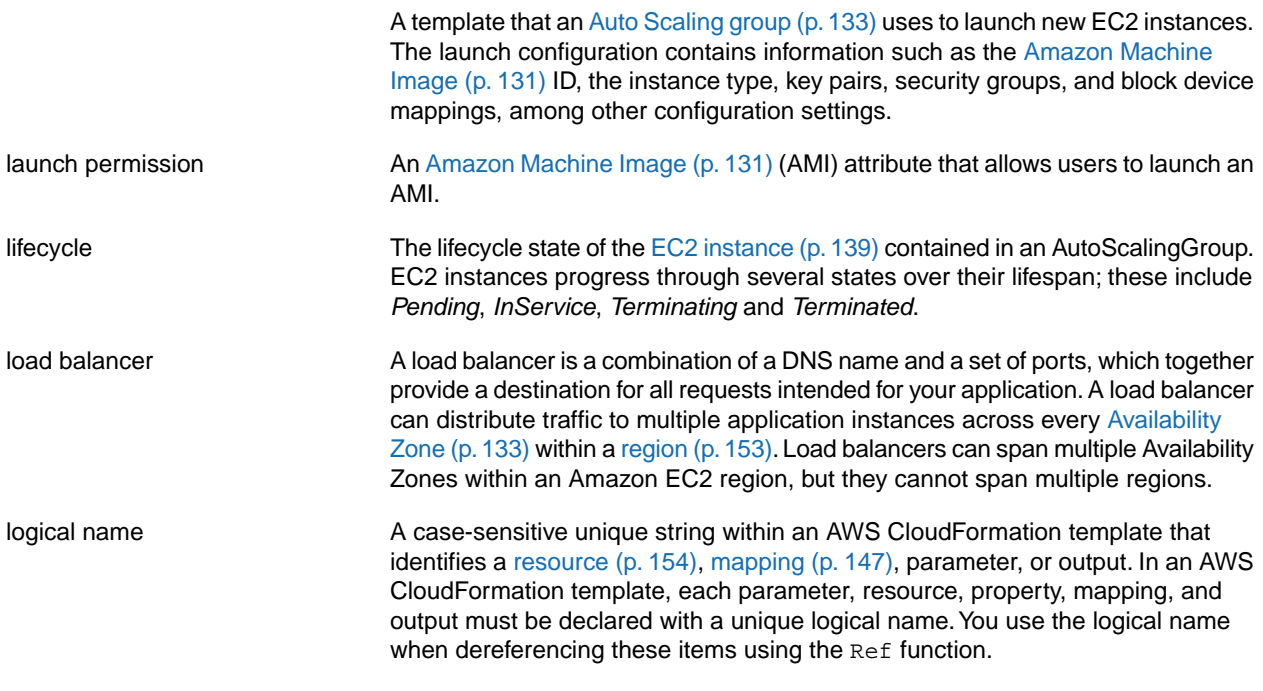

# <span id="page-149-0"></span>**M**

<span id="page-149-2"></span><span id="page-149-1"></span>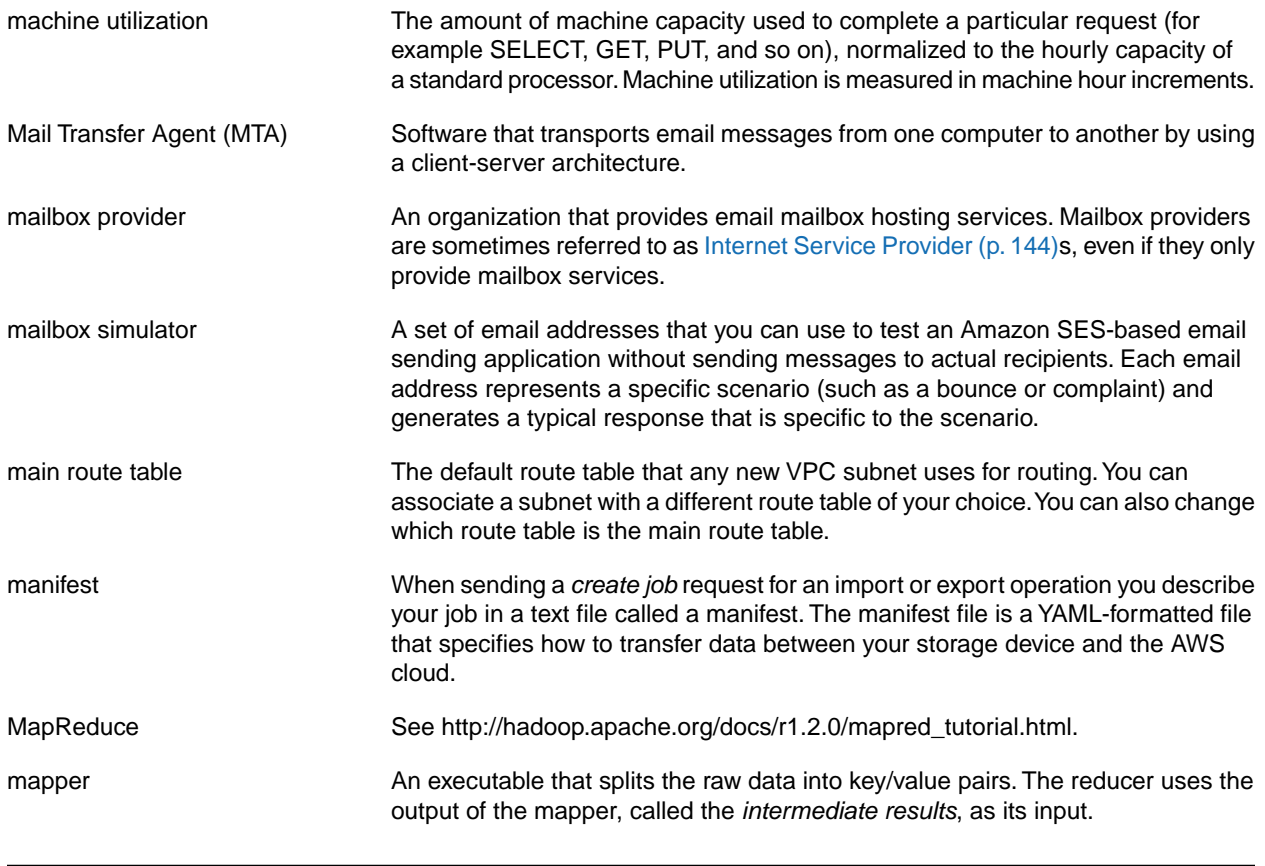

<span id="page-150-3"></span><span id="page-150-2"></span><span id="page-150-1"></span><span id="page-150-0"></span>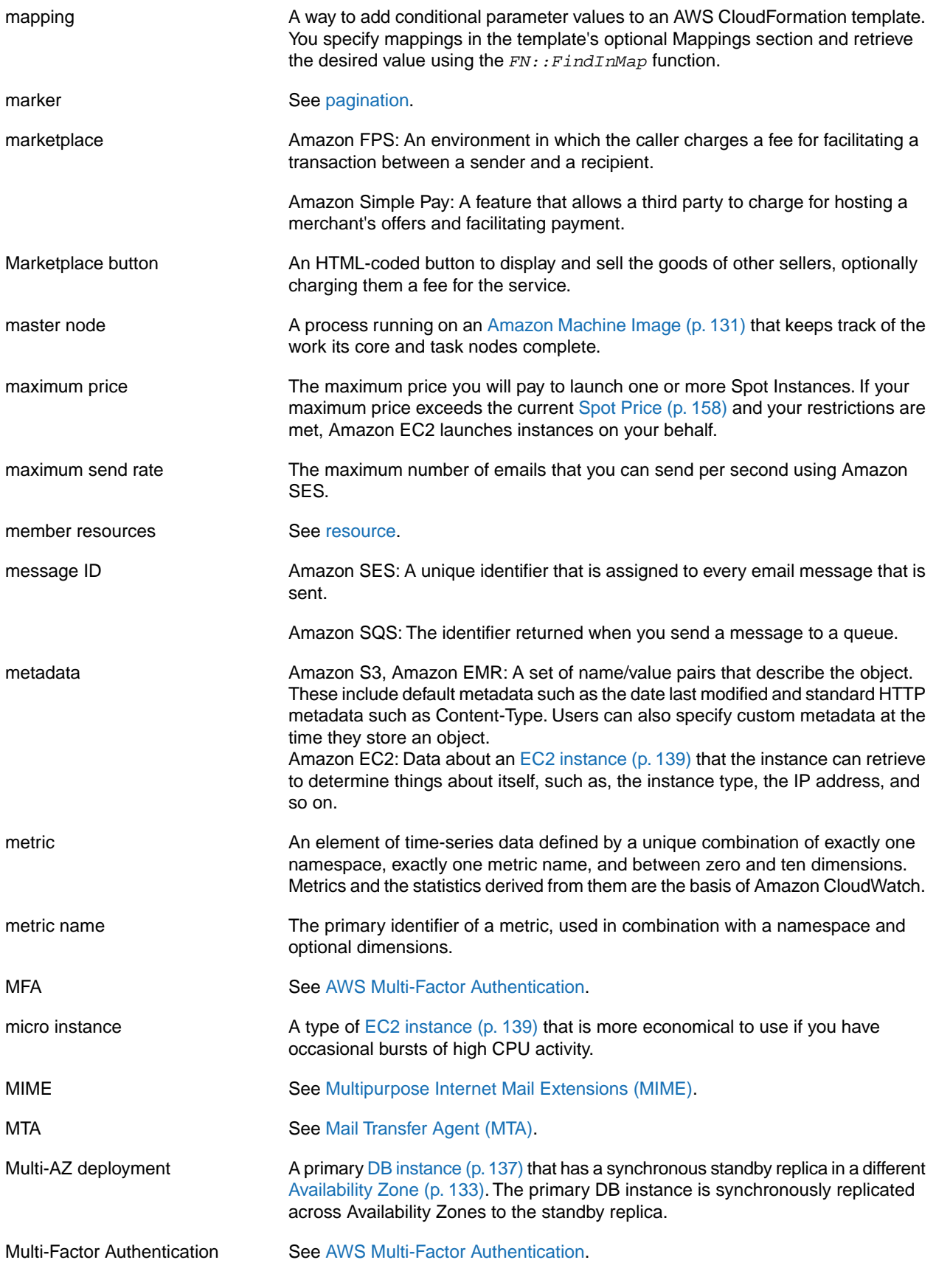

<span id="page-151-3"></span>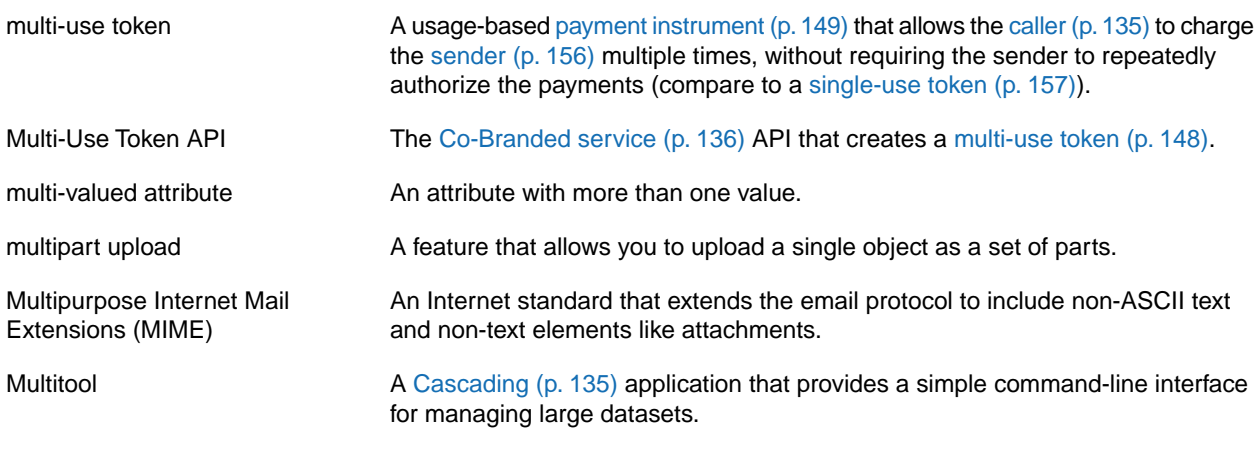

# <span id="page-151-2"></span><span id="page-151-0"></span>**N**

Numbers and Symbols (p. 129) | A (p. 129) | B (p. 134) | C (p. 135) | D (p. 137) | E (p. 139) | F (p. 141) | G (p. 142) | H (p. 142) | [I \(p.143\)](#page-146-0) | [J \(p.144\)](#page-147-0) | [K \(p.145\)](#page-148-0) | [L \(p.145\)](#page-148-1) | [M \(p.146\)](#page-149-0) | [N \(p.148\)](#page-151-0) | [O \(p.148\)](#page-151-1) | [P \(p.149\)](#page-152-0) | [Q \(p.152\)](#page-155-0) | [R \(p.153\)](#page-156-0) | [S \(p.155\)](#page-158-0) | [T](#page-163-0) (p. [160\)](#page-163-0) | [U](#page-164-0) (p. [161\)](#page-164-0) | [V](#page-165-0) (p. [162\)](#page-165-0) | [W](#page-166-0) (p. [163\)](#page-166-0) | [X, Y, Z](#page-166-1) (p. [163\)](#page-166-1)

<span id="page-151-4"></span>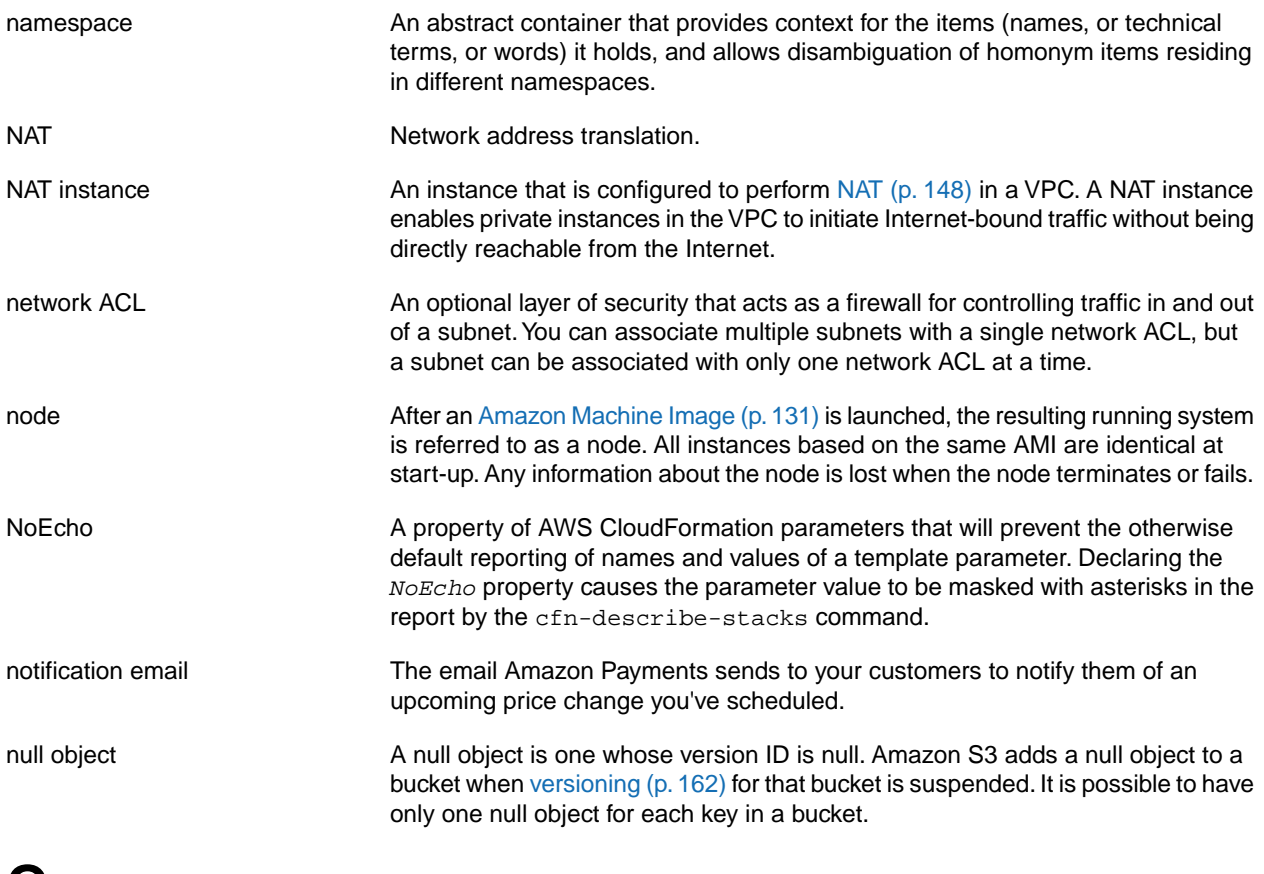

## <span id="page-151-1"></span>**O**

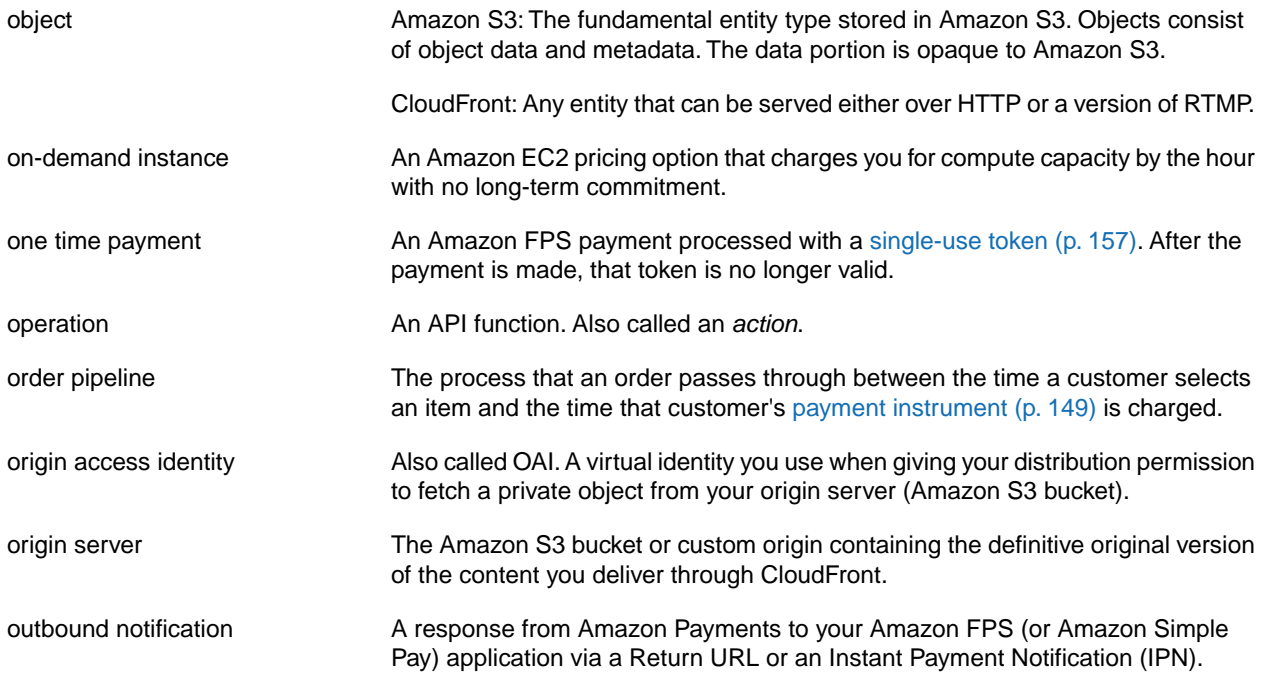

## <span id="page-152-0"></span>**P**

<span id="page-152-3"></span><span id="page-152-2"></span><span id="page-152-1"></span>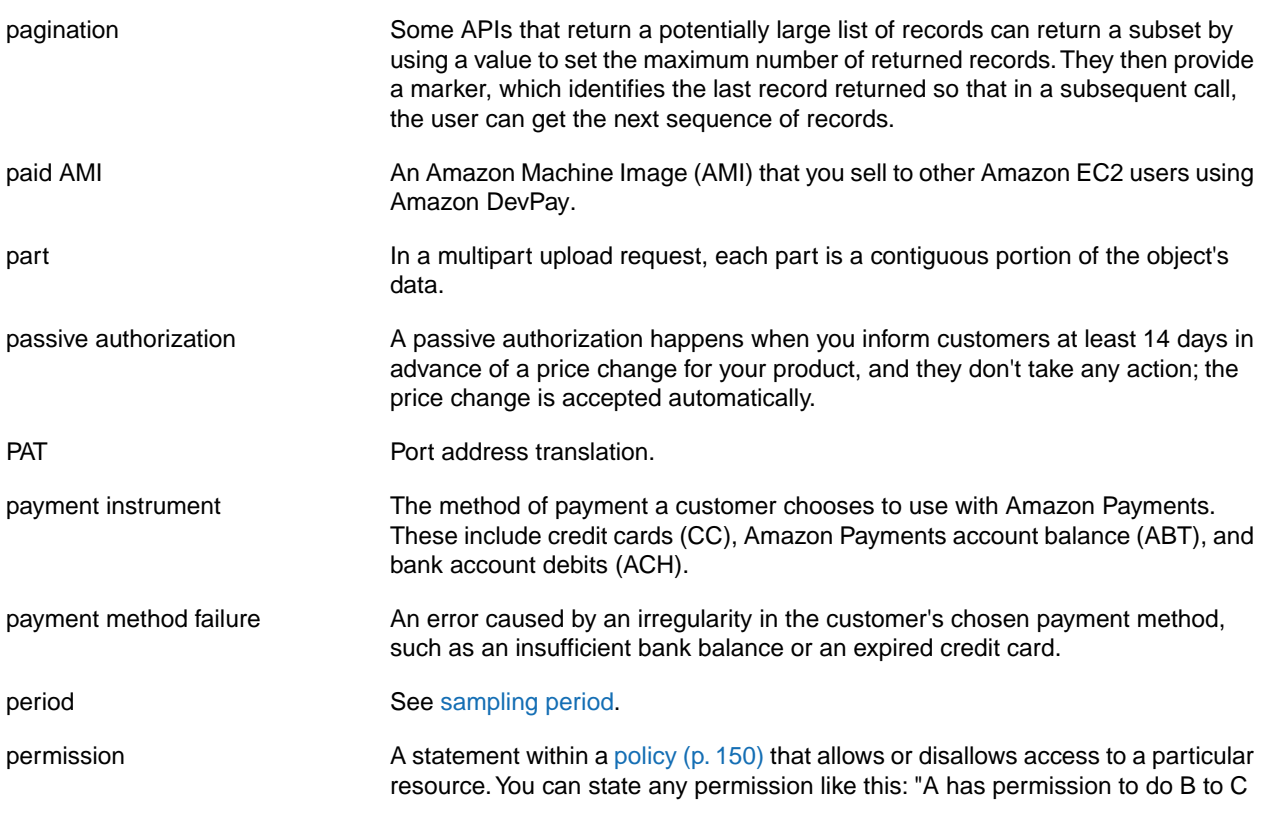

<span id="page-153-3"></span><span id="page-153-2"></span><span id="page-153-1"></span><span id="page-153-0"></span>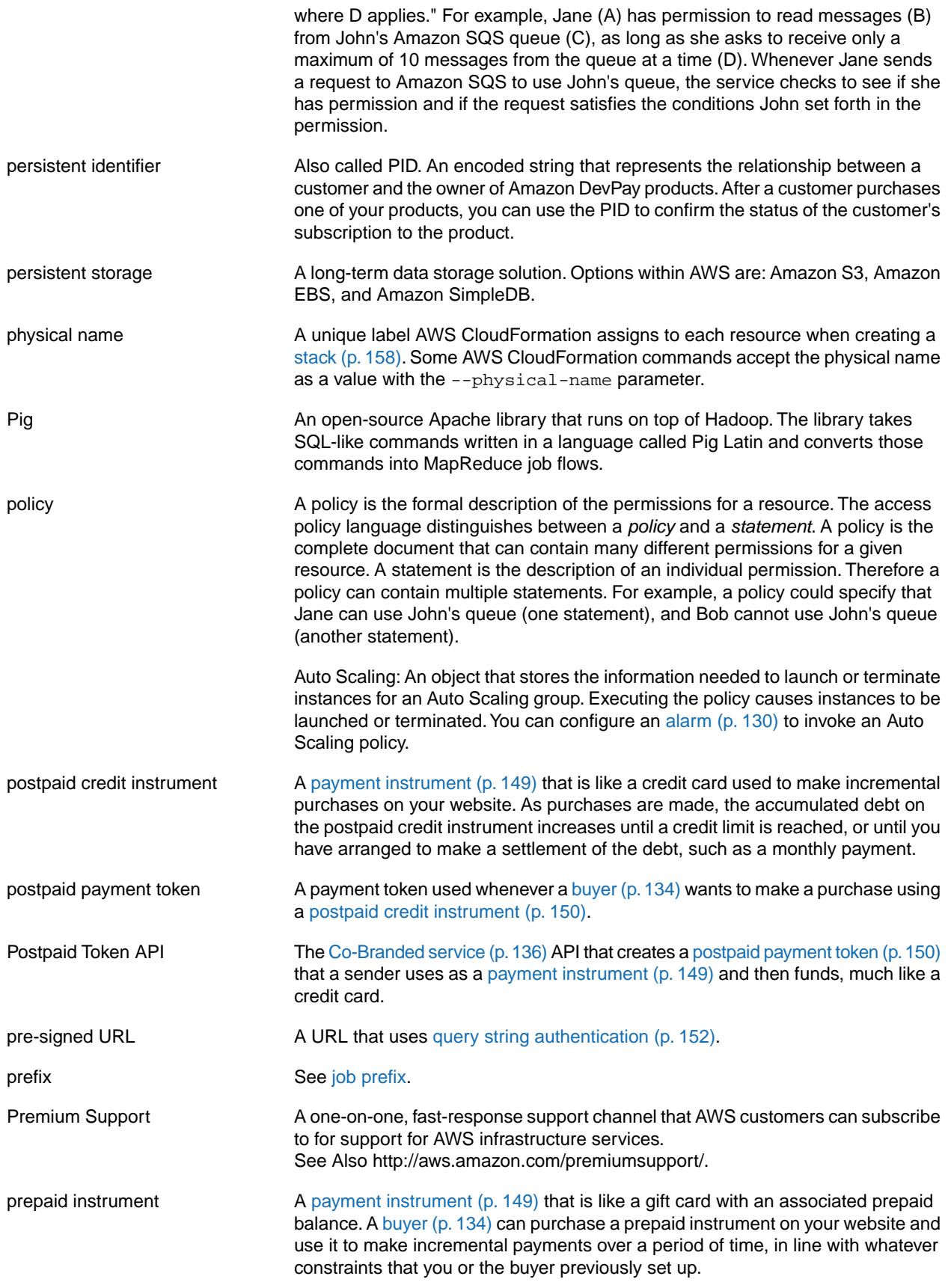

<span id="page-154-2"></span><span id="page-154-1"></span><span id="page-154-0"></span>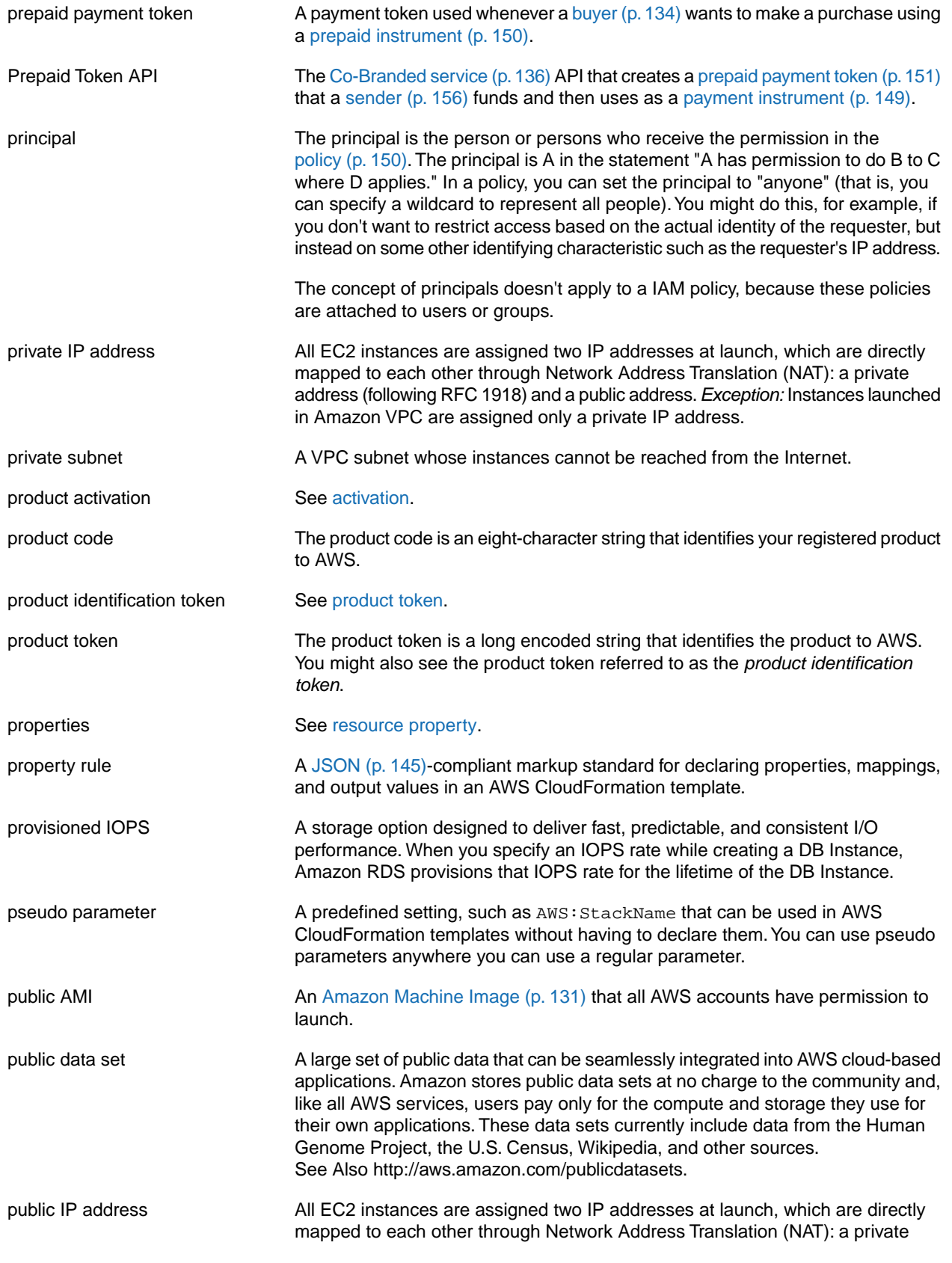

address (following RFC 1918) and a public address.*Exception:* Instances launched in Amazon VPC are assigned only a private IP address.

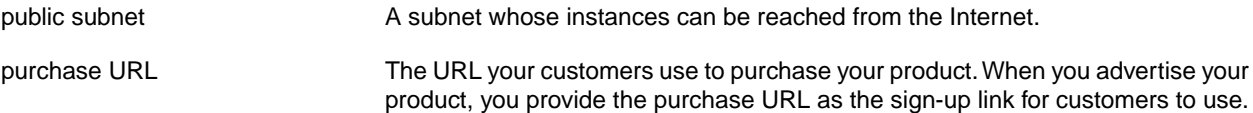

### <span id="page-155-0"></span>**Q**

<span id="page-155-2"></span><span id="page-155-1"></span>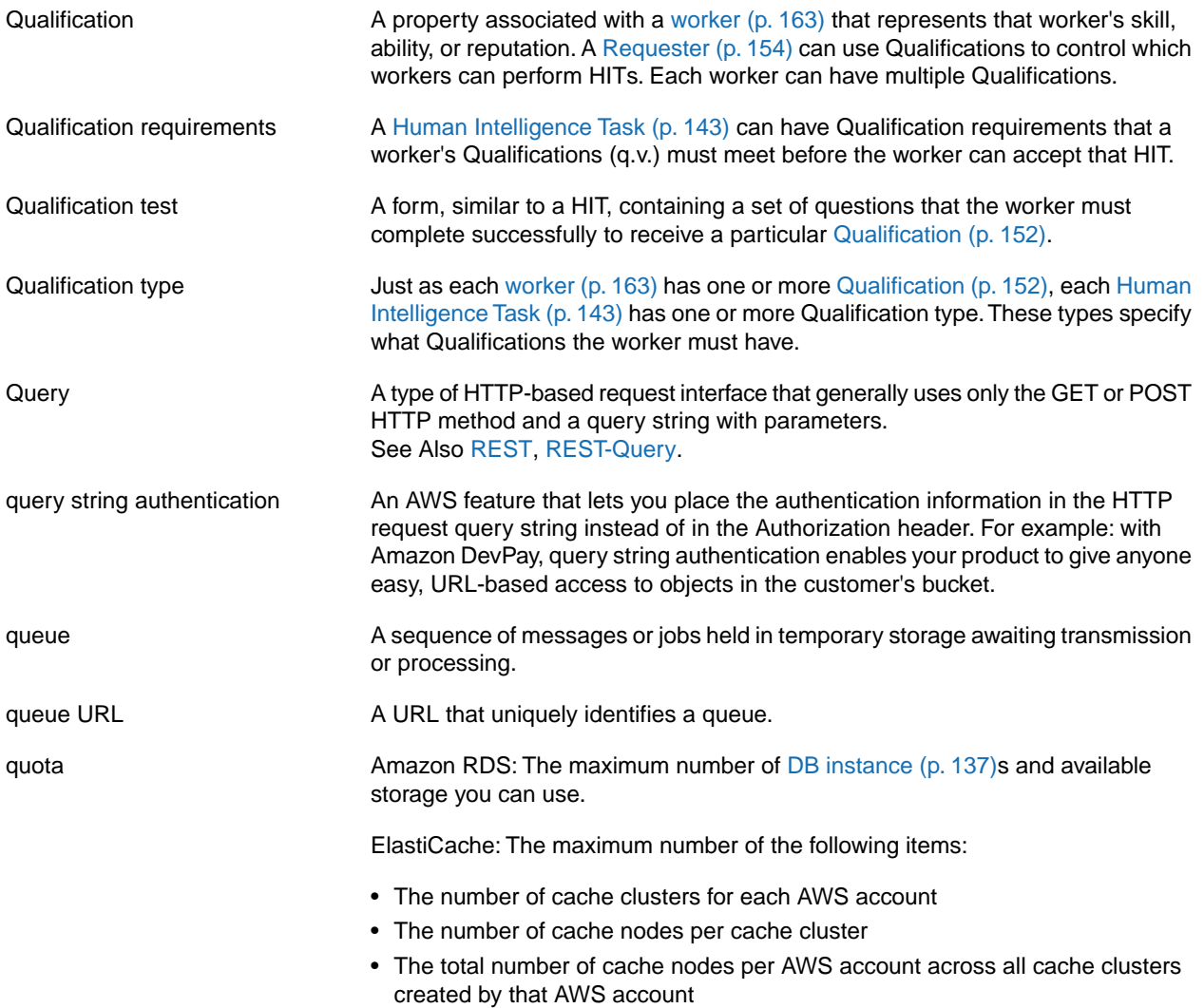

# <span id="page-156-0"></span>**R**

<span id="page-156-4"></span><span id="page-156-3"></span><span id="page-156-2"></span><span id="page-156-1"></span>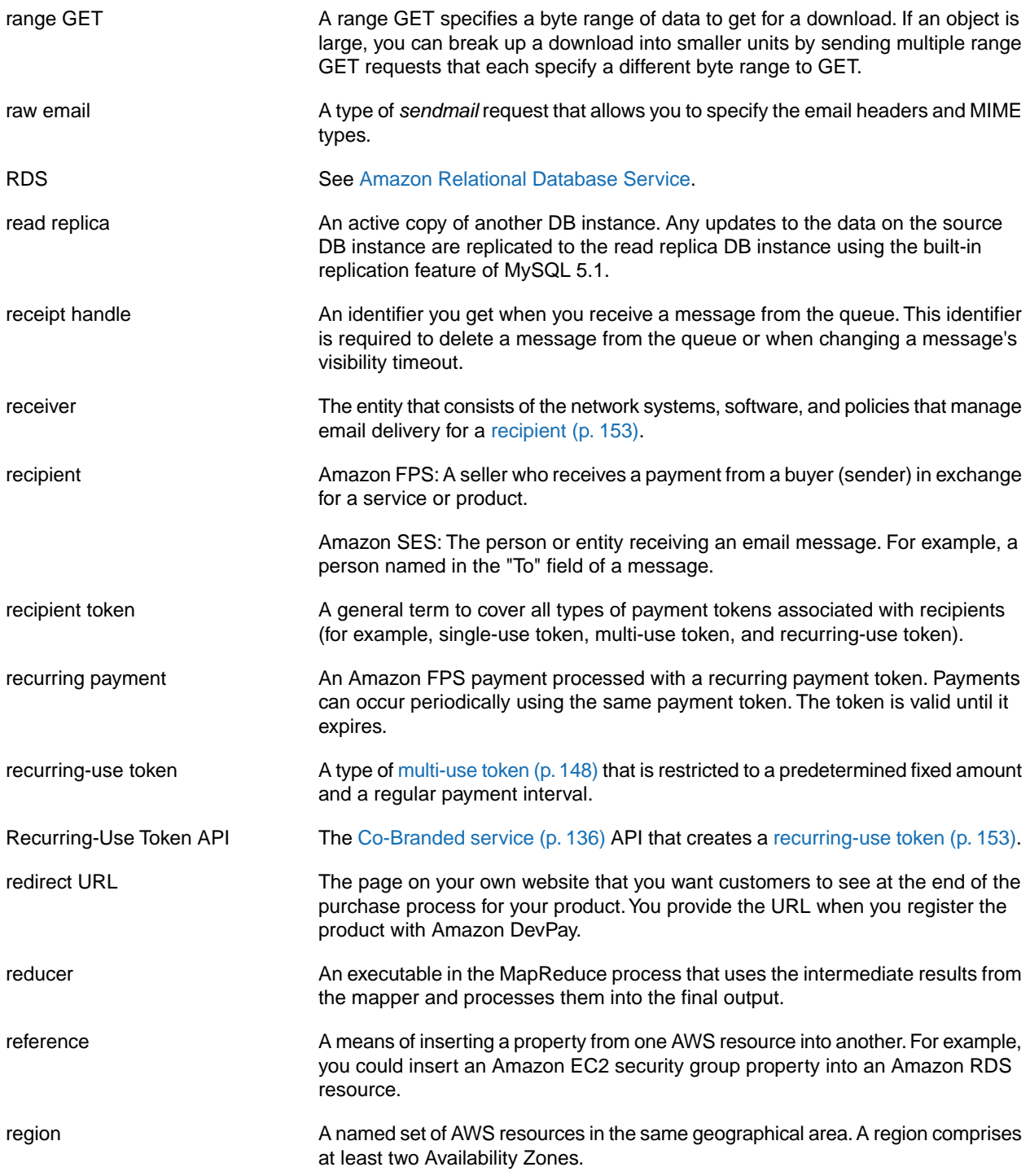

<span id="page-157-4"></span><span id="page-157-3"></span><span id="page-157-2"></span><span id="page-157-1"></span><span id="page-157-0"></span>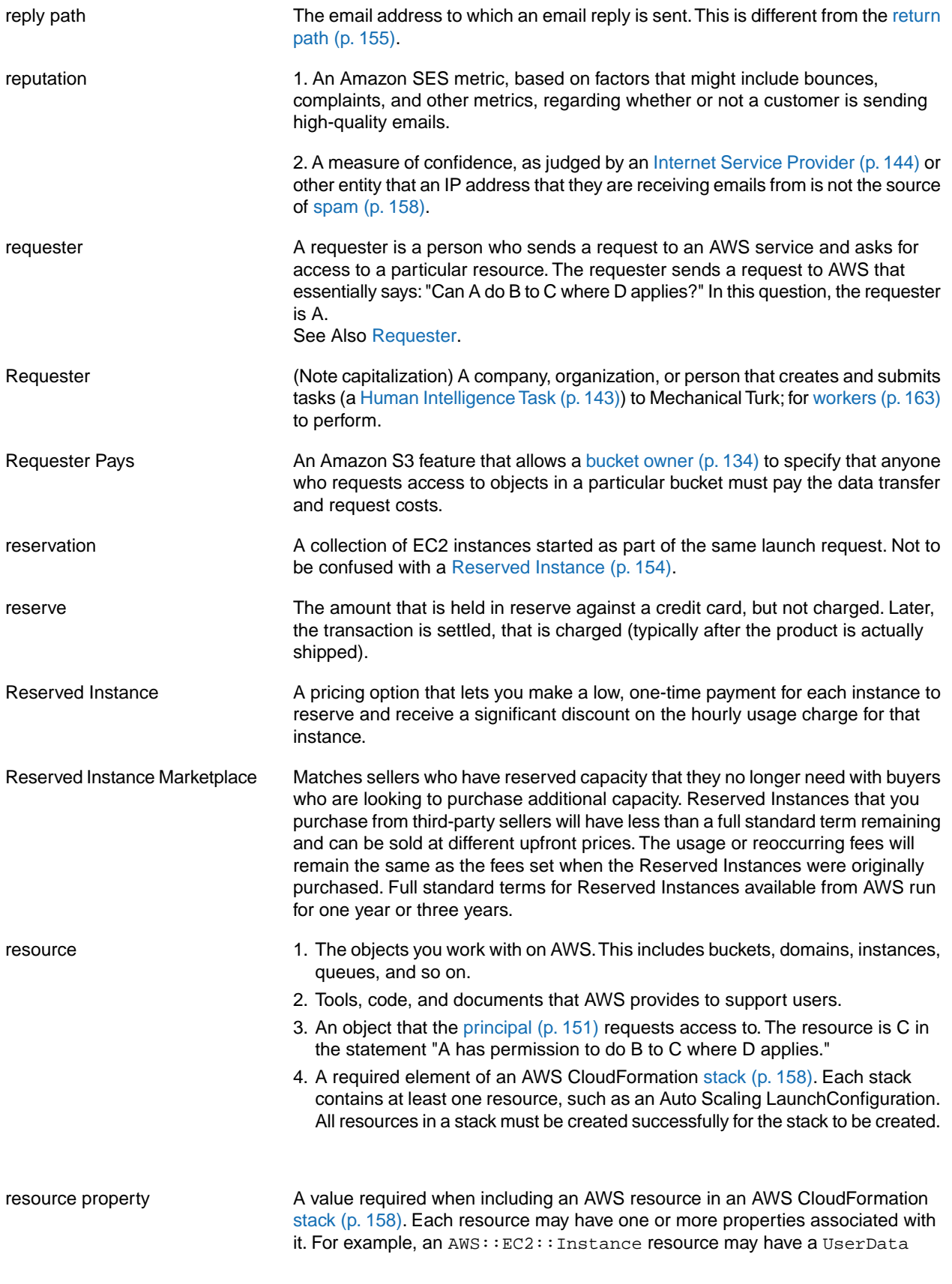

<span id="page-158-4"></span><span id="page-158-3"></span><span id="page-158-2"></span>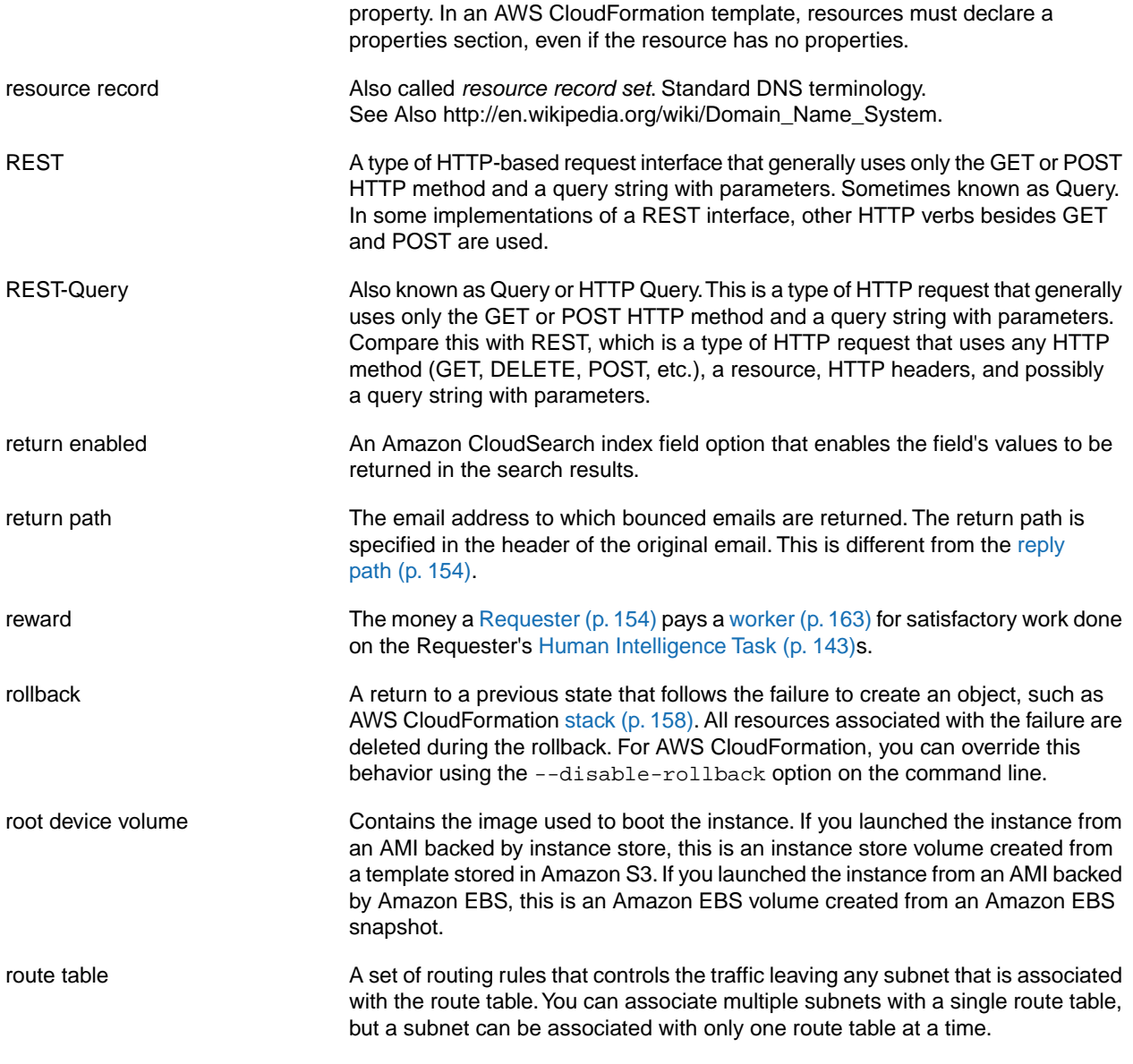

## <span id="page-158-1"></span><span id="page-158-0"></span>**S**

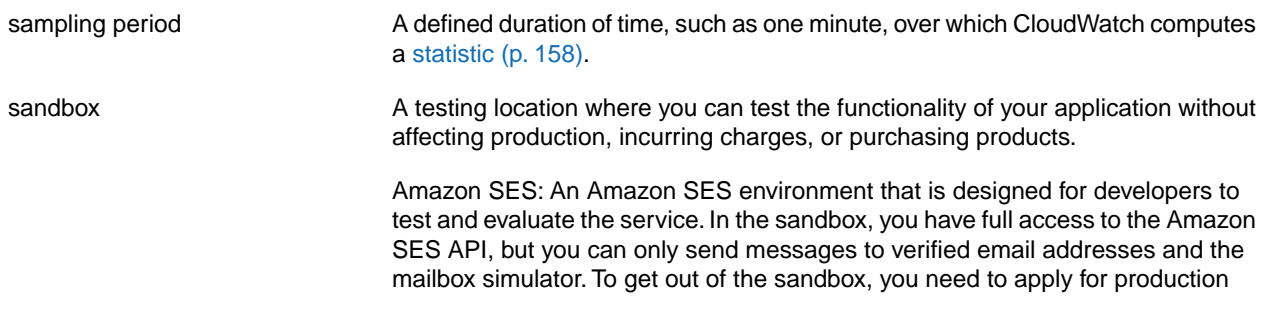

<span id="page-159-2"></span><span id="page-159-1"></span><span id="page-159-0"></span>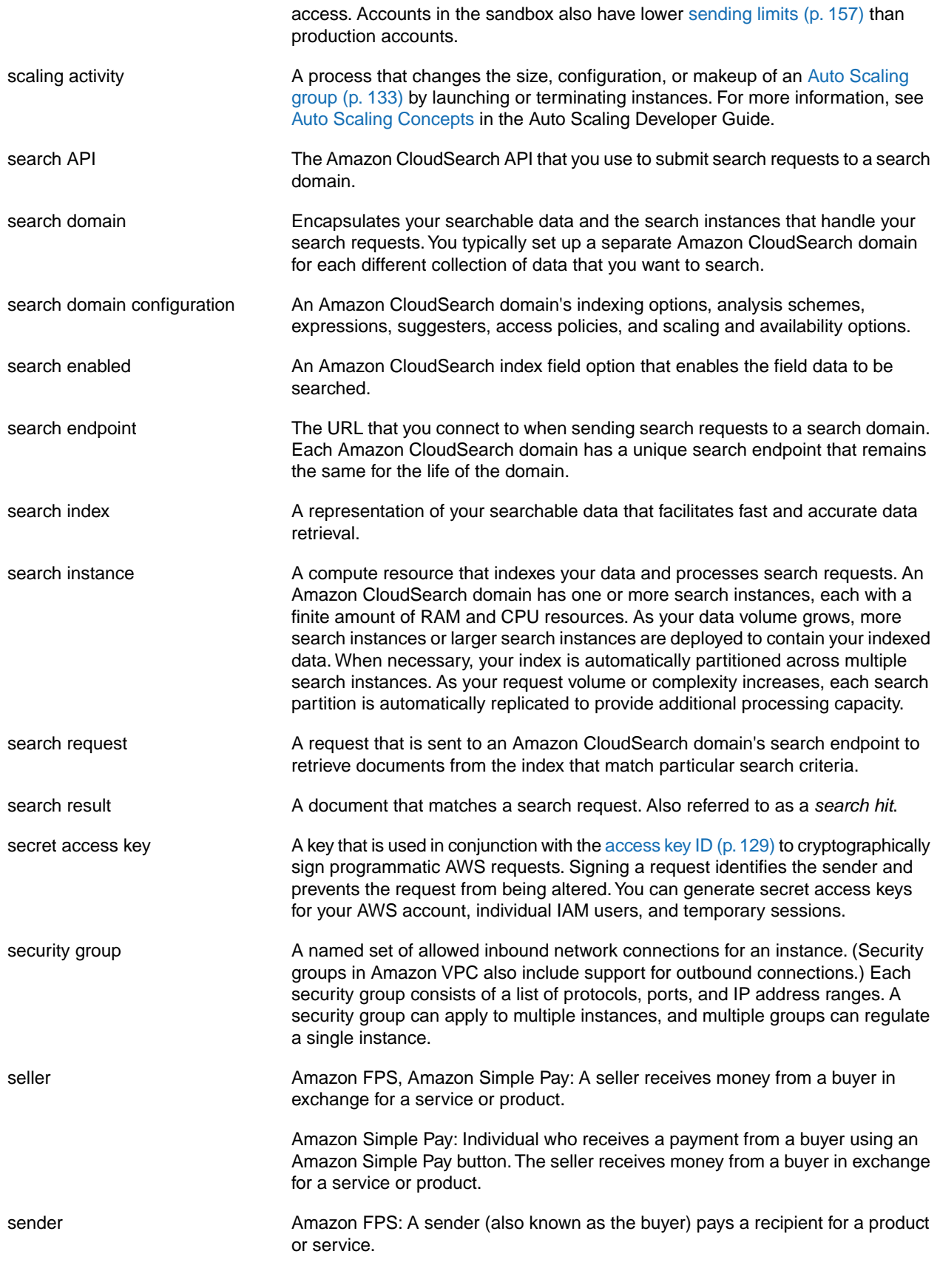

<span id="page-160-2"></span><span id="page-160-1"></span><span id="page-160-0"></span>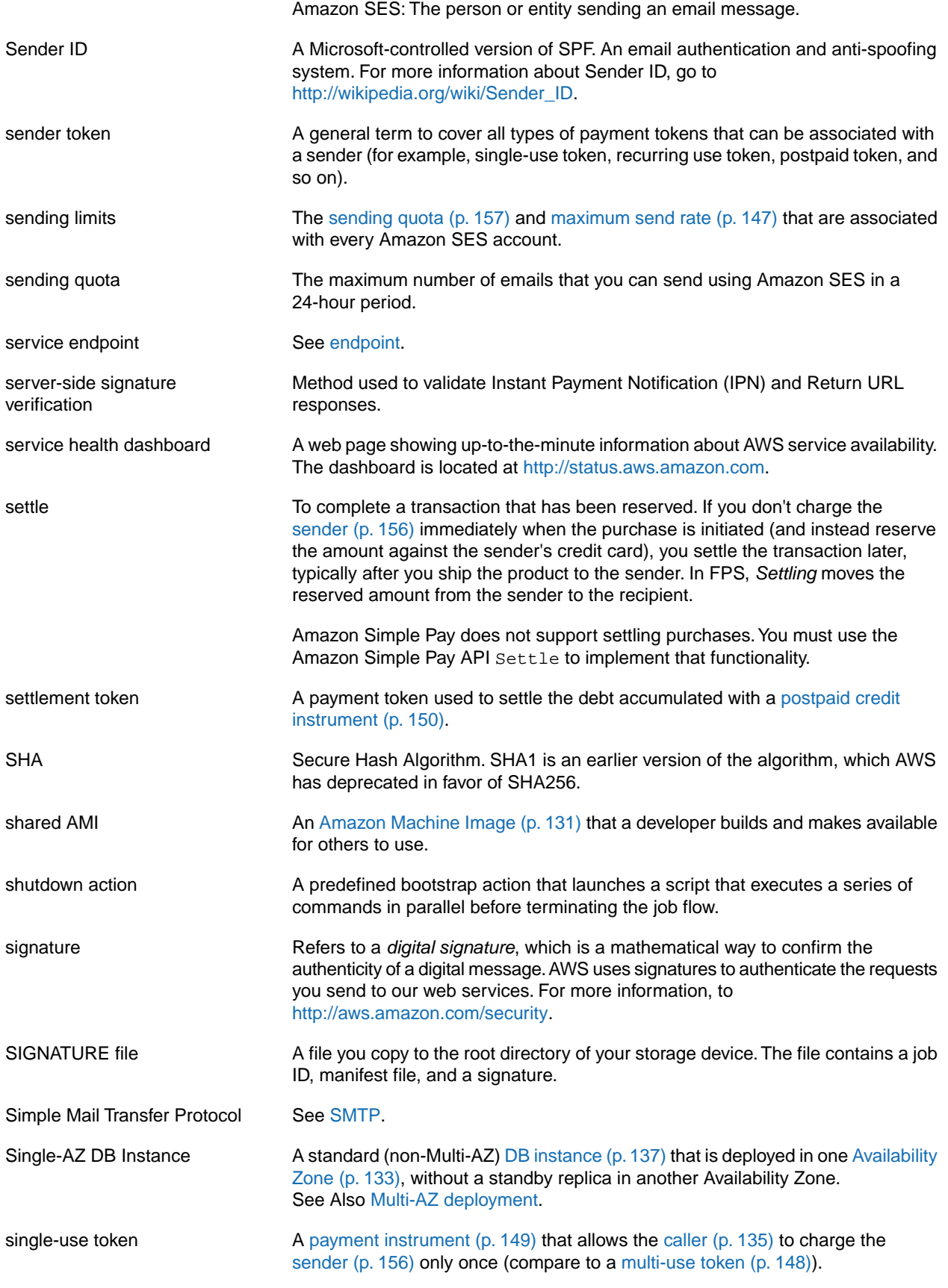

<span id="page-161-5"></span><span id="page-161-4"></span><span id="page-161-3"></span><span id="page-161-2"></span><span id="page-161-1"></span><span id="page-161-0"></span>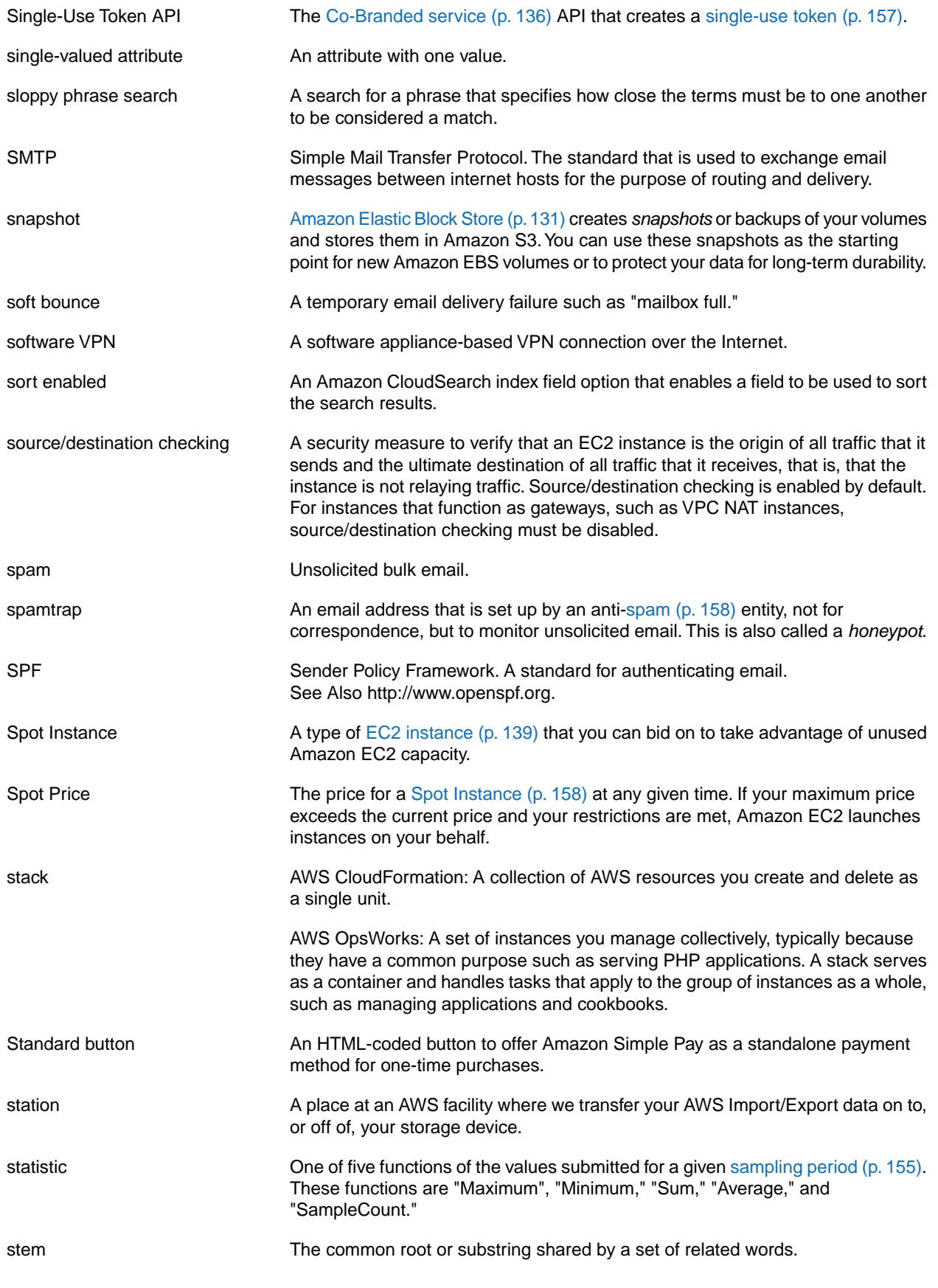

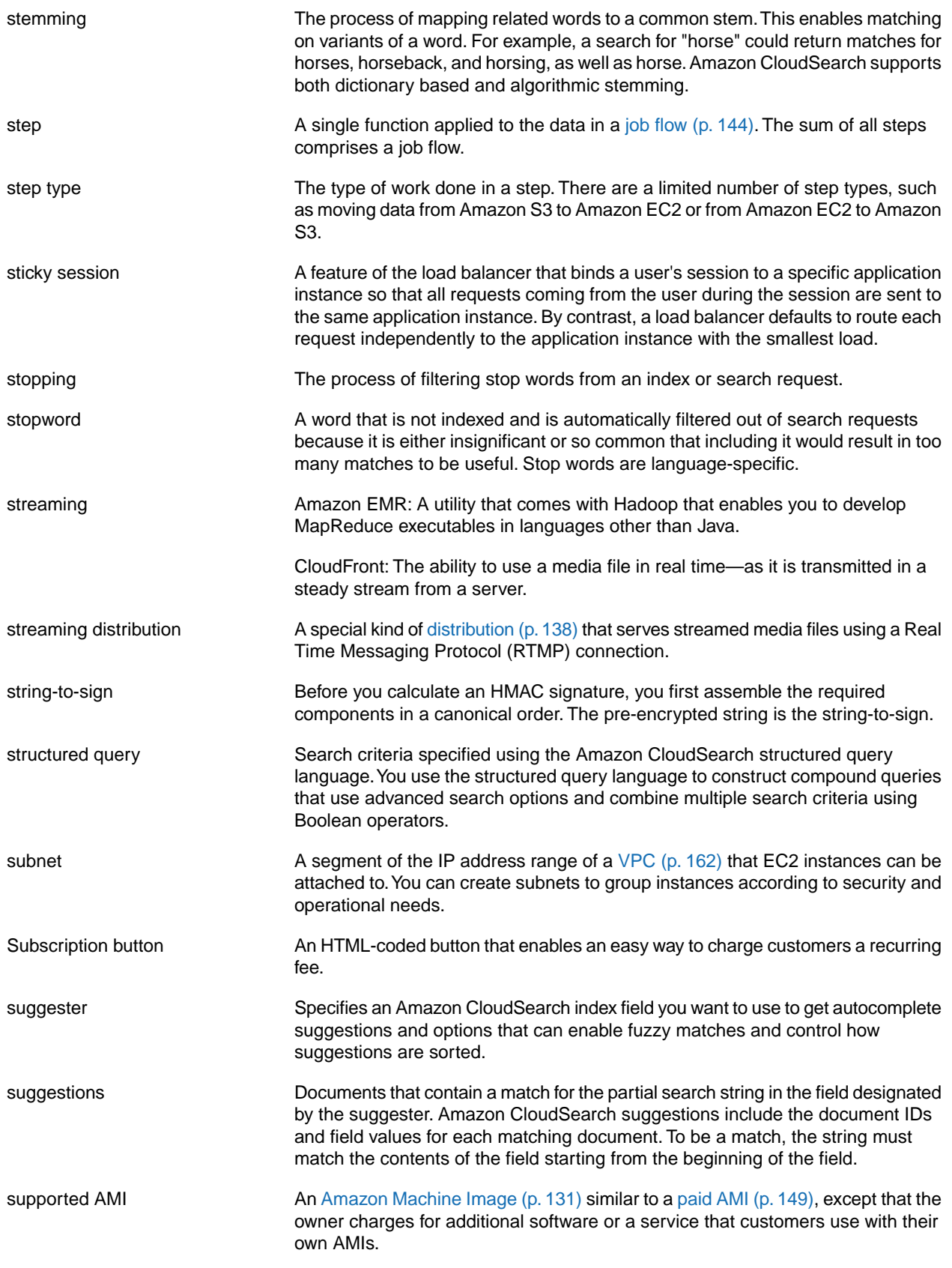

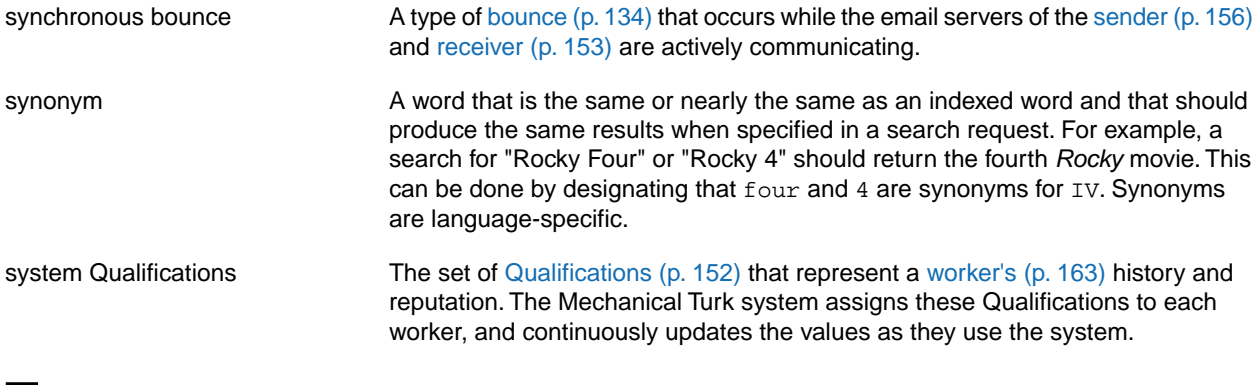

## <span id="page-163-0"></span>**T**

<span id="page-163-3"></span><span id="page-163-2"></span><span id="page-163-1"></span>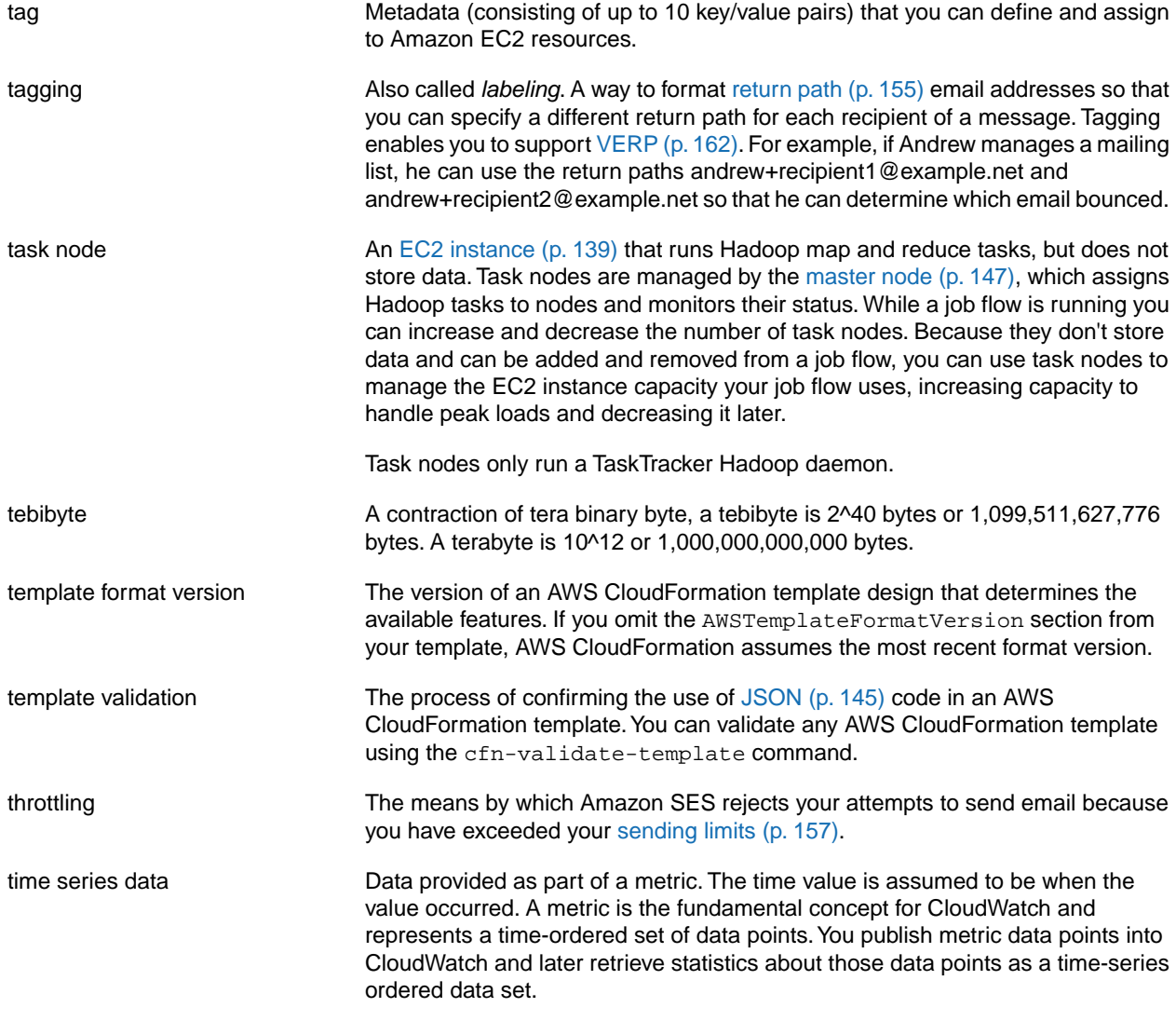

<span id="page-164-1"></span>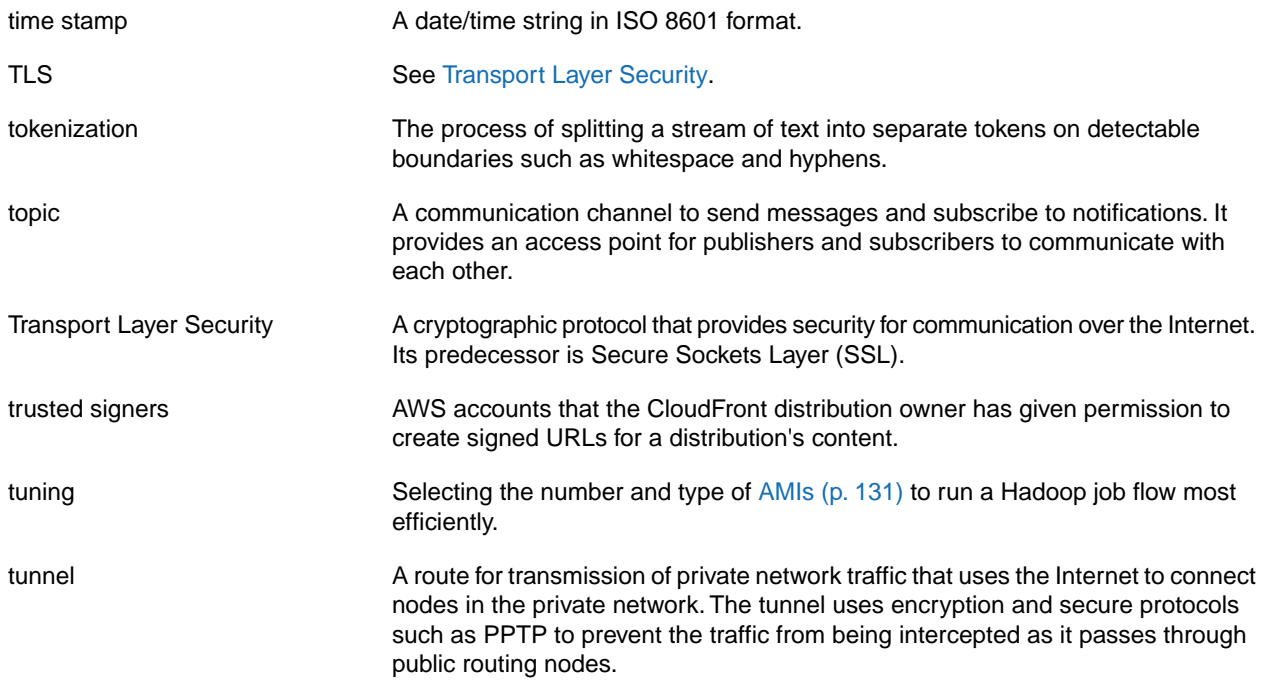

# <span id="page-164-0"></span>**U**

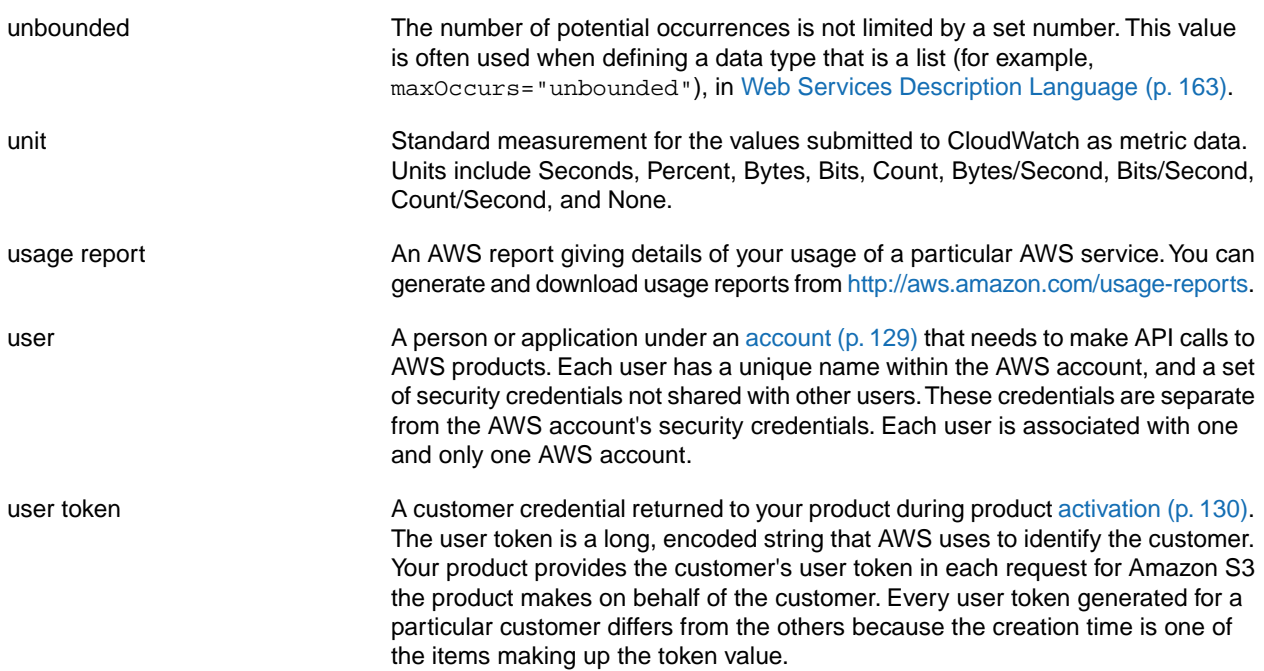

### <span id="page-165-0"></span>**V**

<span id="page-165-4"></span><span id="page-165-3"></span><span id="page-165-2"></span><span id="page-165-1"></span>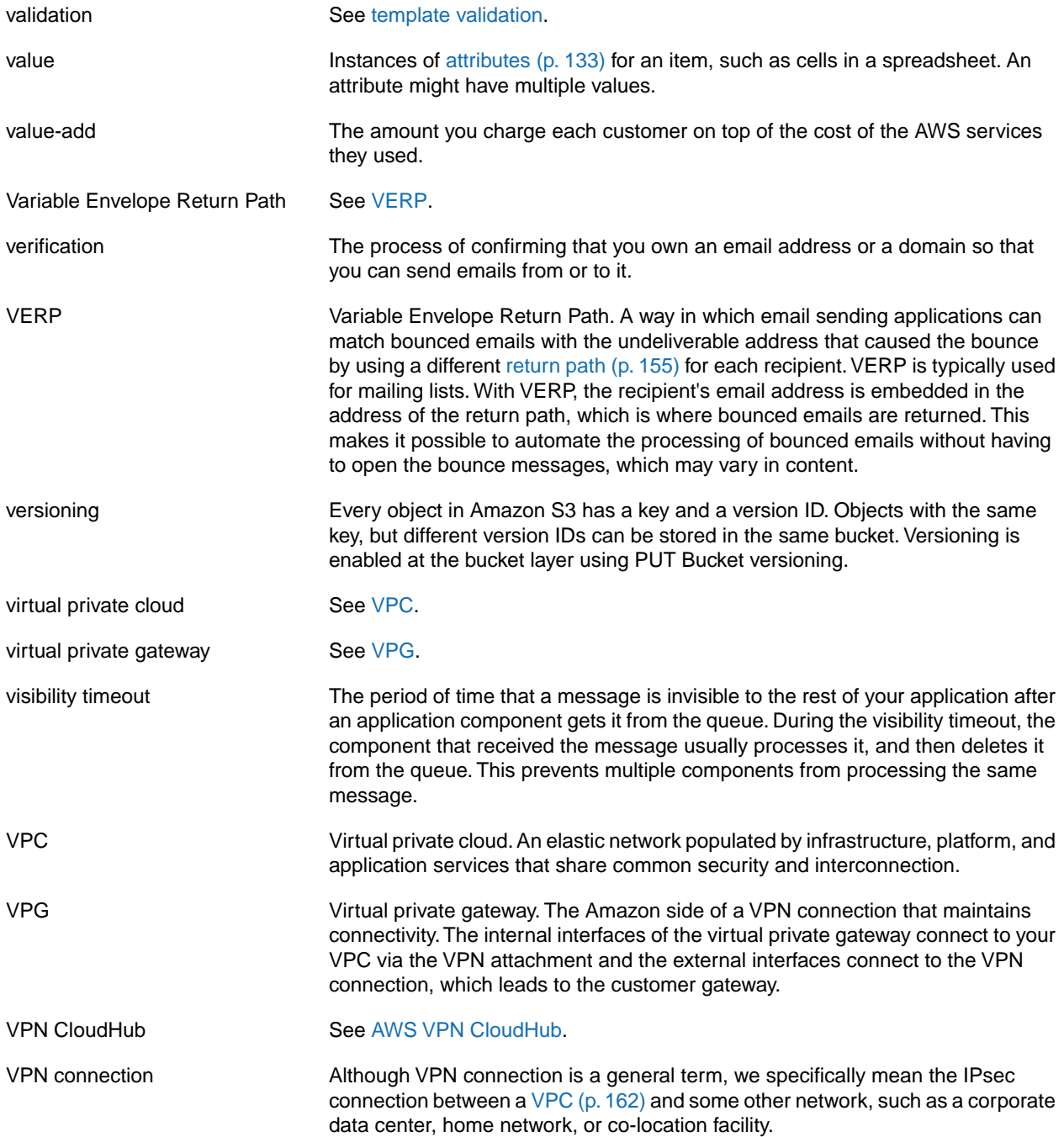

## <span id="page-166-0"></span>**W**

<span id="page-166-1"></span>No entries

<span id="page-166-3"></span><span id="page-166-2"></span>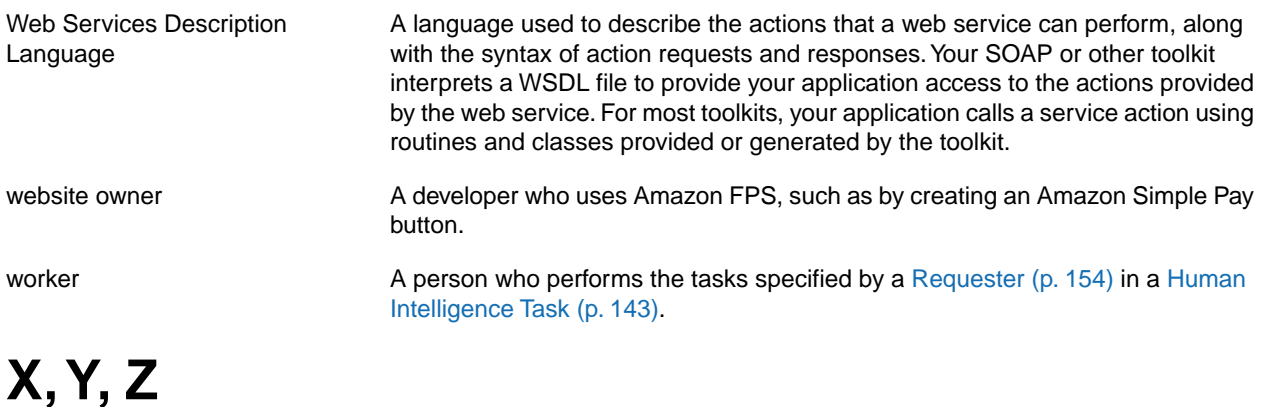